# **1 Einleitung**

Der EDT (EDITOR) dient zur Dateiaufbereitung. Er bearbeitet SAM- und ISAM-Dateien, Elemente aus Programm-Bibliotheken und POSIX-Dateien.

Mit dem EDT kann der Benutzer Dateien und Bibliothekselemente

- eröffnen, neu erstellen, schließen und speichern,
- ändern (durch Löschen, Einfügen und Ändern von Daten),
- nach bestimmten Daten durchsuchen,
- miteinander vergleichen,
- auf dem Bildschirm oder dem Drucker ausgeben.

Der EDT bietet für die Datenbearbeitung folgende Möglichkeiten:

- 1. Virtuelle Bearbeitung von Dateien und Bibliothekselementen im Dialog
	- a) Erstellen und Bearbeiten im Benutzeradreßraum.
	- b) Schreiben und Speichern einer Datei oder eines Bibliothekselementes vom Benutzeradreßraum auf Platte oder Band.

Das Arbeiten im Benutzeradreßraum hat die Vorteile, daß

- die Datei während der Bearbeitung geschlossen ist,
- die Zahl der Plattenzugriffe äußerst gering ist.
- 2. Reale Bearbeitung von Dateien im Dialog Die Dateien können direkt auf Platte bearbeitet werden.
- 3. Bearbeitung von Dateien und Bibliothekselementen mit EDT-Prozeduren Dateibearbeitungen, die häufig in gleicher oder ähnlicher Form auszuführen sind, lassen sich mit EDT-Prozeduren programmieren.
- 4. Bearbeitung im Stapelbetrieb Obwohl der EDT als Dialogprogramm konzipiert ist, kann er Dateien und Bibliothekselemente im Stapelbetrieb virtuell oder real bearbeiten.

#### Der EDT kann

- ein anderes Programm als Unterprogramm aufrufen,
- von einem Benutzerprogramm als Unterprogramm aufgerufen werden.

# **1.1 Konzept der EDT-Dokumentation**

Die vollständige Dokumentation des EDT besteht aus den Handbüchern:

- Anweisungen
- Unterprogrammschnittstellen
- Anweisungsformate (Tabellenheft)
- EDT-Operanden (Referenzkarte)

Das Handbuch zu den EDT-Anweisungen beschreibt alle Anweisungen des EDT und sollte für jeden EDT-Anwender zugänglich sein. Es dient, neben einem kleinen Einstieg in den EDT, vornehmlich als Nachschlagewerk für die zahlreichen Anweisungen des EDT.

Das Handbuch zu den EDT-Unterprogrammschnittstellen beschreibt die Unterprogammschnittstellen des EDT. Es kann nur in Verbindung mit dem Handbuch zu den EDT-Anweisungen sinnvoll genutzt werden.

Das Tabellenheft enthält eine Kurzbeschreibung aller EDT-Anweisungen.

# **1.2 Zielgruppen der EDT-Handbücher**

Während sich das Handbuch zu den EDT-Anweisungen an den EDT-Einsteiger und den EDT-Anwender richtet, wendet sich das Handbuch zu den EDT-Unterprogrammschnittstellen an den erfahrenen EDT-Anwender und Programmierer, der den EDT in eigene Programme einbinden will.

Dieses Handbuch zu den EDT-Unterprogrammschnittstellen richtet sich an den erfahrenen EDT-Anwender und Programmierer, der die vielfältigen Möglichkeiten des EDT in eigenen Programmen nutzen will.

Zum Aufruf des EDT als Unterprogramm sind neben der Kenntnis der wichtigsten BS2000- Kommandos, das Vertrautsein mit dem EDT und den EDT-Anweisungen, vor allem Assembler-, COBOL- und/oder C-Kenntnisse unbedingte Voraussetzung.

# **1.3 Konzept des Handbuches EDT-Unterprogrammschnittstellen**

Dieses Handbuch beschreibt ausschließlich die Unterprogrammschnittstelle des EDT.

Dieses Handbuch enthält folgende Kapitel:

#### – **Einführung**

Übersicht über Funktionen und Anwendungsmöglichkeiten und Kurzbeschreibung der Kontrollblöcke.

#### – **EDT als Unterprogramm**

Beschreibung der Funktionen mit Aufruf und Returncodes, Aufbau der fünf Kontrollblöcke, die Include-Elemente für die C-Programmierung und Beispiele für den Aufruf des EDT aus einem COBOL-, Assembler- und C-Programm.

#### – **Externe Anweisungsroutinen**

Übergabe von selbstgeschriebenen Anweisungen. Spezialanwendung als Anweisungsfilter.

#### – **Aufruf eines Benutzerprogramms**

Laden und Entladen eines Benutzerprogramms. Übersicht über die Informationen an das Benutzerprogramm. Beschreibung der Routinen zum Bearbeiten von Zeilen.

#### – **Unterprogrammschnittstelle des L-Modus**

Kompatible Unterprogrammschnittstelle des L-Modus. Sie wird nur noch aus Kompatibilitätsgründen unterstützt und sollte in neuen Anwendungen nicht mehr benutzt werden.

Die genaue Beschreibung des EDT einschließlich der Vielzahl der EDT-Anweisungen und Meldungen des EDT entnehmen Sie bitte dem Handbuch:

EDT (BS2000) V16.6 Anweisungen Benutzerhandbuch

Die Kurzbeschreibung aller EDT-Anweisungen finden Sie im Handbuch:

EDT (BS2000) V16.6 Anweisungsformate **Tabellenheft** 

Literaturhinweise werden im Text in Kurztiteln angegeben. Der vollständige Titel jeder Druckschrift, auf die durch eine Nummer verwiesen wird, ist im Literaturverzeichnis hinter der entsprechenden Nummer aufgeführt.

# **Readme-Datei**

Funktionelle Änderungen und Nachträge der aktuellen Produktversion zu diesem Handbuch entnehmen Sie bitte ggf. der produktspezifischen Readme-Datei. Sie finden die Readme-Datei auf Ihrem BS2000-Rechner unter dem Dateinamen

SYSRME.*produkt*.*version*.*sprache*. Die Benutzerkennung, unter der sich die Readme-Datei befindet, erfragen Sie bitte bei Ihrer zuständigen Systembetreuung. Die Readme-Datei können Sie mit dem Kommando /SHOW-FILE oder mit einem Editor ansehen oder auf einem Standarddrucker mit folgendem Kommando ausdrucken:

/PRINT-DOCUMENT *dateiname*, LINE-SPACING=\*BY-EBCDIC-CONTROL

## bei SPOOL -Versionen kleiner 3.0A:

```
/PRINT-FILE FILE-NAME=dateiname,LAYOUT-CONTROL=
     PARAMETERS(CONTROL-CHARACTERS=EBCDIC)
```
# **1.4 Änderungen gegenüber EDT V16.5**

# **Erweiterung der Unterprogrammschnittstelle**

Das rufende Programm kann veranlassen, daß der Kopierpuffer des EDT gelöscht wird.

Schnittstelle IEDTDEL

Außerdem kann das rufende Programm bestimmen, ob die Arbeitsdatei als modifiziert gekennzeichnet werden soll, wenn ein Datensatz geschrieben wird.

Schnittstelle IEDTPUT

# **C Include-Dateien**

Zur Programmierung der Unterprogrammschnittstelle in C werden Include-Dateien zur Verfügung gestellt.

- iedglcb.h
- iedupcb.h
- iedambc.h
- iedparg.h
- iedparl.h

# **1.5 Verwendete Metasprache**

In diesem Handbuch werden folgende Darstellungsmittel verwendet:

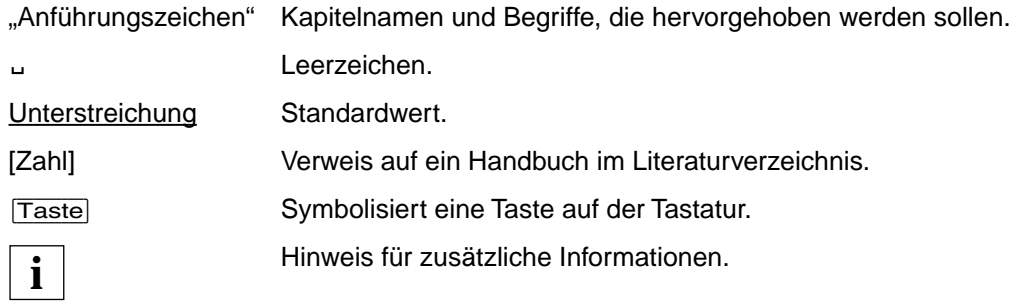

# **2 Einführung in die EDT-Unterprogrammschnittstelle**

Die Unterprogrammschnittstelle des EDT bietet folgende Funktionen bzw. Anwendungsmöglichkeiten:

- Aufruf des EDT mit Rückgabe eines Informationsblocks (INFO-Funktion).
- Aufruf des EDT zum Abarbeiten einer EDT-Anweisungsfolge (CMD-Funktion).
- Aufruf des EDT zum Bearbeiten einer Datei mit logischen Satzzugriffsfunktionen:
	- Lesen eines Satzes
	- Lesen eines markierten Satzes
	- Schreiben eines Satzes
	- Markieren eines Satzes
	- Löschen eines Satzes
	- Ändern eines Satzindex
	- Lesen des Arbeitsdateistatus

# **Kurzbeschreibung der Kontrollblöcke**

Wird der EDT als Unterprogramm aufgerufen, dienen zur Datenübergabe fünf Kontrollblökke, die im Benutzerprogramm definiert werden müssen. Zur Definition stehen für die Programmiersprache Assembler Makros und für die Programmiersprache C Include-Dateien zur Verfügung.

#### **EDTGLCB: Globaler-Control-Block**

Der globale Kontrollblock enthält die Datenfelder, die an jeder Schnittstelle zwischen einem Benutzerprogramm und dem EDT notwendig sind.

#### **EDTUPCB: Unterprogramm-Control-Block**

Mit diesem Kontrollblock werden bei der CMD-Funktion die notwendigen Daten (Parameter) für die Voreinstellwerte an den EDT übergeben.

#### **EDTAMCB: Access-Method-Control-Block**

Im EDTAMCB werden alle Daten an den EDT übergeben, die bei den logischen Satzzugriffsfunktionen notwendig sind.

#### **EDTPARG / EDTPARL: PAR-Einstellungen global - lokal**

In diesen Kontrollblöcken werden bei der Funktion "Lesen des Dateistatus" die Informationen über den Dateistatus von EDT abgelegt.

Beschreibung der Kontrollblöcke [siehe Abschnitt "EDTGLCB - Globaler-EDT-Kontroll](#page-50-0)[block" auf Seite 51ff.](#page-50-0) 

# **3 Aufruf des EDT als Unterprogramm**

# **3.1 Verknüpfung des Benutzerprogramms mit dem EDT**

Im Benutzerprogramm (Hauptprogramm) wird über eine V-Konstante das Modul IEDTGLE aus der Modulbibliothek SYSLNK.EDT.166 (Aliasname ab BS2000/OSD V1.0: \$EDTLIB) dazugebunden.

Das Modul IEDTGLE

- enthält alle Einsprungadressen für die Anwendung der einzelnen Funktionen,
- ruft mit Hilfe des BIND-Makros den REENTRANT-Teil des EDT auf,
- sichert die Einsprungadresse des EDT im globalen Kontrollblock EDTGLCB.

Das BIND-Makro wird nur beim Erstaufruf durchlaufen. Weitere Aufrufe entnehmen die Einsprungadresse dem EDTGLCB.

Das Modul IEDTGLE ist reentrant geschrieben. Über IEDTGLE wird in den EDT verzweigt und die Parameterliste in unveränderter Form übergeben.

# **3.1.1 Aufruf des EDT**

Der EDT wird entsprechend der Standard-Programmverknüpfungsregeln aufgerufen. Er kann auch von höheren Programmiersprachen aufgerufen werden. Beim Sprung in den EDT müssen die Register wie folgt geladen sein:

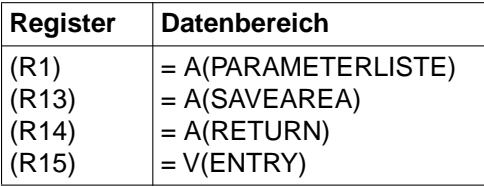

#### PARAMETERLISTE

Der Benutzer muß diesen Datenbereich selbst erstellen.

Die Parameterliste muß alle Adressen der Kontrollblöcke und definierten Datenfelder enthalten, aus denen der EDT die notwendigen Daten entnehmen kann (z.B. Anweisungsfolgen, Meldungstexte etc).

Die Parameterliste ist abhängig von der Funktion des Aufrufs (INFO-,CMD-, EXE-Funktion). Welche Parameter anzugeben sind, ist den Übersichtstabellen der einzelnen Kapitel zu entnehmen, die die Funktionen beschreiben.

#### **SAVEAREA**

Register-Sicherstellungsbereich (18 Worte, DC 18F'0'), der vom Aufrufer erstellt werden muß. Der EDT sichert dort die Register.

#### RETURN

Rücksprungadresse im rufenden Programm. Nach Beenden der EDT-Funktionen wird das Programm an dieser Adresse fortgesetzt.

#### ENTRY

Das Modul IEDTGLE enthält für jede Funktion eine eigene Einsprungadresse (ENTRY):

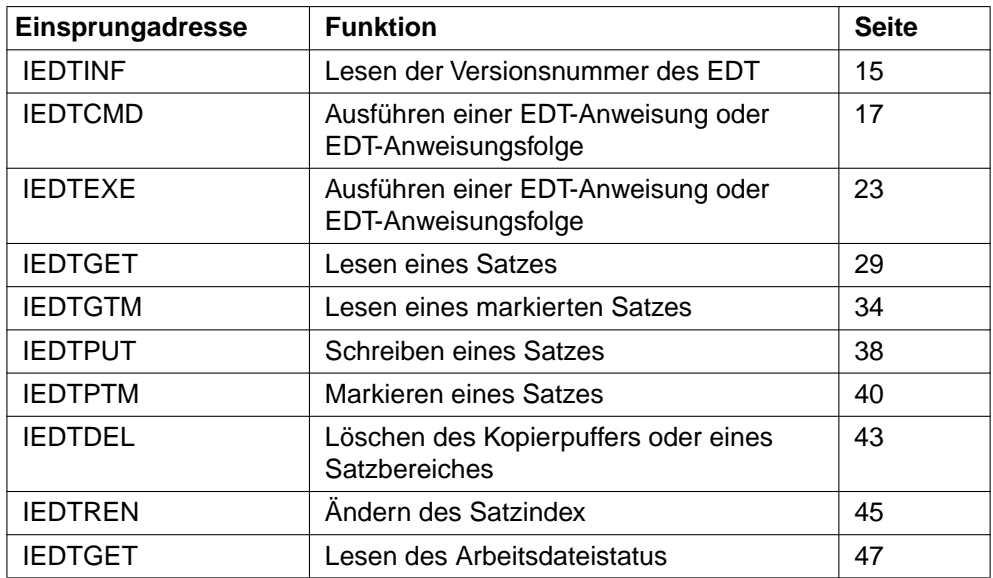

#### **Initialisierung des EDT**

Bei allen Funktionen außer IEDTINF muß vor dem Aufruf der EDT durch die IEDTCMD-Funktion initialisiert werden. Es muß keine Anweisungsfolge übergeben werden.

#### **Aufrufparameter**

Vor dem Aufruf einer Funktion muß der Benutzer bereits definierte Kontrollblockfelder des EDTGLCB versorgen (Aufrufparameter). Welche Felder explizit versorgt werden müssen, ist von den einzelnen Funktionen abhängig. In den Kapiteln, welche die einzelnen Funktionen beschreiben, sind diese Felder in der Tabelle "Aufrufparameter" jeweils angeführt.

#### **Rückkehrparameter**

Nach Beendigung der Funktion übergibt der EDT in definierten Feldern des EDTGLCB die Rückkehrparameter wie z.B.

- Returncodes
- Daten eines Meldungstextes

Die Rückkehrparameter sind in den Kapiteln, welche die einzelnen Funktionen beschreiben, in der Tabelle "Rückkehrparameter" angeführt.

#### *Returncodes*

Vom EDT werden im globalen Kontrollblock EDTGLCB folgende Returncodes übergeben:

- **Hauptwert** im Feld EGLMRET Grenzt die Fehlerklasse ein.
- **1. Subcode** im Feld EGLSR1 Enthält die Information zur genauen Fehlerdefinition.
- **2. Subcode** im Feld EGLSR2 Dieses Feld wird immer mit X'00' versorgt.

Die möglichen Returncodes und ihre Bedeutung sind im Kontrollblock EDTGLCB enthalten [\(siehe Abschnitt "EDTGLCB - Globaler-EDT-Kontrollblock" auf Seite 51ff.\).](#page-50-0)

#### *Returncodes für die INFO-Funktion, CMD-Funktion und EXE-Funktion*

Das Präfix EUP kennzeichnet jene Returncodes, die übergeben werden, wenn das Programm EDT als Unterprogramm zur Übergabe der Versionsnummer oder zur Abarbeitung einer Anweisungsfolge aufgerufen wurde.

*Returncodes für die Satzzugriffsfunktionen (ACCESS-METHODES)* 

Das Präfix EAM kennzeichnet die Returncodes, die übergeben werden, wenn eine Satzzugriffsfunktion des EDT aufgerufen wurde.

# **3.1.2 Speicherreorganisation bei Unterprogramm-Anwendungen**

Bei Anwendungen der EDT-Unterprogrammschnittstellen können eventuell die Satzadressen im Hauptprogramm oder in einer Benutzerroutine für eine spätere Verwendung gespeichert sein, daher ist eine Reorganisation unerwünscht.

Um solche Anwendungen aufwärtskompatibel zu unterstützen, darf die Reorganisation nur auf explizite Anforderung ausgeführt werden. Dazu dient im Kontrollblock EDTGLCB im Indikatorbyte EGLINDB das Kennzeichen EGLREOR.

Dieses Kennzeichen wird bei den Aufrufen IEDTCMD, IEDTEXE, IEDTPUT und IEDTDEL ausgewertet. Die Einstellung gilt immer für den jeweiligen Aufruf. Für die Laufzeit eines Benutzerprogramms (@RUN) wird die Reorganisation unterdrückt.

# **3.1.3 Unterbrechungsbehandlung**

Im EDT sind STXIT-Routinen für Ereignisse ESCPBRK, Programmüberprüfung, nicht behebbarer Programmfehler, Mitteilung an das Programm, Überschreitung der Programmlaufzeit und EXIT-JOB MODE=ABNORMAL definiert.

An der IEDTCMD-Schnittstelle kann angegeben werden, ob STXIT-Routinen eingeschaltet werden sollen. Dazu muß im Kontrollblock EDTGLCB im Byte EGLINDB das Flag EGLSTXIT explizit gesetzt werden.

Die STXIT-Routine für ESCPBRK wird nicht eingerichtet im Stapelbetrieb bei gesetztem Auftragsschalter 5 (Prozedurbetrieb) und an der Unterprogrammschnittstelle des L-Modus.

Im F-Modus und im L-Modus kann der EDT-Lauf mit @SYSTEM oder K2 unterbrochen werden. Ist die STXIT-Routine für ESCPBRK aktiviert, enthält R1 die Adresse, an der der EDT-Lauf unterbrochen wurde. Die Inhalte der Register R0, R2 - R4 und R15 sind für den unterbrochenen Prozeß nicht relevant.

Eine Rückkehr in den unterbrochenen Arbeitsmodus des EDT ist mit dem Kommando RESUME-PROGRAM möglich. Im F-Modus wird der Bildschirm mit dem ursprünglichen Inhalt wieder vollständig ausgegeben. Ausgaben des EDT auf SYSOUT ([K2] nach %PLEASE ACKNOWLEDGE) werden abgebrochen.

Die Abarbeitung der aktuellen Anweisung wird bis zum logischen Ende eines Arbeitsschrittes fortgesetzt, dann wird die weitere Verarbeitung abgebrochen. Z.B. bei [K2] während @COPY 1-10(0) TO 1, 5-20(1) TO 40 wird nach Ausführen von @COPY 1-10(0) TO 1 abgebrochen.

Bei Unterbrechung des EDT-Lauf im F-Modus, wird der Rest der Anweisungskette nicht mehr ausgeführt.

Bei Unterbrechung des EDT-Lauf im L-Modus, schließt die STXIT-Routine des EDT u.a. die bei @READ, @GET und @INPUT eröffneten Dateien. Gibt es keine aktive @INPUT- oder Prozedurdatei, wird das aktuelle Anweisungssymbol auf dem Bildschirm ausgegeben. Hat der EDT zum Zeitpunkt der Unterbrechung die Zeilen einer @INPUT-Datei oder die Zeilen eines Eingabeblocks (BLOCK-Modus) noch nicht vollständig abgearbeitet, gehen die noch nicht bearbeiten Zeilen verloren.

Wird während der Unterbrechung START-PROGRAM oder LOAD-PROGRAM eingeben, bzw. Prozeduren gestartet, die diese Komandos enthalten, wird der EDT entladen.

Tritt das Ereignis Überschreitung der Programmlaufzeit auf (Laufzeit des EDT ist größer als der im Kommando START-PROGRAM angegebene Wert für CPU-LIMIT), wird eine Meldung auf SYSOUT ausgegeben und im Stapelbetrieb der EDT abnormal beendet.

Wenn das Unterbrechungsereignis PROCHK (Programmüberprüfung) oder ERROR (Nicht behebbarer Programmfehler) auftritt und der EDT-Datenbereich noch adressierbar ist, wird eine Meldung ausgegeben, in der der Befehlszähler und das Unterbrechungsgewicht angegeben sind. Im Dialog wird entweder der EDT abnormal beendet oder versucht (z.B. bei Datenfehler im L-Modus), durch Löschen der aktuellen Arbeitsdatei die fehlerhaften Daten zu entfernen. Gelingt dies nicht, wird mit der Anforderung eines Speicherabzugs TERM gegeben.

# **3.1.4 Unterstützung von erweiterten Zeichensätzen (XHCS)**

Über die EDT-Unterprogrammschnittstellen können Daten in den EDT gebracht werden. Diese Daten können einem bestimmten erweiterten Zeichensatz (CCS) angehören. Der EDT muß in diesem Fall den Namen des Zeichensatzes (CCSN) der gelieferten Daten erfahren. Diese Information kann über IEDTCMD und IEDTEXE durch die Anweisung @CODENAME mitgegeben werden.

Umgekehrt kann die Information über den aktuell eingestellten CCSN im EDT für das Hauptprogramm und auch für Benutzerroutinen relevant sein. Dazu enthält der Kontrollblock IEDTPARG das Feld EPGCCSN, das den CCSN enthält.

Näheres zu erweiterten Zeichensätzen (CCS) und XHCS siehe Handbuch "EDT-Anweisun-gen" [\[1](#page-154-0)] und Handbuch "XHCS" [\[11](#page-157-0)].

# **3.1.5 EDT in einer XS-Umgebung**

Der EDT ist im 24- und 31-Bit-Adressierungsmodus ablauffähig.

Dabei ist folgendes zu beachten:

Die Verantwortung für die korrekte Verarbeitung beim Aufruf durch den EDT liegt beim gerufenen Programm. Beim Rücksprung muß der zuletzt beim Aufruf gültige Adressierungsmodus wiederhergestellt werden.

Soll ein Benutzerprogramm ablaufen, das nur im 24-Bit-Adressierungsmodus ablauffähig ist, so ist der EDT folgendermaßen aufzurufen:

START-PROGRAM \*MOD(\$EDTLIB,EDTC)

oder ab BS2000/OSD V2.0 mit

START-EDT PROGRAM-MODE=24 (bzw. EDT PROG-MODE=24)

Der EDT läuft dann im 24-Bit-Adressierungsmodus.

# **3.2 Anweisungsfunktionen**

Mit den Anweisungsfunktionen können:

- Informationen über die Versionsnummer des EDT und die Anzahl der Speicherseiten für den statischen Dateibereich abgefragt werden
- dem EDT eine Anweisung bzw. Anweisungsfolge übergeben werden.

Es stehen folgende Funktionen zur Verfügung:

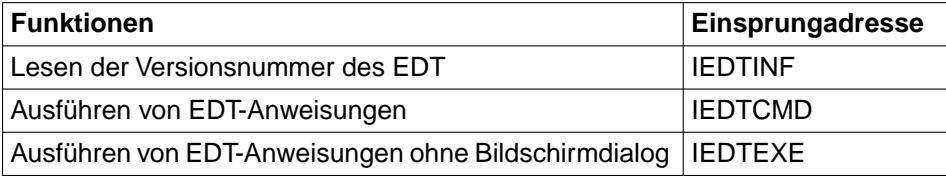

Beschreibung der einzelnen Funktionen, [siehe Abschnitt "IEDTINF - Lesen der Versions](#page-14-0)[nummer des EDT" auf Seite 15ff.](#page-14-0)

# <span id="page-14-0"></span>**3.2.1 IEDTINF - Lesen der Versionsnummer des EDT**

An der Schnittstelle IEDTINF

- wird bei Erstaufruf ohne Angabe der Versionsnummer der EDT nachgeladen
- erhält der Benutzer die Versionsnummer des geladenen EDT
- kann bei Installation des EDT unter IMON (ab BS2000/OSD V2.0) eine Versionsnummer angegeben werden. Der EDT wird nur dann nachgeladen, wenn die angegebene Version existiert

Der EDT wird beim Erstaufruf ohne Initialisierung nachgeladen.

1. Aufruf ohne Versionsauswahl

Folgende Information werden im Kontrollblock EDTGLCB übergeben:

- vollständige Versionsnummer des EDT im Feld EGLRMSGF (abdruckbar)
- Anzahl der Speicherseiten für den statischen Dateibereich (Wort) im Feld EGLINFM
- Returncode EUPRETOK im Feld EGLMRET bei erfolgreichem Aufruf, bzw. EUPEDERR oder EUPPAERR
- 2. Aufruf mit Versionsauswahl

Die Version des nachzuladenden EDT wird im Feld EGLRMSGF angegeben. Die Länge der Versionsangabe muß im Feld EGLRMSGL angegeben werden.

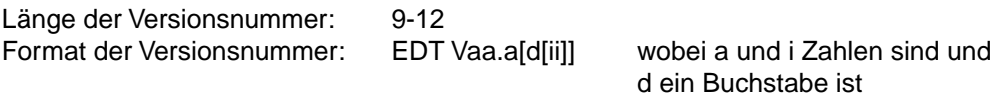

Eine Versionsangabe wird aufgrund einer Längenangabe im Feld EGLRMSGL erkannt, wobei der Wert im erlaubten Bereich zwischen 9 und 12 liegen muß. Ohne Versionsangabe wird bei Koexistenz mehrerer Versionen die durch SET-PRODUCT-VERSION eingestellte bzw. die höchste EDT-Version nachgeladen.

Kann die angegebene Version nicht nachgeladen werden, wird im Feld EGLMRET der Returncode EUPVEERR gesetzt, und kein EDT wird nachgeladen. Kann die STD-Version ermittelt werden, so wird diese im Feld EGLRMSGF eingetragen. Kann die STD-Version nicht festgestellt werden, wird im Feld EGLSR1 der Subreturncode EUPVE04 gesetzt.

Bei erfolgreichem Aufruf wird der Returncode EUPRETOK im Feld EGLMRET (EDTGLCB) gesetzt.

#### **Aufruf**

Folgende Angaben sind notwendig:

- Die Angabe der Einsprungadresse IEDTINF
- Erstellen der Parameterliste mit der Adresse des EDTGLCB
- Versorgung der EDTGLCB-Kontrollblockfelder mit den Aufrufparametern

#### **Übersichtstabelle**

[\(Kontrollblöcke siehe Abschnitt "EDTGLCB - Globaler-EDT-Kontrollblock" auf Seite 51ff.\)](#page-50-0)

Einsprungadresse : IEDTINF

Parameterliste : A(EDTGLCB)

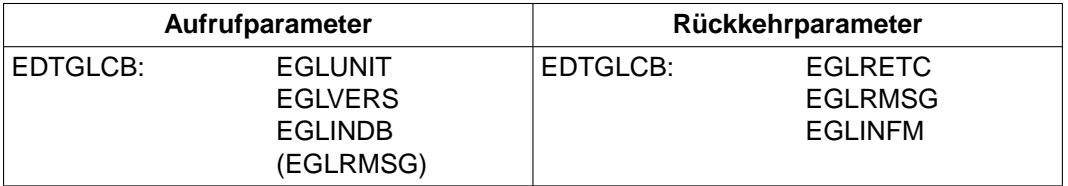

## **Returncodes**

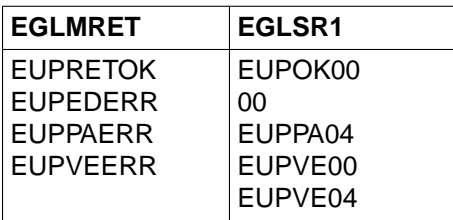

Die Felder EGLMRET und EGLRS1 sind Felder des Kontrollblocks EDTGLCB. Bedeutung der Returncodes [siehe Abschnitt "EDTGLCB - Globaler-EDT-Kontrollblock" auf Seite 51ff.](#page-50-0)

#### **Aufruf im C-Programm**

Benötigte Include-Dateien:

- $#include$   $\leq$  stdio.h $>$
- #include "iedglcb.h"

<span id="page-16-0"></span>Der Kontrollblock EDTGLCB wird folgendermaßen deklariert und initialisiert:

extern void iedtinf();

struct iedglcb mdl iedtglcb=IEDGLCB\_INIT;

Auch im C-Programm wird die Funktion IEDTINF mit der Adresse von EDTGLCB aufgerufen:

iedtinf(&iedtglcb)

# **3.2.2 IEDTCMD - Ausführen von EDT-Anweisungen**

Bei diesem Aufruf wird dem EDT eine Anweisung bzw. Anweisungsfolge von maximal 256 Zeichen (zuzüglich 4 Byte Satzlängenfeld) übergeben.

Es dürfen alle Anweisungen angegeben werden, die sowohl im F-Modus als auch im L-Modus zulässig sind mit Ausnahme von @EDIT. Die Anweisung @EDIT ist nur in der Form @EDIT ONLY erlaubt.

Das EDT-Anweisungssymbol muß nicht angegeben werden.

Der Programmlauf (Initialisierung, Übergang zum Bildschirmdialog, Beendigung mit Entladen und Speicherfreigabe) wird durch die an EDT übergebene Anweisungsfolge gesteuert.

Nach dem Laden von EDT wird dessen Datenbereich initialisiert (nur beim 1.Aufruf).

Nach dem Ausführen der Anweisungsfolge kehrt der EDT zum rufenden Programm zurück.

@HALT in der übergebenen Anweisungsfolge bewirkt das Beenden des EDT (Speicherfreigabe und Entladen).

Ist die Anweisungsfolge nicht mit @HALT abgeschlossen, wird ohne Freigabe des Datenbereichs zum rufenden Programm zurückgekehrt. Durch einen erneuten Aufruf mit einer Anweisungsfolge kann die Verarbeitung fortgesetzt oder durch Übergabe von @HALT der EDT beendet werden.

Die Anweisungsfolge darf maximal 256 Byte lang sein. Ist das Anweisungsfeld leer (Länge 4), wird sofort zum rufenden Programm zurückgekehrt.

Tritt ein Fehler auf (Syntax- oder Laufzeitfehler), wird die Abarbeitung sofort mit einem entsprechendem Returncode und einer Fehlermeldung unterbrochen. Bei einem Syntaxfehler dient das Feld EGLCMDS (EDTGLCB) als Fehlerzeiger (Distanz zwischen fehlerhafter Anweisung und Anweisungsbeginn). Es wird der Returncode EUPSYERR übergeben.

#### **Bildschirmdialog**

Der Wechsel zum Bildschirmdialog kann durch @DIALOG in der übergebenen Anweisungsfolge erfolgen.

Die an der Schnittstelle übergebenen Meldungen werden bei jedem Wechsel in den F-Modus Bildschirmdialog in den Meldungszeilen eingeblendet.

Mit @EDIT ONLY wird in den Line-Modus-Dialog (Lesen von RDATA) umgeschaltet.

Der Dialog wird mit @END, @HALT oder @RETURN bzw. im Bildschirmdialog auch mit [K1] beendet.

Der EDT übergibt einen Returncode an den globalen Kontrollblock EDTGLCB (EGLRETC). Nach Beenden des Bildschirmdialogs wird die Abarbeitung der Anweisungsfolge fortgesetzt. @END setzt den gleichen Returncode wie @HALT.

Bei @HALT und @RETURN mit der Angabe von <message> wird der Text zusätzlich im Meldungsfeld von EDTGLCB hinterlegt.

Wenn der Dialog mit @HALT ABNORMAL beendet wurde, wird der Mainreturncode EUPABERR gesetzt.

Ist das Flag EUPNTXT im EDTUPCB gesetzt, wird die Angabe von <message> bzw. ABNORMAL mit Fehlermeldung (im Dialog) zurückgewiesen.

Diese Information kann vom rufenden Programm zur Steuerung der Verarbeitung herangezogen werden.

Das Flag EGLSTXIT im EDTGLCB wird bei jedem Aufruf über die IEDTCMD-Schnittstelle ausgewertet. Bei Rückkehr zum aufrufenden Programm werden die Unterbrechungsroutinen des EDT - falls sie angefordert wurden - wieder abgemeldet.

Durch Setzen des Flags EUPNUSER im EDTUPCB wird die Verarbeitung einer @RUN-Anweisung und einer @USE-Anweisung im Dialog abgewiesen.

#### **Kontrollstrukturen**

Folgende Datenbereiche müssen vor dem Aufruf der CMD-Funktion im Hauptprogramm definiert werden:

- der Kontrollblock EDTGLCB
- der Kontrollblock EDTUPCB
- die Anweisungsfolge (COMMAND)
- 2 Meldungszeilen (MESSAGE1 und MESSAGE2)

#### **COMMAND - Übergabe einer Anweisungsfolge**

Bei jedem Aufruf der CMD-Funktion kann eine Anweisungsfolge übergeben werden. Die Übergabe erfolgt durch das im Hauptprogramm definierte Feld COMMAND

Länge: max. 260 Bytes (4+256)

Satzformat: variabel

# **MESSAGE1, MESSAGE2 - Übergabe einer Meldung**

Bei jedem Wechsel vom Benutzerprogramm zum EDT können 2 Meldungszeilen übergeben werden, die beim Wechsel in den Bildschirmdialog am Bildschirm ausgegeben werden.

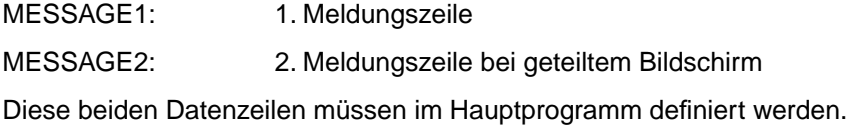

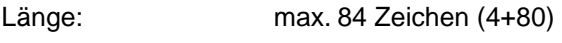

Satzformat: variabel

Enthält das Längenfeld von MESSAGE1 oder MESSAGE2 einen Wert, der kleiner oder gleich 4 ist, wird die Ausgabe der entsprechenden Meldungszeile unterdrückt. Beim Erstaufruf wird in diesem Fall die EDT-Startmeldung eingetragen.

Ist @DIALOG die letzte Anweisung und ist MESSAGE1 und MESSAGE2 angegeben, werden in jedem Fall diese Meldungen ausgegeben.

Wenn @DIALOG nicht als letzte Anweisung in der Anweisungsfolge steht, ist zu beachten, daß Returncode und Meldung im EDTGLCB von nachfolgenden Anweisungen überschrieben werden können.

## **Aufruf**

Folgende Angaben sind notwendig (siehe Übersichtstabelle):

- Angabe der Einsprungadresse IEDTCMD.
- Erstellen der Parameterliste mit den Adressen der Datenbereiche EDTGLCB, EDTUPCB, COMMAND, MESSAGE1, MESSAGE2.
- Versorgen der Kontrollblockfelder im EDTGLCB und EDTUPCB (Aufrufparameter).
- Versorgen des Datenfeldes COMMAND mit der Anweisungsfolge (Aufrufparameter).
- Versorgen der Datenfelder MESSAGE1 und MESSAGE2 mit Meldungstexten.

#### **Übersichtstabelle**

[\(Kontrollblöcke siehe Abschnitt "EDTGLCB - Globaler-EDT-Kontrollblock" auf Seite 51ff.\)](#page-50-0)

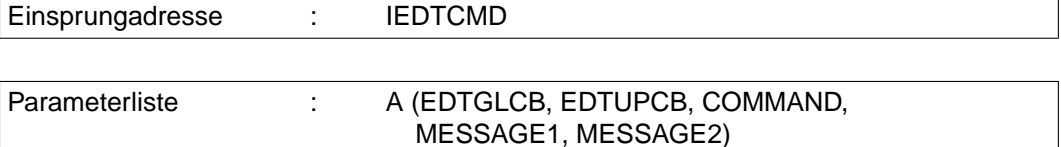

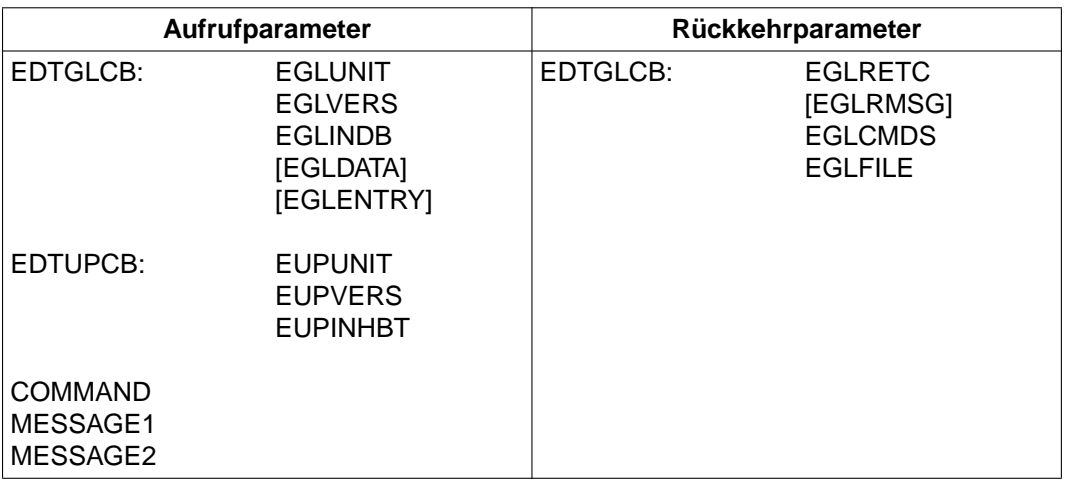

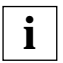

Bei jeder Rückkehr wird im Kontrollblock EDTGLCB der Returncode und der Name der aktuellen Arbeitsdatei (EGLFILE) eingetragen.

#### **Returncodes**

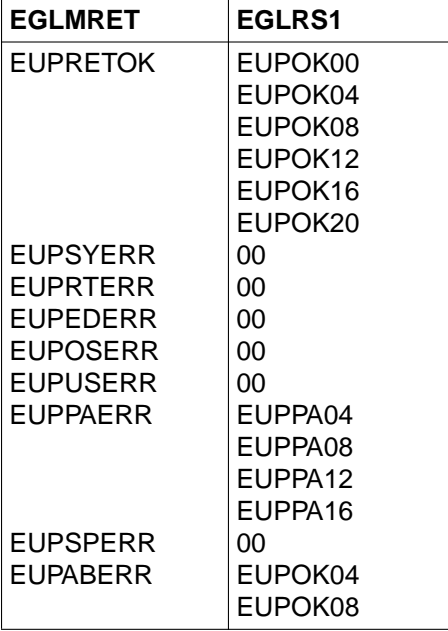

Die Felder EGLMRET und EGLRS1 sind Felder des Kontrollblocks EDTGLCB. Bedeutung der Returncodes siehe Abschnitt "EDTGLCB - Globaler-EDT-Kontrollblock" auf Seite 51ff.

*Beispiel*

```
*****************************************************************
* CMDBSP: BEISPIEL FUER AUSFUEHREN EINER EDT-ANWEISUNGSFOLGE *
* (PAR SPLIT=OFF,LOWER=ON,SCALE=ON,INDEX=ON;DIALOG) *
*****************************************************************
*
CMDBSP START
CMDBSP AMODE ANY
CMDBSP RMODE ANY
         BALR R10,0
         USING *,R10
         LA R13,SAVEAREA
         LA R1,CMDPL
         L R15,=V(IEDTCMD)
         BALR R14,R15
         TERM ,
*
* DATENBEREICH
```
R1 FOU 1 R10 EQU 10 R13 EQU 13 R14 EQU 14 R15 EQU 15 \* SAVEAREA DS 18F \* - KONTROLLBLOECKE (EDTGLCB, EDTUPCB) IEDTGLCB C IEDTUPCB C \* - ANWEISUNGSFOLGE (COMMAND) CMDDIA DC Y(CMDDIAL) DC CL2' ' DC C'PAR SPLIT=OFF,LOWER=ON,SCALE=ON,INDEX=ON;DIALOG' CMDDIAL EQU \*-CMDDIA \* - MELDUNGSZEILE (MESSAGE1) MSG1DIA DC Y(MSG1DIAL)  $DC$   $C12'$  DC C'DIALOGENDE MIT HALT ODER <K1>' MSG1DIAL EQU \*-MSG1DIA \* - MELDUNGSZEILE (MESSAGE2) MSG2DIA DC Y(MSG2DIAL)  $DC$   $Cl 2'$ MSG2DIAL EQU \*-MSG2DIA \* - PARAMETERLISTE FUER CMD CMDPL DC A(EDTGLCB) DC A(EDTUPCB) DC A(CMDDIA) DC A(MSG1DIA) DC A(MSG2DIA) \* END CMDBSP

#### **Aufruf im C-Programm**

Benötigte Include-Dateien:

- #include <stdio.h>
- #include "iedglcb.h"
- #include "iedupcb.h"

Der Kontrollblock EDTGLCB wird folgendermaßen deklariert und initialisiert:

```
extern void iedtcmd();
```
struct iedglcb mdl iedtglcb=IEDGLCB\_INIT;

```
struct iedupcb_mdl iedtupcb=IEDUPCB_INIT;
```
<span id="page-22-0"></span>EDTGLCB wird nur eimal initialisiert, d.h. wenn Sie die Funktion IEDTINF einsetzen, initialisieren Sie für diesen Aufruf bereits den Kontrollblock. Für den Aufbau und die Versorgung der Strukturen command, message1 und message2 im variablen Satzformat finden Sie ein [Beispiel auf Seite 100.](#page-99-0) Aufgerufen wird die Funktion IEDTCMD mit den Adressen dieser Strukturen:

iedtcmd(&iedtglcb; &iedtupcb; &command; &message1; &message2)

# **3.2.3 IEDTEXE - Ausführen von EDT-Anweisungen ohne Bildschirmdialog**

Mit diesem Aufruf können von allen mit EDT in Verbindung stehenden Benutzerprogrammen Anweisungen an den EDT weitergegeben werden.

Grundsätzliche Unterschiede zur IEDTCMD-Funktion:

- Der EDT muß bereits geladen und initialisiert sein.
- Es kann kein Bildschirmdialog geführt werden (@DIALOG und @EDIT sind nicht erlaubt).
- Der EDT kann nicht beendet bzw. entladen werden (@HALT und @RETURN sind nicht erlaubt).
- Es kann keine EDT-Prozedur gestartet werden (@INPUT und @DO sind nicht erlaubt).

Diese Schnittstelle ist notwendig, wenn in einer externen Anweisungsroutine (siehe [Kapitel "Externe Anweisungsroutinen - @USE" auf Seite 103ff.\)](#page-102-0) EDT-Anweisungen auf die Arbeitsdateien des rufenden EDT wirken sollen. Wird in einer externen Anweisungsroutine die IEDTCMD-Funktion verwendet, wird der EDT ein zweites Mal geladen.

Sonst dürfen alle Anweisungen angegeben werden, die sowohl im F-Modus als auch im L-Modus zulässig sind. Die Länge der Anweisungsfolge ist mit 256 Zeichen begrenzt.

Tritt ein Syntax- oder Laufzeitfehler auf, wird die Abarbeitung sofort mit einem entsprechenden Returncode und einer Fehlermeldung unterbrochen. Bei einem Syntaxfehler dient das Feld EGLCMDS (EDTGLCB) als Fehlerzeiger (Distanz zwischen fehlerhafter Anweisung und Anweisungsbeginn). Es wird der Returncode EUPSYERR übergeben.

Beim Aufruf der IEDTEXE-Funktion aus einer externen Anweisungsroutine darf keine weitere externe Anweisung eingegeben werden.

#### **Kontrollstrukturen**

Folgende Datenbereiche müssen vor dem Aufruf der IEDTEXE-Funktion in der Benutzerroutine definiert werden:

- der Kontrollblock (EDTGLCB)
- die Anweisung oder Anweisungsfolge (COMMAND)

#### **COMMAND - Übergabe einer Anweisung oder einer Anweisungsfolge**

Bei jedem Aufruf der IEDTEXE-Funktion muß eine Anweisung bzw. Anweisungsfolge übergeben werden. Die Übergabe erfolgt durch das in dem Benutzerprogramm definierte Feld COMMAND.

Länge: max. 260 Zeichen (256 Zeichen Anweisungsfolge + 4 Byte)

Satzformat: variabel

#### **Aufruf**

Folgende Angaben sind notwendig (siehe Übersichtstabelle):

- Angabe der Einsprungadresse IEDTEXE.
- Erstellen der Parameterliste mit den Adressen der Datenbereiche EDTGLCB und COMMAND.
- Versorgen der Kontrollblockfelder im EDTGLCB (Aufrufparameter).
- Versorgen des Datenfeldes COMMAND mit der Anweisungsfolge (Aufrufparameter).

#### **Übersichtstabelle**

[\(Kontrollblöcke siehe Abschnitt "EDTGLCB - Globaler-EDT-Kontrollblock" auf Seite 51ff.\)](#page-50-0)

Einsprungadresse : IEDTEXE

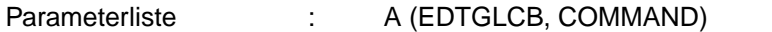

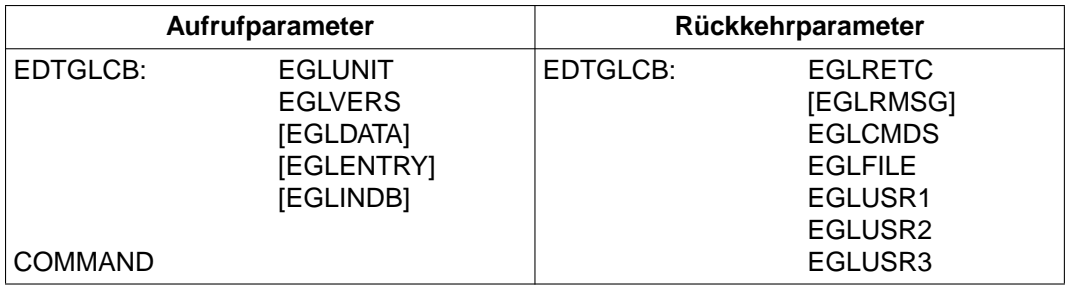

#### **Returncodes**

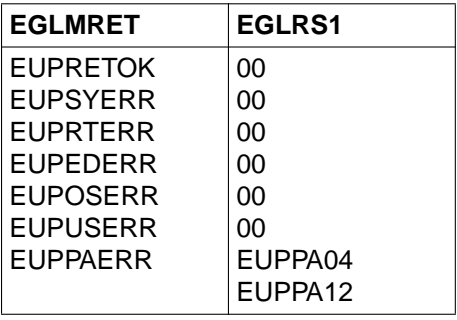

Die Felder EGLMRET und EGLRS1 sind Felder des Kontrollblocks EDTGLCB. Bedeutung der Returncodes [siehe Abschnitt "EDTGLCB - Globaler-EDT-Kontrollblock" auf Seite 51ff.](#page-50-0)

## **Aufruf im C-Programm**

Benötigte Include-Dateien:

- $#include$   $\leq$  stdio.h $>$
- #include "iedglcb.h"

Der Kontrollblock EDTGLCB wird folgendermaßen deklariert und initialisiert:

extern void iedtexe();

Auch im C-Programm wird die Funktion IEDTEXE mit der Adresse von EDTGLCB und dem auszuführenden Kommando aufgerufen:

iedtinf(&iedtglcb; &command)

# **3.3 Logische Satzzugriffsfunktionen**

Mit den logischen Satzzugriffsfunktionen greift der Benutzer aus einem Benutzerprogramm auf die aktuellen Arbeitsdateien satzweise mit dem EDT-Satzzugriffssystem zu.

Diese Funktionen ermöglichen eine Dateibearbeitung auf elementarer Stufe, ohne EDT-Anweisungen zu benutzen.

Zum Bearbeiten einer Datei stehen folgende Zugriffsfunktionen zur Verfügung:

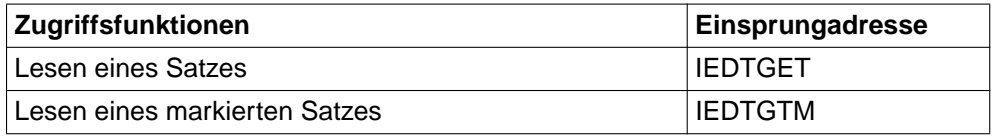

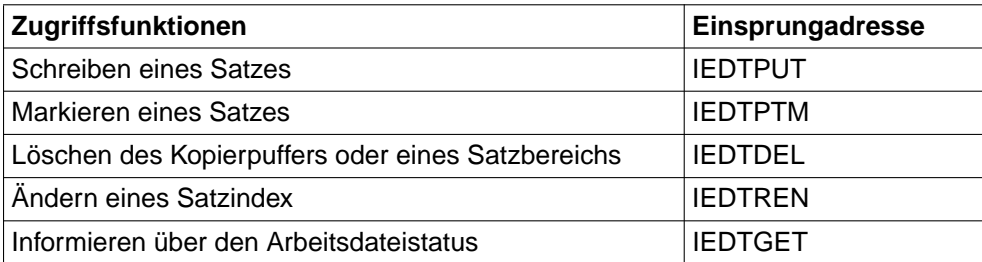

Beschreibung der einzelnen Zugriffsfunktionen, siehe Abschnitt "IEDTGET - Lesen eines [Satzes" auf Seite 29ff.](#page-28-0) 

Eine Zugriffsfunktion kann nur ausgeführt werden, wenn der EDT initialisiert ist. Die Initialisierung muß durch einen beliebigen CMD Aufruf (CMD-Funktion siehe [Abschnitt "IEDTCMD - Ausführen von EDT-Anweisungen" auf Seite 17ff.\)](#page-16-0) erfolgen.

Werden Satzzugriffsfunktionen auf Arbeitsdateien angewandt, die gerade mit @DO als Prozedur abgearbeitet werden, werden sie mit folgendem Returncode abgewiesen:

EGLMRET enthält den Wert EAMACERR.

EGLSR1 enthält den Wert EAMAC48 (Arbeitsdatei ist aktiv).

#### **Bearbeiten von Dateien und Bibliothekselementen**

Es können Dateien vom Typ SAM oder ISAM und Programm-Bibliotheken bearbeitet werden. Diese Dateien bzw. Elemente müssen eröffnet und in eine Arbeitsdatei eingelesen werden (z.B. mit der CMD-Funktion).

Einlesen bei realer Bearbeitung: in die Arbeitsdatei 0

Einlesen bei virtueller Bearbeitung: in eine der Arbeitsdateien 0 bis 22

Der Zugriff auf einen bestimmten Satz erfolgt über den Index. Außer einem Satz wird unter einem Index auch ein Markierungsfeld (2 Byte) abgespeichert.

Das Zurückschreiben dieser Dateien bzw. Elemente kann nur vom EDT vorgenommen werden (z.B. mit der CMD-Funktion).

## **Kontrollstrukturen**

Folgende Datenbereiche müssen vor dem Aufruf einer Satzzugriffsfunktion im rufenden Programm definiert werden:

- der Kontrollblock EDTGLCB [\(siehe Seite 51ff.\)](#page-50-0)
- der Kontrollblock EDTAMCB (für Satzzugriffsfunktionen)
- die Konrollblöcke EDTPARG und EDTPARL (für Arbeitsdateistatus)
- das Datenfeld EDTREC
- die Datenfelder EDTKEY, EDTKEY1, EDTKEY2 (für Satzindex)

## **EDTREC**

Das Feld wird verwendet

- zur Übergabe des Satzes an den EDT (Aufrufparameter) beim Lesen eines Satzes (IEDTGET) bzw. eines markierten Satzes (IEDTGTM).
- zur Übergabe des Satzes an das Hauptprogramm (Rückkehrparameter) beim Schreiben eines Satzes (IEDTPUT).

Länge des Satzes: minimal 1 Byte

maximal 256 Byte

Die Längeninformation zum Satz muß im Feld EAMLREC im Kontrollblock EDTAMCB stehen.

# **EDTKEY1, EDTKEY2, EDTKEY**

Diese Felder müssen immer einen Satzindex im Indexformat enthalten. Sie werden in Abhängigkeit vom jeweiligen Zugriff versorgt.

# **EDTKEY1** und **EDTKEY2**

In diesen Feldern werden übergeben:

- der Satzindex eines Satzes (z.B. EDTKEY1)
- die Satzindizes eines Satzbereiches (EDTKEY1, EDTKEY2)

EDTKEY1 und EDTKEY2 werden immer als Eingabeparameter verwendet. Bei den Parameterlängen in den Feldern EAMLKEY1 und EAMLKEY2 im EDTAMCB muß eine 8 übergeben werden.

## **EDTKEY**

enthält den Index zum Satz (EDTREC), der behandelt werden soll, bzw. zum Markierungsfeld (EAMMARK im EDTAMCB).

EDTKEY wird als Aufrufparameter und Rückkehrparameter verwendet.

Die Länge von EDTKEY in EAMLKEY (EDTAMCB) muß 8 betragen.

#### **INDEXFORMAT**

Der EDT-Satzindex ist 8 Byte lang (konstant). Der zulässige Indexbereich in einer EDT-Arbeitsdatei erstreckt sich

von '00000001' (hexadezimal 'F0F0F0F0F0F0F0F1') bis '99999999' (hexadezimal 'F9F9F9F9F9F9F9F9')

Die Felder EDTKEY1, EDTKEY2 und EDTKEY dürfen nur mit Werten aus dem angegebenen Bereich versorgt werden. Die zugehörigen Längenfelder im EDTAMCB müssen vom Benutzer mit H'8' versorgt werden. Angaben außerhalb dieses Bereichs liefern einen Fehlercode.

Zum Ansprechen des ersten bzw. des letzten Satzes einer Arbeitsdatei kann bei den Zugriffsfunktionen

- Lesen Satz (IEDTGET)
- Lesen markierter Satz (IEDTGTM)
- Löschen Satzbereich (IEDTDEL)

der Eingabeparameter auch binär in folgender Form angegeben werden:

für den ersten Satz: binäre '0'en (hexadezimal '0000000000000000')

für den letzten Satz: binäre '1'en (hexadezimal 'FFFFFFFFFFFFFFFF')

# **3.3.1 Übertragungsmodus LOCATE/MOVE - Aufrufarten**

Der Übertragungsmodus legt fest, wie die Datenfelder EDTKEY1, EDTKEY2, EDTKEY und EDTREC übergeben werden.

Der Übertragungsmodus wird durch Angaben im Feld EAMMODB im Kontrollblock EDTAMCB festgelegt:

- LOCATE-Mode: EAMMODBDC X'04'
- MOVE-Mode: EAMMODBDC X'00'

## **LOCATE-Mode**

Im LOCATE-Mode müssen als Parameter Zeiger (POINTER) auf die Datenfelder (EDTKEY1, EDTKEY2, EDTKEY und EDTREC) übergeben werden. Bei Rückkehrparametern werden die Zeiger (POINTER) vom EDT verändert.

#### <span id="page-28-0"></span>**MOVE-Mode**

Im MOVE-Mode müssen die Datenfelder EDTKEY1, EDTKEY2, EDTKEY und EDTREC als Parameter übergeben werden. Bei Rückkehrparametern werden die Datenfelder vom EDT verändert, EAMPKEY und EAMPREC enthalten die Pufferlängen der Ausgabeparameter.

#### **Übersicht zur Parameterliste der Aufrufarten**

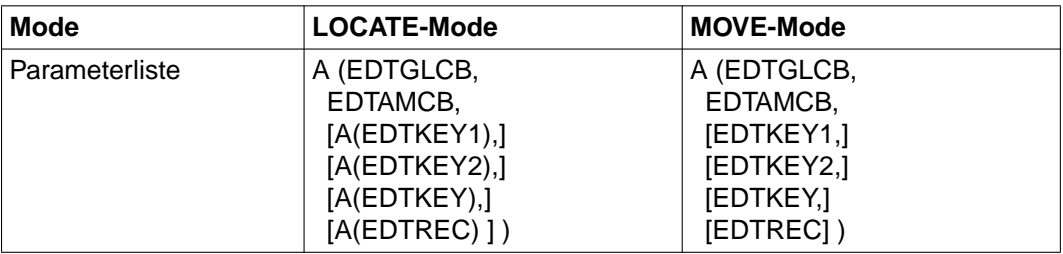

Die Aufrufparameter sind abhängig von der Satzzugriffsfunktion. Welche Parameter explizit anzugeben sind, ist den Kapiteln zu entnehmen, welche die einzelnen Satzzugriffsfunktionen beschreiben.

# **3.3.2 IEDTGET - Lesen eines Satzes**

Mit dieser Zugriffsfunktion kann ein Satz aus einer Datei gelesen werden.

Der zu lesende Satz wird durch folgende Angaben bestimmt:

– Arbeitsdateivariable (\$0-\$22) im Feld EAMFILE (EDTAMCB)

Angabe der Arbeitsdatei, in der sich der Satz befindet, der gelesen werden soll.

– Index eines beliebigen Satzes der Datei im Feld EDTKEY1

Als Wert ist auch folgende Angabe zulässig:

zum Lesen des ersten Satzes einer Datei: X'0000000000000000' zum Lesen des letzten Satzes einer Datei: X'FFFFFFFFFFFFFFFFF'

– Displacement n (0, +N, –N) im Feld EAMDISP (EDTAMCB)

Angabe des Abstandes zum angegeben Index

Es sind zwei Arten der Adressierung möglich:

- Absolute Adressierung
- Relative Adressierung

#### **1. Lesen eines Satzes mit bestimmtem Index - Absolute Adressierung**

Angabe des Displacement (EAMDISP) : n = 0

Wird als Displacement der Wert 0 angegeben, dann wird nach dem Satz mit dem angegebenen Index (EDTKEY1) gesucht.

Ist dieser Satz nicht vorhanden, wird der nächste Satz gelesen und übergeben (evtl. der erste oder der letzte Satz).

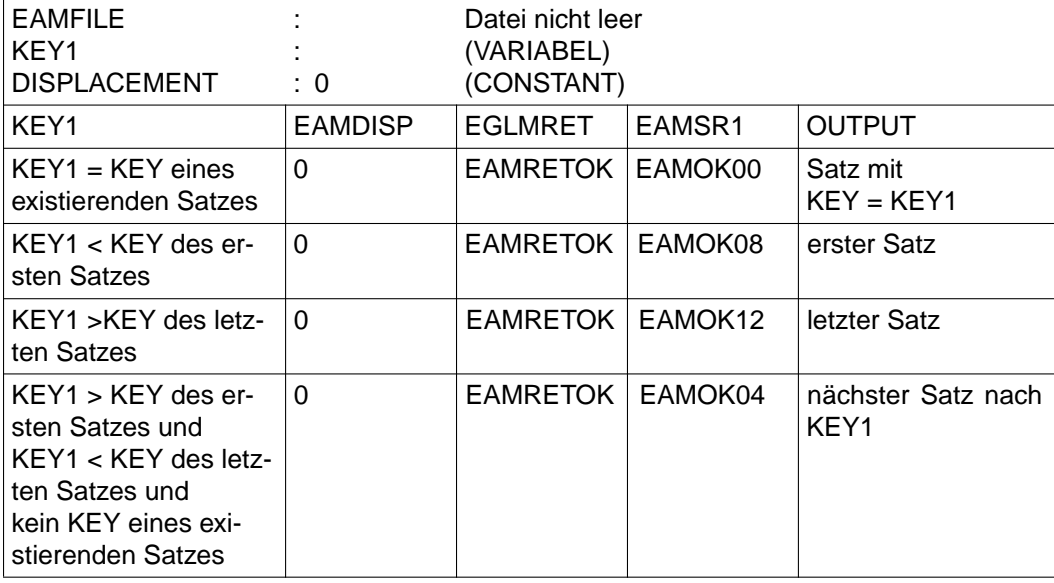

Übersicht über Returncodes und gelesenen Satz (OUTPUT)

Bedeutung der Returncodes siehe Abschnitt "EDTGLCB - Globaler-EDT-Kontrollblock" auf [Seite 51ff.](#page-50-0) 

Die Übersicht gilt, wenn die Arbeitsdatei aus der gelesen wird, nicht leer ist.

# **2. Lesen eines Satzes mit relativer Adressierung**

Angabe des Displacement (EAMDISP):  $n = +N/-N$  (N $\neq$ 0)

Die Adresse des zu lesenden Satzes setzt sich zusammen aus

- dem Index eines beliebigen Satzes (EDTKEY1),
- dem Abstand N des Satzes zum angegebenen Index.
- +N: der N-te Satz nach dem Index wird gelesen.
- -N: der N-te Satz vor dem Index wird gelesen.

Ist der gewünschte Satz nicht vorhanden, wird der erste bzw. der letzte Satz geliefert.

EAMFILE KEY1 DISPLACEMENT : : :  $+/- N$ Datei nicht leer (VARIABEL) (VARIABEL , N≠0) KEY 1 EAMDISP EGLMRET EGLSR1 OUTPUT  $KFY1 =$  XXXXXXXX +N (N <= Zeilen nach KEY1) EAMRETOK EAMOK00 Satz N nach KEY1  $KFY1 =$ **XXXXXXX**  $-N$ (N <= Zeilen vor KEY1) FAMRETOK FAMOK00 Satz N vor KEY1 KEY1 XXXXXXXX +N (N > Zeilen nach KEY1) EAMRETOK FAMOK12 letzter Satz KEY1 **XXXXXXX** -N (N > Zeilen vor KEY1) EAMRETOK EAMOK08 erster Satz

Übersicht über Returncodes und gelesenen Satz (OUTPUT)

Bedeutung der Returncodes siehe Abschnitt "EDTGLCB - Globaler-EDT-Kontrollblock" auf [Seite 51ff.](#page-50-0)

Sätze mit Satzmarkierung 13 (siehe Abschnitt "IEDTPTM - Markieren eines Satzes" auf [Seite 41\)](#page-40-0) werden nur berücksichtigt, wenn im Kontrollblock EDTAMCB im Feld EAMFLAG das Kennzeichen EAMIGN13 gesetzt ist.

#### **Aufruf**

Folgende Angaben sind notwendig (siehe Übersichtstabelle):

- Angabe der Einsprungadresse IEDTGET
- Erstellen der Parameterliste (abhängig vom Übertragungsmodus)
- Versorgen der Kontrollblockfelder und Datenfelder (abhängig vom Übertragungsmodus)

#### **Übersichtstabelle**

[\(Kontrollblöcke siehe Abschnitt "EDTGLCB - Globaler-EDT-Kontrollblock" auf Seite 51ff.\)](#page-50-0)

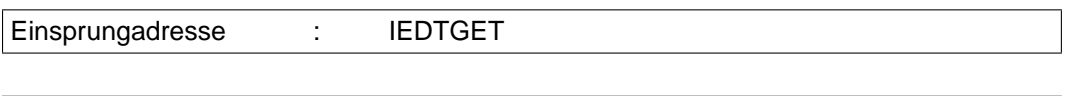

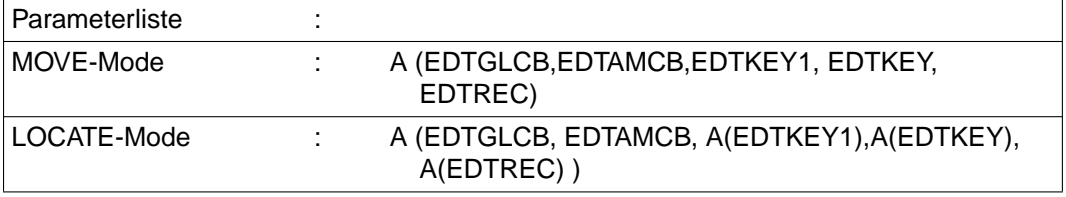

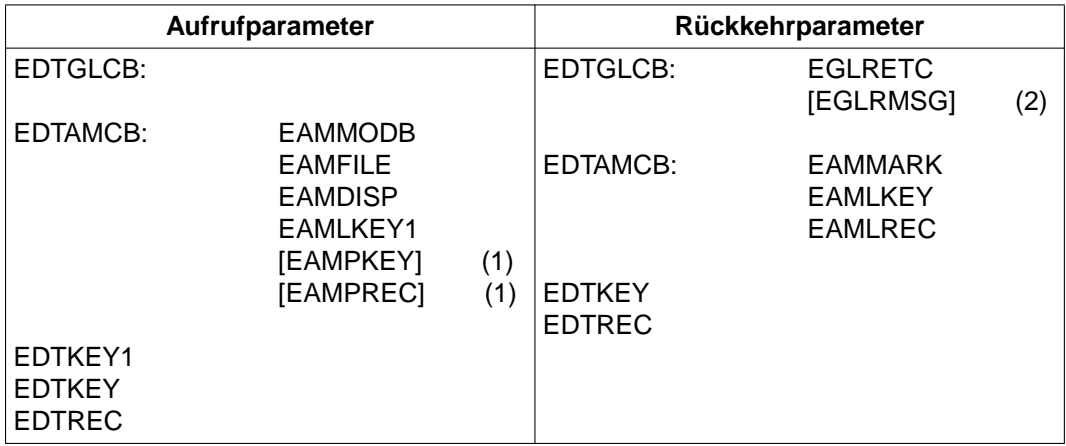

- (1) Nur im MOVE-Mode
- (2) Returncodeabhängig

## **Rückkehrparameter bei erfolgreichem Satzzugriff**

Neben dem Feld EGLRETC des EDTGLCB (EGLMRET = EAMRETOK) werden vom EDT folgende Parameter versorgt:

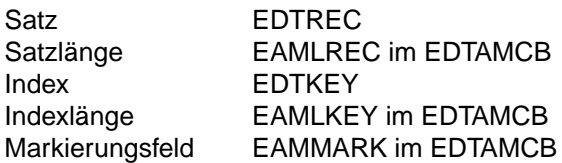

Bei nicht erfolgreichem Zugriff werden die Felder EAMLKEY und EAMLREC mit dem Wert 0 versorgt.

# **Aufruf im C-Programm**

Benötigte Include-Dateien:

- #include <stdio.h>
- #include "iedglcb.h"
- #include "iedamcb.h"

Der Kontrollblock EDTAMCB wird folgendermaßen deklariert und initialisiert:

```
extern void iedtget();
struct iedamcb mdl iedtamcb=IEDAMCB_INIT;
iedtamcb.mode_flag.mode_byte=0;
MOVE-Modus:
      char edtrec[256];
      char edtkey, edtkey1[8];
     iedtamcb.length key outbuffer=8;
     iedtamcb.length rec outbuffer=256;
LOCATE-Modus:
     iedtamcb.mode flag.mode bits.locate=1;
      const char * pedtrec;
      const char * pedtkey, pedtkey1;
iedtamcb.length_key1=iedtamcb.length_key2=iedtamcb.length_key=8;
```
Die Versorgung der weiteren Parameter ist benutzerabhängig. Wenn beispielsweise der 1. Satz in der Arbeitsdatei 0 gesucht wird:

```
char localfile [9] = " 100"; \left( \frac{1}{2} \right)^{100} /* " = 1 - 1 - 100" */
strncpy(iedtamcb.filename,localfile,8);
char first [9] = "00000001";
strncpy(edtkey1,first,8); 
iedtamcb.displacement = 0;
```
<span id="page-33-0"></span>Auch im C-Programm wird die Funktion IEDTGET für die Übertragungsmodi LOCATE und MOVE unterschiedlich aufgerufen:

MOVE-Modus iedtget(&iedtglcb: &edtamcb: edtkey1; edtkey; edtrec) LOCATE-Modus iedtget(&iedtglcb;&edtamcb; &pedtkey1; &pedtkey; &pedtrec)

# **3.3.3 IEDTGTM - Lesen eines markierten Satzes**

Diese Zugriffsfunktion bietet die Möglichkeit, ausgehend von einem bestimmten Index (EDTKEY1) einen Satz mit einer EDT-Satzmarkierung zu suchen und zu lesen.

Die Suchrichtung kann dabei bestimmt werden.

Gesucht werden kann in den Arbeitsdateien 0-22. Ist eine ISAM-Datei real durch @OPEN, Format 1 eröffnet, wird der Zugriff mit einem Returncode abgewiesen.

#### **Suchen des markierten Satzes**

Für die Suche nach einem markierten Satz sind anzugeben:

– Arbeitsdateivariable (\$0-\$22) im Feld EAMFILE (EDTAMCB)

Angabe der Arbeitsdatei, in welcher der markierte Satz steht.

– Index eines beliebigen Satzes der Datei im Feld EDTKEY1

Als Wert ist auch folgende Angabe zulässig:

zum Lesen des ersten Satzes einer Datei: X'0000000000000000' zum Lesen des letzten Satzes einer Datei: X'FFFFFFFFFFFFFFFFF'

– Displacement n (0, +1, -1) im Feld EAMDISP (EDTAMCB) ; Angabe zur Suchrichtung

Zwei Arten der Suche sind möglich:

- Suchen nach bestimmtem Index
- Suchen des nächsten markierten Satzes relativ zu einem angegebenen Index

#### **1. Lesen eines markierten Satzes mit bestimmtem Index**

Angabe des Displacement  $n = 0$ 

Wird als Displacement (EAMDISP) der Wert 0 angegebenen, wird nach dem Satz mit dem angegebenen Index (EDTKEY1) gesucht und dieser gelesen. Ist dieser Satz nicht vorhanden oder enthält dieser Satz keine Markierungen, wird der nächste markierte Satz (eventuell der erste oder letzte markierte Satz) gelesen und übergeben.

Übersicht über Returncodes und gelesenen Satz (EDTREC)

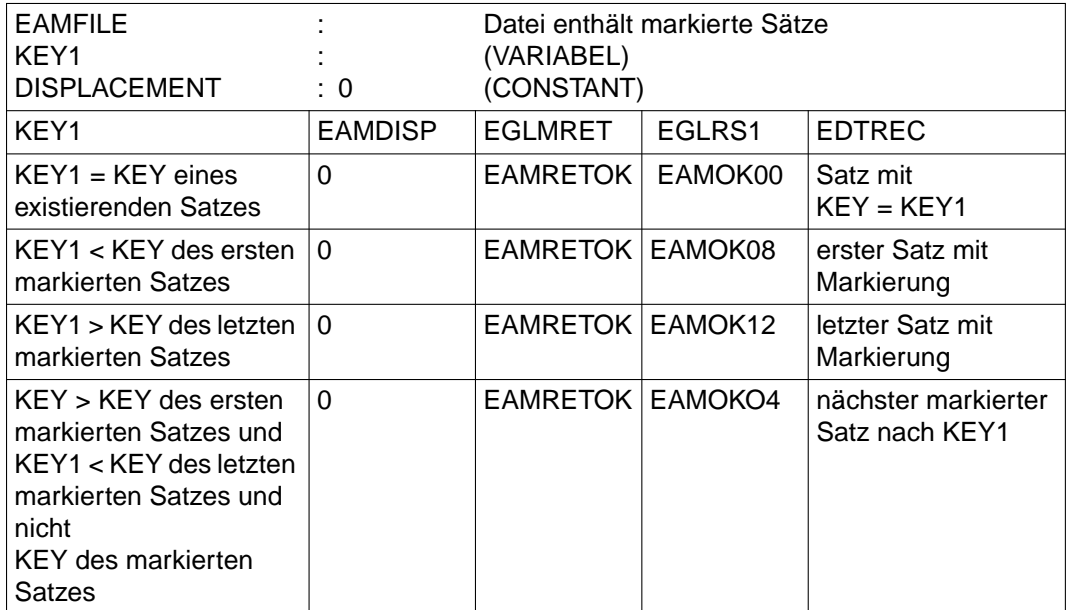

Die Übersicht gilt, wenn die Arbeitsdatei, aus der gelesen wird, mindestens einen markierten Satz enthält.

Bedeutung der Returncodes siehe Abschnitt "EDTGLCB - Globaler-EDT-Kontrollblock" auf [Seite 51ff.](#page-50-0)

#### **2. Lesen des nächsten markierten Satzes**

Angabe des Displacement  $n = +1$  oder  $-1$ 

Gesucht wird nach dem nächsten markierten Satz vor bzw. nach einem bestimmten Index (EDTKEY1).

n = +1: der erste markierte Satz nach dem angegebenen Index wird gelesen

 $n = -1$ : der erste markierte Satz vor dem angegebenen Index wird gelesen

Ist in der angegebenen Richtung kein markierter Satz mehr vorhanden, wird der erste oder letzte markierte Satz gelesen und übergeben.

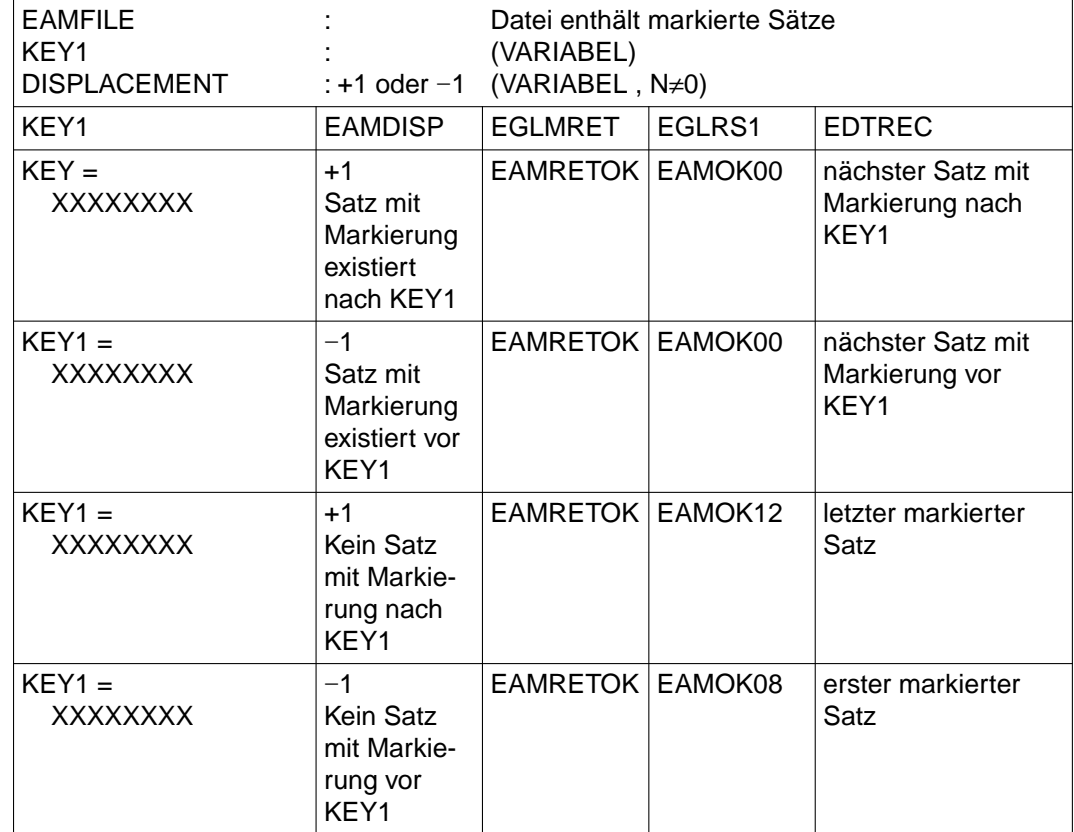

Übersicht über Returncodes und gelesenen Satz (EDTREC)

Die Übersicht gilt, wenn die Arbeitsdatei, aus der gelesen wird, mindestens einen markierten Satz enthält.

Bedeutung der Returncodes siehe Abschnitt "EDTGLCB - Globaler-EDT-Kontrollblock" auf [Seite 51ff.](#page-50-0) 

# **Aufruf**

Folgende Angaben sind notwendig (siehe Übersichtstabelle):

- Angabe der Einsprungadresse IEDTGTM
- Erstellen der Parameterliste (abhängig vom Übertragungsmodus)
- Versorgen der Kontrollblockfelder und Datenfelder (abhängig vom Übertragungsmodus)
# **Übersichtstabelle**

[\(Kontrollblöcke siehe Abschnitt "EDTGLCB - Globaler-EDT-Kontrollblock" auf Seite 51ff.\)](#page-50-0)

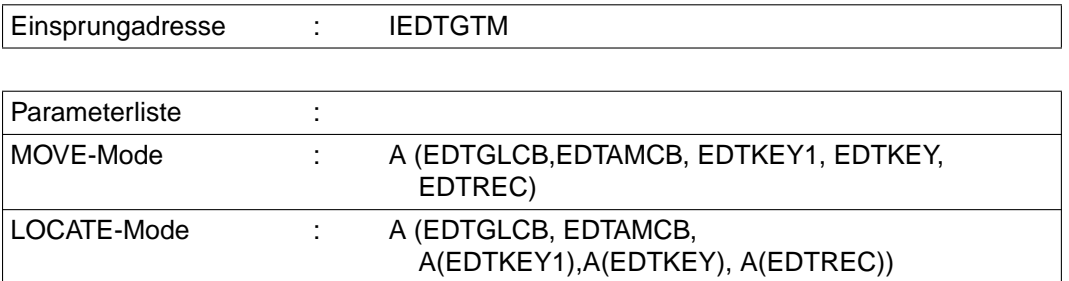

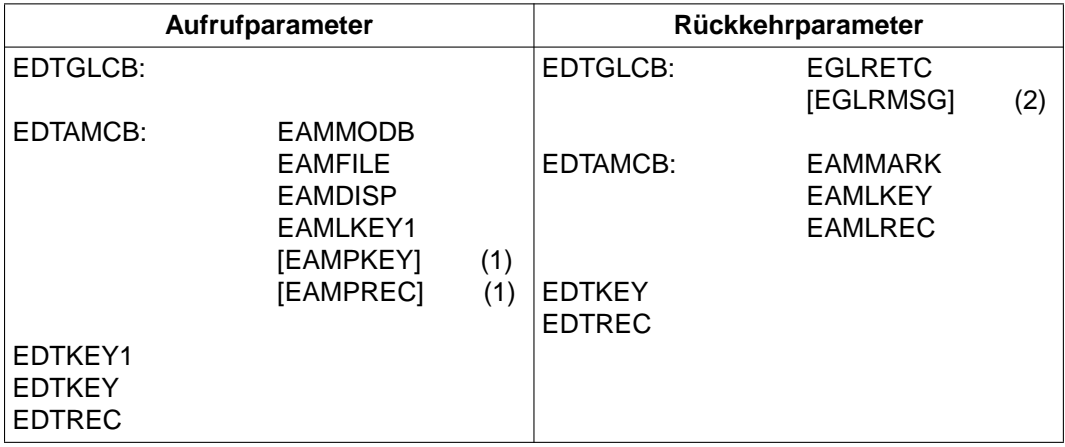

- (1) Nur im MOVE-Mode
- (2) Returncodeabhängig

### **Rückkehrparameter bei erfolgreichem Satzzugriff:**

Neben dem Feld EGLRET des EDTGLCB (EGLMRET = EAMRETOK) werden vom EDT folgende Parameter versorgt:

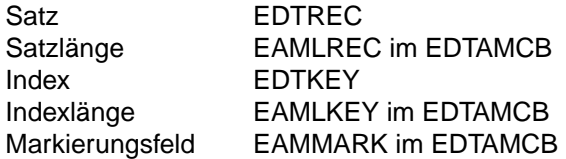

#### **Aufruf im C-Programm**

Benötigte Include-Dateien:

- $\#$ include  $\lt$ stdio h $>$
- #include "iedglcb.h"
- #include "iedamcb.h"

Der Kontrollblock EDTAMCB wird folgendermaßen deklariert und initialisiert:

```
extern void iedtatm():
struct iedamcb mdl iedtamcb=IEDAMCB_INIT;
iedtamcb.mode flag.mode byte=0;
iedtamcb.mode flag.mode bits.locate = 1;
const char * pedtrec, pedtkey, pedtkey1;
char edtkey1 [8];
pedtkey1 = *edtkey1;
iedtamcb.length_key1=iedtamcb.length_key2=iedtamcb.length_key=8;
```
Die Versorgung der weiteren Parameter ist benutzerabhängig. Wenn beispielsweise der nächste markierte Satz nach dem Satz mit der Zeilennummer 123.4 in der Arbeitsdatei 22 gesucht wird:

```
char localfile [9] = " $22": " * "---$22" */strncpy(iedtamcb.filename,localfile,8);
char zlnr [] = "01234000";
strncpy(edtkey1,zlnr,8);
iedtamcb.displacement = 1;
```
Im C-Programm wird die Funktion IEDTGTM im LOCATE-Modus folgendermaßen aufgerufen:

iedtgtm(&iedtglcb;&edtamcb;&pedtkey1; &pedtkey; &pedtrec)

# **3.3.4 IEDTPUT - Schreiben eines Satzes**

Diese Zugriffsfunktion speichert einen Satz (EDTREC) und eine Markierung (EAMMARK im EDTAMCB) in einer Arbeitsdatei unter einem angegebenen Index (EDTKEY).

Ist bereits ein Satz mit diesem Index vorhanden, wird er und seine Markierung (siehe [Abschnitt "IEDTPTM - Markieren eines Satzes" auf Seite 40ff.\)](#page-39-0) überschrieben.

Ist beim Schreiben eines Satzes mit IEDTPUT das Kennzeichen EAMNOMOD im Kontrollblock EDTAMCB im Feld EAMFLAG gesetzt, so wird die Arbeitsdatei **nicht** als modifiziert gekennzeichnet, obwohl ein Satz aufgenommen wird. Das Modified-Flag der Arbeitsdatei bleibt unverändert.

Dadurch erkennt das aufrufende Programm leichter, ob ein Anwender die Arbeitsdatei im Dialog geändert hat (durch Abfrage des Feldes EPLMODIF im Kontrollblock EDTPARL). Außerdem entfällt eine unnötige Sicherungsabfrage des EDT bei der Anweisung HALT, wenn im Dialog nichts geändert wurde.

### **Aufruf**

Folgende Angaben sind notwendig (siehe Übersichtstabelle):

- Angabe der Einsprungadresse IEDTPUT
- Erstellen der Parameterliste (abhängig vom Übertragungsmodus)
- Versorgen der Kontrollblockfelder
- Angabe des Satzes im Feld EDTREC
- Angabe des Satzindex im Feld EDTKEY

### **Übersichtstabelle**

[\(Kontrollblöcke siehe Abschnitt "EDTGLCB - Globaler-EDT-Kontrollblock" auf Seite 51ff.\)](#page-50-0)

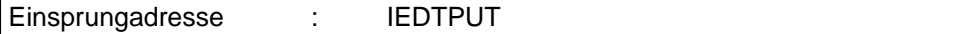

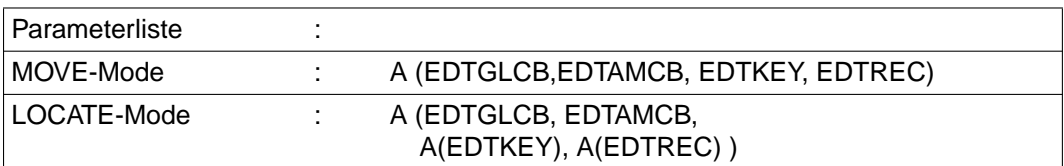

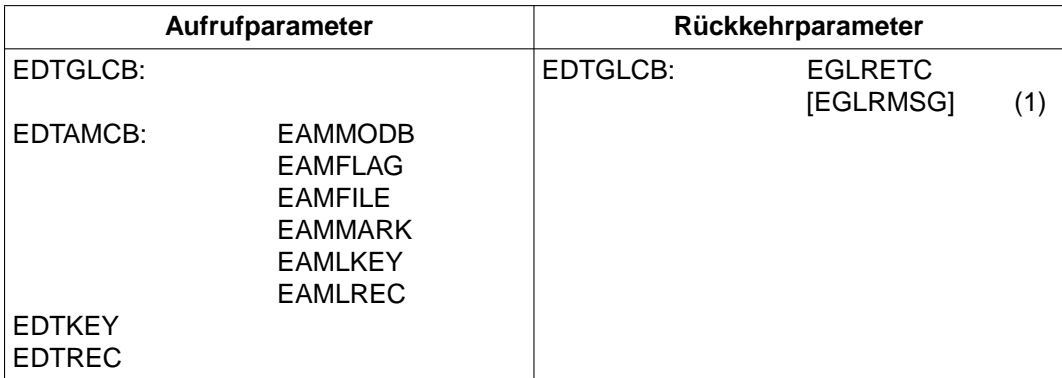

(1) Returncodeabhängig

#### <span id="page-39-0"></span>**Aufruf im C-Programm**

Benötigte Include-Dateien:

- $#include$   $~<$ stdio h $>$
- #include "iedglcb.h"
- #include "iedamcb.h"

Der Kontrollblock EDTAMCB wird folgendermaßen deklariert und initialisiert:

```
extern void iedtput();
struct iedamcb mdl iedtamcb=IEDAMCB_INIT;
IEDAMCB SET NO MARKS(iedtamcb);
iedtamcb.mode flag.mode byte=0;
iedtamcb.length key = 8;
```
Wenn beispielsweise ein Satz mit der Zeilennummer 75 in die Arbeitsdatei 0 geschrieben werden soll:

```
char localfile [9] = " $0"; / /* "------$0" */
strncpy(iedtamcb.filename,localfile,8);
char edtrec [] = "Das ist der Inhalt des Satzes";
char edtkey [] = "00750000";
iedtamcb.length rec = 29;
```
Im C-Programm wird die Funktion IEDTPUT im MOVE-Modus folgendermaßen aufgerufen:

iedtput(&iedtglcb; &edtamcb; edtkey; edtrec);

# **3.3.5 IEDTPTM - Markieren eines Satzes**

Mit dieser Zugriffsfunktion kann ein Satz in einer Arbeitsdatei markiert werden (siehe auch Handbuch "EDT-Anweisungen" [\[1\]](#page-154-0)).

Sätze von real durch @OPEN geöffneten Dateien können nicht markiert werden.

Der EDT speichert eine Bit-Markierung zu diesem Satz ab. Das Setzen der Markierung wird über logisches ODER realisiert. Sind alle Bits des zu markierenden Feldes gleich Null, wird die Markierung gelöscht.

#### **Mögliche Satzmarkierungen**

– Die Satzmarkierungen 1 bis 9 (EAMMK01 bis EAMMK09 in EDTAMCB) stehen dem Anwender frei zur Verfügung. Er kann diese Markierungen mit den Funktionen IEDTPUT (Schreiben Satz und Markierungen) und IEDTPTM (Schreiben Satzmarkierung) verändern.

Diese Markierungen können durch (Kurz-)Anweisungen gesetzt oder gelöscht werden.

- Die Satzmarkierung 13 (EAMMK13 in EDTAMCB) hat die Sonderfunktion eines Ignorier-Indikators [\(siehe auch Beispiel, Seite 118\)](#page-117-0). Derart markierte Sätze werden:
	- bei der Rückkehr zum Hauptprogramm automatisch gelöscht.
	- beim Schreiben in eine Datei bzw. ein Bibliothekselement nicht übernommen.
	- beim Kopieren von Zeilen nicht kopiert.
	- durch die Satzzugriffsfunktionen IEDTGET und IEDTPTM nur dann berücksichtigt, wenn im Kontrollblock EDTAMCB im Feld EAMFLAG das Kennzeichen EAMIGN13 gesetzt ist.
- Die Satzmarkierung 14 (EAMMK14 in EDTAMCB) hat die Sonderfunktion eines Update-Indikators. Derart markierte Sätze sind im F-Modus überschreibbar dargestellt, auch wenn die Nachricht nur mit [DUE] abgeschickt wird.
- Die Satzmarkierung 15 (EAMMK15 in EDTAMCB) hat die Sonderfunktion eines Schreibschutzindikators. Sätze mit Satzmarkierung 15 sind schreibgeschützt. Sie können mit der Kurzanweisung X oder [F2] im F-Modus-Bildschirmdialog nicht auf überschreibbar gestellt werden.

Voraussetzung für die Auswertung der Satzmarkierungen 14 und 15 durch den EDT ist die Einstellung von PROTECTION = ON mit der @PAR-Anweisung.

Die Satzmarkierungen 13, 14 und 15 können nur durch die Satzzugriffsfunktionen IEDTPUT und IEDTPTM, nicht aber durch EDT-Anweisungen verändert werden. Die Ausnahme ist die @COMPARE-Anweisung. Die Anweisung @COMPARE, Format 2 löscht alle Markierungen.

Durch Ändern des Satzes am Bildschirm werden die Satzmarkierungen 14 und 15 gelöscht.

Der Index des zu markierenden Satzes muß im Feld EDTKEY angegeben werden.

Existiert kein Satz mit dem angegebenen Index, oder ist die Datei real durch @OPEN geöffnet, wird der Aufruf mit Returncode abgewiesen.

# **Aufruf**

Folgende Angaben sind notwendig (siehe Übersichtstabelle):

- Angabe der Einsprungadresse IEDTPTM
- Erstellen der Parameterliste (abhängig vom Übertragungsmodus)
- Versorgen der Kontrollblockfelder
- Angabe des Satzindex im Feld EDTKEY

# **Übersichtstabelle**

[\(Kontrollblöcke siehe Abschnitt "EDTGLCB - Globaler-EDT-Kontrollblock" auf Seite 51ff.\)](#page-50-0)

Einsprungadresse : IEDTPTM

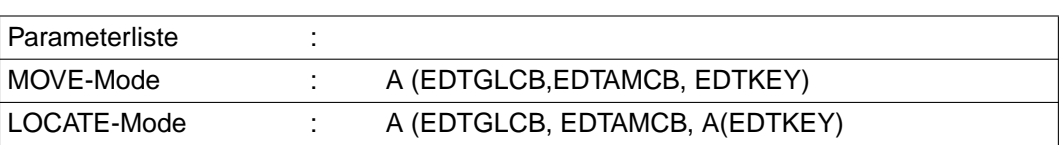

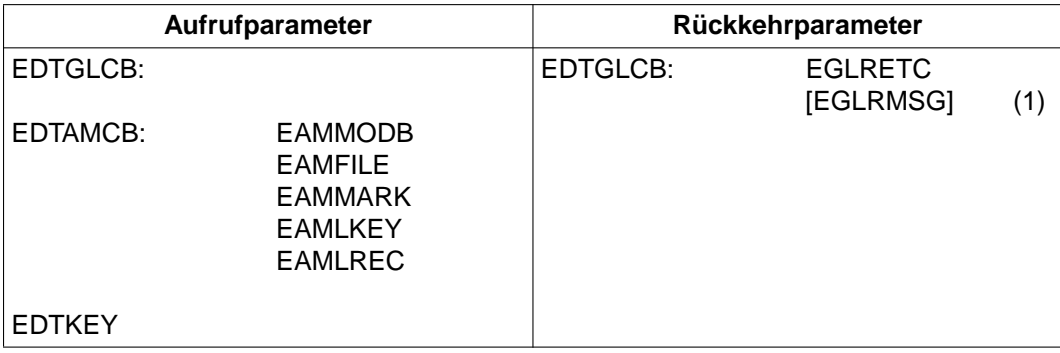

(1) Returncodeabhängig

#### **Aufruf im C-Programm**

Benötigte Include-Dateien:

- $#include$   $\leq$  stdio.h $>$
- #include "iedglcb.h"
- #include "iedamcb.h"

Der Kontrollblock EDTAMCB wird folgendermaßen deklariert und initialisiert:

```
extern void iedtptm();
```

```
struct iedamcb_mdl iedtamcb=IEDAMCB_INIT;
IEDAMCB SET NO MARKS(iedtamcb);
iedtamcb.mode flag.mode byte=0;
iedtamcb.mode flag.mode bits.locate = 1;
const char * pedtkey;
iedtamcb.length key = 8;
```
Wenn beispielsweise ein Satz mit der Zeilennummer 123.4 in der Arbeitsdatei 1 im F-Modus überschreibbar dargestellt werden soll (Satzmarkierung 14):

```
char localfile [9] = " $1"; /* / ------$1" */
strncpy(iedtamcb.filename,localfile,8);
strcpy (*pedtkey,"01234000");
iedtamcb.marks.mark bytes.upper marks.mark2 bits.mark 14 = 1;
```
Im C-Programm wird die Funktion IEDTPUT im LOCATE-Modus folgendermaßen aufgerufen:

iedtptm(&iedtglcb; &edtamcb; &pedtkey);

# **3.3.6 IEDTDEL - Löschen des Kopierpuffers oder eines Satzbereichs**

Durch diese Zugriffsfunktion wird der Kopierpuffer gelöscht oder der angegebene Satzbereich einer bestehenden Arbeitsdatei.

Das Löschen des Kopierpuffers entspricht der Kurzanweisung \* im F-Modus.

#### **Löschen des Kopierpuffers**

Im Kontrollblock EDTAMCB im Feld EAMFILE muß der Wert C abgelegt werden.

Die Werte müssen linksbündig stehen. Das Feld EAMFILE muß mit Leerzeichen aufgefüllt werden.

#### **Löschen eines Satzbereichs**

Der Satzbereich wird durch 2 Indizes angegeben:

EDTKEY1: Index des ersten Satzes des Bereiches

EDTKEY2: Index des letzten Satzes des Bereiches

X'0000000000000000' steht für den ersten Satz einer Arbeitsdatei (%)

X'FFFFFFFFFFFFFFFF' steht für den letzten Satz einer Arbeitsdatei (\$)

Wird in EDTKEY1 der Wert X'0000000000000000' und in EDTKEY2 der Wert X'FFFFFFFFFFFFFFFF' angegeben, werden alle Sätze einer Datei gelöscht.

#### **Aufruf**

Folgende Angaben sind notwendig (siehe Übersichtstabelle):

- Angabe der Einsprungadresse IEDTDEL
- Erstellen der Parameterliste (abhängig vom Übertragungsmodus)
- Versorgen der Kontrollblockfelder und Datenfelder
- Angabe der Indizes in den Feldern EDTKEY1 und EDTKEY2 (Beim Löschen des Kopierpuffers werden diese Felder nicht ausgewertet, sie müssen aber übergeben werden.)
- Angabe der Arbeitsdateivariablen (\$0 bis \$22) im Feld EAMFILE zum Löschen eines Satzbereiches oder des Wertes C zum Löschen des Kopierpuffers

# **Übersichtstabelle**

[\(Kontrollblöcke siehe Abschnitt "EDTGLCB - Globaler-EDT-Kontrollblock" auf Seite 51ff.\)](#page-50-0)

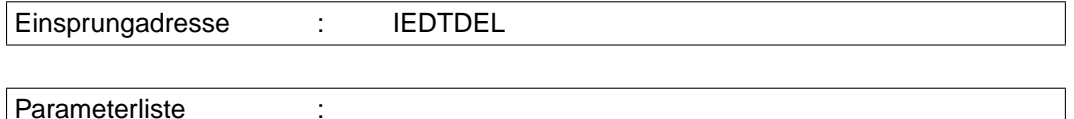

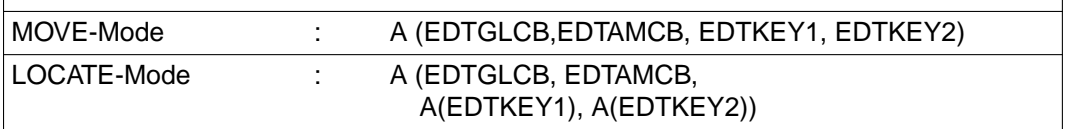

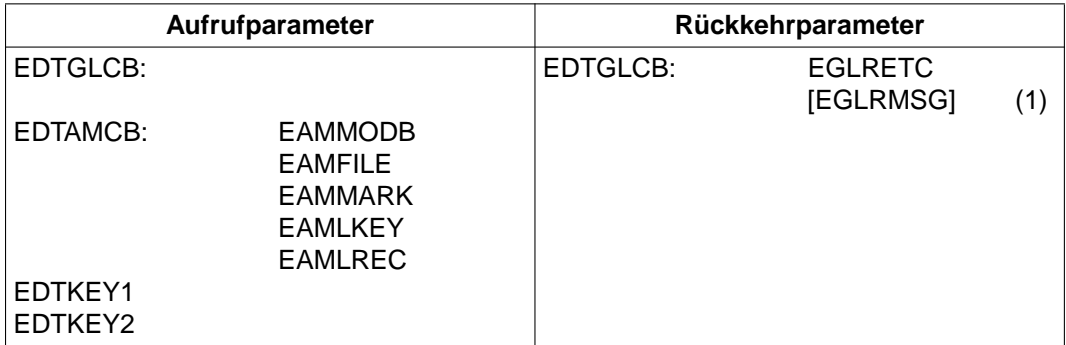

(1) Returncodeabhängig

#### **Aufruf im C-Programm**

Benötigte Include-Dateien:

- #include <stdio.h>
- #include "iedglcb.h"
- #include "iedamcb.h"

Der Kontrollblock EDTAMCB wird folgendermaßen deklariert und initialisiert:

```
extern void iedtdel():
struct iedamcb_mdl iedtamcb=IEDAMCB_INIT;
iedtamcb.mode flag.mode byte=0;
iedtamcb.mode flag.mode bits.locate = 1;
const char * pedtkey1, pedtkey2;
iedtamcb.length_key1 = iedtamcb.length_key2 = iedtamcb.length_key = 8;
iedtamcb.length rec = 256;
```
Wenn beispielsweise die Sätze von der Zeilennummer 800.001 bis zum Ende der Arbeitsdatei 1 gelöscht werden sollen:

```
char localfile [9] = " 1":  /* "------$1" */
strncpy(iedtamcb.filename,localfile,8);
strcpy(*pedtkey1,"08000001");
strcpy(*pedtkey2,"99999999");
```
Im C-Programm wird die Funktion IEDTDEL im LOCATE-Modus folgendermaßen aufgerufen:

```
iedtdel(&iedtglcb; &edtamcb; &pedtkey1; &pedtkey2);
```
# **3.3.7 IEDTREN - Ändern des Satzindex**

Mit dieser Zugriffsfunktion wird der Index eines Satzes in einer Arbeitsdatei geändert.

EDTKEY1 : Angabe des Index, der geändert wird EDTKEY2 : Angabe des neuen Index

Existiert bereits ein Satz mit dem angegebenen neuen Index oder mit einem Index, der zwischen den beiden angegebenen Indizes liegt, wird die Funktion nicht ausgeführt.

### **Aufruf**

Folgende Angaben sind notwendig (siehe Übersichtstabelle):

- Angabe der Einsprungadresse IEDTREN
- Erstellen der Parameterliste (abhängig vom Übertragungsmodus)
- Versorgen der Kontrollblockfelder
- Angaben der Indizes in EDTKEY1 und EDTKEY2

### **Übersichtstabelle**

[\(Kontrollblöcke siehe Abschnitt "EDTGLCB - Globaler-EDT-Kontrollblock" auf Seite 51ff.\)](#page-50-0)

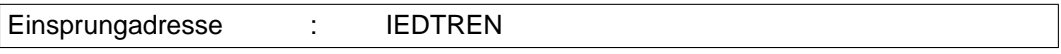

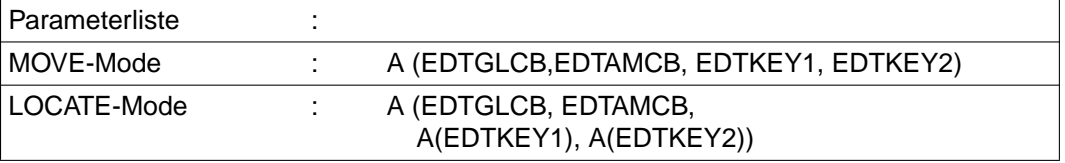

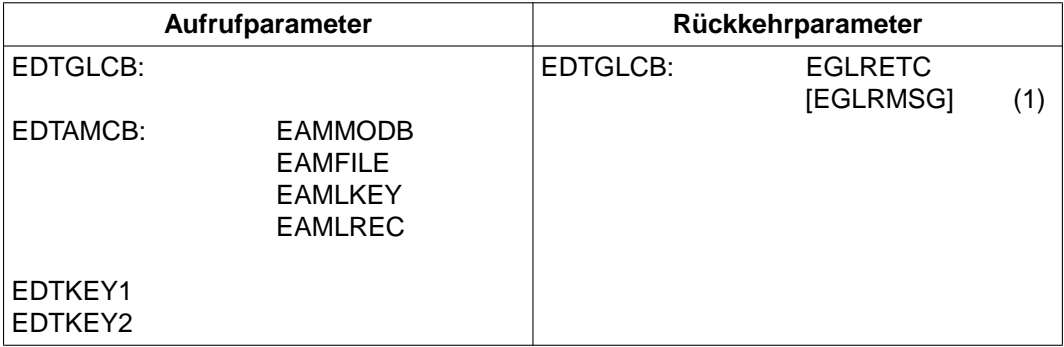

(1) Returncodeabhängig

### **Aufruf im C-Programm**

Benötigte Include-Dateien:

- $#$ include  $\lt$ stdio.h $>$
- #include "iedglcb.h"
- #include "iedamcb.h"

Der Kontrollblock EDTAMCB wird folgendermaßen deklariert und initialisiert:

```
extern void iedtren();
struct iedamcb mdl iedtamcb=IEDAMCB_INIT;
iedtamcb.mode flag.mode byte=0;
iedtamcb.length key1 = iedtamcb.length key2 = iedtamcb.length key = 8;
iedtamcb.length rec = 256;
```
Wenn beispielsweise der Satz mit der Zeilennummer 123.4 der 1. Satz in der Arbeitsdatei 1 ist und die Zeilennummer 0.1 erhalten soll:

```
char localfile [9] = " 31": / * "----- $1" * /strncpy(iedtamcb.filename,localfile,8);
char edtkey1 [] = "01234000";
char edtkey2 [] = "00000100";
```
Im C-Programm wird die Funktion IEDTREN im MOVE-Modus folgendermaßen aufgerufen:

```
iedtren(&iedtglcb; &edtamcb; edtkey1; edtkey2);
```
# **3.3.8 IEDTGET - Lesen des Arbeitsdateistatus**

Mit der Funktion IEDTGET können globale oder arbeitsdateispezifische (lokale) Statusinformationen über Arbeitsdateien gelesen werden. In dem Feld EAMFILE im Kontrollblock EDTAMCB muß einer der folgenden Werte abgelegt werden:

G globale Werte (EDT-Anweisungssymbol, Fenstergrößen,...)

L0 bis L22 lokale Werte (1. Zeile im Arbeitsfenster, LOWER ON/OFF,...)

Die Werte müssen linksbündig stehen. Das Feld EAMFILE muß mit Leerzeichen aufgefüllt werden.

Die Statusinformationen werden vom EDT in den Kontrollblöcken EDTPARG bzw. EDTPARL abgelegt. Sie sind aus den Kontrollblockfeldern ersichtlich (siehe Abschnitt "EDTPARG/EDTPARL - PAR-Einstellungen global - lokal" auf Seite 64ff.).

# **Aufruf**

Folgende Angaben sind notwendig (siehe Übersichtstabelle):

- Angabe der Einsprungadresse IEDTGET
- Erstellen der Parameterliste
- Versorgen der Kontrollblockfelder und Datenfelder
- Angabe der gewünschten Statusinformation im Feld EAMFILE

### **Übersichtstabelle**

[\(Kontrollblöcke siehe Abschnitt "EDTGLCB - Globaler-EDT-Kontrollblock" auf Seite 51ff.\)](#page-50-0)

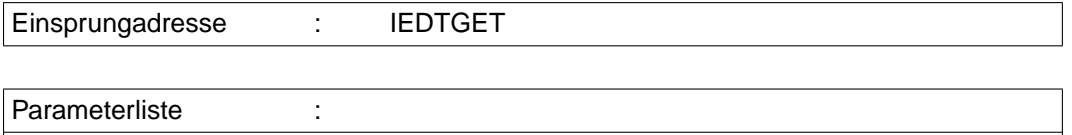

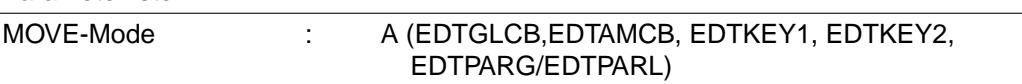

Die Felder EDTKEY1 und EDTKEY2 werden zwar nicht ausgewertet, müssen aber übergeben werden (Dummyparameter notwendig).

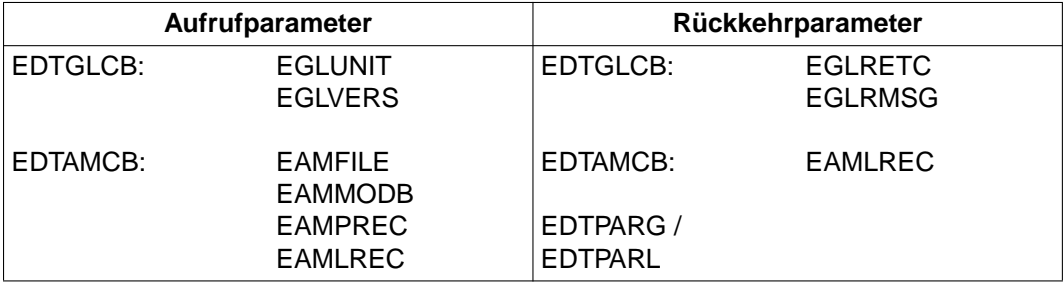

#### **Returncodes bei der Statusabfrage**

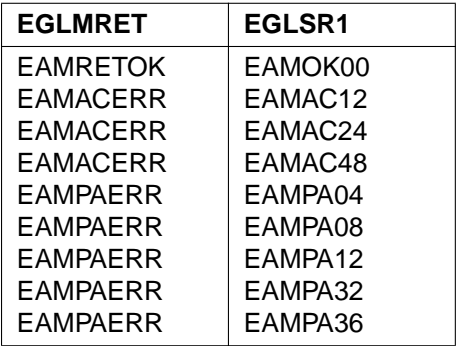

Nach erfolgreichem Aufruf (Returncode ist EAMRETOK/EAMOK00) sind die Statusinformationen in den Kontrollblöcken EDTPARG (global) bzw. EDTPARL (lokal) abgelegt.

Bedeutung der Returncodes siehe Abschnitt "EDTGLCB - Globaler-EDT-Kontrollblock" auf [Seite 51ff.](#page-50-0)

War der Aufruf nicht erfolgreich, bleiben diese Felder unverändert.

#### **Aufruf im C-Programm**

Benötigte Include-Dateien:

- #include <stdio.h>
- #include "iedglcb.h"
- #include "iedamcb.h"
- #include "iedparg.h"

# Der Kontrollblock EDTAMCB wird folgendermaßen deklariert und initialisiert:

```
extern void iedtget():
struct iedamcb mdl iedtamcb=IEDAMCB_INIT;
struct iedparg mdl iedtparg=IEDPARG_INIT; /*nur bei globaler Abfrage*/
struct iedparl mdl iedtparl=IEDPARG_INIT; /*nur bei lokaler Abfrage*/
char edtkey1, edtkey2[8];
iedtamcb.mode flag.mode byte=0;
iedtamcb.length_key1=iedtamcb.length_key2=iedtamcb.length_key=8;
iedtamcb.length key outbuffer=8;
iedtamcb.lemgth rec outbuffer=sizeof(iedtparg);
```
# Lesen des globalen Arbeitsstatus:

```
char localfile[9]=" G":
strncopy(iedtamcb.filename, localfile, 8);
```
### Lesen des lokalen Arbeitesstatus:

```
char localfile[9]=" L1";
strncopy(iedtamcb.filename, localfile, 8);
```
### Im C-Programm wird die Funktion IEDTGET entsprechend der lokalen oder globalen Abfrage unterschiedlich aufgerufen:

gobal iedtget(&iedtglcb; &edtamcb; edtkey1; edtkey2; &iedtparg)

```
lokal iedtget(&iedtglcb; &edtamcb; edtkey1; edtkey2; &iedtparl)
```
# **3.3.9 Returncodes der Satzzugriffsfunktionen**

Die Tabelle gibt an, welche Returncodes der EDT bei den einzelnen Zugriffsfunktionen an das Hauptprogramm zurückgeben kann.

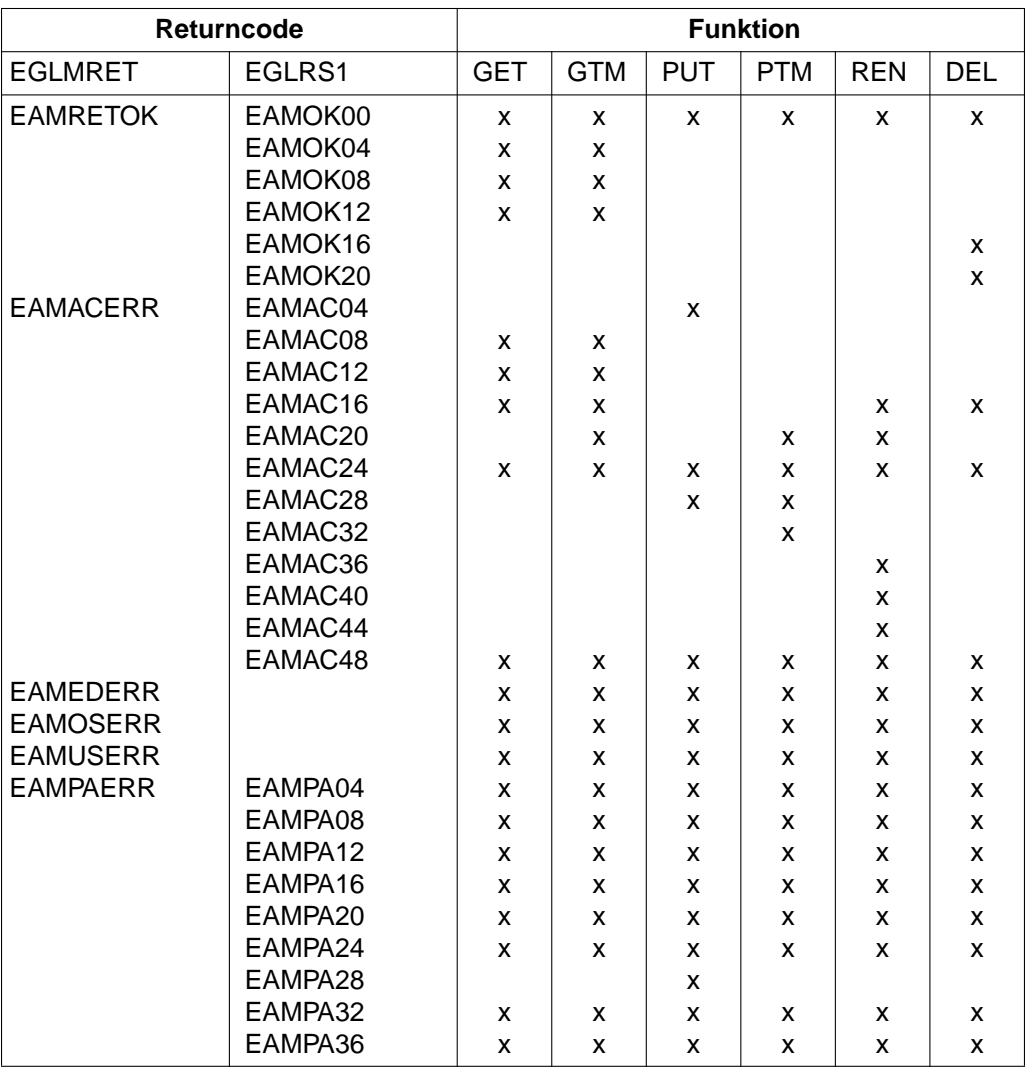

Die Felder EGLMRET und EGLRS1 sind Felder des Kontrollblocks EDTGLCB. Bedeutung der Returncodes [siehe Abschnitt "EDTGLCB - Globaler-EDT-Kontrollblock" auf Seite 51ff.](#page-50-0)

# <span id="page-50-0"></span>**3.4 Aufbau und Generierung der Kontrollblöcke**

# **3.4.1 EDTGLCB - Globaler-EDT-Kontrollblock**

Der EDTGLCB stellt den globalen Kontrollblock innerhalb aller EDT-Programmschnittstellen dar. Er enthält jene Datenfelder, die von Seiten der Benutzerprogramme bzw. von EDT an jeder Schnittstelle benötigt werden.

Diese Parameter (Daten) werden über den Kontrollblock an den EDT bzw. an das Hauptprogramm übergeben.

# **Erstellen des Kontrollblockes EDTGLCB**

Mit dem Assembler-Makro IEDTGLCB kann der Kontrollblock EDTGLCB generiert werden.

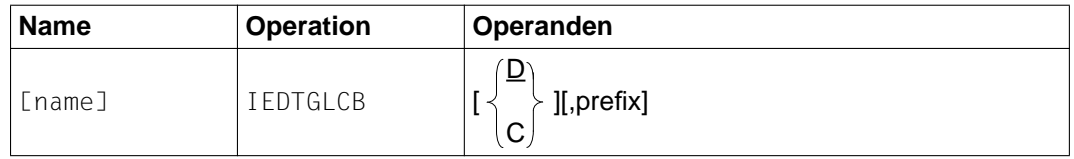

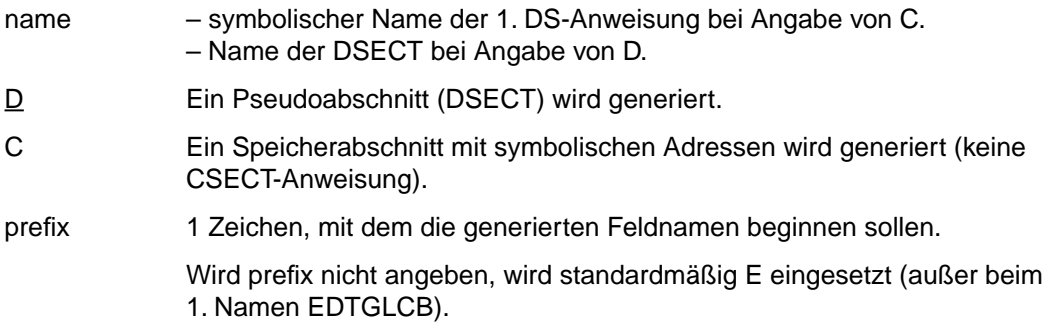

Bei Angabe des Makros IEDTGLCB wird der Kontrollblock EDTGLCB in folgender Form generiert:

 IEDTGLCB 1 EDTGLCB MFPRE DNAME=EDT, MF=D 2 EDTGLCB DSECT, 2 \*,##### PREFIX=I, MACID= ##### 1 \*NAME IDLKG ID=EDT, SECT=&D, VER=166 1 \*--------------- EDT UNIT NUMBER, EDTGLCB VERSION NUMBER -------------- 1 EGLUNITC EQU 66 EDT UNIT NUMBER 1 EGLVERSC EQU 1 EDTGLCB VERSION NUMBER 1 EGLVERSL EQU 12 VERSION-LENGTH (INFO) 1 EGLMSGM EQU 80 MAX LENGTH FOR MESS 1 \*--------------- EDT MAIN-RETURNCODES --------------------------------- 1 \* \*------ EDT-CALL -------------------------------- 1 EUPRETOK EQU X'0000' NO ERROR 1 EUPSYERR EQU X'0008' SYNTAX ERROR IN COMMAND 1 EUPRTERR EQU X'000C' RUNTIME ERROR IN COMMAND 1 EUPEDERR EQU X'0010' UNRECOVERABLE EDT ERROR 1 EUPOSERR EQU X'0014' UNRECOVERABLE SYSTEM ERROR 1 EUPUSERR EQU X'0018' UNRECOVERABLE USER ERROR 1 EUPPAERR EQU X'0020' PARAMETER ERROR 1 EUPSPERR EQU X'0024' REQM ERROR 1 EUPVEERR EQU X'0028' VERSION ERROR V16.5 1 EUPABERR EQU X'002C' ABNORMAL HALT BY USER V16.5 1 \* \*------ FDT-ACCESS-MFTHOD -----------------1 EAMRETOK EQU X'0000' NO ERROR 1 EAMACERR EQU X'0004' ACCESS ERROR 1 EAMEDERR EQU X'0010' UNRECOVERABLE EDT ERROR 1 EAMOSERR EQU X'0014' UNRECOVERABLE SYSTEM ERROR 1 EAMUSERR EQU X'0018' UNRECOVERABLE USER ERROR 1 EAMPAERR EQU X'0020' PARAMETER ERROR 1 EAMSPERR EQU X'0024' REQM ERROR 1 \*--------------- EDT SUB-RETURNCODE1 ---------------------------------- 1 \* \*------ MAIN: EUPRETOK -------------------------- 1 EUPOK00 EQU X'00' NO ERROR 1 EUPOK04 EQU X'04' HALT 1 EUPOK08 EQU X'08' HALT <TEXT> 1 EUPOK12 EQU X'0C' RETURN 1 EUPOK16 EQU X'10' RETURN <TEXT> 1 EUPOK20 EQU X'14' K1-KEY 1 EUPOK24 EQU X'18' IGNORE COMMAND 1 \* \*------ MAIN: EUPPAERR ---------------------1 EUPPA04 EQU X'04' ERROR IN EDTGLCB

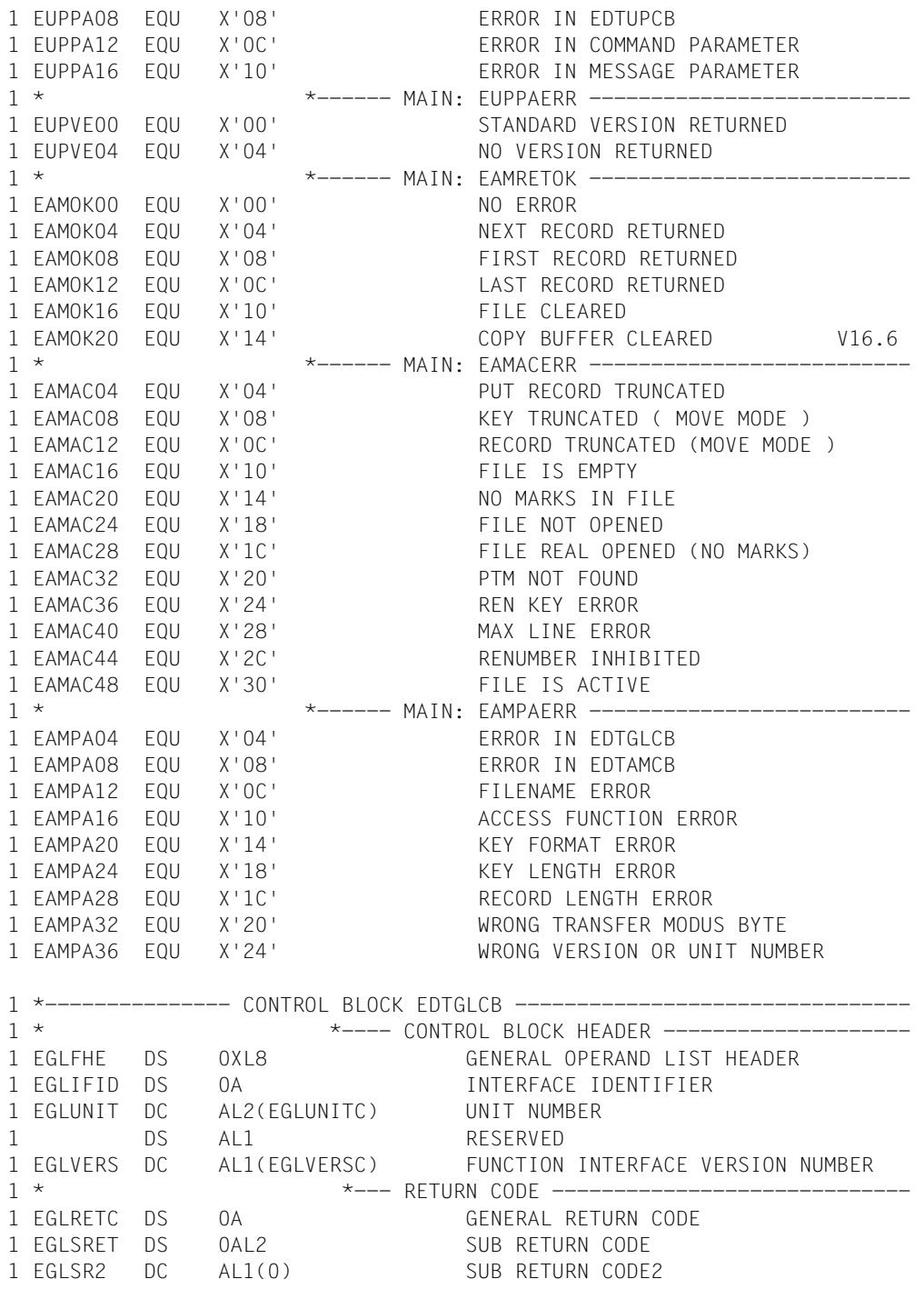

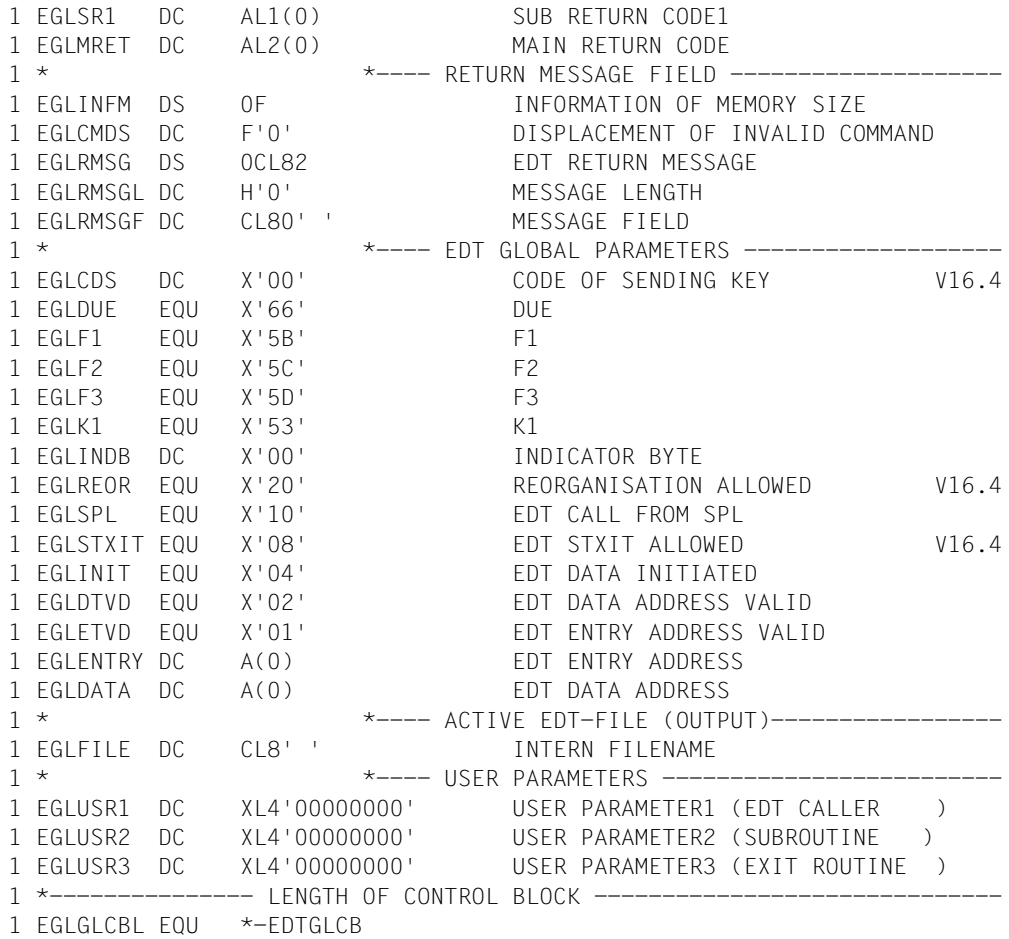

Wenn der Dialog mit @HALT ABNORMAL beendet wurde, wird der Mainreturncode EUPABERR gesetzt.

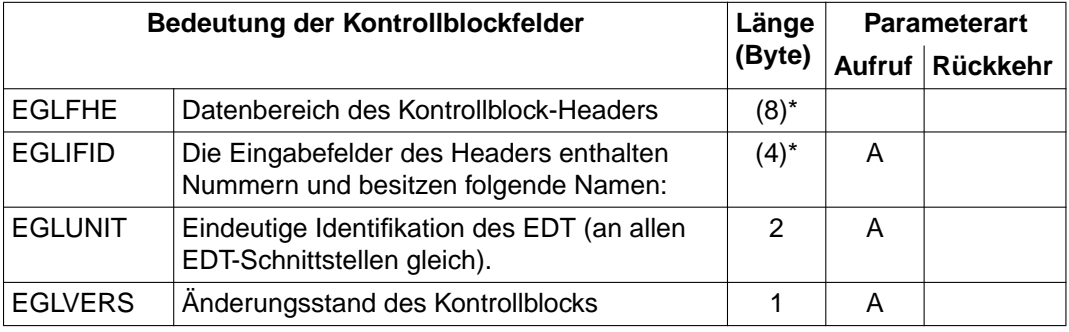

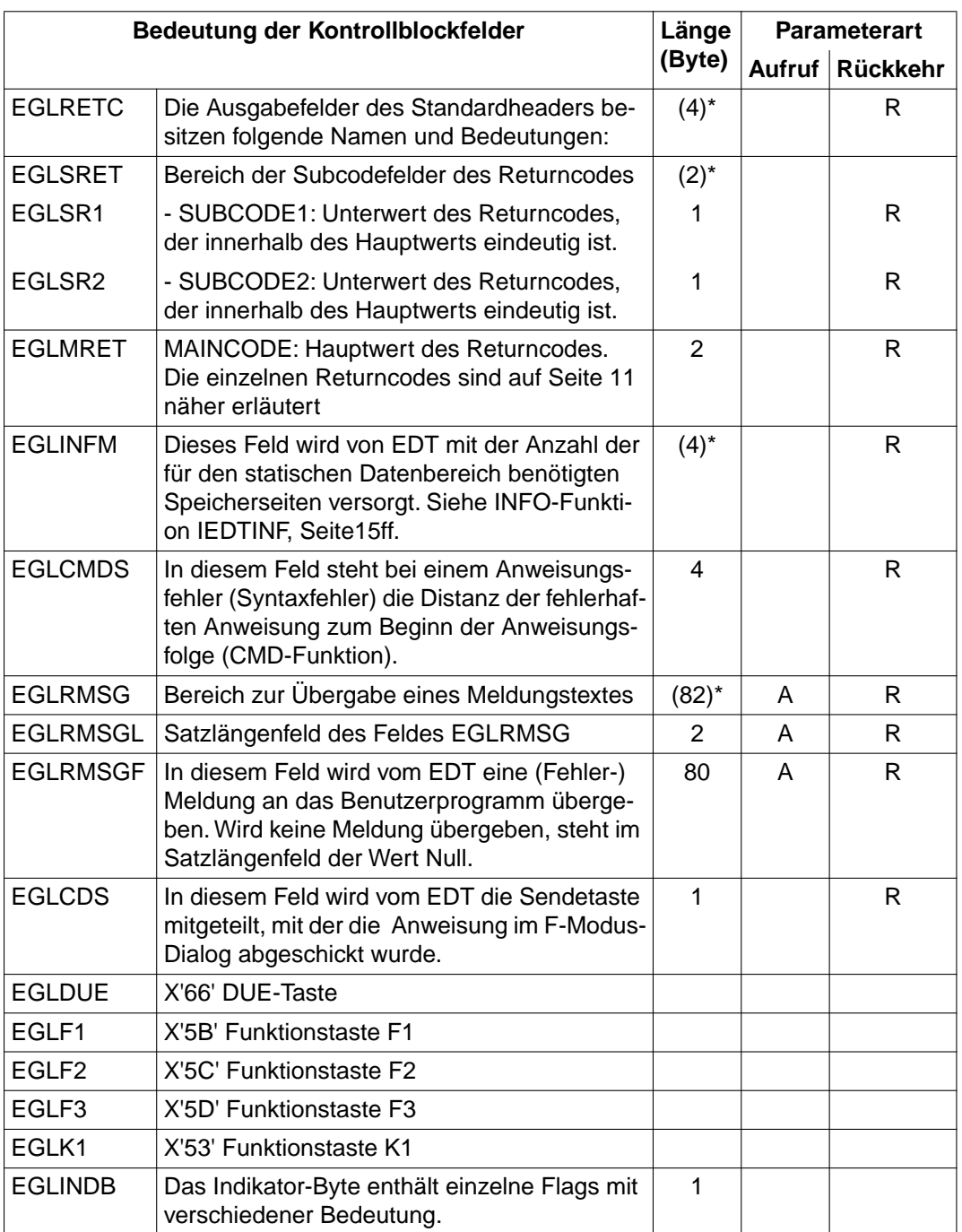

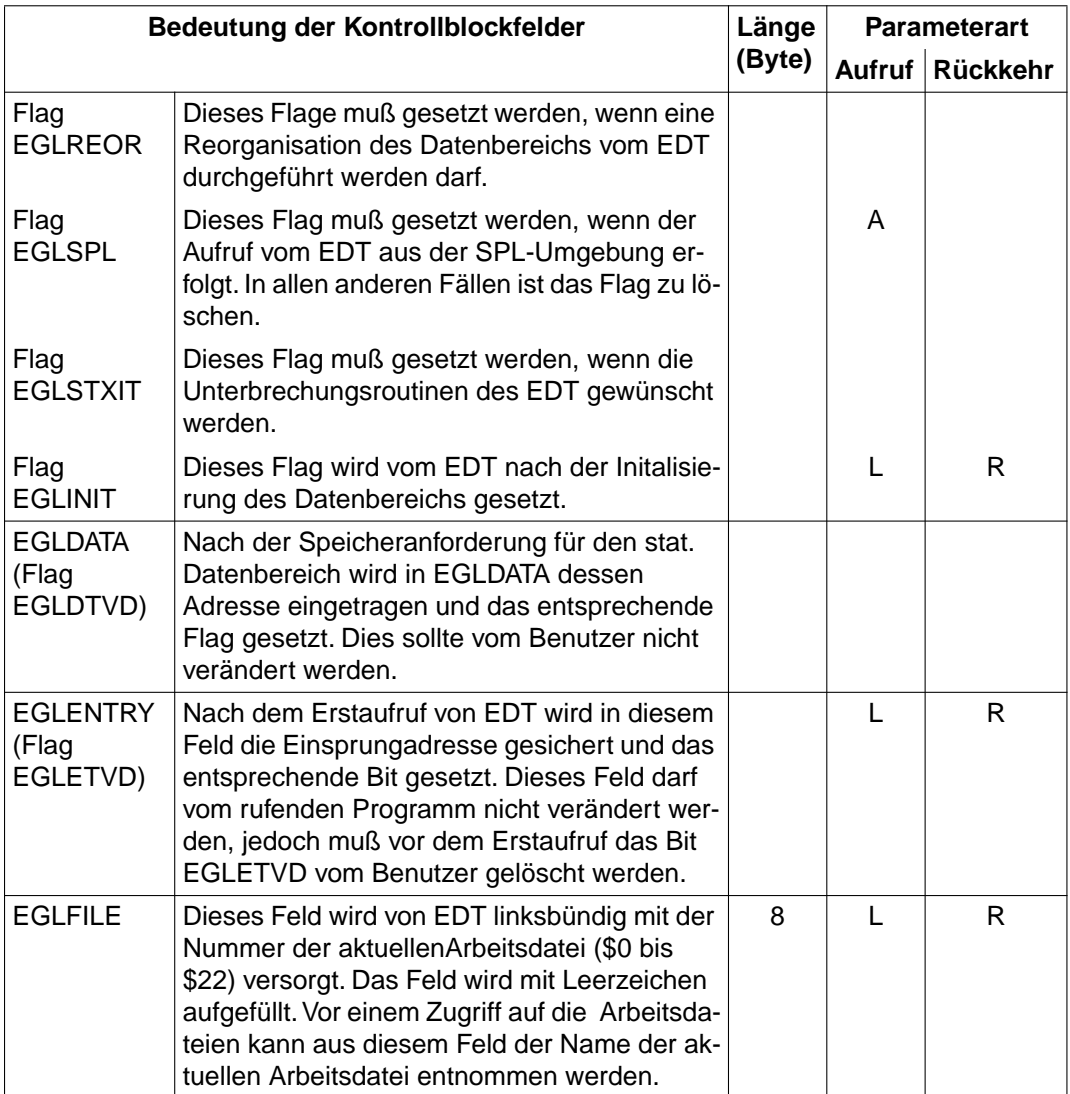

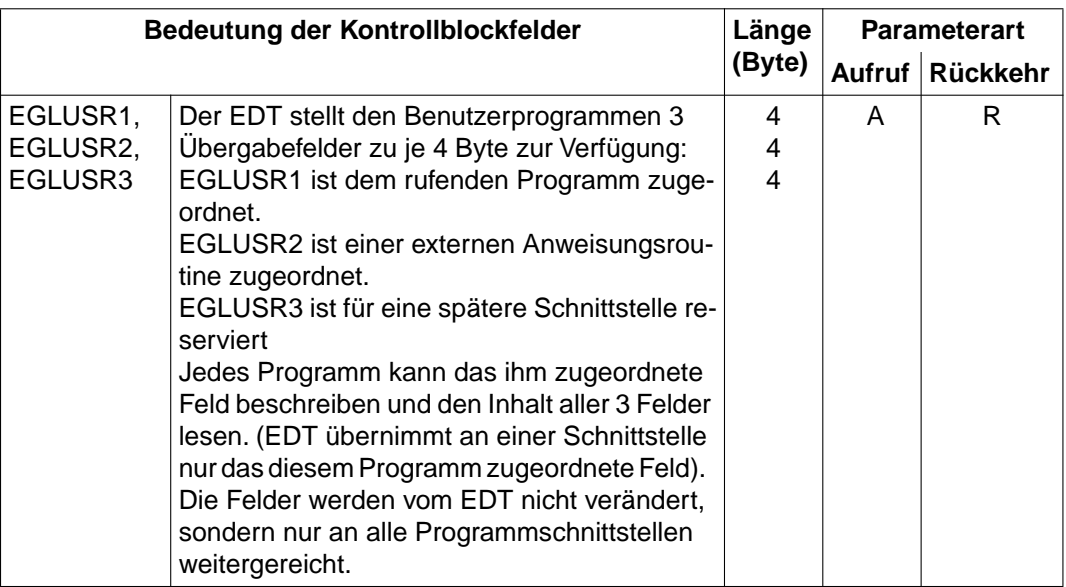

- \* redefinierte Felder
- A Aufrufparameter: Sie sind vom Benutzer vor dem Aufruf zu versorgen
- R Rückkehrparameter:

Sie werden vom gerufenen Programm (EDT) versorgt

L Datenfeld: Dieses ist vor dem Erstaufruf mit binären Nullen zu überschreiben.

# **3.4.2 EDTUPCB - Unterprogramm-Kontrollblock**

Der EDTUPCB (Unterprogramm-Kontrolblock) enthält die Parameter, die die Voreinstellwerte des EDT bei der CMD-Funktion festlegen.

Die eingestellten Werte sind nur im Dialog-Mode (Bildschirmdialog) wirksam.

#### **Erstellen des Kontrollblocks EDTUPCB**

Mit dem Assembler-Makro IEDTUPCB kann der EDTUPCB generiert werden.

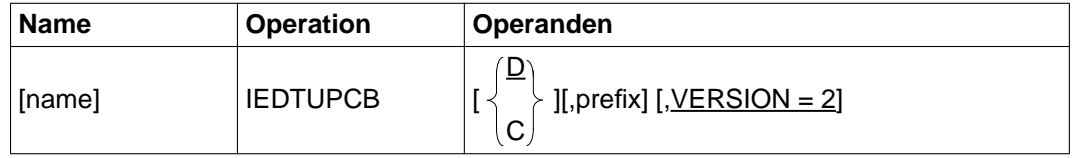

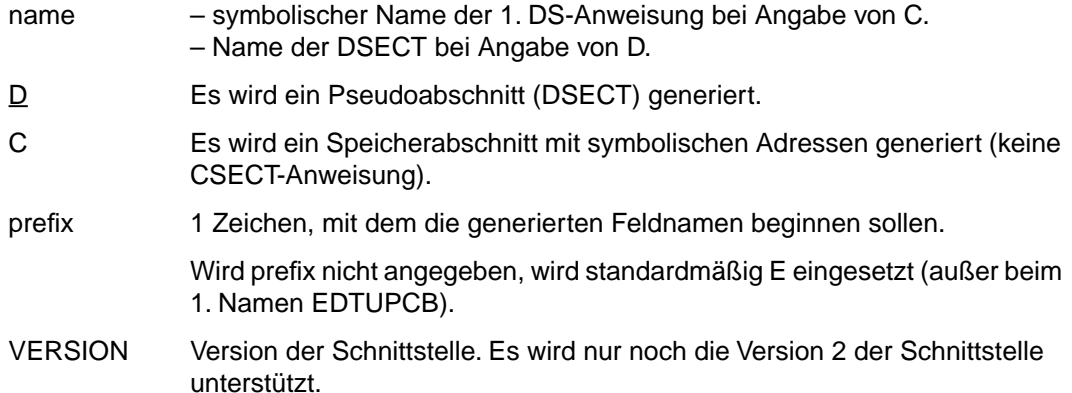

Bei Angabe des Makros IEDTUPCB wird der Kontrollblock EDTUPCB in folgender Form generiert:

IEDTUPCB

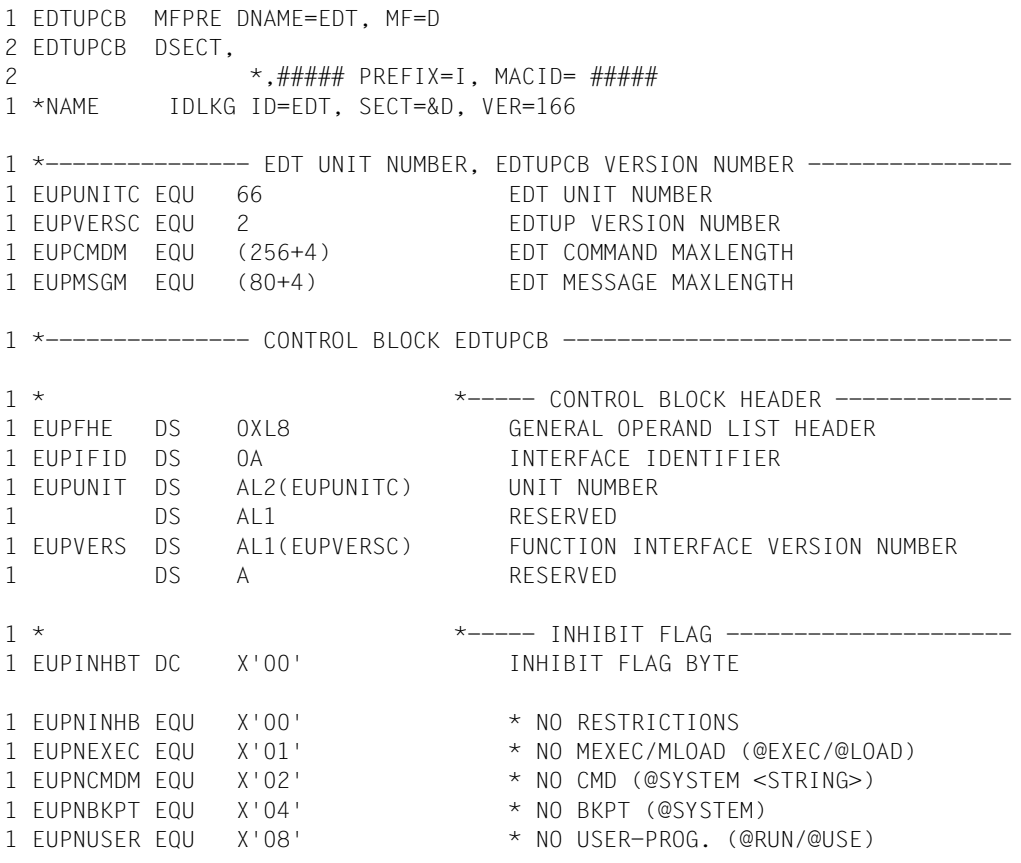

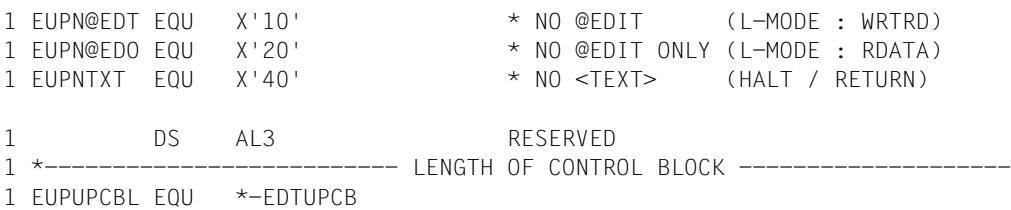

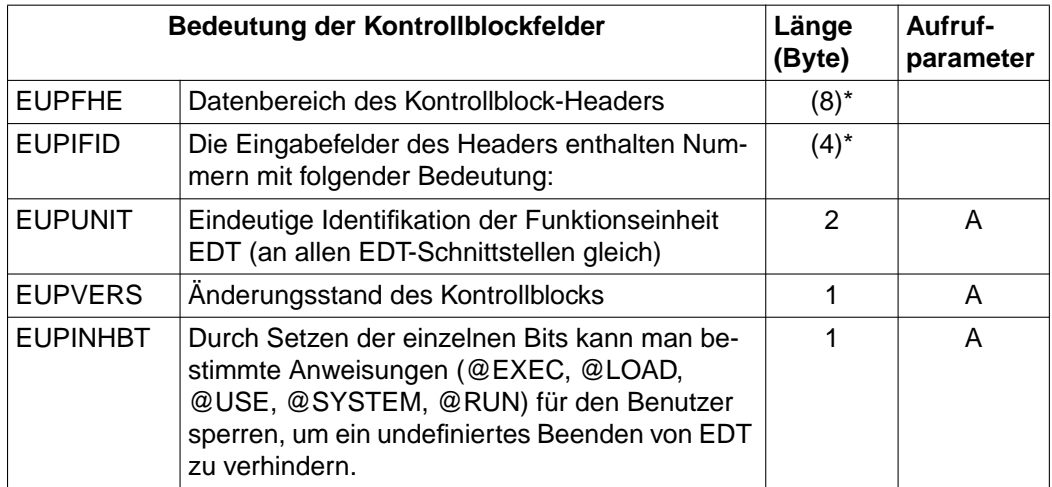

\* redefinierte Felder

# **Bedeutung der Flags zum Sperren von Anweisungen**

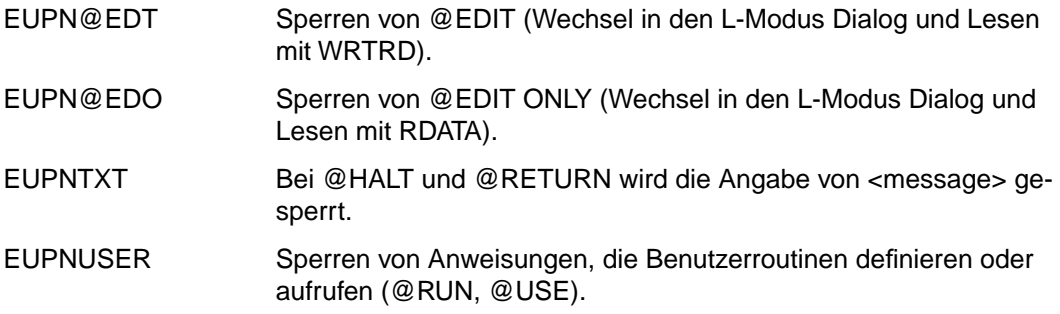

# **3.4.3 EDTAMCB - Access-Method-Kontrolblock**

Der EDTAMCB (Access-Method-Control-Block) ist der Kontrollblock für die logischen Satzzugriffsfunktionen. Er enthält jene Datenfelder, die bei einem Zugriff auf die Arbeitsdateien benötigt werden.

Der Benutzer muß diese Parameter (Aufrufparameter) versorgen. Sie werden im EDTAMCB an den EDT übergeben.

#### **Erstellen des Kontrollblocks EDTAMCB**

Mit dem Assembler-Makro IEDTAMCB kann der Kontrollblock EDTAMCB generiert werden.

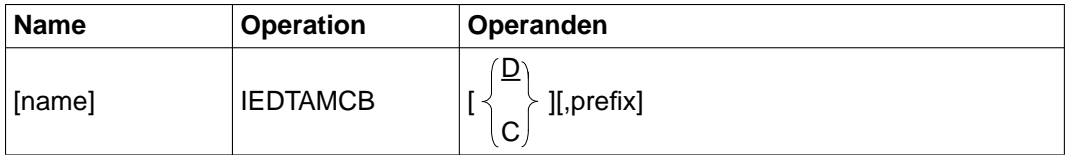

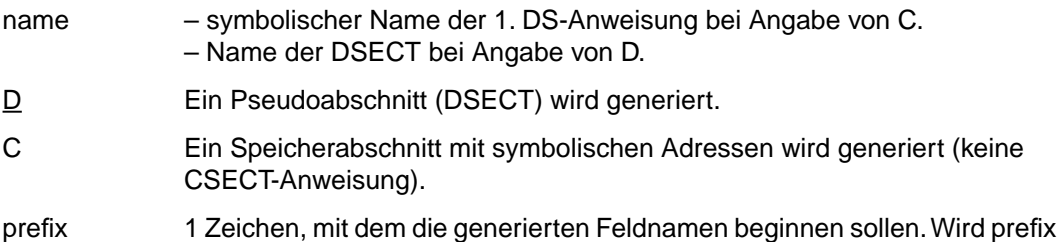

nicht angegeben, wird standardmäßig E eingesetzt (außer beim 1.Namen EDTAMCB).

Bei Angabe des Makros IEDTAMCB wird der Kontrollblock EDTAMCB in folgender Form generiert:

```
 IEDTAMCB
1 EDTAMCB MFPRE DNAME=EDT, MF=D
2 EDTAMCB DSECT,
2 *,###### PREFIX=I, MACID= #####
1 *NAME IDLKG ID=EDT, SECT=&D, VER=166
1 *-------------- EDT UNIT NUMBER, EDTAMCB VERSION NUMBER -------------
1 FAMUNITC FOU 66 FDT UNIT NUMBER
1 EAMVERSC EQU 1 INTERFACE IDENTIFIER
```
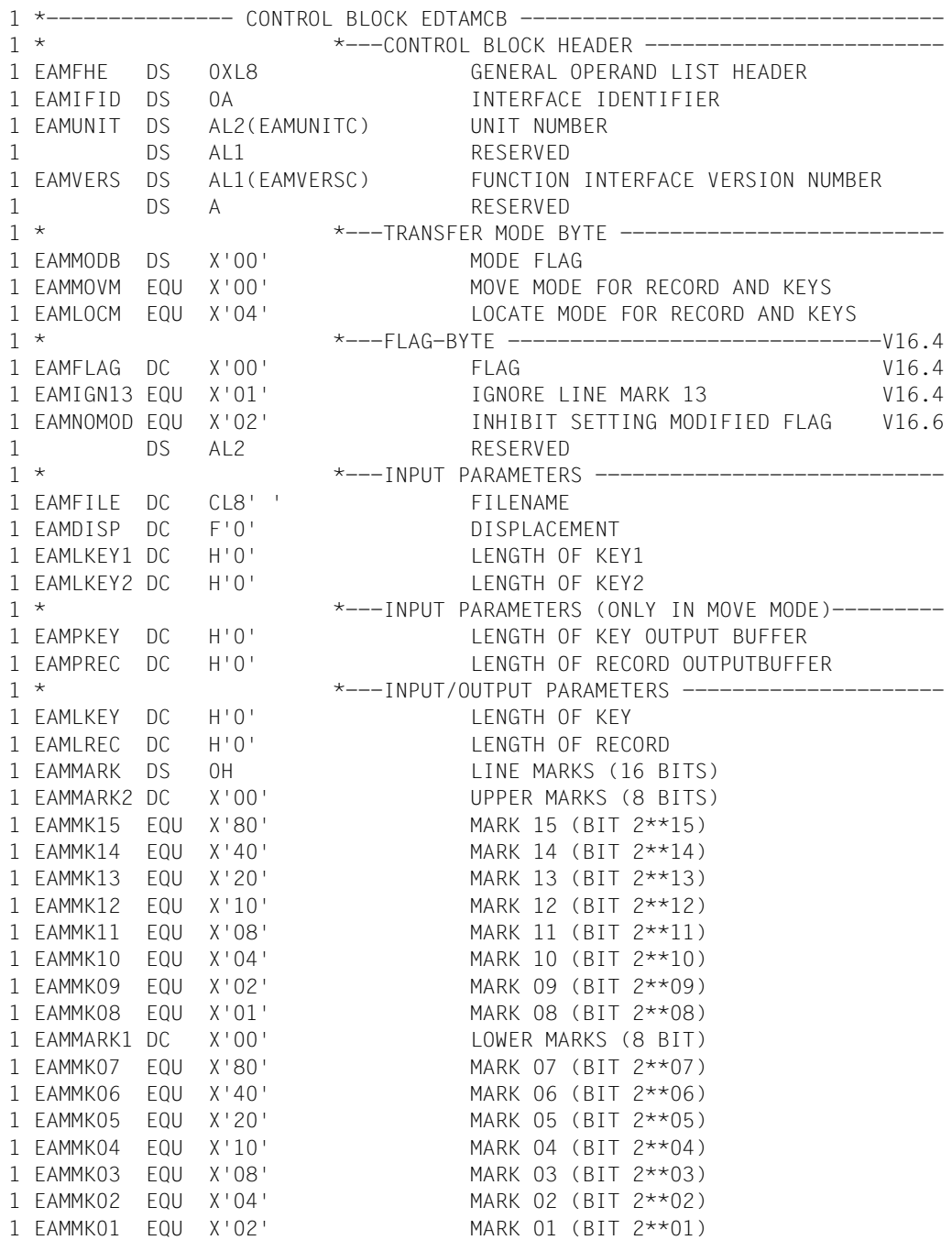

```
1 EAMMK00 EQU X'01' MARK 00 (BIT 2**00)
1
1 DS AL2 RESERVED
1 *------------------------ LENGTH OF CONTROL BLOCK ------------------------
1 EAMAMCBL EQU *-EDTAMCB
```
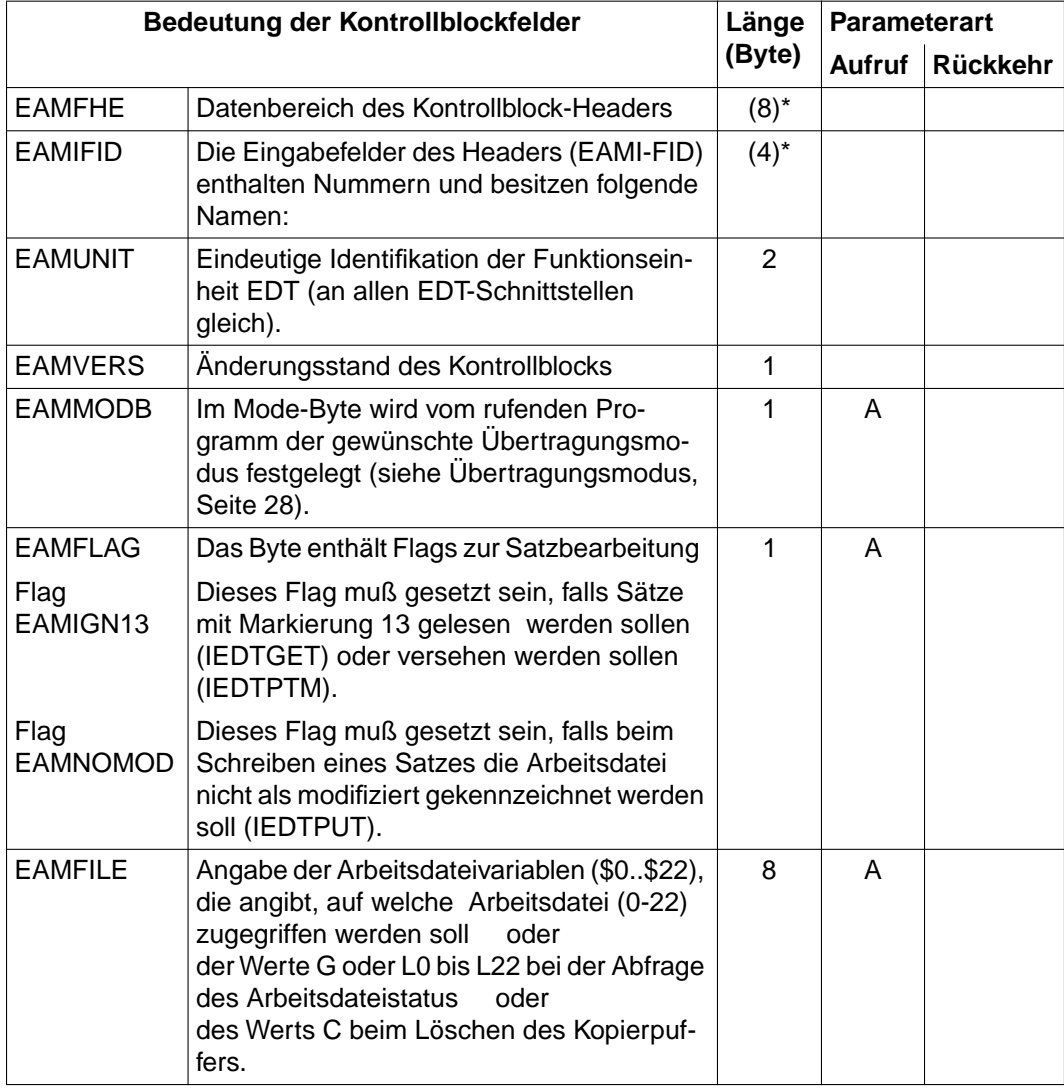

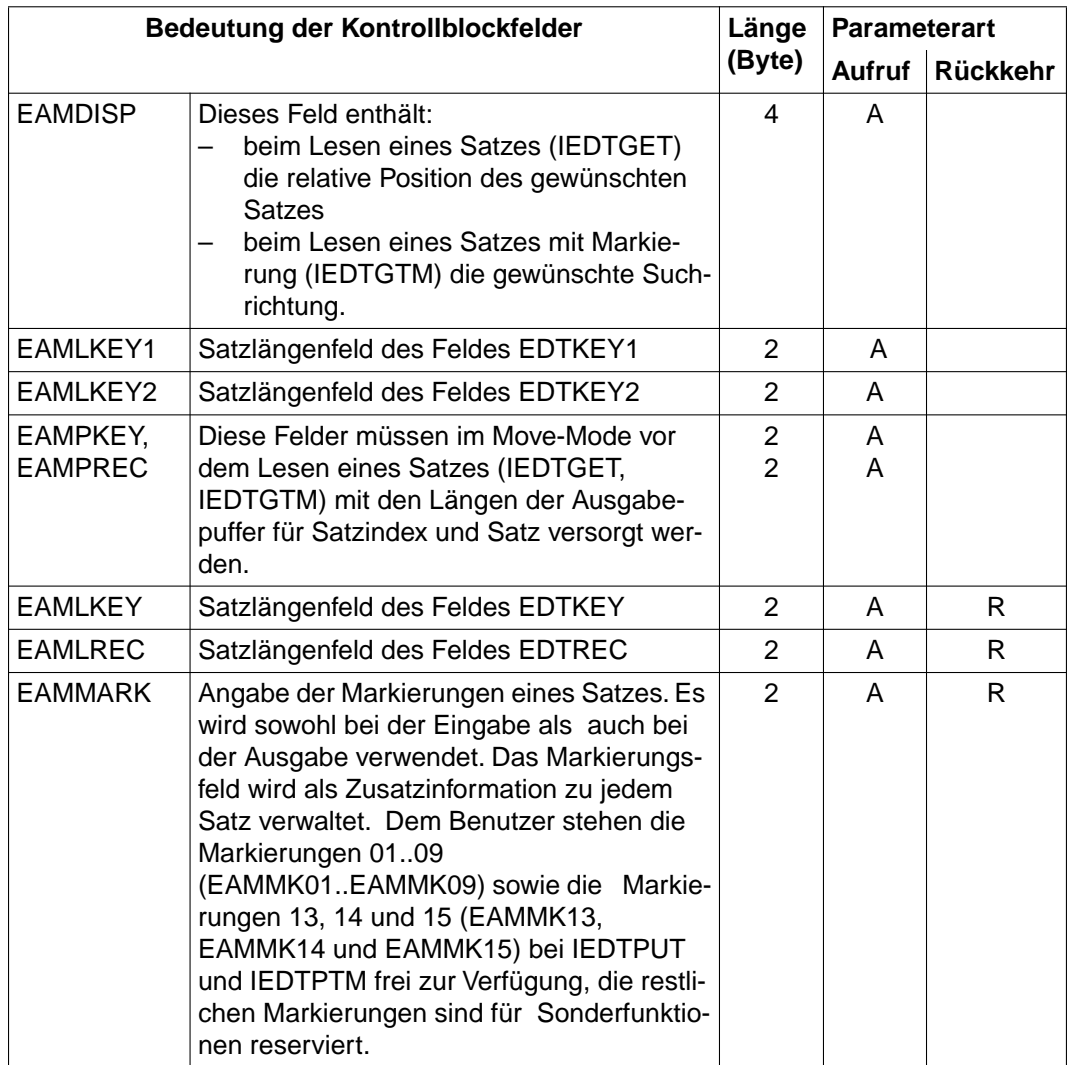

\*redefinierte Felder

A Aufrufparameter: Sie sind vom Benutzer vor dem Aufruf zu versorgen

R Rückkehrparameter:

Sie werden vom gerufenen Programm (EDT) versorgt

# <span id="page-63-0"></span>**3.4.4 EDTPARG/EDTPARL - PAR-Einstellungen global - lokal**

Nach dem Lesen des Dateistatus mit der Funktion IEDTGET legt der EDT die Informationen in einem dieser Kontrollblöcke ab:

- EDTPARG globale Werte
- EDTPARL lokale Werte

#### **Erstellen des Kontrollblocks EDTPARG**

Mit dem Assembler-Makro IEDTPARG kann der Kontrollblock EDTPARG generiert werden.

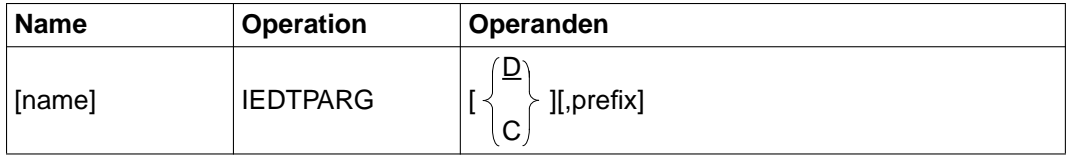

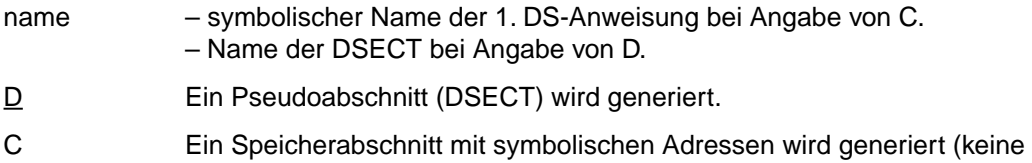

prefix 1 Zeichen, mit dem die generierten Feldnamen beginnen sollen. Wird prefix nicht angegeben, wird standardmäßig E eingesetzt (außer beim 1. Namen EDTPARG).

#### **Erstellen des Kontrollblocks EDTPARG**

CSECT-Anweisung).

Bei Angabe des Makros IEDTPARG wird der Kontrollblock EDTPARG in folgender Form generiert:

IEDTPARG

```
1 EDTPARG MFPRE DNAME=EDT, MF=D
2 EDTPARG DSECT,
2 *,##### PREFIX=I, MACID= #####
1 *NAME IDLKG ID=EDT, SECT=&D, VER=166
1 *--------------- EDT UNIT NUMBER, EDTPARL VERSION NUMBER --------------
1 EPGUNITC EQU 66 EDT UNIT NUMBER
1 EPGVERSC EQU 1 EDTPARG VERSION NUMBER
```

```
1 *--------------- CONTROL BLOCK EDTPARL --------------------------------
                   *---- CONTROL BLOCK HEADER ------------------
1 EPGFHE DS 0XL8 GENERAL OPERAND LIST HEADER
1 EPGIFID DS 0A INTERFACE IDENTIFIER
1 EPGUNIT DC AL2(EPGUNITC) UNIT NUMBER
1 DS AL1 RESERVED
1 EPGVERS DC AL1(EPGVERSC) FUNCTION INTERFACE VERSION NUMBER
1 DS A RESERVED
1 * *---- OUTPUT FIELDS ---------------------------
1 EPGMODE DS CL1 EDT-MODE (F/L/C)
1 EPG@SYM DS CL1 EDT-STATEMENT-SYMBOL
1 EPGWDS1 DS H SIZE OF WINDOW 1
1 EPGWDS2 DS H SIZE OF WINDOW 2
1 EPGFILE1 DS CL8 WORKFILE IN WINDOW 1
1 EPGFILE2 DS CL8 WORKFILE IN WINDOW 2
1 *-------------- MINIMUM LENGTH OF CONTROL BLOCK -------------------------------
1 EPGPMINL EQU *-EDTPARG V16.4
1 *--------------- EXTENSION ---------------------------------------V16.4
1 EPGCCSN DS CL8 CODED CHARACTER SET NAME V16.4
1 *--------------- TOTAL LENGTH OF CONTROL BLOCK ------------------------
1 EPGPARGL EQU *-EDTPARG
```
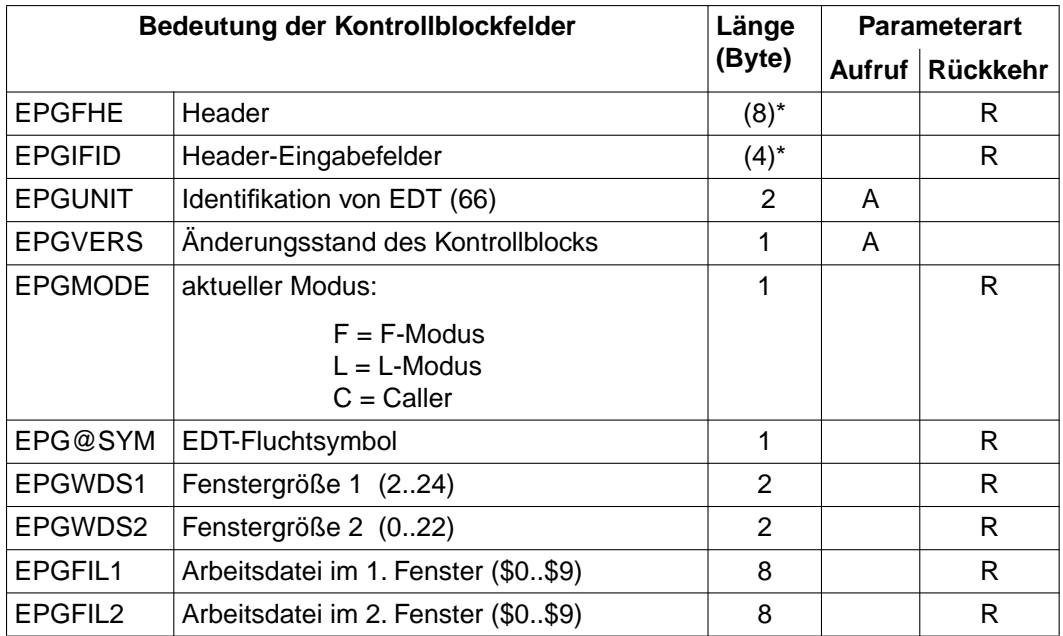

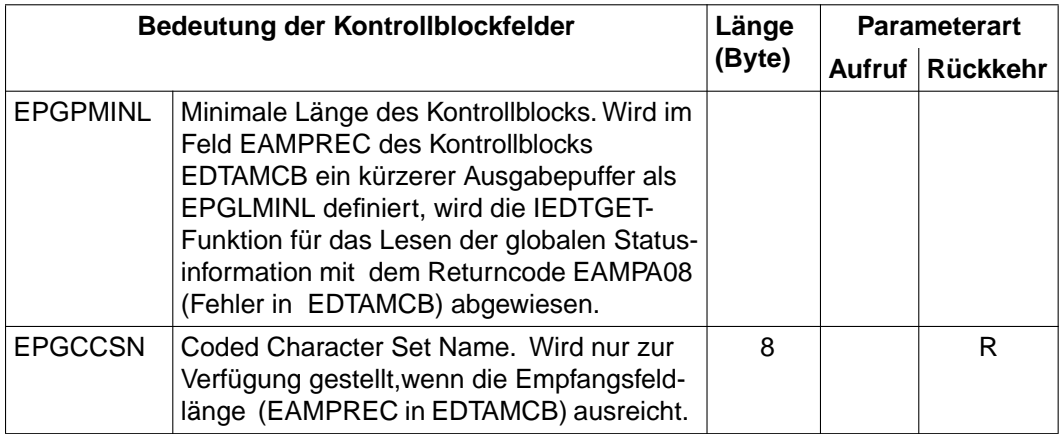

\* redefinierte Felder

Alle Felder, die als Character-Daten (C) deklariert sind, werden vom EDT mit abdruckbaren Werten versorgt.

Halbwort-Felder (H) werden mit Binärzahlen versorgt.

### **Erstellen des Kontrollblocks EDTPARL**

Mit dem Assembler-Makro IEDTPARL kann der EDTPARL generiert werden.

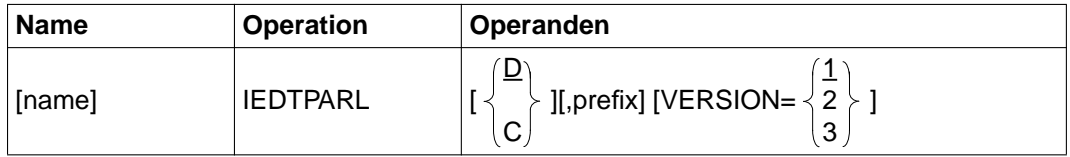

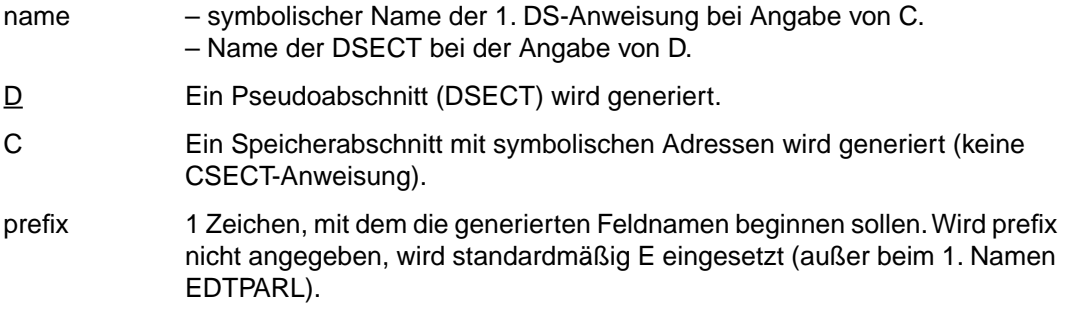

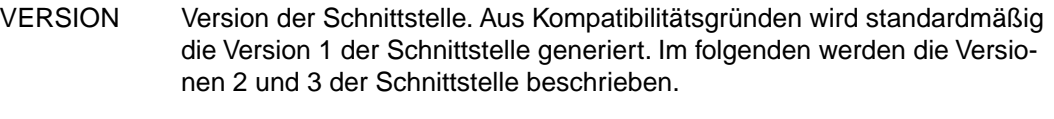

- =1 Version 1 der Schnittstelle. Wird standardmäßig unterstützt.
- =2 Version 2 der Schnittstelle.
- =3 Version 3 der Schnittstelle mit zusätzlichen Informationen über eine mit @XOPEN eröffnete POSIX-Datei und über die CODE-Voreinstellung.

Bei Angabe des Makros IEDTPARL mit VERSION=2 wird der Kontrollblock EDTPARL in folgender Form generiert:

IEDTPARL D,VERSION=2

1 EDTPARL MFPRE DNAME=EDT, MF=D, PREFIX=\* 2 EDTPARL DSECT, 2 \*,###### PREFIX=I, MACID= ##### 1 \*NAME IDLKG ID=EDT, SECT=&D, VER=166 1 \*------------------------EDT UNIT NUMBER, EDTPARL VERSION NUMBER------- 1 FPLUNITC FOU 66 FDT UNIT NUMBER 1 EPLVERSC EQU 3 EDTPARL VERSION NUMBER 1 \* \*---- CONTROL BLOCK HEADER -------------------- 1 EPLFHE DS 0XL8 GENERAL OPERAND LIST HEADER 1 EPLIFID DS 0A INTERFACE IDENTIFIER 1 EPLUNIT DC AL2(EPLUNITC) UNIT NUMBER 1 DS AL1 RESERVED 1 EPLVERS DC AL1(EPLVERSC) FUNCTION INTERFACE VERSION NUMBER 1 DS A RESERVED  $1 \star$   $*$   $0 \text{UPUT}$  FIFIDS  $-$ 1 EPLVPOS DS CL8 FIRST LINE IN WINDOW 1 EPLHPOS DS H FIRST COLUMN IN WINDOW 1 EPLRLIM DS H MAX RECORD-LENGTH IN F-MODE 1 EPLINF DS CL1 INF ON/OFF (1/0) 1 FPILOW DS CL1 LOWER ON/OFF (1/0) 1 EPLHEX DS CL1 HEX ON/OFF (1/0) 1 EPLEDL DS CL1 EDIT LONG ON/OFF (1/0) 1 EPLSCALE DS CL1 SCALE ON/OFF (1/0) 1 EPLPROT DS CL1 PROTECTION ON/OFF (1/0) 1 EPLSTRUC DS CL1 STRUCTURE SYMBOL 1 EPLOPEN DS CL1 OPEN FLAG: (R/P/I/S/0) 1 EPLEMPTY DS CL1 EMPTY FLAG 1 EPLMODIF DS CL1 MODIFIED FLAG 1 EPLSTDF DS CL54 STANDARD FILENAME 1 EPLSTDL DS CL54 STANDARD LIBRARY NAME 1 EPLSTDT DS CL8 STANDARD PLAM TYPE

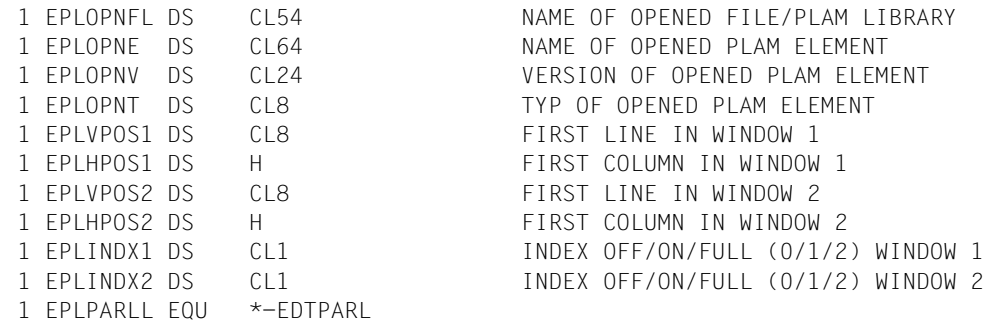

#### Bei Angabe des Makros IEDTPARL mit VERSION=3 wird der Kontrollblock EDTPARL in folgender Form generiert:

IEDTPARL D,VERSION=3

1 EDTPARL MFPRE DNAME=EDT, MF=D, PREFIX=\* 2 EDTPARL DSECT, 2 \*,##### PREFIX=I, MACID= ##### 1 \*NAME IDLKG ID=EDT, SECT=&D, VER=166 1 \*------------------------EDT UNIT NUMBER, EDTPARL VERSION NUMBER------- 1 FPLUNITC FOU 66 FDT UNIT NUMBER 1 EPLVERSC EQU 3 EDTPARL VERSION NUMBER 1 \* \*---- CONTROL BLOCK HEADER -----------1 EPLFHE DS 0XL8 GENERAL OPERAND LIST HEADER 1 EPLIFID DS 0A INTERFACE IDENTIFIER 1 EPLUNIT DC AL2(EPLUNITC) UNIT NUMBER 1 DS AL1 RESERVED 1 EPLVERS DC AL1(EPLVERSC) FUNCTION INTERFACE VERSION NUMBER 1 DS A RESERVED 1 \* \*---- OUTPUT FIELDS -------------------------- 1 EPLVPOS DS CL8 FIRST LINE IN WINDOW 1 EPLHPOS DS H FIRST COLUMN IN WINDOW 1 EPLRLIM DS H MAX RECORD-LENGTH IN F-MODE 1 EPLINF DS CL1 INF ON/OFF (1/0) 1 EPLLOW DS CL1 LOWER ON/OFF (1/0) 1 EPLHEX DS CL1 HEX ON/OFF (1/0) 1 EPLEDL DS CL1 EDIT LONG ON/OFF (1/0) 1 EPLSCALE DS CL1 SCALE ON/OFF (1/0) 1 EPLPROT DS CL1 PROTECTION ON/OFF (1/0) 1 FPISTRUC DS CL1 STRUCTURE SYMBOL 1 EPLOPEN DS CL1 OPEN FLAG: (I/P/R/S/X/0) 1 EPLEMPTY DS CL1 EMPTY FLAG 1 FPIMODIF DS CL1 MODIFIED FLAG 1 EPLSTDF DS CL54 STANDARD FILENAME

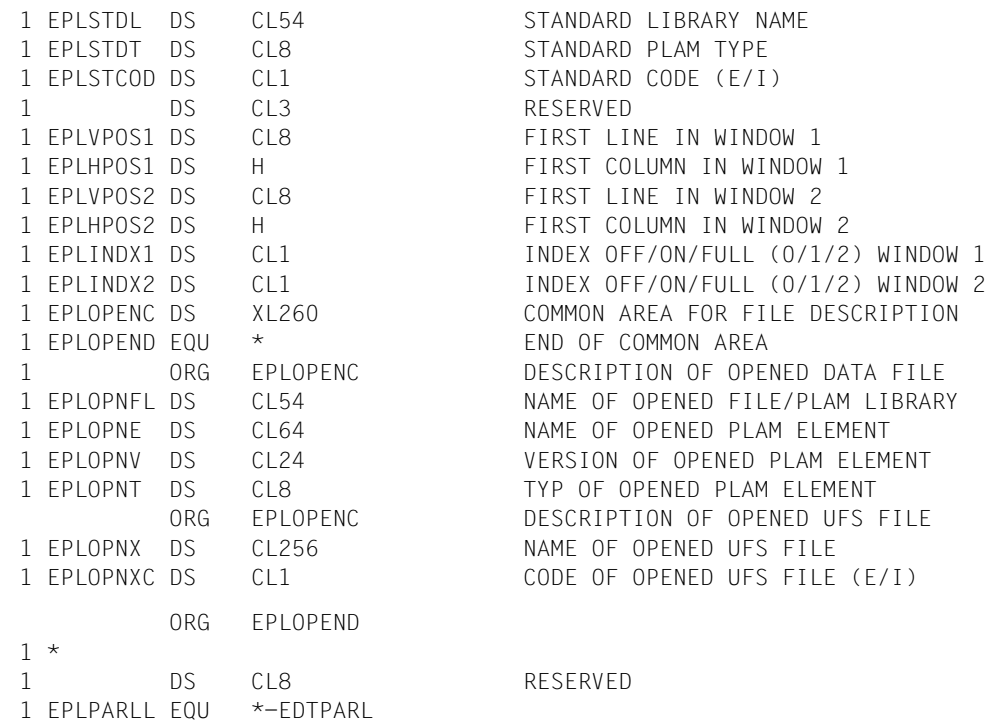

Das Feld EPLOPENC enthält abhängig vom Open-Flag EPLOPEN die Beschreibung der mit @OPEN oder @XOPEN eröffneten Datei oder des PLAM-Elements.

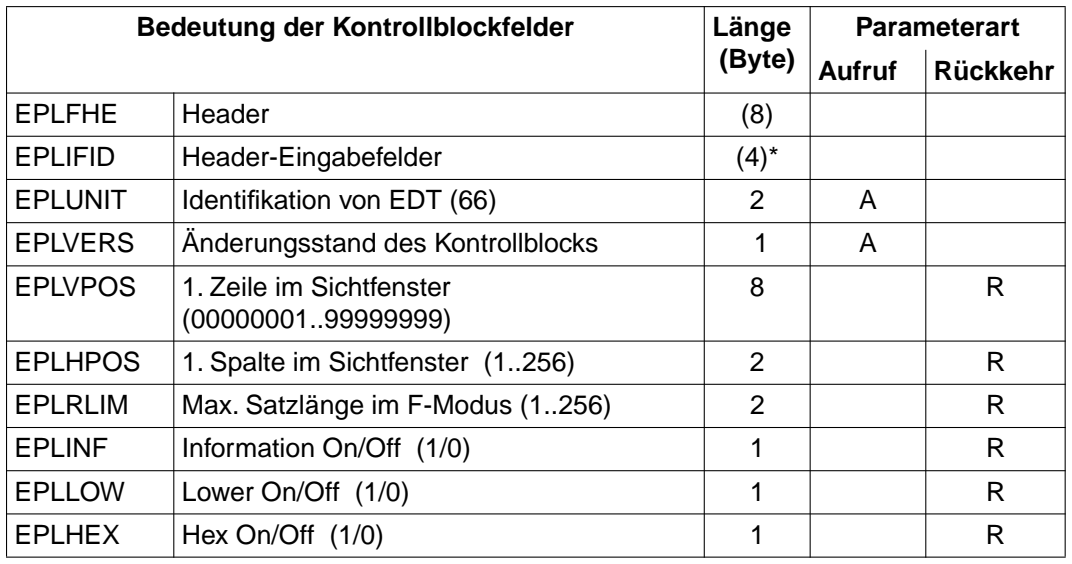

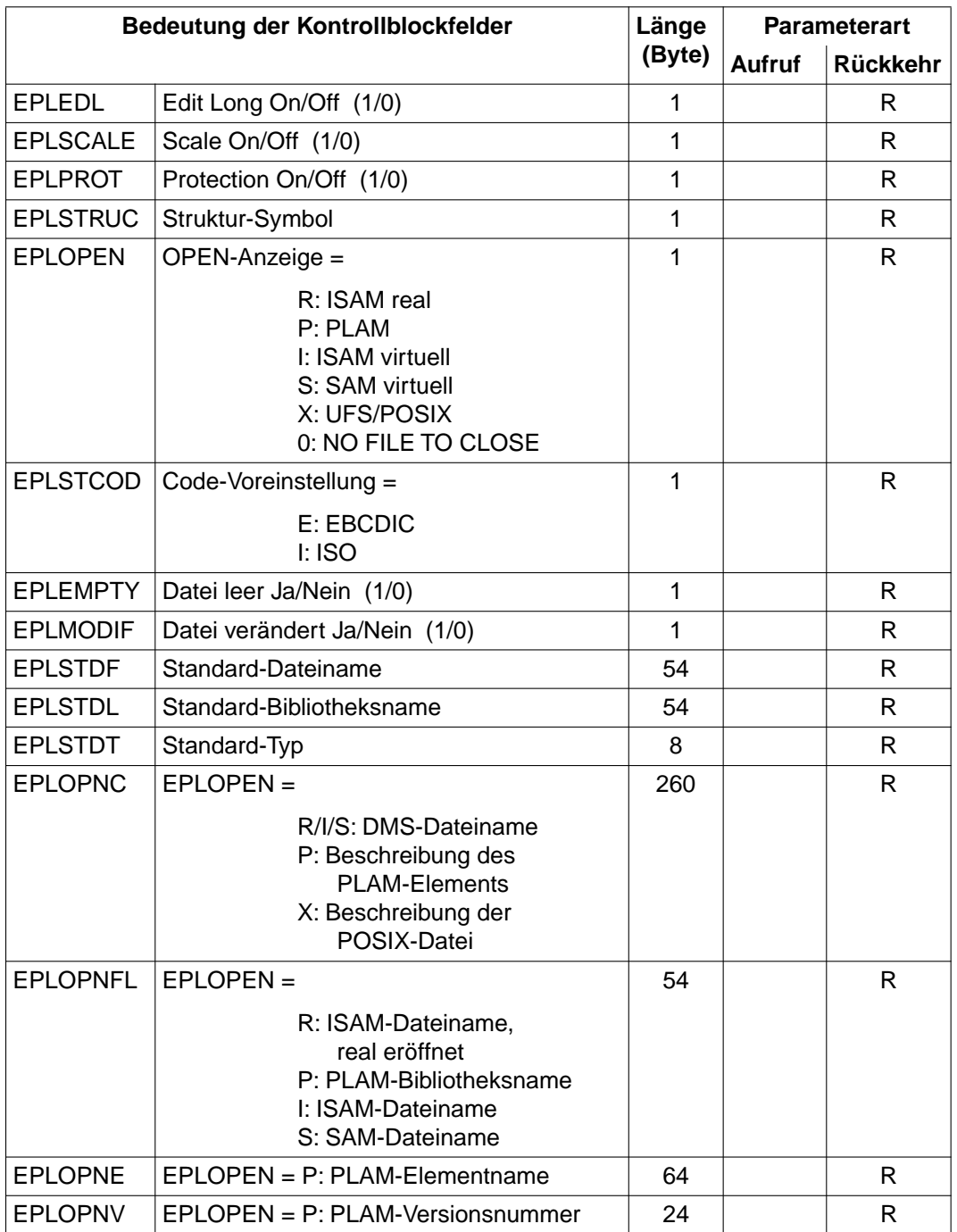

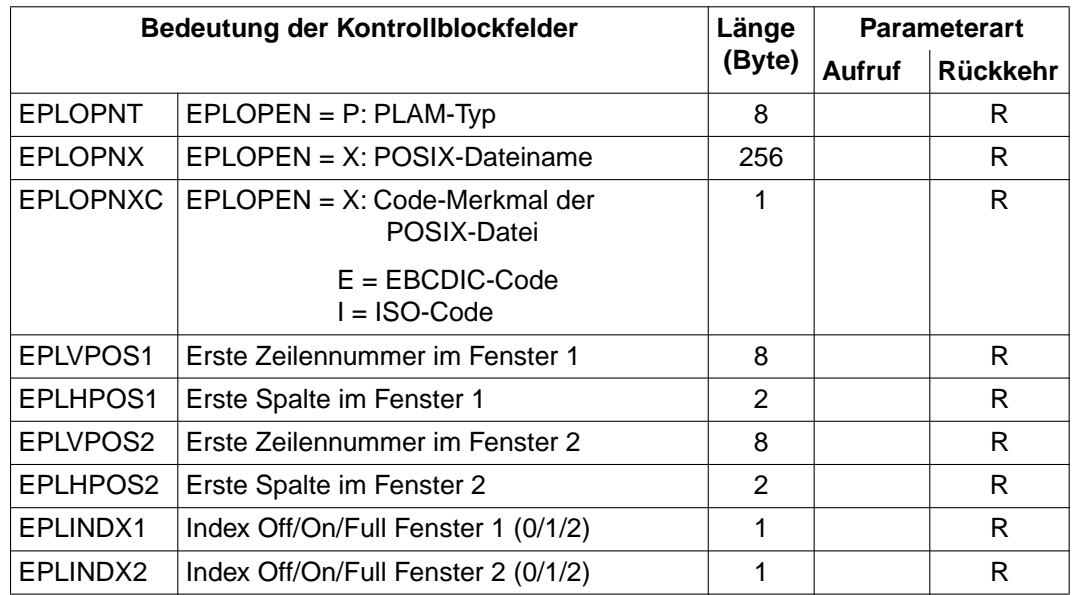

# **3.5 Include-Dateien für die Programmierung in C**

Für den Aufruf des EDT aus einem C-Programm werden Makros zur Definition, Initialisierung und Modifikation der EDT-Kontrollblöcke als Include-Dateien in der Benutzer-Makrobibliothek SYSLIB.EDT.166 ausgeliefert. Die Returncodes sind als symbolische Konstanten definiert.

Die Bedeutung und Verwendung der Kontrollblockfelder sind im vorhergehenden Abschnitt beschrieben.

# **3.5.1 iedglcb.h**

Definitionen und Makros für den globalen Kontrollblock EDTGLCB und Definition von symbolischen Konstanten für die Returncodes:

```
#ifndef _IEDGLCB_H
#define _IEDGLCB_H
#if 0
/*********************************************************************
  BEGIN-INTERFACE IEDGLCB
 TITLE (/ EDT Global Control Block /)
```
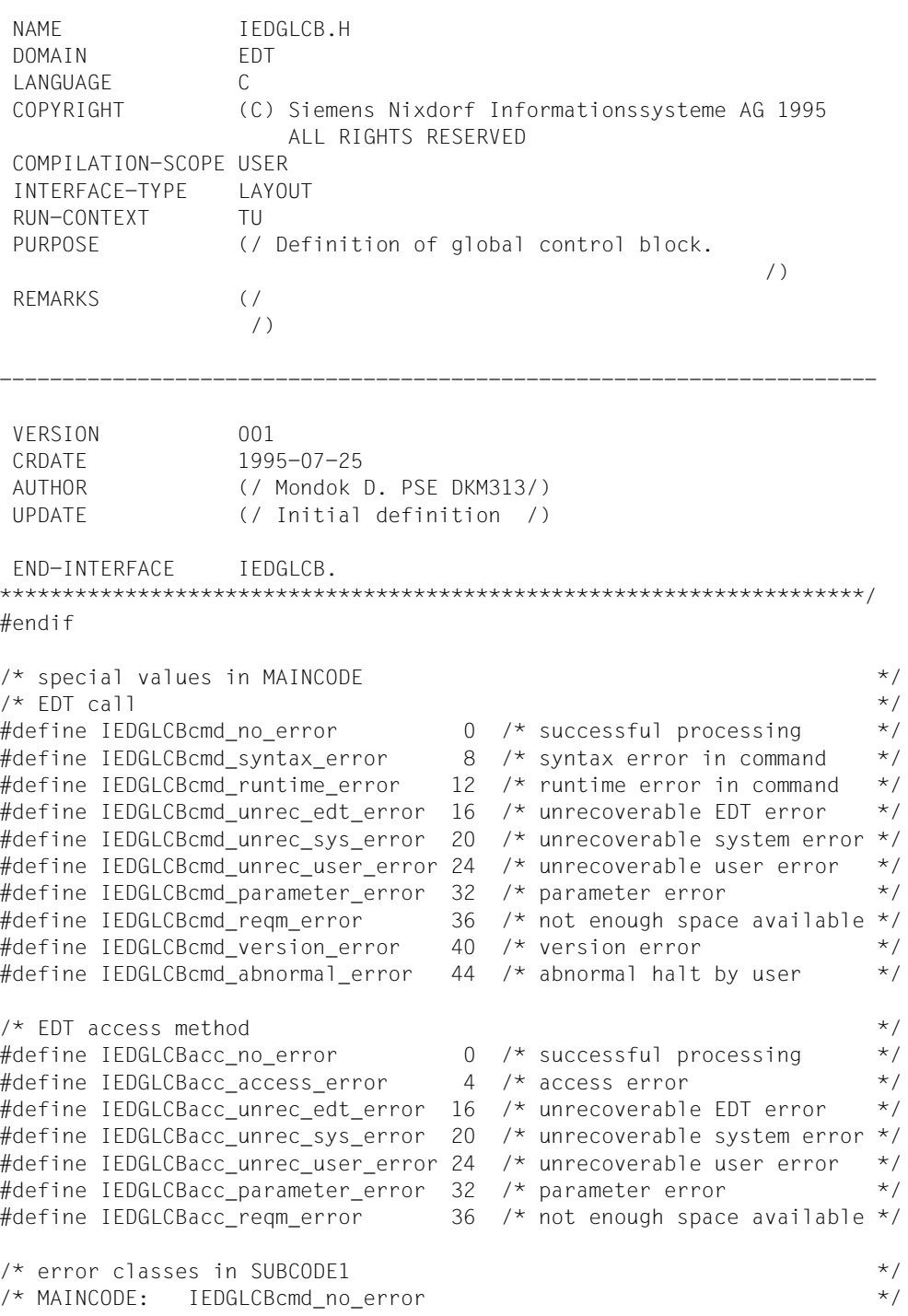
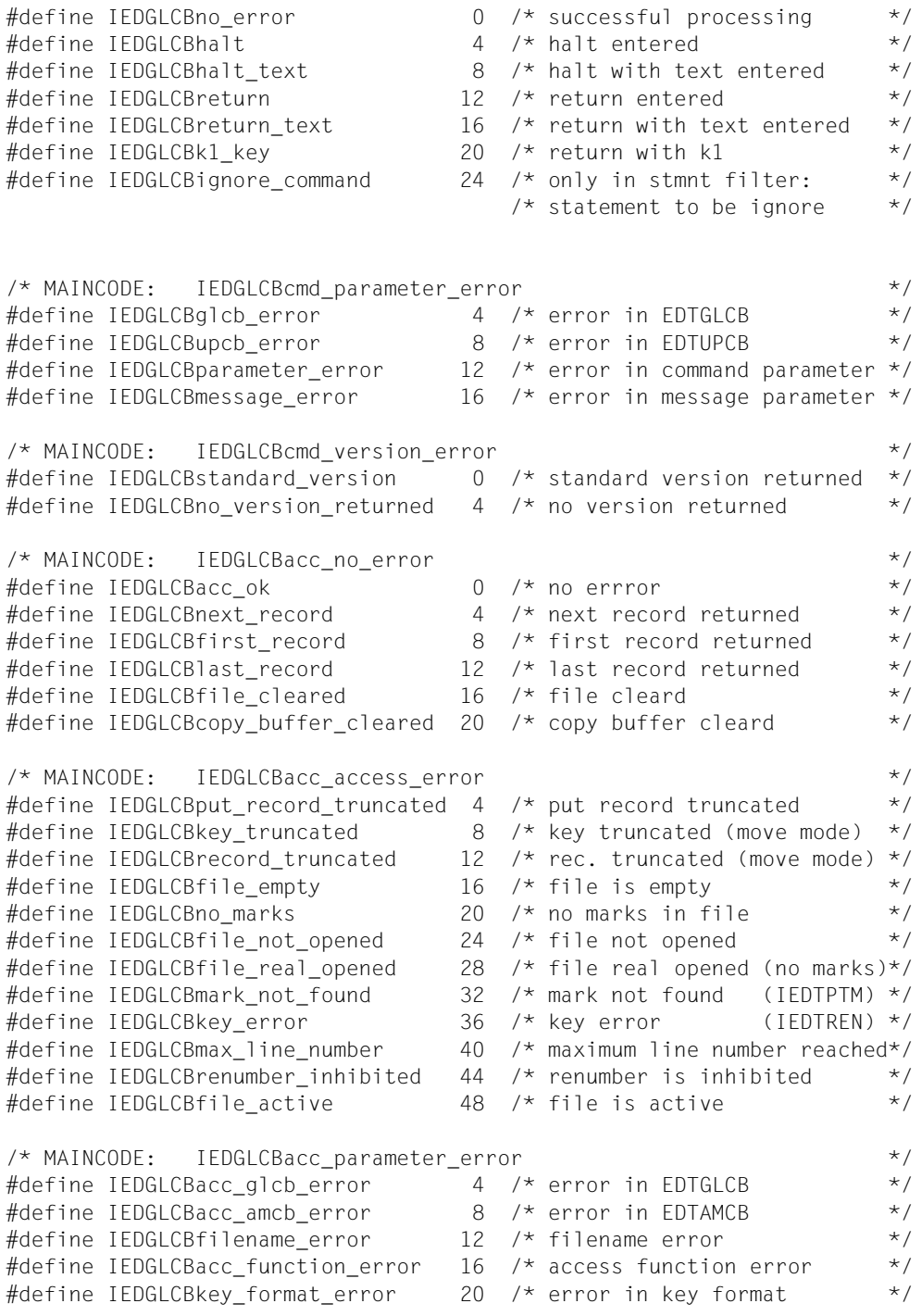

#define IEDGLCBkey length error 24 /\* error on key length  $*$ / #define IEDGLCBrecord length error 28 /\* error on record length  $*$ / #define IEDGLCBmode byte error 32 /\* error in transfer mode \*/ #define IFDGLCBunit version error  $36$  /\* error in version or unit  $\star$ /  $\frac{1}{2}$  special values in KEY-CODE  $\frac{1}{2}$  $\#$ define IEDGLCBkey code DUE 102 /\* DUE  $\star/$ #define IEDGLCBkey code F1 91 /\* F1  $\star$ / #define IEDGLCBkey code F2 92 /\* F2  $\star$ /  $\#$ define IEDGLCBkey code F3 93 /\* F3  $\star$ / #define IEDGLCBkey code K1 83 /\* K1  $\star$ /  $\frac{1}{2}$  IEDGLCB parameter block  $\frac{1}{2}$ struct IFDGLCB mdl {  $\frac{1}{2}$  interface identifier structure  $\frac{1}{2}$  #pragma aligned 4 unsigned short unit;  $/$ \* function unit number : 66 \*/ unsigned char function;  $/$  function number :  $0$   $*/$ unsigned char version;  $\frac{1 \times 1}{1 \times 1}$  interface version nr. :  $1 \times 1$  $\frac{1}{2}$  returncode structure  $\frac{1}{2}$ union  $/*$  rc  $*/$  { struct { struct { unsigned char subcode2; unsigned char subcode1; } subcode; union  $/*$  mc  $*/$  { unsigned short maincode; struct { unsigned char maincode2; unsigned char maincode1; } main\_returncode; } mc; } structured\_rc; unsigned long rc nbr:  $/*$  general return code  $*$ / } rc;  $\frac{1}{x}$  info size or displacement of invalid command  $\frac{x}{x}$  union { unsigned long memo\_size;  $\frac{1}{2}$  /\* information of  $\frac{1}{2}$  $/*$  memory size  $*$ unsigned long displ to cmd; /\* displacement of  $*$ /  $/*$  invalid command  $*/$ 

 } size\_or\_displacement;  $\frac{1}{x}$  return message field  $\frac{x}{x}$  union { struct { unsigned short rmsgl;  $/*$  message length  $*/$ unsigned char rmsgf[80];  $/*$  message field  $*/$  } structured\_msg; unsigned char rmsg[82];  $\frac{1}{2}$  /\* return message  $\frac{1}{2}$  } return\_message;  $\frac{1}{2}$  code of sending key  $\frac{1}{2}$  unsigned char key\_code;  $\frac{1}{2}$  indicator byte  $\frac{1}{2}$  struct { unsigned char not\_used\_1  $:1$ ;  $/*$  not used \*/ unsigned char not used 2 :1; /\* not used \*/ unsigned char reorg allowed  $:1:$  /\* reorganisation allowed\*/ unsigned char not used 3 :1; /\* not used  $*/$ unsigned char stxit allowed :1; /\* EDT STXIT allowed  $*$ / unsigned char data\_initiated :1; /\* EDT data initiated  $*$ / unsigned char data\_add\_valid :1; /\* EDT data addr. valid \*/ unsigned char entry add valid :1; /\* EDT entry addr. valid \*/ } indicator;  $\frac{1}{2}$  EDT entry address  $\frac{1}{2}$  void\* EDT\_entry;  $\frac{1}{2}$  /\* EDT data address  $\frac{1}{2}$  void\* EDT\_data;  $\frac{1}{2}$  name of actual workfile  $\frac{1}{2}$  unsigned char filename [8];  $\frac{1}{2}$  user parameter 1  $\frac{1}{2}$  union { unsigned char user param1 char[4]; void\* user param1 pointer; } user\_param1;  $\frac{1}{2}$  where parameter 2  $\frac{1}{2}$   $\frac{1}{2}$   $\frac$  union { unsigned char user\_param2\_char[4]; void\* user param2 pointer; } user\_param2;  $\frac{1}{2}$  user parameter 3  $\frac{1}{2}$ 

```
 union {
       unsigned char user param3 char[4];
       void* user param3 pointer;
        } user_param3;
};
/* macros for initialization, access, and modification */
#define IEDGLCB RC NIL -1#define IEDGLCB RC NULL 0
#define IEDGLCB UNIT 66 66
#define IEDGLCB FUNCT 0 0
#define IFDGLCB VFRS 1 1
\#define IEDGLCB INIT \{ IEDGLCB UNIT 66, \setminus IEDGLCB_FUNCT_0, \
                                 IEDGLCB VERS 1, \
                                  IEDGLCB_RC_NULL }
#define IEDGLCB UNIT unit
#define IEDGLCB FUNCT function
#define IEDGLCB_VERS version 
#define IEDGLCB RC SUBCODE2 rc.structured rc.subcode.subcode2
#define IEDGLCB RC SUBCODE1 rc.structured rc.subcode.subcode1
#define IEDGLCB RC MAINCODE rc.structured rc.mc.maincode
#define IEDGLCB RC MAINCODE2 rc.structured_rc.mc.\
                             main_returncode.maincode2 
#define IEDGLCB RC MAINCODE1 returncode.rc.structured rc.mc.\
                            main returncode.maincode1
#define IEDGLCB RC NBR rc.rc nbr
#define IEDGLCB MOD VERS(p,v) p.IEDGLCB VERS = v
#define IEDGLCB MOD IFID(p,u,f,v) \
                            p.IEDGLCB UNIT = u , \ \ \ \p.IEDGLCB_FUNCT = f, \
                             p.IEDGLCB_VERS = v 
#define IEDGLCB MOD RC(p,sc2,sc1,mrc) \
                            p.IEDGLCB RC SUBCODE2 = sc2 , \setminusp.IEDGLCB RC SUBCODE1 = sc1 , \setminus p.IEDGLCB_RC_MAINCODE = mrc 
#define IEDGLCB_SET_RC_NIL(p) p.IEDGLCB_RC_NBR = IEDGLCB_RC_NIL 
#define IEDGLCB_SET_RC_NULL(p) p.IEDGLCB_RC_NBR = IEDGLCB_RC_NULL
```
#endif  $/*$  IEDGLCB H  $*/$ 

## 3.5.2 iedupcb.h

Definitionen und Makros für den Unterprogramm-Kontrollblock EDTUPCB:

```
#ifndef IEDUPCB H
#define IEDUPCB H
#if 0BEGIN-INTERFACE IEDUPCB
                 (/ EDT subprogram control block /)
TITLE
NAME
                 IEDUPCB.H
DOMAIN
                 FDT
I ANGUAGE
                 \mathcal{C}COPYRIGHT
                (C) Siemens Nixdorf Informationssysteme AG 1995
                     ALL RIGHTS RESERVED
COMPILATION-SCOPE USER
INTERFACE-TYPE LAYOUT
RUN-CONTEXT
                TU
                 (/ Definition of subprogram control block.
PURPOSE
                                                        \left( \right)REMARKS
                 ( /
                 \left( \frac{1}{2} \right)VERSION
                 0011995-07-25
CRDATE
AUTHOR
                (/ Mondok D. PSE DKM313/)
UPDATE
                (/ Initial definition /)
FND-INTERFACE IFDUPCB.
#endif
/* IEDUPCB parameter block
                                                                \star /
struct IFDUPCB mdl {
/* interface identifier structure
                                                                \star /
       #pragma aligned 4
                                   \frac{1}{2} function unit number : 66 */
       unsigned short unit:
       unsigned char function;
                                   \frac{x}{1} function number : 0 */
       unsigned char version;
                                    \frac{1}{2} interface version nr. : 1 */
/* returncode unused
                                                                \star /
/* returncode will be returned in control block IEDGLCB
                                                                \star/unsigned long rc_nbr;
```

```
\frac{1}{2} inhibit flag byte \frac{1}{2} inhibit flag byte \frac{1}{2} union {
         struct { \rightarrow \rightarrow INHIBIT : \rightarrow /*
           unsigned char not used 2 :1; /* not used */
           unsigned char no text at exit :1;
                             /* @HALT <text> / @RET <text> */
           unsigned char no_edit_only :1; /* @EDIT ONLY */
           unsigned char no edit :1; /* @EDIT */
           unsigned char no_user_prog :1; /* @RUN */
 unsigned char no_bkpt :1; /* @SYSTEM */
 unsigned char no_cmd :1; /* @SYSTEM <string> */
           unsigned char no exec :1; /* @EXEC/@LOAD */
           } bit;
          unsigned char byte;
       } inhibit;
\frac{1}{x} reserve \frac{x}{x} unsigned char reserve [3];
};
/* macros for initialization, access, and modification */
#define IEDUPCB RC NULL 0
#define IEDUPCB UNIT 66 66
#define IEDUPCB FUNCT 0 0
#define IEDUPCB VERS STD 2
#define IEDUPCB NO INHIBIT 0
#define IEDUPCB_INIT { IEDUPCB_UNIT_66, \
                              IEDUPCB FUNCT 0, \
                               IEDUPCB_VERS_STD, \
                               IEDUPCB_RC_NULL }
#define IEDUPCB UNIT unit
#define IEDUPCB FUNCT function
#define IEDUPCB_VERS version 
#define IEDUPCB RC_NBR rc_nbr
#define IEDUPCB MOD VERS(p,v) p.IEDUPCB VERS = v
#define IEDUPCB MOD IFID(p,u,f,v) \
                          p.IEDUPCB UNIT = u, \lambdap.IEDUPCB FUNCT = f , \setminus p.IEDUPCB_VERS = v 
#define IEDUPCB SET NO INHIBIT(p) p.inhibit.byte = IEDUPCB NO INHIBIT
#define IEDUPCB_SET_RC_NULL(p) p.IEDUPCB_RC_NBR = IEDUPCB_RC_NULL 
#endif /* IEDUPCB H */
```
## 3.5.3 iedamcb.h

Definitionen und Makros für den Satzzugriffs-Kontrollblock EDTAMCB:

```
#ifndef IEDAMCB H
#define IEDAMCB H
#if 0BEGIN-INTERFACE
                 IEDAMCB
                 (/ FDT Access Method Control Block /)
TITLE
NAME
                 I EDAMCB.H
DOMAIN
                 FDT.
LANGUAGE
                 \mathcal{C}COPYRIGHT
                 (C) Siemens Nixdorf Informationssysteme AG 1995
                    ALL RIGHTS RESERVED
COMPILATION-SCOPE USER
INTERFACE-TYPE
                LAYOUT
RUN-CONTEXT
                 TU
                 (/ Definition of access method control block,
PURPOSE
                                                        \left( \right)REMARKS
                 ( /
                  \left( \right)VERSION
                 001
CRDATF
                 1995 - 07 - 25AUTHOR
                 (/ Mondok D. PSF DKM313/)
UPDATE
                 (/ Initial definition /)
FND-INTERFACE
                 TFDAMCB.
#endif
                                                                \star /
/* IEDAMCB parameter block
struct IEDAMCB mdl {
/* interface identifier structure
                                                                \star/#pragma aligned 4
                                   /* function unit number : 66 */
       unsigned short unit;
       unsigned char function;
                                   \prime\star function number
                                                          \cdot 0 ^{\star}/
       unsigned char version;
                                    /* interface version nr. : 1 \times/
```

```
\frac{1}{\sqrt{2}} returncode structure \frac{1}{\sqrt{2}}union /* rc */ {
                 struct {
                         struct {
                                 unsigned char subcode2;
                                 unsigned char subcode1;
                         } subcode;
                        union /* mc */ {
                                 unsigned short maincode;
                                 struct {
                                 unsigned char maincode2;
                                 unsigned char maincode1;
                                 } main_returncode;
                         } mc;
                 } structured_rc;
                unsigned long rc nbr; /* general return code */
         } rc;
\frac{1}{2} transfer mode flag byte \frac{1}{2} transfer mode flag byte \frac{1}{2} union {
              struct {
                     unsigned char not used 1 :5 ;/* not used */
                     unsigned char locate :1 ;/* locate mode */
                     unsigned char not used 2 :2 ;/* not used */
              } mode_bits;
             unsigned char mode byte; /* mode byte */
         } mode_flag;
\frac{1}{2} flag byte \frac{1}{2} flag byte \frac{1}{2} union {
              struct {
                 unsigned char not used :6 ;/* not used */unsigned char inh set modify :1 ;/* inhibit setting */
                                                 /* modify flag */unsigned char ign mark13 :1 \div ignore mark 13 \div/
                 } flag_bits;
              unsigned char flag_byte;
         } flag;
\frac{1}{2} input parameters \frac{1}{2} in the set of the set of the set of the set of the set of the set of the set of the set of the set of the set of the set of the set of the set of the set of the set of the set of the s
        unsigned char filename [8]; \frac{1}{2} workfile \frac{1}{2} /*
         unsigned long displacement; /* displacement */
        unsigned short length key1; \frac{\pi}{2} /* length of key1 \frac{\pi}{2}unsigned short length_key2; \frac{1}{2} /* length of key2 \frac{1}{2}\frac{1}{2} input parameters (only in move mode) \frac{1}{2} \frac{1}{2}unsigned short length_key_outbuffer; /* length of key output */\gamma buffer \gamma
```

```
unsigned short length rec outbuffer; /* length of rec output */\gamma buffer \gamma\frac{1}{2} input/output parameters \frac{1}{2}unsigned short length key; \frac{1}{2} /* length of key \frac{1}{2}unsigned short length rec: \frac{1}{2} length of record \frac{1}{2}\lambda* marks \lambda union { 
              unsigned short mark_field;
              struct {
                 union {
                    unsigned char mark2; /* upper marks */ struct {
                           unsigned char mark 15 :1 ;/* mark 15 */
                           unsigned char mark 14 :1 ;/* mark 14 */
                           unsigned char mark 13 :1 ;/* mark 13 */
                           unsigned char mark 12 :1 ;/* mark 12 */
                           unsigned char mark 11 :1 :/* mark 11 */
                           unsigned char mark 10 :1 ;/* mark 10 */
                           unsigned char mark 9 :1 ;/* mark 9 */
                           unsigned char mark 8 :1;/* mark 8 */ } mark2_bits;
                 } upper_marks;
                 union {
                    unsigned char mark1; /* lower marks * struct {
                           unsigned char mark 7 :1 ;/* mark 7 */
                           unsigned char mark 6 :1 :/* mark 6 */unsigned char mark 5 :1 ;/* mark 5 */
                           unsigned char mark 4 :1 :/* mark 4 */unsigned char mark 3 :1 ;/* mark 3 */
                           unsigned char mark 2 :1 ;/* mark 2 */
                           unsigned char mark 1 :1 ;/* mark 1 */unsigned char mark 0 :1 ;/* mark 0 */
                     } mark1_bits;
                 } lower_marks;
              } mark_bytes;
        } marks;
\frac{1}{2} reserve \frac{1}{2} reserve
       unsigned char reserve [2];
};
```
/\* macros for initialization, access, and modification \*/ #define IEDAMCB RC NIL  $-1$ #define IEDAMCB RC NULL 0 #define IEDAMCB UNIT 66 66 #define IEDAMCB FUNCT 0 0 #define IEDAMCB VERS STD 1 #define IEDAMCB\_NO\_MARKS 0 #define IEDAMCB\_INIT  $\{$  IEDAMCB\_UNIT\_66, \ IEDAMCB\_FUNCT\_0, \ IEDAMCB\_VERS\_STD, \ IEDAMCB\_RC\_NULL } #define IEDAMCB UNIT unit #define IEDAMCB FUNCT function #define IEDAMCB\_VERS version #define IEDAMCB RC SUBCODE2 rc.structured rc.subcode.subcode2 #define IEDAMCB RC SUBCODE1 rc.structured rc.subcode.subcode1 #define IEDAMCB RC MAINCODE rc.structured rc.mc.maincode #define IEDAMCB RC MAINCODE2 rc.structured rc.mc.\ main\_returncode.maincode2 #define IEDAMCB RC MAINCODE1 returncode.rc.structured rc.mc.\ main\_returncode.maincode1 #define IEDAMCB RC\_NBR rc.rc\_nbr #define IEDAMCB\_MARKS marks.mark\_field #define IEDAMCB MOD VERS(p,v) p.IEDAMCB VERS = v #define IEDAMCB SET NO MARKS(p) p.IEDAMCB MARKS = IEDAMCB NO MARKS #define IEDAMCB MOD IFID(p,u,f,v) \  $p.IEDAMCB_UNIT = u$ , \  $p.IEDAMCB$  FUNCT = f , \ p.IEDAMCB\_VERS = v #define IEDAMCB MOD RC(p,sc2,sc1,mrc) \  $p.IEDAMCB RC SUBCODE2 = sc2 , \ \ \ \$  $p.IEDAMCB RC SUBCODE1 = sc1 , \n\$  p.IEDAMCB\_RC\_MAINCODE = mrc #define IEDAMCB\_SET\_RC\_NIL(p) p.IEDAMCB\_RC\_NBR = IEDAMCB\_RC\_NIL #define IEDAMCB\_SET\_RC\_NULL(p) p.IEDAMCB\_RC\_NBR = IEDAMCB\_RC\_NULL

 $#$ endif  $/*$  IFDAMCB H  $*/$ 

### 3.5.4 iedparg.h

Definitionen und Makros für den Kontrollblock EDTPARG (Information über globalen Status):

```
#ifndef IEDPARG H
#define IEDPARG H
#if \bigcapBEGIN-INTERFACE IEDPARG
TITLE
                 (/ EDT Control Block for global status information /)
NAME
                 IEDPARG.H
                 FDT
DOMAIN
LANGUAGE
                 \mathcal{C}COPYRIGHT
                 (C) Siemens Nixdorf Informationssysteme AG 1995
                    ALL RIGHTS RESERVED
COMPILATION-SCOPE USER
INTERFACE-TYPE
                I AYOUT
RUN-CONTEXT
                 TU
PURPOSE
                 (/ Definition of control block IFDTPARG,
                                                        \left( \right)( /
REMARKS
                  \left( \right)VERSION
                 0011995-07-25
CRDATE
                 (/ Mondok D. PSF DKM313/)
AUTHOR
                 (/ Initial definition /)
IIPDATE
FND-INTERFACE IFDPARG.
#endif
                                                                \star /
/* special values in EDT mode
                               'F' /* full screen mode
#define IEDPARGmode fullscreen
                                                                \star/\vert \vert \vert /* line mode
#define IEDPARGmode line
                                                                \star /
#define IEDPARGmode control
                               'C' /* user control
                                                                \star /
                                                                \star /
/* IEDPARG parameter block
```

```
struct IEDPARG mdl {
\frac{1}{2} interface identifier structure \frac{1}{2} #pragma aligned 4
       unsigned short unit: \frac{1}{2} function unit number : 66 \frac{x}{4}unsigned char function: \frac{1}{2} function number : 0 \frac{\star}{2}unsigned char version: \frac{1 \times 1}{1} interface version nr. : 1 \times 1\frac{1}{\sqrt{2}} returncode unused \frac{1}{\sqrt{2}}\frac{1}{x} returncode will be returned in control block IEDGLCB \frac{x}{x} unsigned long rc_nbr;
\frac{1}{2} output fields \frac{1}{2}unsigned char EDT mode: \frac{1}{2} /* edt modus \frac{1}{2} /
       unsigned char command symbol; /* actual'@' */
       unsigned short size window1; \frac{1}{2} /* size of window1 */
       unsigned short size window2; \frac{1}{2} /* sizeof window2 */
       unsigned char file in window1 [8]; /* workfile in window1 */
       unsigned char file in window2 [8]; /* workfile in window2 */
       unsigned char ccs name [8]: /* coded character set */
};
/* macros for initialization, access, and modification */
#define IEDPARG RC NULL 0
#define IEDPARG UNIT 66 66
#define IEDPARG FUNCT 0 0
#define IEDPARG VERS STD 1
#define IEDPARG INIT \{ IEDPARG UNIT 66, \
                                  IEDPARG_FUNCT_0, \
                                  IEDPARG_VERS_STD, \
                                  IEDPARG_RC_NULL }
#define IEDPARG UNIT unit
#define IEDPARG FUNCT function
#define IEDPARG_VERS version 
#define IEDPARG RC_NBR rc.rc_nbr
\# \text{define } I \text{EDPARG_MOD_VERS}(p,v) p. IEDPARG_VERS = v
#define IEDPARG MOD IFID(p,u,f,v) \
                            p.IEDPARG UNIT = u, \
                            p.IEDPARG_FUNCT = f, \
                             p.IEDPARG_VERS = v 
#define IEDPARG_SET_RC_NULL(p) p.IEDPARG_RC_NBR = IEDPARG_RC_NULL 
#endif /* IEDPARG H */
```
#### iedparl.h  $3.5.5$

Definitionen und Makros für den Kontrollblock EDTPARL (Information über lokalen Datei-Status):

```
#ifndef IEDPARL H
#define IEDPARL H
#if \bigcapBEGIN-INTERFACE
                 IEDPARL
                 (/ FDT Control Block for local status information /)
TITLE.
NAME
                 IEDPARL.H
DOMAIN
                 FDT.
LANGUAGE
                 \subsetCOPYRIGHT
                 (C) Siemens Nixdorf Informationssysteme AG 1995
                     ALL RIGHTS RESERVED
COMPILATION-SCOPE USER
 INTERFACE-TYPE
                LAYOUT
RUN-CONTEXT
                 TII
PURPOSE
                 (/ Definition of control block IEDTPARL.
                                                        \left( \right)( /
RFMARKS
                 \left( \frac{1}{2} \right)001VERSION
                 1995-07-25
CRDATE
AUTHOR
                 (/ Mondok D. PSF DKM313/)
                 (/ Initial definition /)
IIPDATE
FND-INTERFACE IFDPARL,
#endif
/* special values in open flag
                                                                \star/#define IEDPARLopen isam
                                'I' /* ISAM file virtually opened */
                                'P' /* PLAM element opened
#define IEDPARLopen plam
                                                                \star/#define IEDPARLopen real
                                'R' /* ISAM file really opened
                                                                \star/'S' /* SAM file virtually opened */
#define IEDPARLopen sam
                               'X' /* UFS file virtually opened */
#define IEDPARLopen ufs
                                '0' /* no file opened
#define IEDPARLopen no
                                                                \star/
```

```
\frac{1}{2} special values in index \frac{1}{2} special values in index
\#define IFDPARLindex off ' 0' /* INDEX OFF ' */
\#define IEDPARLindex on '1' /* INDEX ON \star/#define IFDPARLindex full '2' /* FDIT FULL */
\frac{1}{2} IEDPARL parameter block \frac{1}{2} by \frac{1}{2} if the set of \frac{1}{2} by \frac{1}{2} and \frac{1}{2} by \frac{1}{2} and \frac{1}{2} and \frac{1}{2} by \frac{1}{2} and \frac{1}{2} and \frac{1}{2} and \frac{1}{2} and \frac{1}{2} and
struct IEDPARL mdl {
/* interface identifier structure */
        #pragma aligned 4
       unsigned short unit: \frac{1}{2} function unit number : 66 \frac{\star}{2}unsigned char function; \frac{1}{2} function number : 0 */
       unsigned char version: \frac{1}{2} interface version nr. : 3 \frac{x}{2}\frac{1}{2} returncode unused \frac{1}{2}/* returncode will be returned in control block IEDGLCB */
        unsigned long rc_nbr;
\frac{1}{2} output fields \frac{1}{2}unsigned char first line window [8]: /* number of first line *//* in window *unsigned short first col window; /* first column in window */unsigned short record_length_max; /* max. record length in *//* in fullscreen mode *unsigned char par inf; / /* INF on/off (1/0)*/
       unsigned char par low: \frac{1}{2} /* LOWER on/off (1/0)*/
       unsigned char par hex; /* HEX on/off (1/0)*/
       unsigned char par edit long; /* EDIT-LONG on/off (1/0)*/
       unsigned char par scale; /* SCALE on/off (1/0)*/unsigned char par protection; /* PROTECTION on/off (1/0)*/
       unsigned char structure symbol: \frac{1}{2} structure symbol \frac{1}{2} /*
       unsigned char open flag; \frac{1}{2} /* open flag (I/P/R/S/X/O) */
       unsigned char empty flag; \frac{1}{2} /* empty y/n (1/0)*/
       unsigned char modified flag: \frac{1}{2} /* modified y/n (1/0)*/
       unsigned char std_file [54]; /* standard file name */
       unsigned char std library [54]; /* standard library name */
       unsigned char std plam type [8]; /* standard plam type */
       unsigned char std code; /* standard code (E/I) */
       unsigned char not used1 [3]; /* reserved */
       unsigned char first line1 [8]; /* number of first line */
                                      /* in window1 */
       unsigned short first coll; \frac{1}{2} /* first column in window1 */
       unsigned char first line2 [8]; /* number of first line */
                                      /* in window? *unsigned short first col2; \frac{1}{2} /* first column in window2 \frac{1}{2}unsigned char index window1; /* INDEX OFF/ON/FULL (0/1/2) */
        unsigned char index_window2; /* INDEX OFF/ON/FULL (0/1/2) */
```
union {  $/*$  description of opened data file  $*$ / unsigned char common area  $[260]$ ; /\* common area \*/ struct { unsigned char file name [54]: /\* name of opened  $*$ /  $/*$  file or plam lib.  $*/$ unsigned char plam elem  $[64]$ ; /\* name of plam elem.\*/ unsigned char plam vers [24]; /\* name of plam vers.\*/ unsigned char plam type  $[8]$ ; /\* plam type  $*$ / } file\_or\_plam\_elem; struct { unsigned char ufs\_name [256];  $/*$  name of opened  $*/$ /\* ufs file  $*$ / unsigned char code:  $\frac{1}{2}$  /\* code of opened  $\frac{1}{2}$  $/*$  ufs file  $*$ / } ufs\_file; } file\_description; unsigned char not used2 [8]; /\* reserved  $*//$ }; /\* macros for initialization, access, and modification \*/ #define IEDPARL RC\_NULL 0 #define IEDPARL UNIT 66 66 #define IEDPARL FUNCT 0 0 #define IEDPARL VERS STD 3 #define IEDPARL INIT  $\{$  IEDPARL UNIT 66, \ IEDPARL\_FUNCT\_0, \ IEDPARL\_VERS\_STD, \ IEDPARL\_RC\_NULL } #define IEDPARL\_UNIT unit #define IEDPARL FUNCT function #define IEDPARL\_VERS version #define IEDPARL RC\_NBR rc.rc\_nbr #define IEDPARL MOD VERS(p,v) p.IEDPARL VERS = v #define IEDPARL MOD IFID(p,u,f,v) \  $p.IEDPARL UNIT = u , \ \ \rangle$ p.IEDPARL FUNCT = f ,  $\setminus$  p.IEDPARL\_VERS = v #define IEDPARL\_SET\_RC\_NULL(p) p.IEDPARL\_RC\_NBR = IEDPARL\_RC\_NULL #endif  $/*$  IEDPARL H  $*/$ 

## **3.6 Beispiele**

## **3.6.1 EDT als Unterprogramm eines COBOL-Programms**

```
 IDENTIFICATION DIVISION.
       PROGRAM-ID. EDTUP.
\star *--------------------------------------------------------------*
      * BEISPIEL: AUFRUF DES EDT ALS UNTERPROGRAMM VON EINEM COBOL
      * PROGRAMM AUS.
\star * DER AUFRUF ERFOLGT UEBER DIE CMD-FUNKTION
 *--------------------------------------------------------------*
\star ENVIRONMENT DIVISION.
       CONFIGURATION SECTION.
       SPECIAL-NAMES.
       TERMINAL IS T.
       DATA DIVISION.
      *===============================================================
                        DATENTEIL
      *===============================================================
       WORKING-STORAGE SECTION.
      *--------------------------------------------------------------*
      * DATEN, DIE AN EDT UEBERGEBEN WERDEN:
      * 1) GLOBALER-CONTROLBLOCK (EDTGLCB)
      * 2) UNTERPROGRAMM-CB (EDTUPCB)
      * 3) KOMMANDO (-FOLGE) BEI "IEDTCMD"-FUNKTION
      * 4) MELDUNG FUER FENSTER1
      * 5) MELDUNG FUER FENSTER2
      *--------------------------------------------------------------*
      01 FDTGLCB.
          02 EGLFHE.
             03 EGLUNIT PIC XX.
             03 RESERVED PIC X.
             03 EGLVERS PIC X.
           02 EGLRETC.
              03 EGLSRET.
                  04 EGLSR2 PIC X.
                  04 EGLSR1 PIC X.
             03 EGLMRET PIC XX.
           02 EGLINFM.
             03 EGLCMDS PIC X(4).
              03 EGLRMSG.
                 04 EGLRMSGL PIC XX.
                 04 EGLRMSGF PIC X(80).
```

```
02 RESERVED PIC X(1).
            02 FGLINDB PIC X.
            02 EGLENTRY PIC X(4).
            02 FGLDATA PIC X(4).
            02 EGLFILE PIC X(8).
            02 EGLUSER PIC X(12).
       *--------------------------------------------------------------*
        01 EDTUPCB.
            02 EUPFHE.
                03 EUPIFID.
                   04 EUPUNIT PIC XX.
                    04 RESERVED PIC X.
                    04 EUPVERS PIC X.
                   04 RESERVED PIC X(4).
           02 EUPINHBT PIC X.
           02 RESERVED PIC X(3).
       *--------------------------------------------------------------*
        01 STATEMENT-SEQ-TO-BE-EXECUTED.
            02 LENGTH1 PIC 99 COMP VALUE IS 52.
            02 FILLER PIC XX.
            02 SEQUENCE PIC X(48) VALUE IS
                "CREATE 5.00 'TEXT';PAR SPLIT = 10 $1;DIALOG;HALT".
       *--------------------------------------------------------------*
        01 MESSAGE-FOR-WORK-WINDOW-1.
            02 LENGTH2 PIC 99 COMP VALUE IS 49.
            02 FILLER PIC XX.
            02 MESSAGE1 PIC X(45) VALUE IS
                "MESSAGE IN WINDOW 1: EDT HAS BEEN CALLED.....".
       *--------------------------------------------------------------*
        01 MESSAGE-FOR-WORK-WINDOW-2.
            02 LENGTH3 PIC 99 COMP VALUE IS 49.
            02 FILLER PIC XX.
            02 MESSAGE PIC X(45) VALUE IS
               "MESSAGE IN WINDOW 2: ASA SUBROUTINE BY COBOL.".
            *--------------------------------------------------------------*
       * HILFSVARIABLEN ZUR INITIALISIERUNG DER
       * UNITNUMMER (X'66') UND DER VERSIONSNUMMER (X'02')
       * IN EDTGLCB SOWIE EDTUPCB.
       *--------------------------------------------------------------*
       01 BINX66 PIC 99 COMP VALUE IS 66.
        01 CHARX66 REDEFINES BINX66 PIC XX.
\star 01 BINX1 PIC 99 COMP VALUE IS 1.
        01 CHAR1 REDEFINES BINX1.
            02 FILLER PIC X.
            02 CHARX1 PIC X.
       *
       01 BINX2 PIC 99 COMP VALUE IS 2.
```

```
 01 CHAR2 REDEFINES BINX2.
            02 FILLER PIC X.
            02 CHARX2 PIC X.
       *===============================================================
       * ANWEISUNGSTEIL
       *===============================================================
        PROCEDURE DIVISION.
       *--------------------------------------------------------------*
        PARAMETERLIST-INITIALIZATION.
       * UNIT- UND VERSIONNUMMER IN CB'S EINTRAGEN
             MOVE CHARX66 TO EGLUNIT.
             MOVE CHARX66 TO EUPUNIT.
             MOVE CHARX1 TO EGLVERS.
             MOVE CHARX2 TO EUPVERS.
       * ALLE MOEGLICHEN AMWEISUNGEN SPERREN (@EDIT,@SYS,@EXEC,...)
             MOVE HIGH-VALUE TO EUPINHBT.
 *--------------------------------------------------------------*
        EDT-CALL.
             CALL "IEDTCMD" USING EDTGLCB,
                                    EDTUPCB,
                                    STATEMENT-SEQ-TO-BE-EXECUTED,
                                   MESSAGE-FOR-WORK-WINDOW-1,
                                    MESSAGE-FOR-WORK-WINDOW-2.
             DISPLAY "EDT HAS BEEN CALLED BY A COBOL PROGRAM"
                     UPON T.
       *--------------------------------------------------------------*
        RETURN-CODE-HANDLING.
       *--------------------------------------------------------------*
       * HIER KOENNEN NUN DIE RUECKKEHRINFORMATIONEN VON EDT AUSGE-
       * WERTET WERDEN:
       * RETURNCODES (EGLSRET,EGLMRET)
              * EDT-MELDUNG (EGLCMDS,EGLRMGF,..)
 *--------------------------------------------------------------*
```
 PROGRAM-END. STOP RUN.

## 3.6.2 EDT als Unterprogramm eines Assembler-Programms

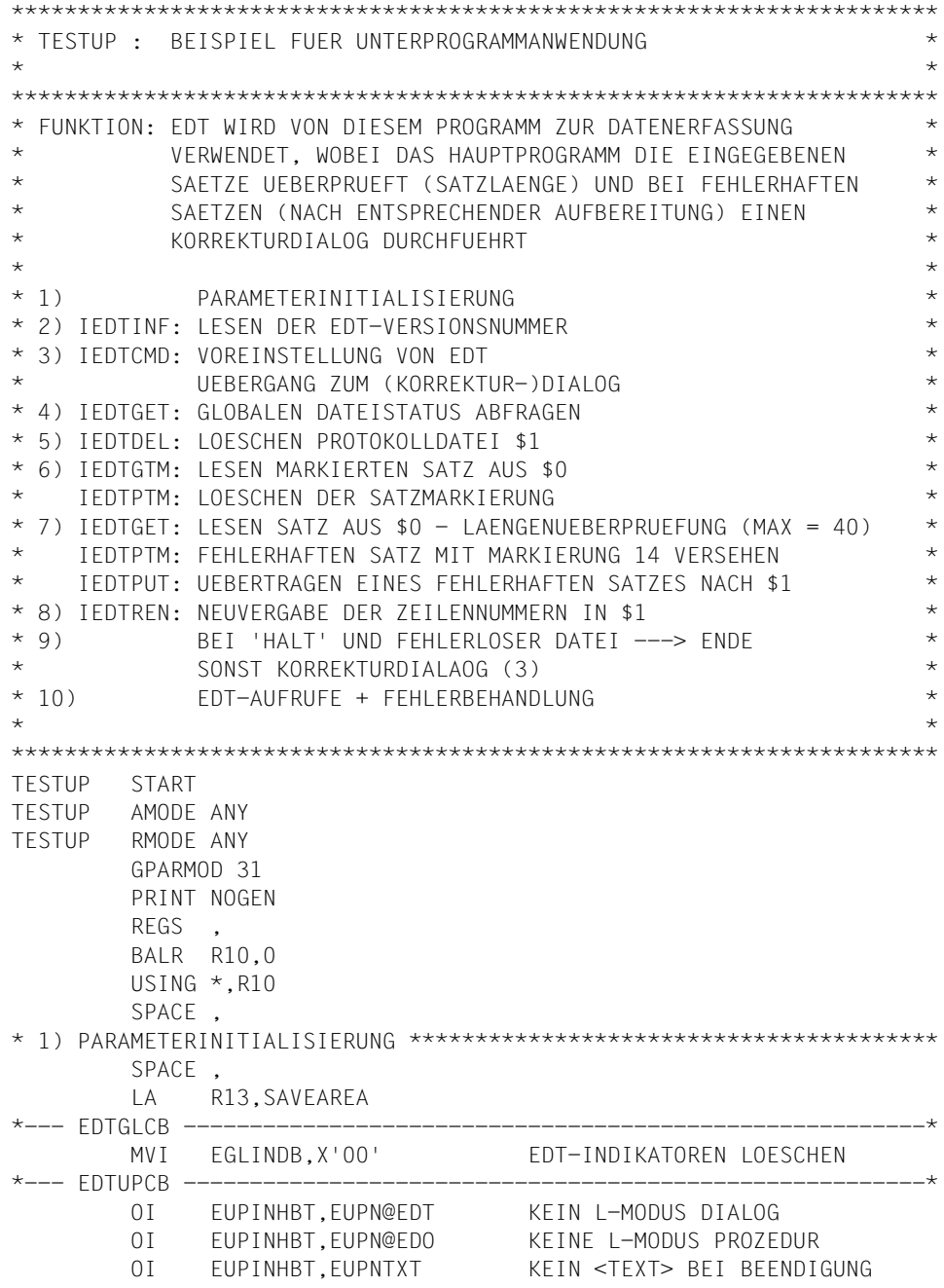

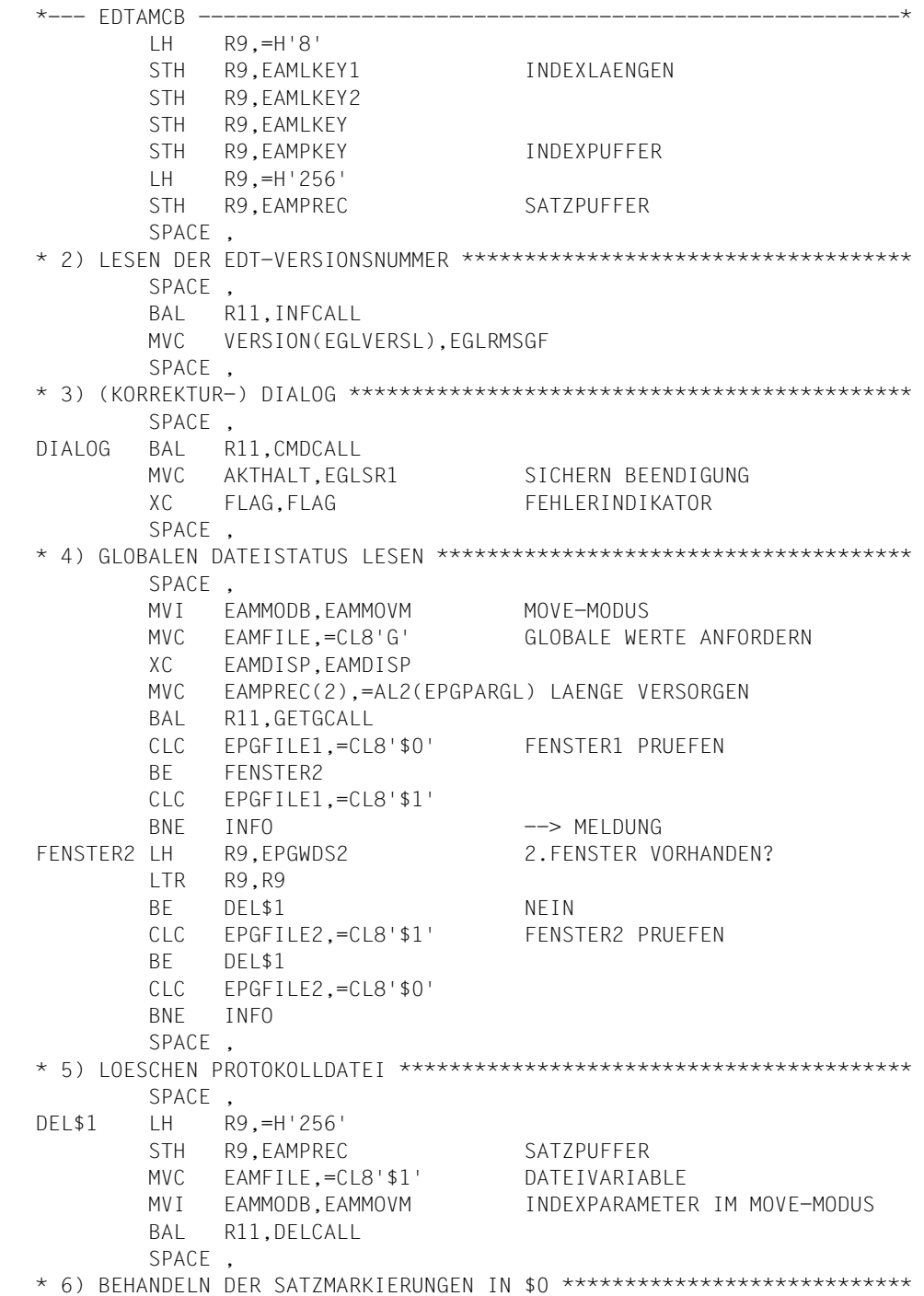

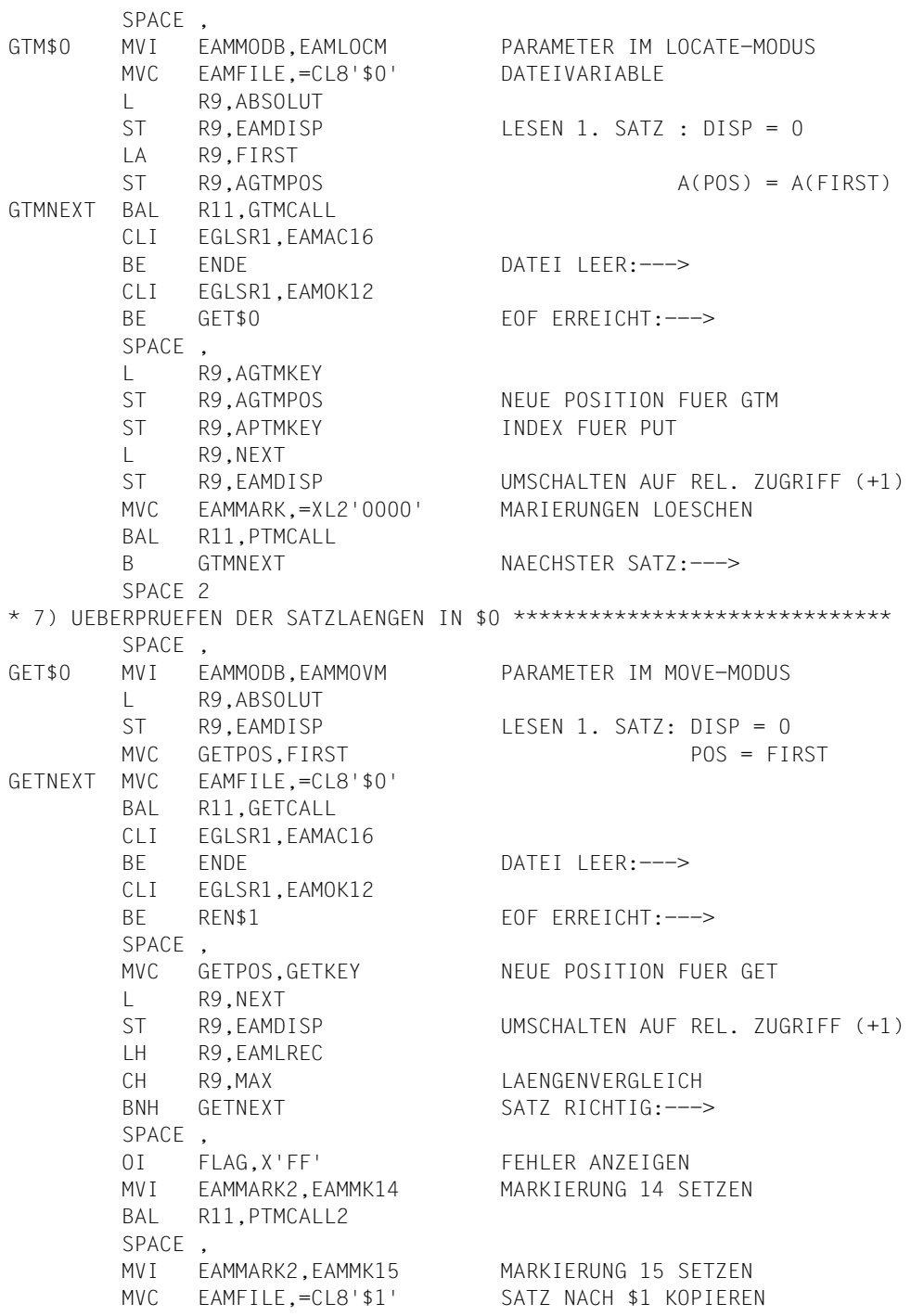

 $H$ R9.EAMLREC AH  $R9 - H'9'$ INDEX IM SATZFELD **STH** R9.EAMLREC **BAI** R<sub>11</sub> PUTCALL GFTNFXT NAFCHSTER SAT7:--->  $\mathsf{R}$ SPACE. SPACE. REN\$1  $\mathbf{L}$ R4.=F'99999999' LETZTER INDEX MVI EAMMODB.EAMMOVM PARAMETER IM MOVE-MODUS EAMFILE, = CL8' \$1' **MVC** DATE IVARIABLE  $\mathbb{L}$ R9,ABSOLUT LESEN LETZTEN SATZ: **ST** R9.EAMDISP  $DISP = 0$ **MVC**  $POS = IAST$ GFTPOS, LAST GETNEXT2 BAL R11.GETCALL CLI EGLSR1, EAMAC16 DATFI IFFR:---> **BF FNDF** CLI EGLSR1.EAMOK08 **BF** ENDE EOF ERREICHT:---> SPACE. MVC GETPOS, GETKEY NEUE POSITION FUER GET  $\mathbb{L}$ R9.PRE **ST** R9,EAMDISP RELATIVER ZUGRIFF (-1) MVC RENOLD.GETKEY CVD R4.DW UNPK  $RENNEW(8)$ ,  $DW(8)$  $0I$ RENNEW+7.X'FO' SPACE. BAI R11.RFNCALL BCT R4, GETNEXT2 NAECHSTER SATZ:---> SPACE . \* 9) KORREKTURSCHLEIFE (ABFRAGE DER ENDEBEDINGUNG) \*\*\*\*\*\*\*\*\*\*\*\*\*\*\*\*\*\*\* SPACE.  $CLT$ FLAG.X'00' ENDE KFIN FFHIFR:  $---$ **BF** FNDF2 SPACE, R9, CMDPL2  $\mathsf{A}$ **ST** R9.ACMDPL PARAMETER FUER KORR. DIALOG  $\mathsf{R}$ **DIALOG** SPACE 2 FNDF<sub>2</sub> CLI AKTHALT, EUPOKO4 PROGRAMM BEENDEN:---> **BF** ENDE3 SPACE. LA R9.CMDPL1 **ST** R9.ACMDPL PARAMETER FUER DIALOG **DIALOG** B. SPACE, LA R9, CMDPL3 **INFO** 

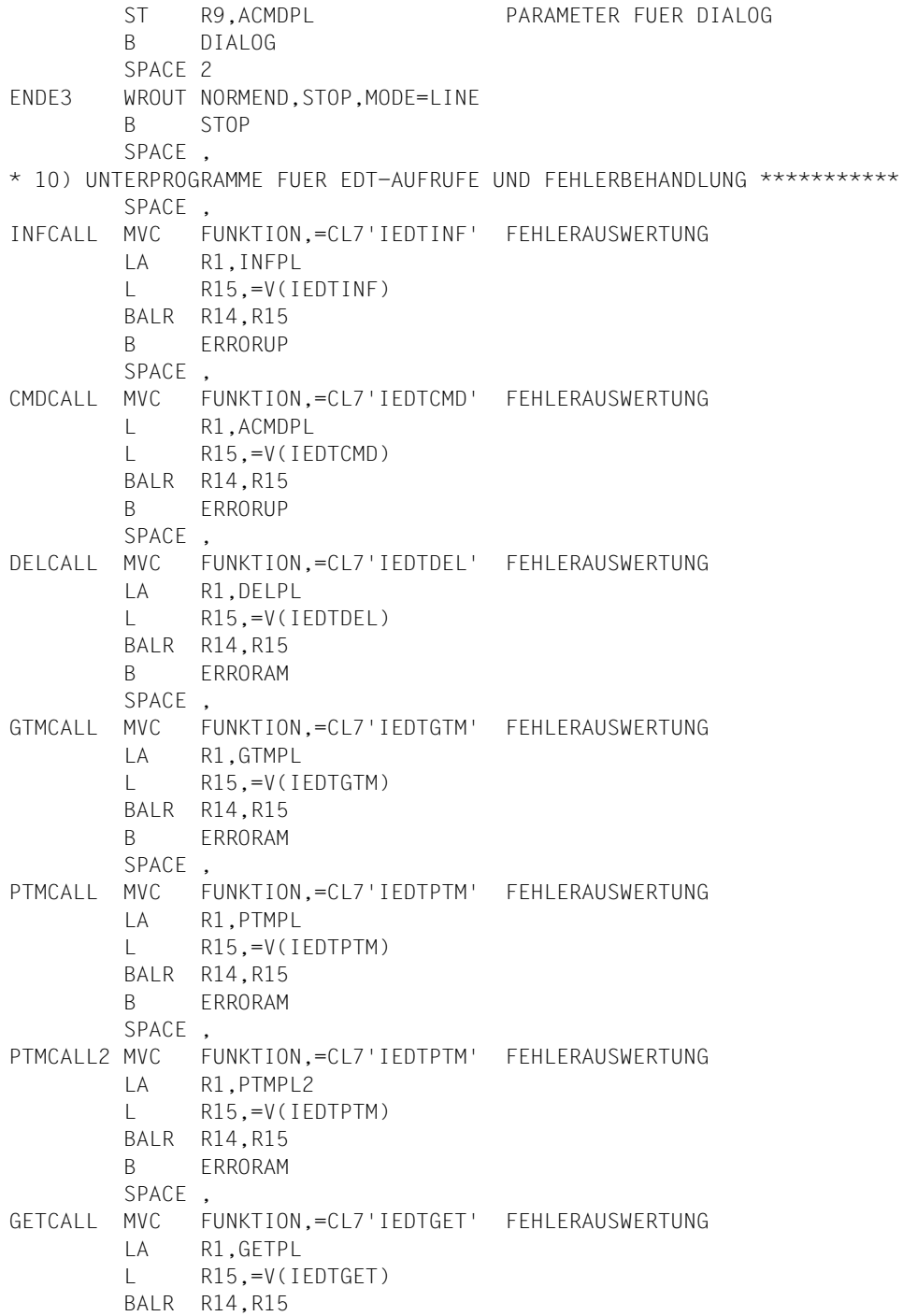

```
 B ERRORAM
PUTCALL MVC FUNKTION,=CL7'IEDTPUT' FEHLERAUSWERTUNG
         LA R1,PUTPL
        R15, = V(TF0)T1 BALR R14,R15
         B ERRORAM
         SPACE ,
RENCALL MVC FUNKTION,=CL7'IEDTREN' FEHLERAUSWERTUNG
         LA R1,RENPL
         L R15,=V(IEDTREN)
        BALR R14,R15
         B ERRORAM
GETGCALL MVC FUNKTION,=CL7'IEDTGET' FEHLERAUSWERTUNG
         LA R1,GETGPL
         L R15,=V(IEDTGET)
         BALR R14,R15
         B ERRORAM
         SPACE ,
*-- FEHLERBEHANDLUNG : IEDTINF / IEDTCMD -----------------------------
ERRORUP CLC EGLMRET,=AL2(EUPRETOK)
         BNE ERROR
         BR R11
*-- FEHLERBEHANDLUNG : IEDTGET/IEDTGTM/IEDTPUT/IEDTPTM/IEDTREN/IEDTDEL
ERRORAM CLC EGLMRET,=AL2(EAMACERR)
         BNE ERRAMO2
         CLI EGLSR1,EAMAC16
        BRE R11 FILE EMPTY: --->
         CLI EGLSR1,EAMAC20
       BE GET$0 NO MARKS IN FILE: --->
         SPACE ,
ERRAMO2 CLC EGLMRET,=AL2(EAMRETOK)
       BRE R11 KEIN FEHLER: --->
         SPACE ,
*-- FEHLERBEHANDLUNG : RESTL. FEHLER --------------------------------*
ERROR LH R9,EGLRMSGL
        LTR R9,R9
        BZ ERROR2 KEINE MELDUNG: --->
         SPACE ,
        AH R9,=H'5'
         STH R9,VARMLD
        MVC VARMLDF,EGLRMSGF
ERROR2 UNPK MAINCODE(5),EGLMRET(3) LETZTES BYTE IGNOR.
        NC MAINCODE,=X'0F0F0F0F'
        MVI MAINCODE+4,C''''
         TR MAINCODE(4),DRUCKTB
        UNPK SUBCODE(3),EGLSR1(2) LETZTES BYTE IGNOR.
         NC SUBCODE,=X'0F0F'
       MVI SUBCODE+2, C'''''
```
TR SUBCODE(2).DRUCKTB WROUT ERRMLD, STOP.MODE=LINE WROUT VARMLD, STOP, MODE=LINE  $\mathsf{R}$ STOP SPACE. **STOP** TERM. SPACE. SPACE. \*-- EDTGLCB, EDTUPCB, EDTAMCB, EDTPARG------------------------**IFDTGLCBC** IEDTUPCB C IEDTAMCB C **IFDTPARG C** \*-- KOMMANDOFOLGE FUER DIALOG ----------------- $DC$ Y(CMDDIAL) CMDDIA  $DC$  $C12$ <sup> $+$ </sup>  $DC$ C'SETF(0); PAR SPLIT=OFF, LOWER=ON, SCALE=ON, INDEX=ON; DIALOG' CMDDIAL EQU \*-CMDDIA \*-- KOMMANDOFOLGE FUER KORREKTURDIALOG ----------------Y (CMDKORL) CMDKOR DC  $DC$  $CL2$ ''  $DC$ C'SETF(0); PAR GLOBAL, SPLIT=12 \$1, LOWER=ON, SCALE=ON. INDEX=ON' DC C'.PROTECTION=ON:DIALOG' CMDKORL EQU \*-CMDKOR \*-- KOMMANDOFOLGE FUER DIALOG -----------------------------------CMDINF DC Y(CMDINFL)  $CL2$ DC  $DC$  $C'$  DIALOG' CMDINFL EQU \*-CMDINF MID1DIA DC Y (MIDIDIAI)  $DC$  $CL2$ '' VERSION DS CL12  $C^{+-+}$ DC. **DC** C'TESTUP: DATENERFASSUNGSDIALOG (ENDE MIT HALT/RETURN/K1\*  $\lambda$ <sup>1</sup> MIDIDIAL FOU  $*$ -MIDIDIA \*-- MELDUNG 2 FUER DIALOG (DUMMYMELDUNG) ----------------MLD2DIA DC Y(MLD2DIAL)  $DC$  $CL2$ '' MLD2DIAL EOU \*-MLD2DIA \*-- MELDUNG1 FUER KORREKTURDIALOG ----------------------Y(MLD1KORL) MLD1KOR DC DC .  $CL2$ '' C'TESTUP: KORREKTURDIALOG (ENDE MIT HALT/RETURN/K1)' DC. MLD1KORL EQU \*-MLD1KOR \*-- MELDUNG2 FUER KORREKTURDIALOG -------

```
MLD2KOR DC Y(MLD2KORL)
        DC CL2' '
         DC C'TESTUP: FEHLERPROTOKOLL'
MLD2KORL EQU *-MLD2KOR
*-- MELDUNG, FALLS BENUTZER UMGESCHALTEN HAT ------------------------------
MLD1INF DC Y(MLD1INFL)
        DC C12' DC C'TESTUP: PRUEFUNG DER DATEN NUR IN ARBEITSDATEI 0'
MLD1INFL EQU *-MLD1INF
*-- INDEXFELDER, SATZFELDER -----------------------------------------*
FIRST DC XL8'0000000000000000'
LAST DC XL8'FFFFFFFFFFFFFFFFFFF
RENOLD DS CL8
RENNEW DS CL8
GETPOS DS CL8
PUTREC EQU *
PUTKEY EQU *
GETKEY DS CL8
BLANK DC C' '
GETREC DS CL256
*-- ADRESSFELDER FUER LOCATE-MODUS ----------------------
APTMKEY DS A
AGTMPOS DS A
AGTMKEY DS A
AGTMREC DS A
*-- PARAMETERLISTE FUER CMD-AUFRUF VARIABEL--------------------
ACMDPL DC A(CMDPL1)
*-- PARAMETERLISTEN FUER EDT-AUFRUFE -----------------
INFPL DC A(EDTGLCB)
CMDPL1 DC A(EDTGLCB)
         DC A(EDTUPCB)
         DC A(CMDDIA)
         DC A(MLD1DIA)
         DC A(MLD2DIA)
CMDPL2 DC A(EDTGLCB)
         DC A(EDTUPCB)
         DC A(CMDKOR)
        DC A(MLD1KOR)
         DC A(MLD2KOR)
CMDPL3 DC A(EDTGLCB)
         DC A(EDTUPCB)
         DC A(CMDINF)
         DC A(MLD1INF)
         DC A(MLD2DIA)
GETPL DC A(EDTGLCB)
         DC A(EDTAMCB)
         DC A(GETPOS)
         DC A(GETKEY)
```
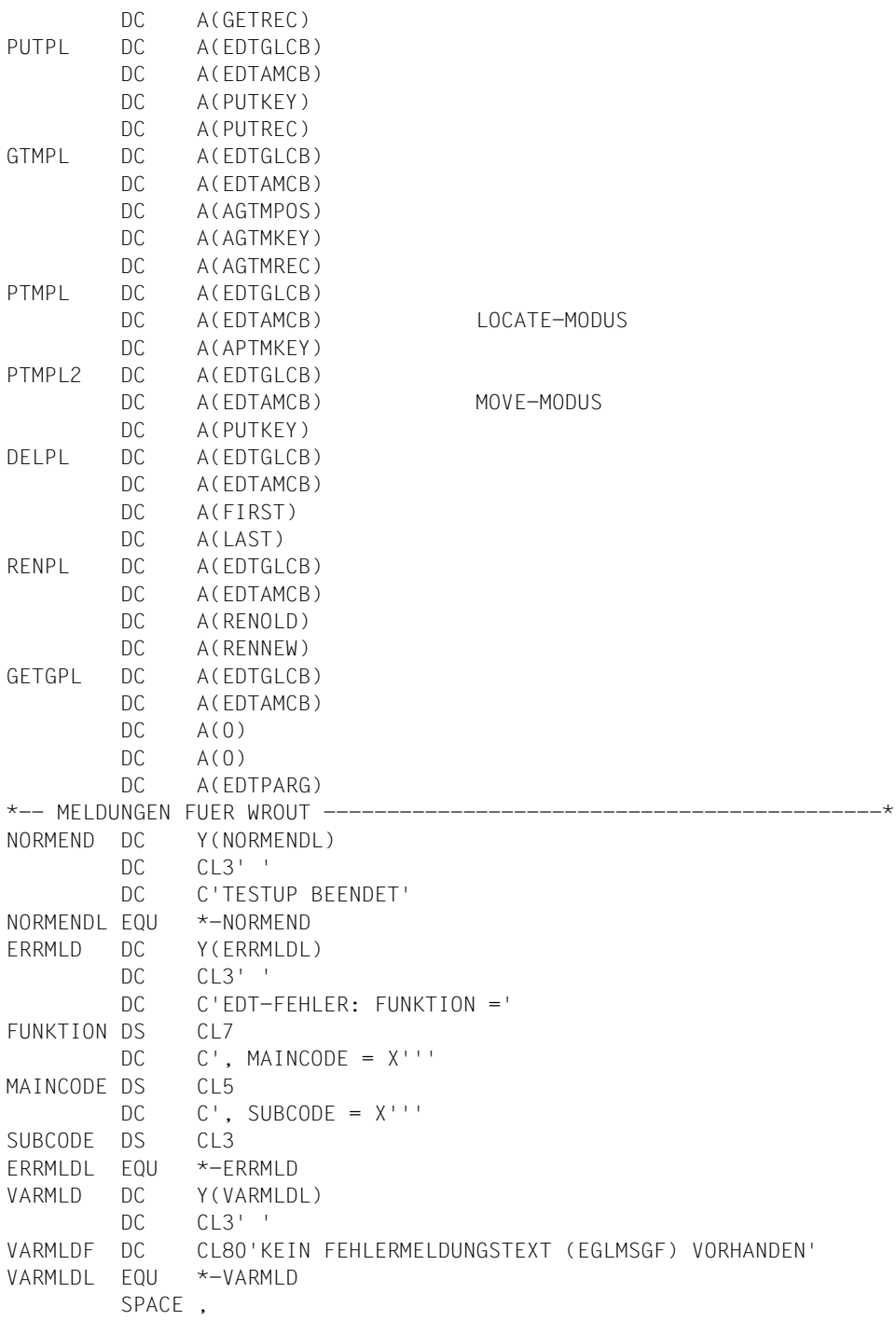

```
*-- HILFSDATEN --FIAGDSXAKTHALT DS
                CL1DW
        D.S.
                \GammaDRUCKTB DC
               CL16'0123456789ABCDEE'
MAX
        DCH'40'
ABSOLUT DC
               F^{\dagger} \Omega^{\dagger}NFXT
          DC-F+1PRF
         \overline{DC}F' = 1'SAVEAREA DS
                18F
* FNDF
          SPACE.
          END TESTUP
```
#### 3.6.3 EDT als Unterprogramm eines C-Programms

```
#inc1ude \leqstdio.h>
#include "iedglcb.h"
#include "iedupcb.h"
typedef struct vrec { unsigned short length;
                       short resl:
                       char text[257]:
                                       P VREC:
main()\overline{\mathcal{L}}struct IEDGLCB mdl iedtglcb=IEDGLCB INIT;
       struct IEDUPCB_mdl iedtupcb=IEDUPCB_INIT;
       VRFC command:
       VREC message1:
       VREC message2:
       char message [81]:
  extern void iedtcmd():
       void fill_vrec (VREC *, const char *);
  /* Umschalten in Line-Modus verhindern */
      IEDUPCB SET NO INHIBIT(iedtupcb);
       iedtupcb.inhibit.bit.no edit = 1iedtupcb.inhibit.byte | = iedtupcb.inhibit.bit.no edit only = 1;
 /* Anweisungsfolge und Meldungszeilen definieren */
       fill_vrec (&command,"PAR GL, LOWER=ON, CODE=ISO; DIALOG; HALT");
       fill vrec (&message1,"DIALOG-ENDE MIT HALT ODER <K1>");
       fill vrec (&message2,"");
       printf ("EDT startet mit den Einstellungen CODE=ISO und LOWER=ON\n");
```

```
 /* Aufruf des EDTs */
        iedtcmd(&iedtglcb,&iedtupcb,&command,&message1,&message2);
 /* Returncode ausgeben */
        printf ("EDT beendet sich mit dem Returncode %X \n", 
                iedtglcb.IEDGLCB_RC_NBR);
       if (iedtglcb.return message.structured msg.rmsgl > 0 )
           {/* Meldung vorhanden */
            strncpy (message,
                     iedtglcb.return_message.structured_msg.rmsgf,
                     iedtglcb.return_message.structured_msg.rmsgl):
            message[iedtglcb.return_message.structured_msg.rmsgl+1]=0x00;
            printf ("Meldungstext: %s",message);
 }
}
void fill vrec ( VREC * p, char * textp)
{
       int 1 text:
       p \rightarrow res1 = 0 \times 4040;
       if ((1 text = strlen(textp)) > 256 )\{ 1 text = 256; \};
       strncpy (p->text,textp,l text);
       p \rightarrowlength = 1 text + 4;
}
```
#### Mit folgender Prozedur wird das C-Programm zum EDT gebunden:

/BEGIN-PROC /START-PROGRAM FROM=\$BINDER //START-LLM-CREATION INT-NAME=CEDT //INCLUDE-MODULE LIB=TESTLIB,ELEM=CEDT# //INCLUDE-MODULE LIB=TESTLIB,ELEM=CEDT@ //INCLUDE-MODULE LIB=\$.SYSLNK.EDT.166,ELEM=IEDTGLE //RESOLVE-BY-AUTOLINK LIB=\$.SYSLNK.CRTE.020 //MOD-SYM-VIS \*ALL,VIS=NO //SAVE-LLM LIB=TESTLIB,ELEM=CEDT //END /END-PROCEDURE

#### Danach rufen Sie das Programm mit dem START-PROGRAM-Kommando auf:

/START-PROG \*MOD(TESTLIB,CEDT),RUN-MOD=ADVANCED

 % BLS0523 ELEMENT'CEDT',VERSION''FROM LIBRARY':J:\$EDT.TESTLIB' IN PROCESSING<br>% BLS0524 LLM,CEDT',VERSION,,OF,1996-02-07:14:18:11' LOADED EDT startet mit den Einstellungen CODE=ISO und LOWER=ON

 1.00 ................... .................................................... 2.00 ........................................................................ 3.00 ........................................ ...............................  $4.00...$ ...... DIALOG-ENDE MIT HALT ODER <K1>....................................0001.00:001(0)

EDT beendet sich mit dem Returncode 40000.

## **3.7 Anschluß an eine L-Modus-Anwendung**

Bei Verwendung der L-Modus-Unterprogrammschnittstelle (siehe [Kapitel "Unterprogrammschnittstelle des L-Modus" auf Seite 133ff.\)](#page-132-0) besteht die Möglichkeit, den aktuellen Datenbereich beim ersten Aufruf über die IEDTGLE-Schnittstelle zu übernehmen. Dadurch ist eine parallele Verwendung beider Programmschnittstellen möglich.

Vor dem ersten Aufruf über die IEDTGLE-Schnittstelle muß im Kontrollblock EDTGLCB das Indikatorbyte EGLINBD mit den Bits EGLINIT =  $X'02'$  und EGLDTVD =  $X'02'$  gesetzt und die Adresse des EDT-Datenbereichs (Wort 2 der L-Modus-Parameterliste) in EGLDATA eingetragen werden.

Man übergibt dem EDT also die Information, daß EGLDATA gültig und bereits initialisiert ist. Nach dem ersten Aufruf darf EGLDATA (EDTGLCB) nicht mehr verändert werden.

Wenn an die L-Modus-Unterprogrammschnittstelle (LU-V15) parallel ein Aufruf des EDT über das Modul IEDTGLE erfolgt, werden ab dann über die L-Modus-Schnittstelle die Anweisungen wie im L-Modus-Dialog akzeptiert. Z.B. ist dann die Bearbeitung von Jobvariablen mittels @GETJV möglich.

Ausnahme: Benutzeranweisungen sind nicht möglich.

# **4 Externe Anweisungsroutinen - @USE**

#### **Externe Anweisungen**

Der EDT bietet die Möglichkeit, eigene Anweisungen zu schreiben.

Dazu muß die gewünschte Funktion der Anweisung in Form einer externen Benutzer-Anweisungsroutine realisiert werden. Die Anweisungsroutine muß als Modul in einer Bindemodulbibliothek abgelegt sein.

Sie wird mit @USE (siehe auch Handbuch "EDT-Anweisungen" [[1](#page-154-0)], @USE) definiert und kann dann über das ebenfalls mit @USE vereinbarte Benutzerfluchtsymbol als Unterprogramm aufgerufen werden (=externe Anweisung).

Der externen Anweisung kann ein Text folgen, der der Routine übergeben wird. Der Text kann von der Anweisungsroutine verarbeitet werden. Beim Rücksprung kann dem EDT eine Meldung mitgegeben werden.

#### **Spezialanwendung als Anweisungsfilter**

Bei Aufruf des EDT über die IEDTCMD-Funktion [\(siehe Abschnitt "IEDTCMD - Ausführen](#page-16-0) [von EDT-Anweisungen" auf Seite 17ff.\)](#page-16-0) hat das rufende Programm die Möglichkeit, eine Benutzer-Anweisungsroutine mit leerem Fluchtsymbol zu definieren:

$$
\textbf{@USE COMMAND} = \text{``[}\left\{\begin{matrix} \text{entry} \\ \star \end{matrix}\right\} \text{[,modlib] } )]
$$

Diese Routine erhält dann jede Anweisung, die im

- F-Modus-Dialog in der Anweisungszeile oder im
- L-Modus-Dialog

eingegeben wurde.

Die Routine erhält nicht

- die Kurzanweisungen, die im F-Modus-Dialog eingegeben wurden,
- alle Anweisungen, die über die Programmschnittstellen IEDTCMD, IEDTEXE oder L-Modus-Schnittstelle (siehe Kapitel "Unterprogrammschnittstelle des L-Modus" auf [Seite 133ff.\)](#page-132-0) eingegeben wurden.

In der Anweisungsroutine kann die vom EDT übergebene Anweisung nicht verändert werden. Man kann aber vor der Rückkehr zum EDT im Returncode EGLSR1 folgende Werte übergeben:

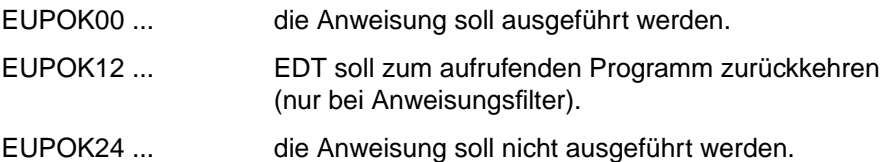

Dem EDT kann auch eine Meldung übergeben werden.

Folgende Parameter werden vom EDT übergeben:

#### – **EDTGLCB**

Globaler EDT-Kontrollblock (siehe Abschnitt "EDTGLCB Globaler-Control-Block", Seite [51ff.\).](#page-50-0) Die EDT-Umgebung ist bereits initialisiert (angezeigt durch die Flags EGLINIT und EGLDTVD bzw. Adresse EGLDATA im Kontrollblock).

#### – **COMMAND**

Text, der bei der Eingabe der externen Anweisung angegeben wurde. Das Fluchtsymbol wird nicht übertragen. Die maximale Länge beträgt 256 Byte + 4 Byte Längenfeld. Bei der Anwendung als Anweisungsfilter ist zu beachten, daß Anweisungen, welche länger als 256 Byte sind, rechts abgeschnitten werden.

#### **Übersichtstabelle**

(Kontrollblöcke siehe Abschnitt "EDTGLCB - Globaler-EDT-Kontrollblock" auf Seite 51ff.)

Parameterliste : A(EDTGLCB, COMMAND)

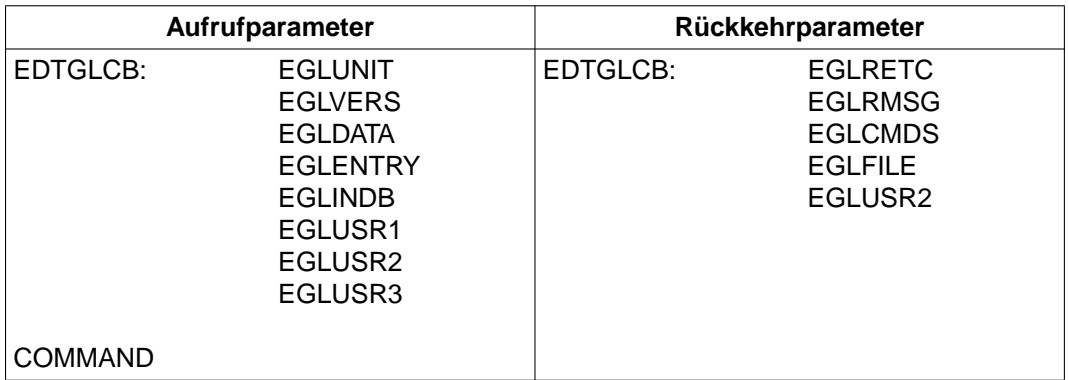

#### **Returncodes bei externen Anweisungsroutinen**

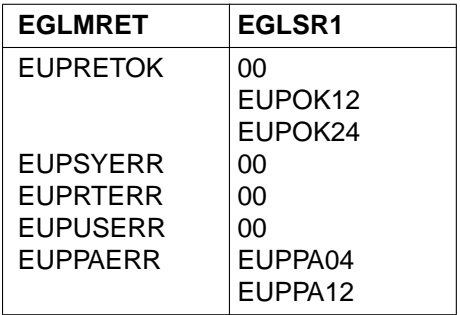

Bedeutung der Returncodes siehe Abschnitt "EDTGLCB - Globaler-EDT-Kontrollblock" auf [Seite 51ff.](#page-50-0)

Zur Verarbeitung stehen der Anweisungsroutine zur Verfügung:

- die Satzzugriffsfunktionen IEDTPUT, IEDTPTM, usw. [\(siehe Abschnitt "Logische Satz](#page-24-0)[zugriffsfunktionen" auf Seite 25ff.\)](#page-24-0).
- die Funktion IEDTEXE zum Ausführen einer EDT-Anweisung (siehe [Abschnitt "IEDTEXE - Ausführen von EDT-Anweisungen ohne Bildschirmdialog" auf](#page-22-0) [Seite 23ff.\)](#page-22-0). Folgende Anweisungen dürfen bei IEDTEXE nicht angegeben werden:
	- eine weitere Benutzeranweisung,
	- die Anweisungen @DIALOG, @EDIT, @END, @HALT und @RETURN sowie
	- die Prozeduraufrufe @DO und @INPUT.

## **Eingabe der externen Anweisung**

Durch Eingabe des definierten Benutzerfluchtsymbols für eine externe Anweisungsroutine wird diese als Unterprogramm geladen und gestartet.

Der Anweisungsroutine kann ein beliebiger Text übergeben werden.

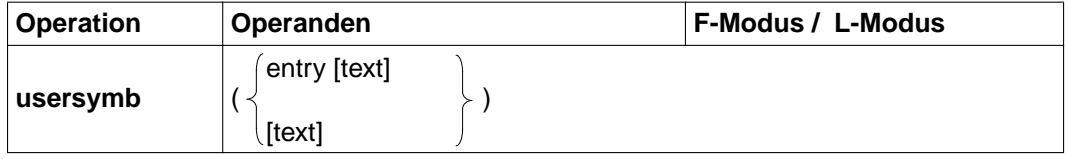

usersymb Benutzerfluchtsymbol für die Anweisungsroutine, das durch @USE definiert wurde. entry Entryname der externen Anweisungsroutine. Wurde der Entryname mit @USE definiert, wird die gesamte Zeichenfolge nach dem Fluchtsymbol als Parameter an die externe Routine übergeben (entry wird nicht ausgewertet). Wurde bei @USE als Entryname \* angegeben, wertet EDT die ersten Zeichen nach dem Fluchtsymbol bis zum nächsten Leerzeichen oder Anweisungsende als Entryname aus (BIND-Aufruf erst zum Zeitpunkt der Anweisungseingabe). Der Text nach dem Entrynamen wird als Parameter weitergegeben. text Beliebiger Text, der an die mit @USE definierte Anweisungsroutine weitergegeben wird. Der Text ist im F-Modus durch das Anweisungstrennzeichen ';' bzw. sonst durch das Ende der Anweisung begrenzt und kann maximal 256 Byte lang sein. Ist @LOWER ON eingestellt, werden Zeichen in text, die innerhalb von Hochkommata bzw. den aktuellen Quotes stehen, nicht in Großbuchstaben umgesetzt.

Das EDT-Anweisungssymbol (siehe auch Handbuch "EDT-Anweisungen" [\[1\]](#page-154-0)) darf vor externen Anweisungen nicht angegeben werden.

Ist das Benutzerfluchtsymbol gleich dem aktuellen Anweisungssymbol, hat die EDT-Anweisung Priorität. Die Vermeidung von Anweisungskonflikten liegt in der Verantwortung des Benutzers.

#### Beispiel 1

#### Entry durch @USE vorgegeben

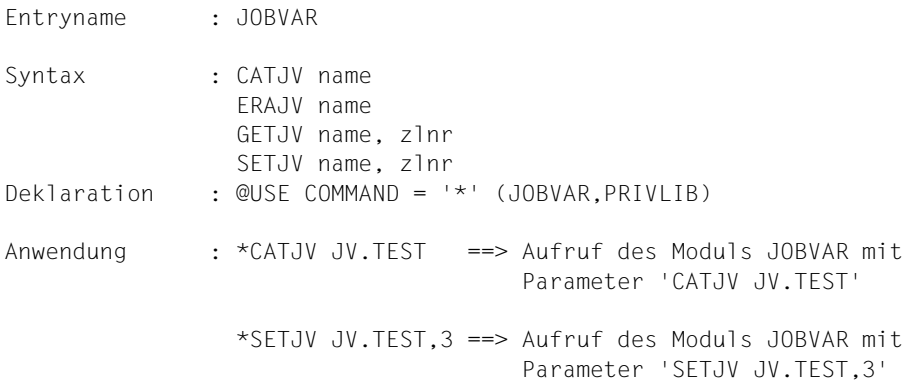

#### Beispiel 2

#### Entry durch externe Anweisung vorgegeben

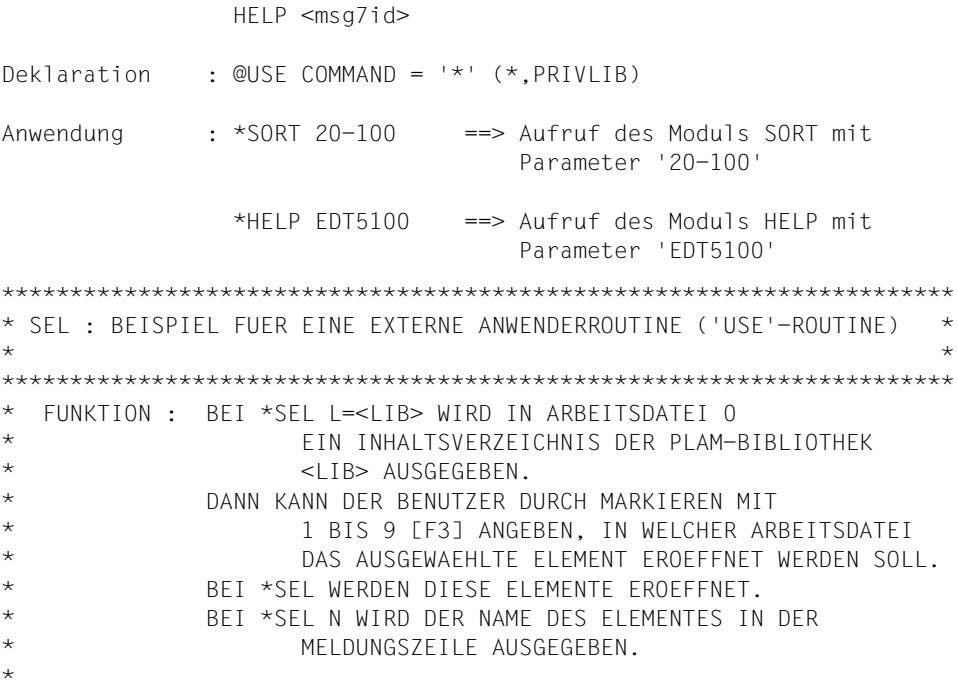

107

```
* 1) INITIALISIEREN KONTROLLBLOECKE
* 2) SYNTAX-KONTROLLE
* 3) VERARBEITUNG DER ANWEISUNG '*SEL L=<BIBLIOTHEK>'
\star \Delta)
      TEDTEXE: STANDARDBIBLIOTHEK DEFINIEREN
      TEDTEXE: INHALTSVERZEICHNIS AUSGEBEN LASSEN
\star 5)
* 6) VERARBEITUNG DER ANWEISUNG '*SEL'
      IFDIGIM: MARKIFRIF SAFTZF HOLFN
* 7)* 8)
      IFDTEXE: FLEMENT IN ANGEGEBENER ARBEITSDATEI FROEFENEN
* 9)
      IEDTPTM: ABGEARBEITETE MARKIERUNG LOESCHEN
* 10) VERARBEITUNG DER ANWEISUNG '*SEL N'
* 11)TEDIGET: LOKALE DATEIBESCHREIBUNG HOLEN
* 12) RUECKKEHR ZU EDT
\star* FINSPRUNGPUNKT: SFI
\starSEL
       START
SEL
       AMODE ANY
SEL
       RMODE ANY
       GPARMOD 31
VEREINBARUNGSTEIL
MACRO
&NAMF
       VREC & TEXT
&NAMF
       DS\cap HDC.
            Y(&NAME.E-&NAME)
                            LAENGENFELD
       DC.
            X' 4040'DC.
            C&TFXT
                             TFXT
&NAME.E EOU
            \starMEND
       PRINT NOGEN
       RFGS
                             EQUATES FUER REGISTER
       SPACE.
FDTGLCB IFDTGLCB D
       SPACE.
SHOWZEIL DSECT
       DSCL1RPOST
       DSCL1TYP
       DSC<sub>1</sub>4RPOSE
       DSC132FI FMFNT
       DS
            CL3RPOSV
       DSC112VERSION
       DS.
            CL10SPACE,
```
```
*********************************************************************
     ANWEISUNGSTEIL
*********************************************************************
*
* SCHNITTSTELLEN:
* 1. PARAMETER: A(EDTGLCB)
* 2. PARAMETER: A(ANWEISUNGTEXT)
*
*********************************************************************
SEL CSECT
SEL AMODE ANY
SEL RMODE ANY
        GPARMOD 31
        USING SEL,R15
        STM R14,R12,12(R13) REGISTERSICHERUNG
        ST R13,SAVR13
        LA R13,SAVEAREA SAVEAREA FUER EDT-AUFRUFE
        DROP R15
*
        LR R11,R15 BASISREGISTER LADEN
        USING SEL,R11
       L R10.0(R1) 1. PARAMETER
        L R9,4(R1) 2. PARAMETER
        USING EDTGLCB,R10
       LA R1.4(R9) R1: ANFANG DES TEXTES
        LH R2,0(R9) R2: LAENGE DES TEXTES
        SH R2,=H'4' LAENGE DES HEADERS ABZIEHEN
        SPACE ,
* 1) INITIALISIEREN KONTROLLBLOECKE **********************************
        SPACE ,
       ST R10.GTMPL A(EDTGLCB) AUS EINSPRUNG UEBERNEHMEN
       ST R10, PTMPL
        ST R10,CMDPL
        ST R10,PARPL
        LH R3,=H'8' SCHLUESSELLAENGE VERSORGEN
       STH R3.EAMLKEY1 INPUT KEY
       STH R3, EAMPKEY OUTPUT KEY
        SPACE ,
* 2) SYNTAX-KONTROLLE ************************************************
        SPACE ,
        LTR R2,R2 PARAMETERLAENGE PRUEFEN
       BZ DOGETM KEIN PARAMETER -->
        BAL R14,NXTCHAR LEERZEICHEN UEBERGEHEN
        B DOGETM
        CH R2,HKEYL
        BL DOGET0
        CLC 0(3,R1),KEYWORD SCHLUESSELWORT 'SEL'?
       BNE DOGETO NEIN -->
```
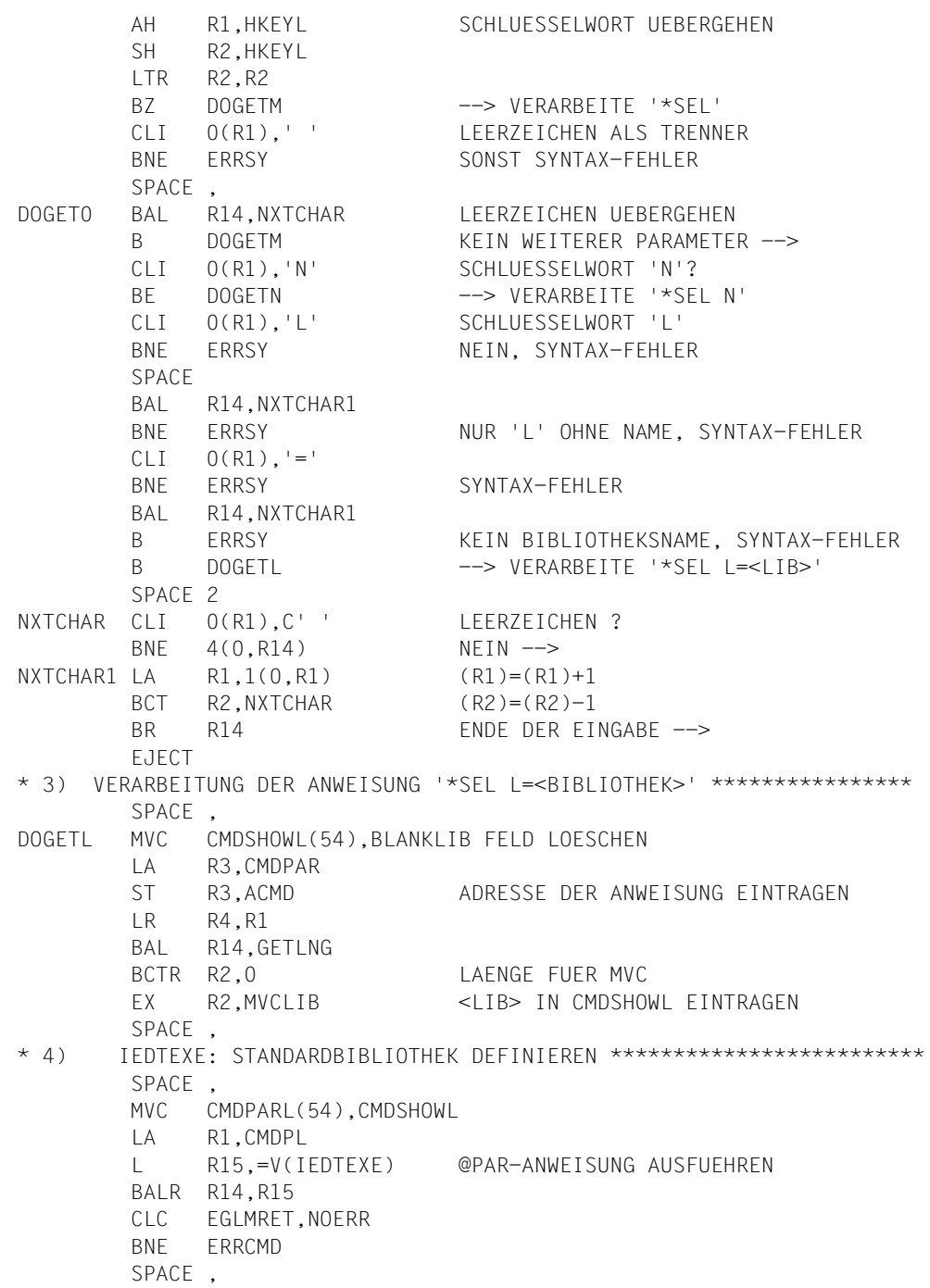

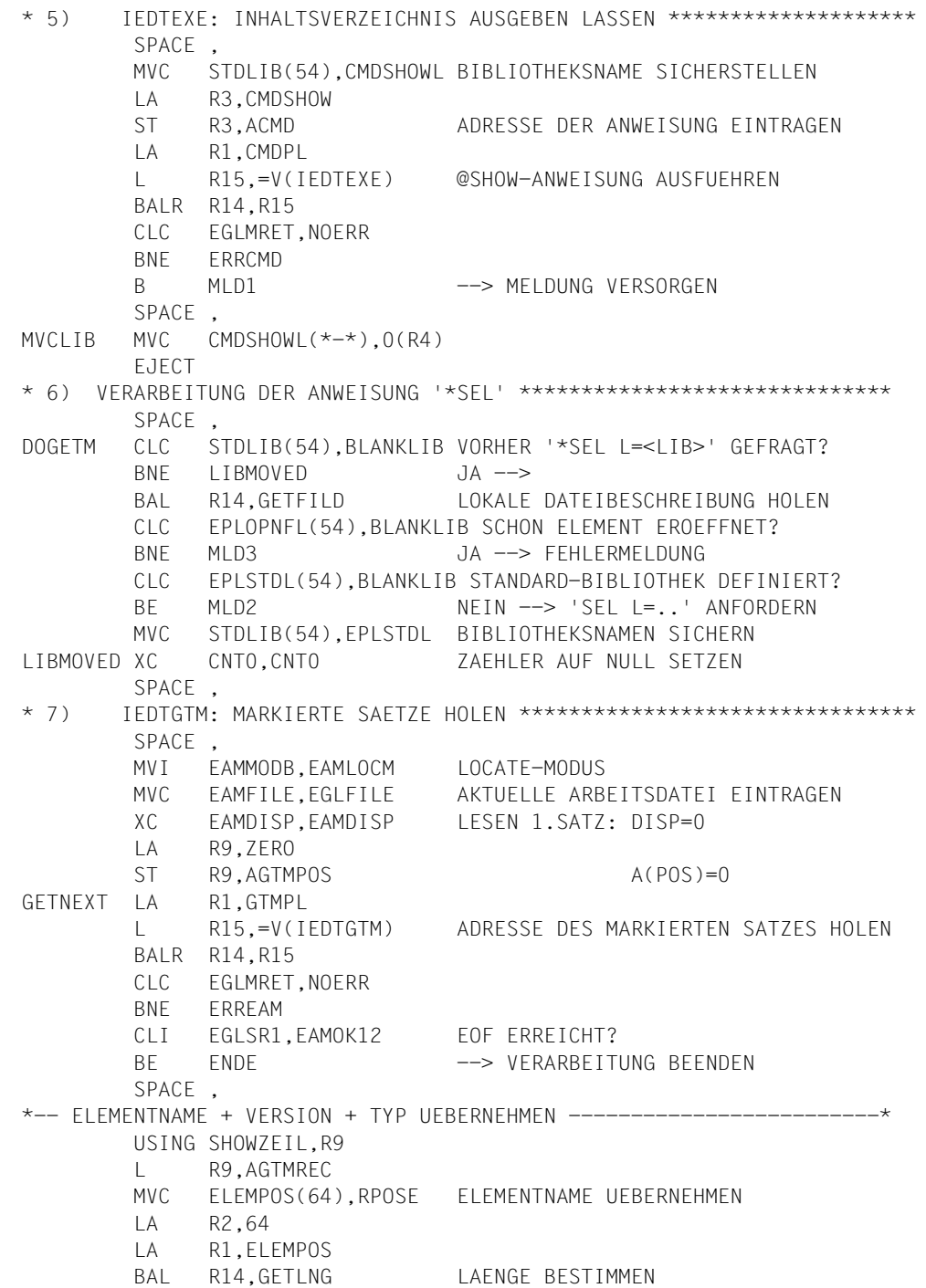

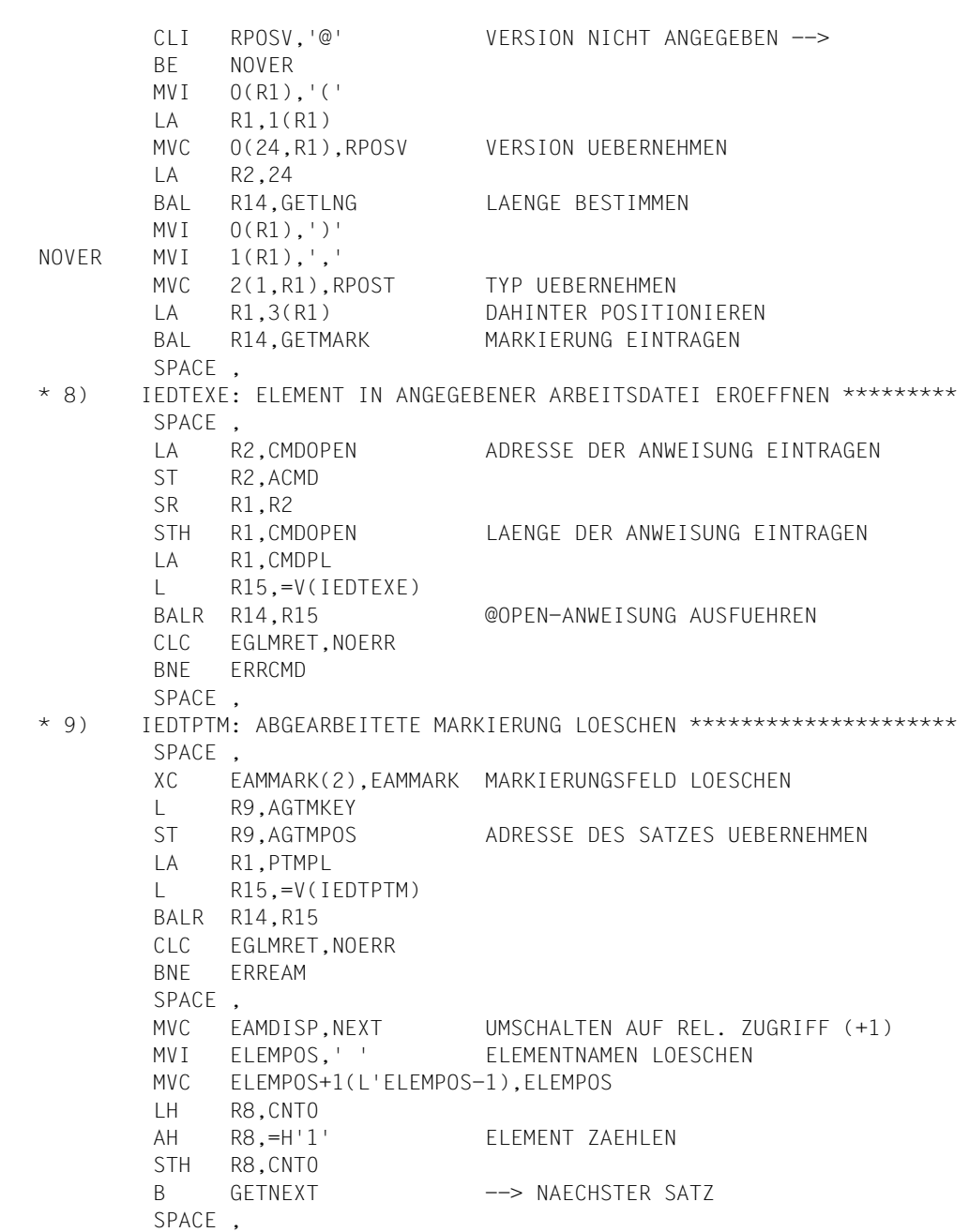

```
*-- ENDE-MELDUNG VERSORGEN -----ENDE CLI CNT,0 WIEVIEL @OPEN DURCHGEFUEHRT?
       BE MLD1 KEINE --> MELDUNG
        OI CNT,X'F0' MACHE ABDRUCKBAR
        MVC MSGOK+4(1),CNT ANZAHL IN MELDUNG EINTRAGEN
        LA R1,MSGOK MELDUNG ADRESSIEREN
       B RETURN --> ZURUECK ZU EDT
        EJECT
* 10) VERARBEITUNG DER ANWEISUNG '*SEL N' *******************************
        SPACE ,
DOGETN MVI MSGNAM,' ' NAMENSFELD LOESCHEN
       MVC MSGNAM+1(63), MSGNAM
        BAL R14,GETFILD LOKALE DATEIBESCHREIBUNG HOLEN
       CLI FPLOPEN, 'P' PLAM-FLEMENT FROEFFNET?
       BNE MLD5 NEIN --> FEHLERMELDUNG
        MVC MSGNAM(64),EPLOPNE ELEMENTNAMEN UEBERNEHMEN
       LA R1, MSGNAM
        LA R2,64
       BAL R14.GETLNG LAENGE BESTIMMEN
        MVI 0(R1),','
        MVC 1(1,R1),EPLOPNT TYP UEBERNEHMEN
        LA R1,MSGNM MELDUNG ADRESSIEREN
        B RETURN
        SPACE ,
* 11) IEDTGET: LOKALE DATEIBESCHREIBUNG HOLEN **********************
        SPACE ,
GETFILD ST R14,SAVR14 REGISTER 14 SICHERN
        MVI EAMMODB,EAMMOVM MOVE-MODUS
       MVC FAMETLE, EGLETLE AKTUELLE DATEINUMMER
       MVI EAMFILE,'L' LOKALE DATEIBESCHREIBUNG
        MVC EAMLREC(2),=AL2(EPLPARLL)
        MVC EAMPREC(2),=AL2(EPLPARLL) LAENGENFELDER VERSORGEN
        XC EAMDISP,EAMDISP
        LA R1,PARPL
        L R15,=V(IEDTGET) LOKALE DATEIBESCHREIBUNG ANFORDERN
        BALR R14,R15
        CLC EGLMRET,NOERR
        BNE ERREAM
        L R14,SAVR14
        BR R14
        EJECT
*-- HILFSROUTINEN-------
GETLNG EQU * BESTIMME LAENGE DES STRINGS
        LR R15,R2 BIS 1.LEERZEICHEN
GETN CLI O(R1), ' LEERZEICHEN?
       BE GETLEN1 JA -->
        LA R1,1(R1)
        BCT R15,GETN NAECHSTES ZEICHEN PRUEFEN
```
GETLEN1 SR R2, R15 LAENGE BESTIMMEN BR R14 --> 7URUECK SPACE , \*-- MARKIERUNG WIRD ALS DATEINUMMER IN @OPEN-ANWEISUNG EINGETRAGEN  $GFTMARK$   $F$   $OII$   $*$  LA R9,9 SCHLEIFE INITIALISIEREN LH R8,EAMMARK CLI EAMMARK2,EAMMK09 MARKIERUNG 9? BE STFILNR BCTR R9,0 CLI EAMMARK2,EAMMK08 MARKIERUNG 8? BE STFILNR BCTR R9,0 GETMARKO FOU \* TESTE FAMMARK1 CLM R8,1,=X'80' MARKIERUNG GESETZT? BE STFILNR JA --> SLL R8.1 SCHIEBE NACH LINKS BCT R9,GETMARK0 PRUEFE WEITER B MLD1 KEINE GUELTIGE MARKIERUNG --> FEHLER SPACE , STFILNR STC R9,CMDFILNR GEFUNDENE MARKIERUNG ALS OI CMDFILNR,X'F0' DATEINUMMER ABDRUCKBAR MACHEN CLC CMDFILNR(1),EGLFILE+1 IST AKTUELLE DATEI? BE MLD4 JA --> FEHLER BR R14 EJECT \*-- FEHLERBEHANDLUNG + VERSORGEN MELDUNG ----------------- SPACE , ERREAM CLI EGLSR1,EAMAC16 DATEI LEER --> BE MLD2 CLI EGLSR1,EAMAC20 KEINE MARKIERUNGEN --> BE ENDE ERRCMD EQU \* LH R9,EGLRMSGL LTR R9.R9 MELDUNG DES EDT? BZ ERRINT SH R9,=H'10' ENTFERNE '% EDTNNNN' STH R9. FGLRMSGL LAENGE KORRIGIEREN BCTR R9,0 MVC EGLRMSGF(L'EGLRMSGF-10),EGLRMSGF+10 MELDUNG VERSCHIEBEN MVC EGLMRET,=AL2(EUPSYERR) ZURUECK MIT FEHLER B RETURN2 SPACE 2 MLD1 LA R1,MSG1 'ELEMENT MARKIEREN' B RETURN MLD2 LA R1,MSG2 '\*SEL L=<LIB> NOTWENDIG' B RETURN MLD3 LA R1,MSG3 'OPEN NICHT MOEGLICH'

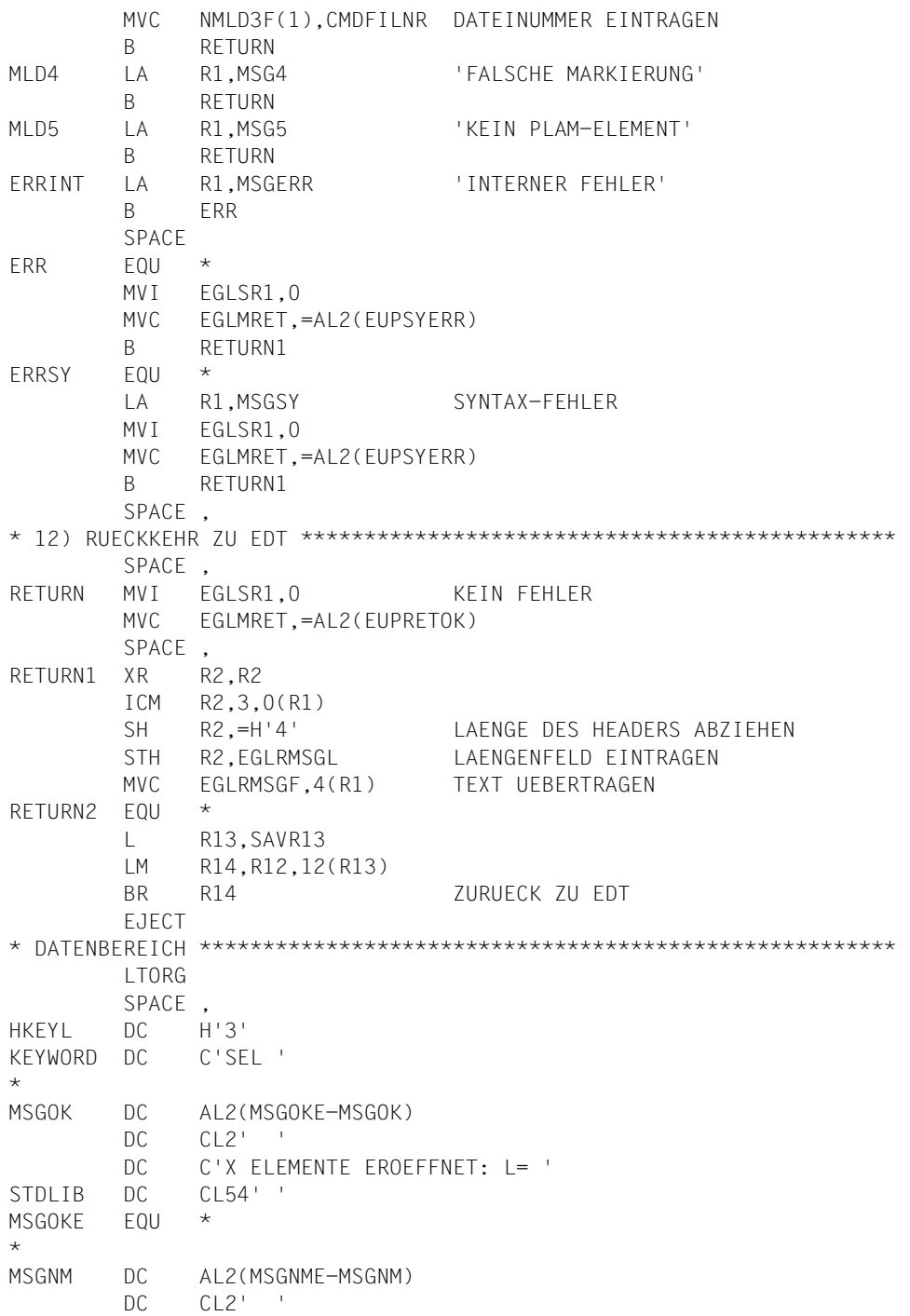

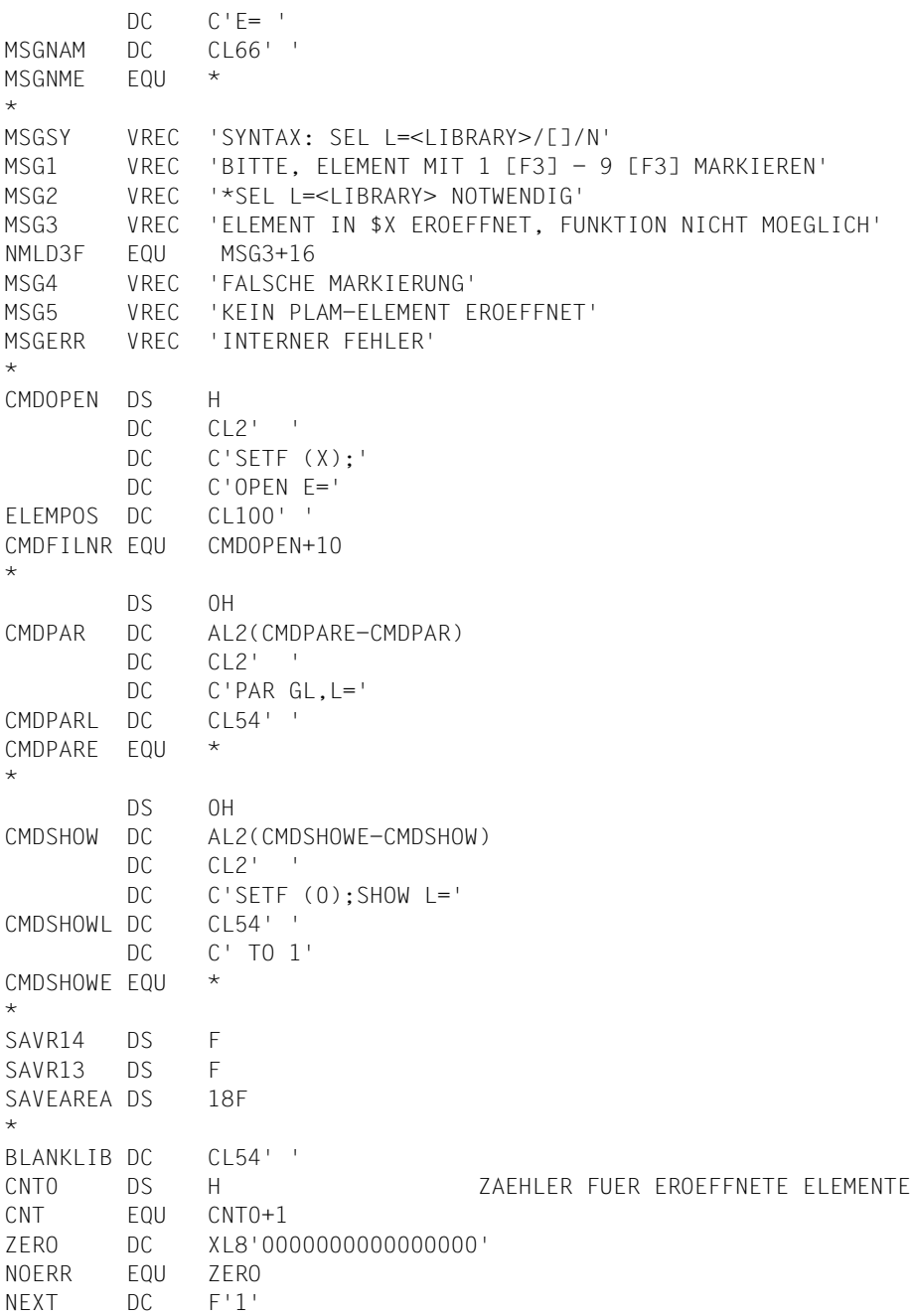

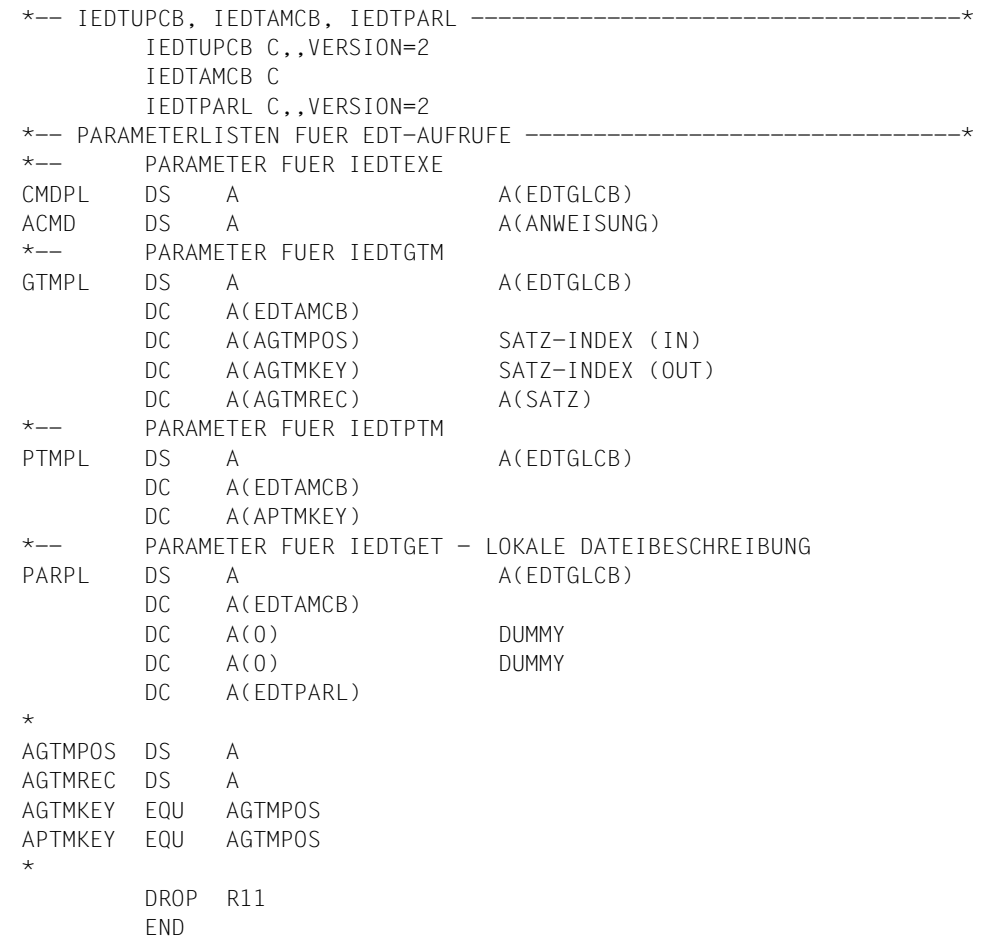

```
*********************************************************************
* MARKS: BEISPIEL FUER VERWENDUNG DER MARKIERUNG 13 *
*********************************************************************
   * FUNKTION: FUEGT SAETZE MIT MARKIERUNG 13+15 EIN, DIE DIE
               SATZMARKIERUNGEN ANZEIGEN.
               DIESE SAETZE WERDEN BEIM SCHREIBEN IN EINE
* DATEI NICHT BERUECKSICHTIGT.
               IST @PAR PROTECTION=ON GESETZT, SIND DIESE
               SAETZE NICHT UEBERSCHREIBBAR.
*
* 1) EDT VERSION UEBERPRUEFEN
* 2) SYNTAX-KONTROLLE
* 3) INITIALISIEREN KONTROLLBLOECKE
* 4) IEDTGTM: MARKIERTE SAETZE HOLEN
* 5) LETZTE STELLE DER ZEILENNUMMER PRUEFEN
* 6) MARKIERUNG ABDRUCKBAR MACHEN
* 7) TEXTSATZ AUF ZEILENNUMMER+0000.0001 SCHREIBEN
* 8) ZEILE MIT MARKIERUNG 13 AUS VORIGEM AUFRUF LOESCHEN
* 9) RUECKKEHR ZU EDT
*
* EINSPRUNGSPUNKT: MARKS
*
*********************************************************************
MARKS START
MARKS AMODE ANY
MARKS RMODE ANY
          GPARMOD 31
          SPACE
          EJECT
          TITLE 'MARKS'
*********************************************************************
      VEREINBARUNGSTEIL
*********************************************************************
          REGS
EDTGLCB IEDTGLCB D
*
          EJECT
          ENTRY MARKS
*********************************************************************
       ANWEISUNGSTEIL
*********************************************************************
* SCHNITTSTELLEN: (SIEHE AUFRUF EXTERNER KDOS)
* 1.PARAMETER: A(EDTGLCB)
    2.PARAMETER: A(KOMMANDOSTRING)
*********************************************************************
MARKS CSECT
          USING MARKS,R15
          B 12(R15)
```
NAME DC CL8'MARKS ' STM R14,R12,12(R13) REGISTERSICHERUNG ST R13,SAVR13 LA R13,SAVEAREA SAVEAREA FUER EDT-AUFRUFE DROP R15 \* LR R11,R15 LOAD BASE USING MARKS,R11 L R10,0(R1) 1. PARAMETER L R9,4(R1) 2.PARAMETER USING EDTGLCB,R10 ST R10, INFPL A(EDTGLCB) AUS EINSPRUNG UEBERNEHMEN \*\* \* 1) EDT VERSION UEBERPRUEFEN \*\*\*\*\*\*\*\*\*\*\*\*\*\*\*\*\*\*\*\*\*\*\*\*\*\*\*\*\*\*\*\*\*\*\*\*\*\*\*\*  $\star$  LA R1,INFPL L R15,=V(IEDTINF) BALR R14,R15 CLC EGLRMSGF(10),EDTV164 BE SYNTAX LA R1,MLD0 FALSCHE EDT VERSION B ERR EJECT \* 2) SYNTAX-KONTROLLE \*\*\*\*\*\*\*\*\*\*\*\*\*\*\*\*\*\*\*\*\*\*\*\*\*\*\*\*\*\*\*\*\*\*\*\*\*\*\*\*\*\*\*\*\*\*\*\* SYNTAX LA R1.4(R9) R1: ANFANG DES TEXTES LH R2,0(R9) R2: LAENGE DES TEXTES SH R2,=H'4' LAENGE DES HEADERS ABZIEHEN SPACE , \* SCHLUESSELWORT MARKS BERUECKSICHTIGEN LTR R2,R2 PARAMETERLAENGE PRUEFEN BZ INIT KEIN PARAMETER -> BAL R14.NXTCHAR LEERZEICHEN UEBERGEHEN B INIT CH R2,HKEYL BL ERRSY CLC 0(5,R1),KEYWORD SCHLUESSELWORT 'MARKS'? BNE ERRSY NEIN, FEHLER AH R1,HKEYL SH R2.HKEYL SCHLUESSELWORT UEBERGEHEN LTR R2,R2 BZ INIT B ERRSY SYNTAXFEHLER -> SPACE 2 \* HILFSROUTINE NXTCHAR CLI 0(R1),C' ' LEERZEICHEN ? BNE  $4(0.814)$  NEIN  $\rightarrow$ NXTCHAR1 LA R1,1(0,R1) (R1)=(R1)+1 BCT R2,NXTCHAR (R2)=(R2)-1

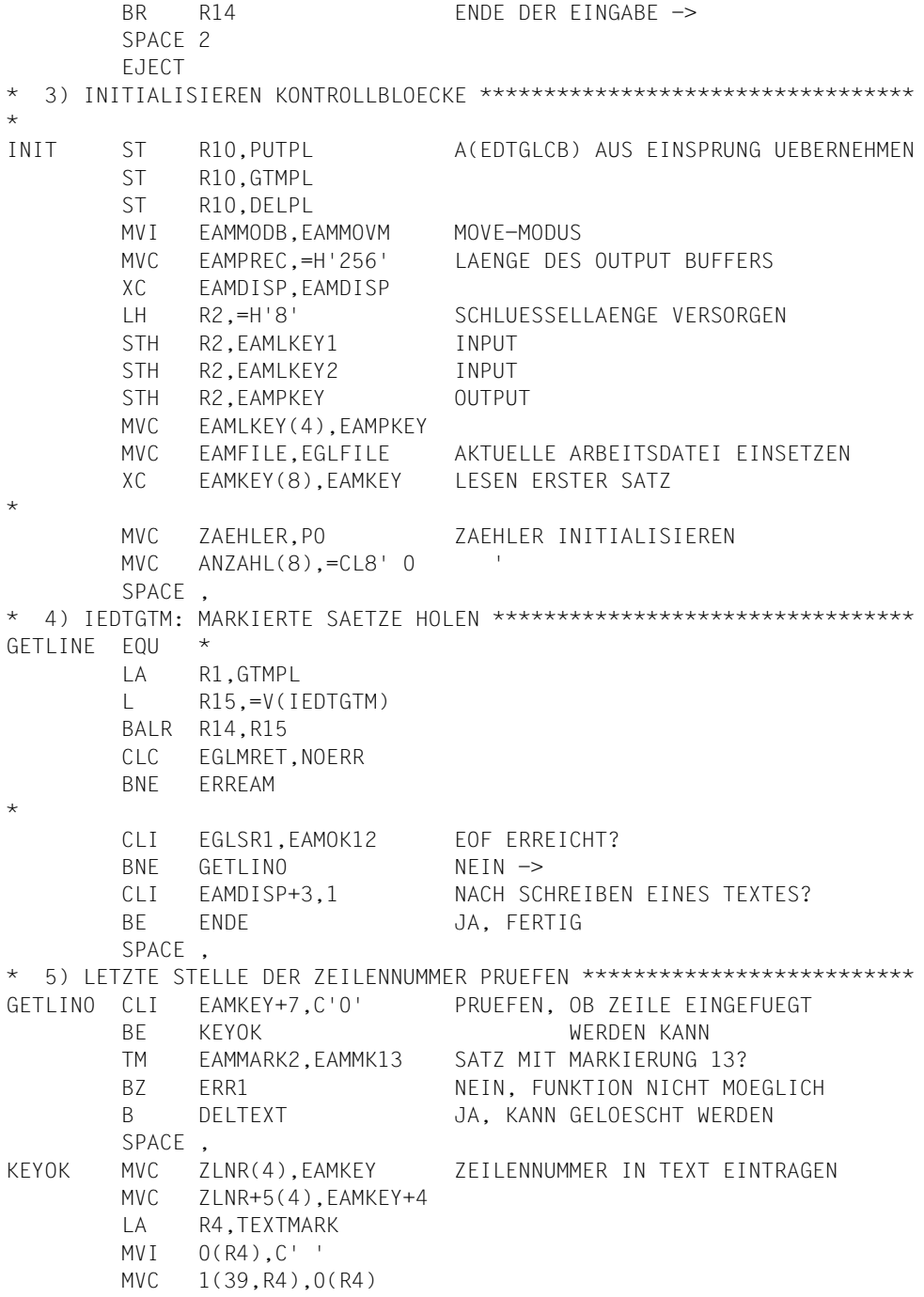

\* 6) MARKIERUNG ABDRUCKBAR MACHEN \*\*\*\*\*\*\*\*\*\*\*\*\*\*\*\*\*\*\*\*\*\*\*\*\*\*\*\*\*\*\*\*\*\*\*\* LH R5,EAMMARK LA R3,16 LOOPMARK STC R5,BYTE TM BYTE,X'01' BIT GESETZT? BZ NXTMARK NEIN, NAECHSTES LR R2,R3 BCTR R2,0  $(R2) = (R2)-1$  $SLL$  R2.1 (R2) = (R2) \*2 LA R2,MARKTAB(R2) MVC 0(2,R4),0(R2) ZIFFERN AUS TABELLE HOLEN LA R4,2(R4) MVI 0(R4),C',' KOMMA EINTRAGEN LA R4,1(R4) NXTMARK SRL R5.1 AUF NAECHSTES BIT SCHIEBEN BCT R3,LOOPMARK BCTR R4,0 MVI 0(R4),C' ' LETZTES KOMMA UEBERFLUESSIG \* \* 7) TEXTSATZ AUF ZEILENNUMMER+0000.0001 SCHREIBEN \*\*\*\*\*\*\*\*\*\*\*\*\*\*\*\*\*\*\* PACK ZEILENNR(8),EAMKEY(8) SCHLUESSEL IN DEZIMALZAHL AP ZEILENNR(8),INCR(8) UMWANDELN, UM 0.0001 ERHOEHEN UNPK EAMKEY(8),ZEILENNR(8) OI EAMKEY+7,X'F0' VORZEICHEN BEACHTEN MVI EAMMARK1,0 SCHREIBSCHUTZ UND IGNORIER- MVI EAMMARK2,EAMMK13+EAMMK15 INDIKATOR SETZEN MVC EAMLREC,=H'80' SATZLAENGE LA R1,PUTPL L R15,=V(IEDTPUT) BALR R14,R15 CLC EGLMRET,NOERR BNE ERREAM MVI EAMDISP+3,1 SUCHE BEI NAECHSTEM SATZ BEGINNEN AP ZAEHLER,INCR ZAEHLER ERHOEHEN B GETLINE NAECHSTE MARKIERTE ZEILE LESEN SPACE , \* 8) ZEILE MIT MARKIERUNG 13 AUS VORIGEM AUFRUF LOESCHEN \*\*\*\*\*\*\*\*\*\*\*\*\* DELTEXT LA R1, DELPL L R15,=V(IEDTDEL) BALR R14,R15 MVI EAMDISP+3,1 SUCHE BEI NAECHSTEM SATZ BEGINNEN B GETLINE NAECHSTE MARKIERTE ZEILE LESEN EJECT

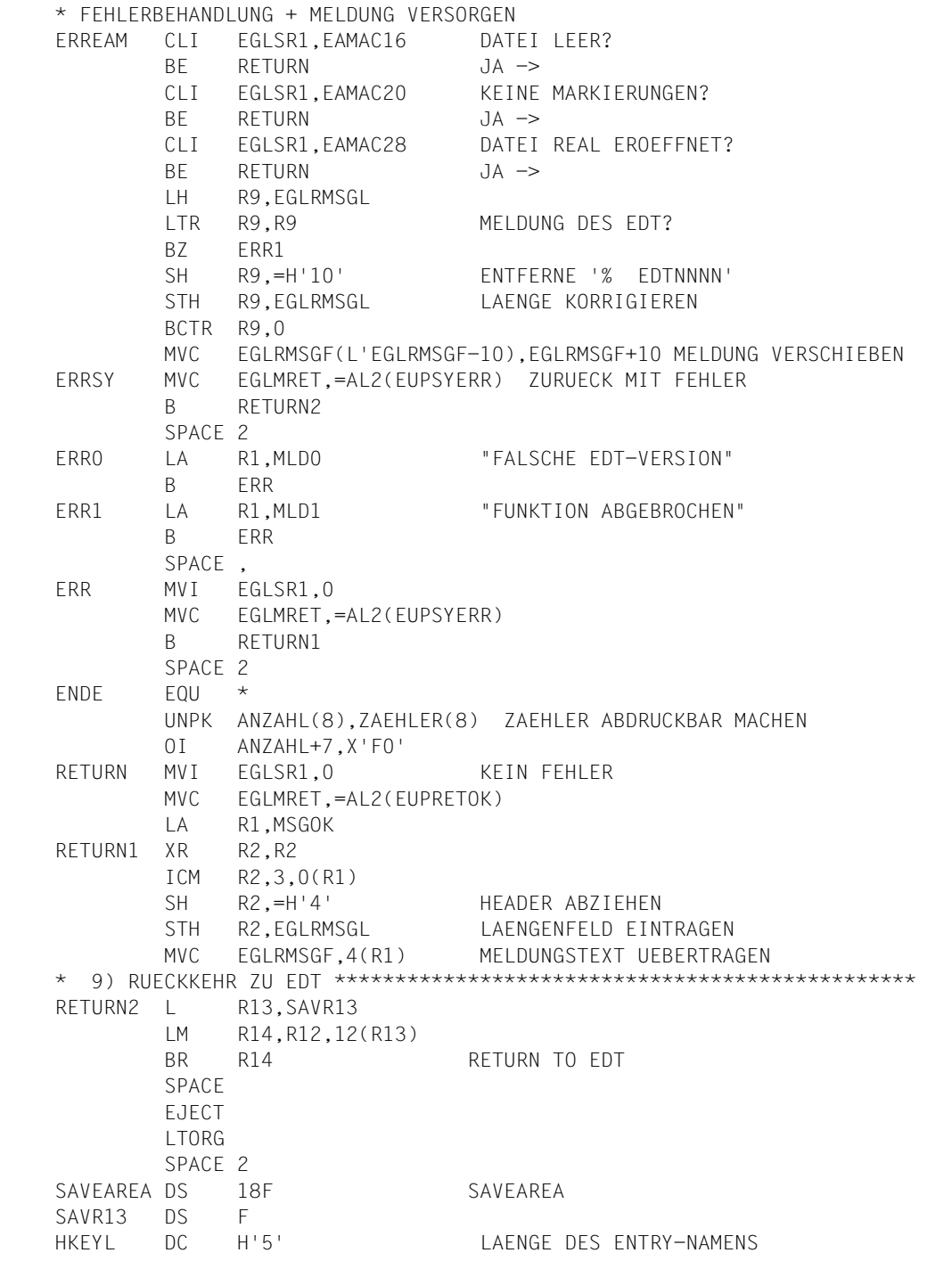

```
NOERR DC H'0'
KEYWORD DC C'MARKS'
*
MIDO DC AL2(MIDOF-MIDO)
       DC CL2' DC C'ROUTINE IST NUR AB EDT V16.4A ABLAUFFAEHIG'
MLD0E EQU *
MLD1 DC AL2(MLD1E-MLD1)
       DC CL2' '
        DC C'FUNKTION ABGEBROCHEN'
MID1F FOU \starMSGOK DC AL2(MSGOKE-MSGOK)
       DC CL2' '
       DC C'ANZAHI DER MARKIERTEN SAETZE:
MSGOKE EQU *
ANZAHL EQU MSGOK+33
*
        DS 0F
TEXT DC C'*** ZEILENNUMMER '
ZLNR DC CL9'0000.0000'
        DC C': MARKIERUNG '
TEXTMARK DS CL40
\star** PARAMETERBLOCK FUER AUFRUF IEDTINF
INFPL DS A A A(EDTGLCB)
** PARAMETERBLOCK FUER AUFRUF IEDTPUT
PUTPL DS A A(EDTGLCB)
        DC A(EDTAMCB)
        DC A(EAMKEY)
        DC A(TEXT)
*
** PARAMETERBLOCK FUER AUFRUF IEDTGTM
GTMPL DS A A A(EDTGLCB)
        DC A(EDTAMCB)
        DC A(EAMKEY) EINGABE
        DC A(EAMKEY) AUSGABE
        DC A(EDTREC)
*
** PARAMETERBLOCK FUER AUFRUF IEDTDEL
DELPL EQU GTMPL A(EDTGLCB)
*
ZEILENNR DC PL8'0'
INCR DC PL8'1' ENTSPRICHT INC=0000.0001
P0 DC PL8'0'
ZAEHLER DS PL8 ANZAHL DER MARKIERTEN SAETZE
EAMKEY DS D
EDTREC DS CL256
MARKTAB DC C'15141312111009080706050403020100'
```

```
BYTE DS X
EDTV164 DC C'EDT V16.4A'
         EJECT
         PRINT GEN
         IEDTAMCB C
         DS 0F
         DROP R11,R15
         EJECT
         SPACE
         ETPND KLGR,VER=164,DATE=&SYSDATE,PATCH=256
         END
```
# **5 Aufruf eines Benutzerprogramms - @RUN**

Mit @RUN kann ein Benutzerprogramm, das als Modul vorliegt, geladen werden (siehe auch Handbuch "EDT-Anweisungen" [[1](#page-154-0)]).

#### **Laden des Benutzerprogramms als Unterprogramm**

Das zu ladende Modul wird mit dem dynamischen Bindelader DLL in einen beliebig freien Bereich des virtuellen Adreßraumes geladen. Externverweise und V-Konstanten werden entsprechend der DLL-Funktion aus der angegebenen Bibliothek befriedigt.

Wenn UNLOAD nicht eingegeben wurde, dann bleibt das Modul geladen.

Bei einem weiteren Aufruf desselben Programmes muß das Modul deshalb nicht neu geladen werden.

Wird ein Modul mehrmals ohne UNLOAD aufgerufen, so ist bei der Variablenverwendung darauf zu achten, daß diese explizit initialisiert werden.

Bei mehreren vorhandenen Modulen mit gleichen CSECTs bzw. Einsprungstellen (ENTRY-Namen) wird immer der letzte geladen.

#### **Entladen des Benutzerprogramms**

Die Module können durch @RUN (Operand UNLOAD) oder @UNLOAD entladen werden.

Wird der Name eines Programmabschnittes (CSECT) oder einer Einsprungstelle (ENTRY) angegeben, der verschieden ist vom Namen des zugehörigen Moduls, kann das Modul nicht mit UNLOAD entladen werden. Das Modul muß im aufgerufenen Programm selbst mittels UNBIND-Makro oder über @UNLOAD entladen werden.

Das gleiche gilt für Module, die im aufgerufenen Programm explizit über BIND-Makro oder durch die Autolink-Funktion des DLL nachgeladen worden sind.

Soll ein Benutzerprogramm aufgerufen werden, das nur im 24-Bit-Adressierungsmodus ablauffähig ist, so ist der EDT folgendermaßen aufzurufen: **i**

START-PROGRAM \*MOD(\$EDTLIB,EDTC)

Liegt das Benutzerprogramm als Ladeeinheit des BLS vor, muß in der START-PROGRAM-Anweisung der Operand RUN-MODE=ADVANCED angegeben werden.

#### **Informationen an das Benutzerprogramm**

Nach dem Laden des Moduls wird das Modul an dem angegebenen Einsprungpunkt gestartet. Der EDT übergibt dabei folgende Registerinhalte:

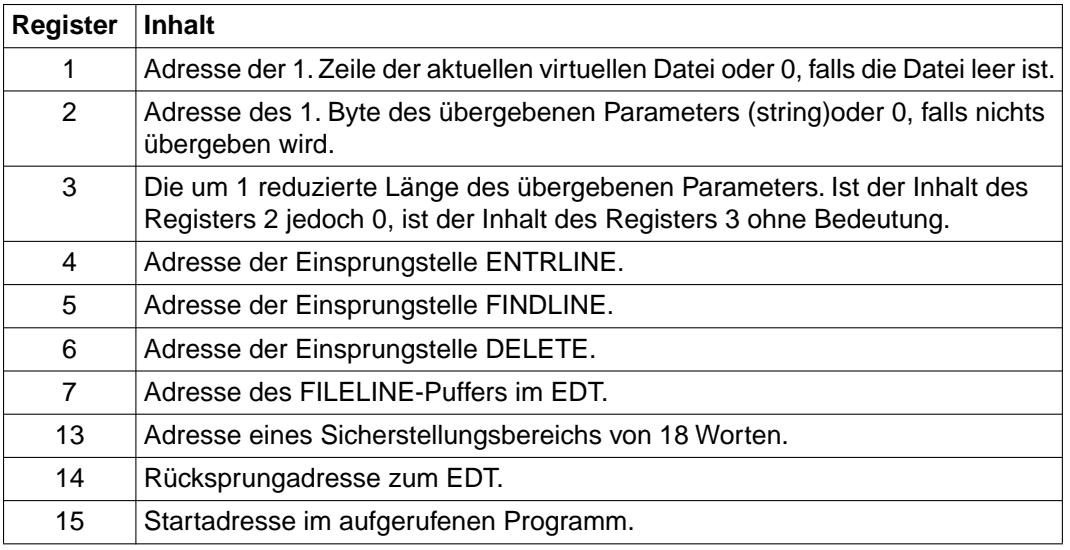

Alle Register sollten beim Einsprung in das Unterprogramm sichergestellt und beim Rücksprung zum EDT über Register 14 wieder geladen werden.

#### **Bearbeiten der aktuellen Arbeitsdatei**

Zur Bearbeitung der aktuellen Arbeitsdatei übergibt der EDT in Register 1 die Adresse der 1.Zeile, falls die Arbeitsdatei nicht leer ist.

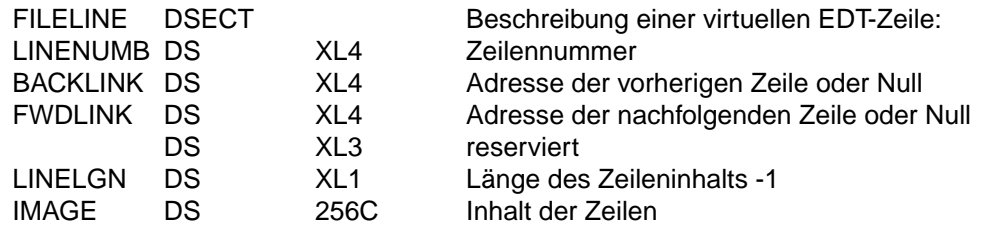

Der interne Aufbau einer Zeile in der virtuellen Arbeitsdatei sieht folgendermaßen aus:

Die 1. Zeile einer Datei hat einen BACKLINK von Null, die letzte Zeile einen FWDLINK von Null.

Die Adresse von FILELINE muß nicht notwendigerweise eine Wortadresse sein. Daher enthalten BACKLINK und FWDLINK möglicherweise auch Adressen von nicht auf Wortgrenze ausgerichteten FILELINE-Puffer.

Um diese Zeilen bearbeiten zu können, bietet der EDT 3 Routinen, die vom Unterprogramm angesprungen werden können:

- 1. Routine ENTRLINE zum Einfügen von Zeilen,
- 2. Routine FINDLINE zum Suchen von Zeilen,
- 3. Routine DELETE zum Löschen von Zeilen.

Dabei sind - entgegen den gewohnten Programmiergepflogenheiten bestimmte Registerkonventionen zu beachten. Diese werden nachfolgend für den jeweiligen Einzelfall erklärt.

## **1. Routine ENTRLINE Einfügen von Zeilen**

Der FILELINE-Puffer beschreibt genau eine virtuelle Zeile. Die einzufügende Zeile muß im FILELINE-Puffer dem EDT übergeben werden.

Die Adresse des Puffers steht in Register 7 (USING FILELINE,7).

Folgende Felder müssen im FILELINE-Puffer versorgt werden:

- LINENUMB muß mit der dezimal gepackten Zeilennummer versorgt werden. Die Zeilennummer 34.05 muß z.B. in der Form x'00340500' in LINENUMB abgelegt werden.
- LINELGN muß mit der Länge des übergebenen Satzes versorgt werden.
- IMAGE muß mit dem Satzinhalt versorgt werden.

Die Einsprungadresse der Routine ENTRLINE ist vom EDT in Register 4 abgelegt. Die Rücksprungadresse muß in Register 9 abgelegt werden.

ENTRLINE-Aufruf: BALR 9,4

Der Rücksprung vom EDT in das Unterprogramm erfolgt bei erfolgreicher Ausführung nach 0(0, 9), ansonsten nach 4(0, 9).

Die Register 8, 10 und 13 werden vom EDT verändert. Die restlichen Register bleiben unverändert. Im Register 8 steht nach Durchführung die Adresse des eingefügten Satzes.

## **2. Routine FINDLINE Suchen von Zeilen**

Gesucht wird eine Zeile, deren Nummer gleich oder größer als eine angegebene Zeilennummer ist. Gibt es mehrere solcher Zeilen, wird die mit der kleinsten Zeilennummer genommen.

Die Nummer der zu suchenden Zeile muß in dezimal gepackter Form ohne Vorzeichen in Register 2 abgelegt werden.

Die Einsprungadresse der Routine FINDLINE ist vom EDT in Register 5 abgelegt. Die Rücksprungadresse muß in Register 14 abgelegt werden.

FINDLINE-Aufruf: BALR 14,5

Der Rücksprung vom EDT in das Unterprogramm erfolgt bei erfolgreicher Suche nach 0(0,14), sonst nach 4(0,14).

Mit Ausnahme des Registers 7 bleiben die Register unverändert. War die Suche erfolgreich, enthält Register 7 die Adresse der Zeile, deren Zeilennummer gleich oder größer als die in Register 2 angegebene ist. Wird keine Zeile gefunden, bleibt auch das Register 7 unverändert.

## **3. Routine DELETE Löschen von Zeilen**

Zu versorgen sind

- Register 2 mit der Zeilennummer der ersten zu löschenden Zeile,
- Register 3 mit der Zeilennummer der letzten zu löschenden Zeile.

Beide Zeilennummern müssen dezimal gepackt und ohne Vorzeichen angegeben werden. Der Inhalt des Registers 3 darf nicht kleiner als der Inhalt des Registers 2 sein.

Die Einsprungadresse der Routine DELETE ist vom EDT in Register 6 abgelegt. Die Rücksprungadresse muß in Register 4 abgelegt werden.

DELETE-Aufruf: BALR 4,6

Der Rücksprung vom EDT in das Unterprogramm erfolgt bei erfolgreicher Ausführung nach 0(0, 4), ansonsten nach 4(0, 4).

Die Register bleiben unverändert.

Treten bei Ablauf einer dieser Routinen Fehler auf, geht die Kontrolle an den EDT über (z.B. nach REQM ERROR beim Einfügen eines Satzes). Die weiteren Ergebnisse sind nicht vorherzusehen.

#### *Beispiel 1*

Es soll versucht werden, die Zeile 56.4321 zu erzeugen und dort die TSN abzulegen, unabhängig davon, ob bereits Zeilen in der virtuellen Datei aufgebaut sind oder nicht.

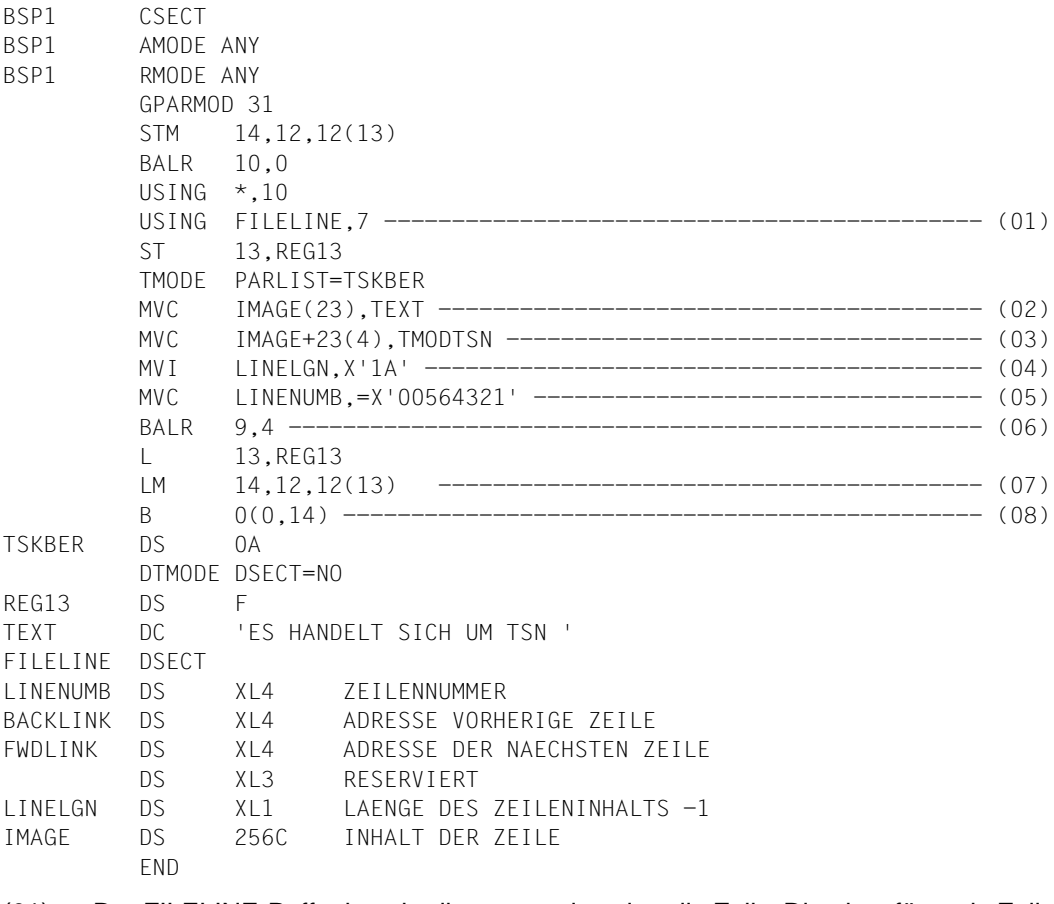

- (01) Der FILELINE-Puffer beschreibt genau eine virtuelle Zeile. Die einzufügende Zeile muß im FILELINE-Puffer dem EDT übergeben werden. Die Adresse des Puffers steht in Register 7 (USING FILELINE,7).
- (02) In das Feld IMAGE des FILELINE-Puffers wird der Text ES HANDELT SICH UM TSN gebracht.
- (03) Der Text im Feld IMAGE wird um die aktuelle TSN erweitert.
- (04) Die um 1 reduzierte Länge des Zeilenbildes wird in das Feld LINELGN abgelegt.
- (05) Die Zeilennummer wird in das Feld LINENUMB abgelegt.
- (06) Die Einsprungadresse der Routine ENTRLINE ist vom EDT in Register 4 abgelegt. Die Rücksprungadresse muß in Register 9 abgelegt werden.
- (07) Nach der Rückkehr aus dieser Routine wird dem EDT sein ursprünglicher Registersatz zugewiesen.
- (08) Danach erfolgt der Rücksprung zum EDT.

Das Unterprogramm BSP1 soll nun vom EDT aus aufgerufen werden:

 23.00 ....................................................................... @run (bsp1,lib1) .................................................0000.00:001(0) LTG TAST

Das Unterprogramm BSP1 aus der Bilbliothek LIB1 wird ausgeführt. Dadurch wird die Zeile 56.4321 in der Arbeitsdatei angelegt.

56.43 ES HANDELT SICH UM DIE TSN 1234.......................<br>57 43 57.43 ..........................................................................

#### *Beispiel 2*

Das Unterprogramm BSP2 soll in der Arbeitsdatei des EDT, aus der es aufgerufen wurde, eine neue Zeile mit der übergebenen Zeichenfolge erzeugen.

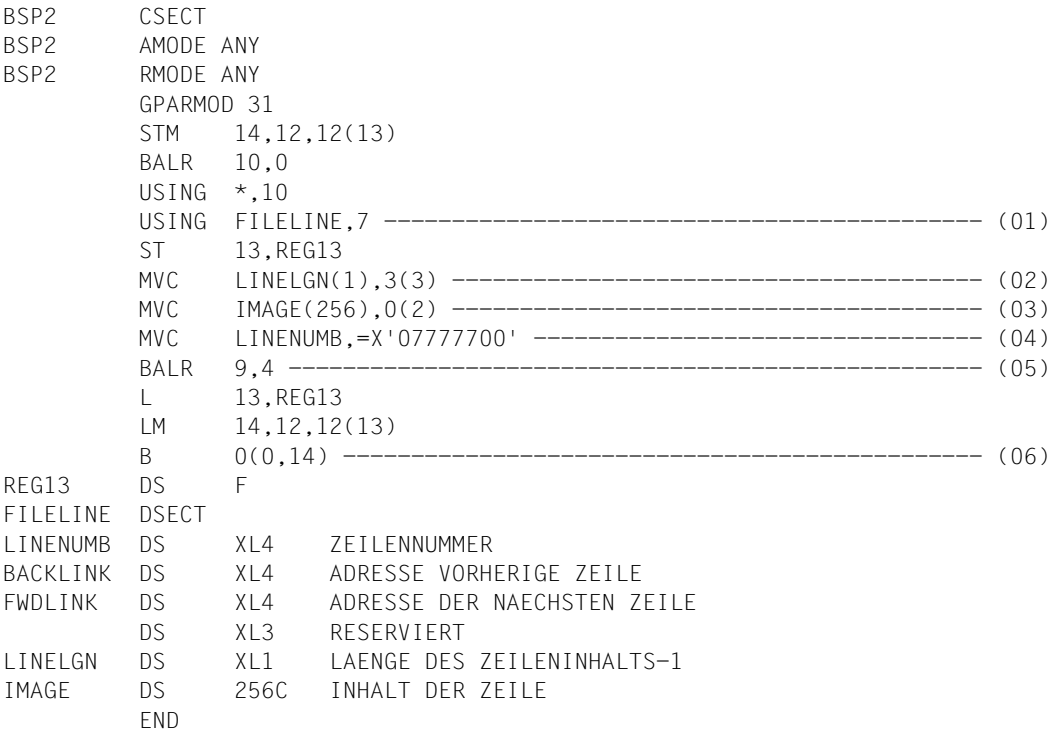

- (01) Der FILELINE-Puffer beschreibt genau eine virtuelle Zeile. Die einzufügende Zeile muß im FILELINE-Puffer dem EDT übergeben werden. Die Adresse des Puffers steht in Register 7 (USING FILELINE,7).
- (02) In Register 3 steht die um 1 reduzierte Länge eines übergebenen Parameters. Lediglich das letzte Byte davon ist von Bedeutung und wird in das Längenfeld der Pufferzeile kopiert.
- (03) Über Register 2 wird die Parameteradresse mitgeteilt. Da die relevante Länge der aufzubauenden Zeile bereits im Längenfeld abgelegt ist, wird kurzerhand in der Maximallänge von 256 in die Pufferzeile übertragen.
- (04) In das Feld LINENUMB wird die Zeilennummer abgelegt.
- (05) Die Einsprungadresse der Routine ENTRLINE ist vom EDT in Register 4 abgelegt. Die Rücksprungadresse muß in Register 9 abgelegt werden.
- (06) Rückkehr zum EDT.

Das Unterprogramm BSP2 soll nun vom EDT aus aufgerufen werden:

```
23.00 .......................................................................... 
@run (bsp2,lib1) : ' neue zeile ' ................................0000.00:001(0) 
LTG TAST
```
Das Unterprogramm BSP2 aus der Bilbliothek LIB1 wird aufgerufen und die Zeichenfolge NEUE ZEILE übergeben. Dadurch wird die Zeile 777.77 in der Arbeitsdatei angelegt.

777.77 NEUE ZEILE............................................................. 778.77 ........................................................................

# **6 Unterprogrammschnittstelle des L-Modus**

Ein Anwenderprogramm kann den EDT als Unterprogramm aufrufen. Als Einsprungadresse ist im BIND-Makroaufruf SYMBOL=EDT und als Bindemodulbibliothek LIBNAM=\$EDTLIB anzugeben.

Beim Sprung in den EDT muß

- Register 1 die Adresse einer 2-Wort-langen Parameterliste enthalten
- Register 13 die Adresse eines 18-Wort-langen Sicherstellungsbereichs enthalten
- Register 14 die Rücksprungadresse enthalten
- Register 15 die Einsprungadresse in den EDT enthalten

Die Einsprungadresse in den EDT übergibt der BIND-Makro in dem durch den Operand SYMBLAD angegebenen Feld. Die Parameterliste und der Sicherstellungsbereich müssen im aufrufenden Anwenderprogramm definiert werden.

Im Sicherstellungsbereich speichert der EDT die Register des aufrufenden Programms. Vor dem Sprung in den EDT muß das aufrufende Programm dafür sorgen, daß die Parameterliste den Inhalt hat, der für den beabsichtigten EDT-Lauf benötigt wird.

Um ein Anwendungsprogramm mit einer bestimmten EDT-Version zu koppeln, kann ab BS2000/OSD V2.0, wenn der EDT mit IMON installiert ist, diese EDT-Version vom Anwendungsprogramm explizit ausgewählt werden.

Dazu sind folgende Schritte notwendig:

- ermitteln der vollständigen Versionsnummer mit der IMON-Funktion GETPVER
- ermitteln des Installationsdateinamens der EDT-Modulbibliothek (PRODNAM=EDT, LOGID=SYSLNK,PRODVER=<result GETPVER>) mit der IMON-Funktion GETINSP
- nachladen des EDT-Großmoduls mit BIND (SYMBOL=EDT, LIBNAME=<result GETINSP>)

Bei bestehenden Anwendungen wird die höchstmögliche EDT-Version konnektiert.

Der Aufruf des EDT könnte im Anwenderprogramm folgendermaßen programmiert sein:

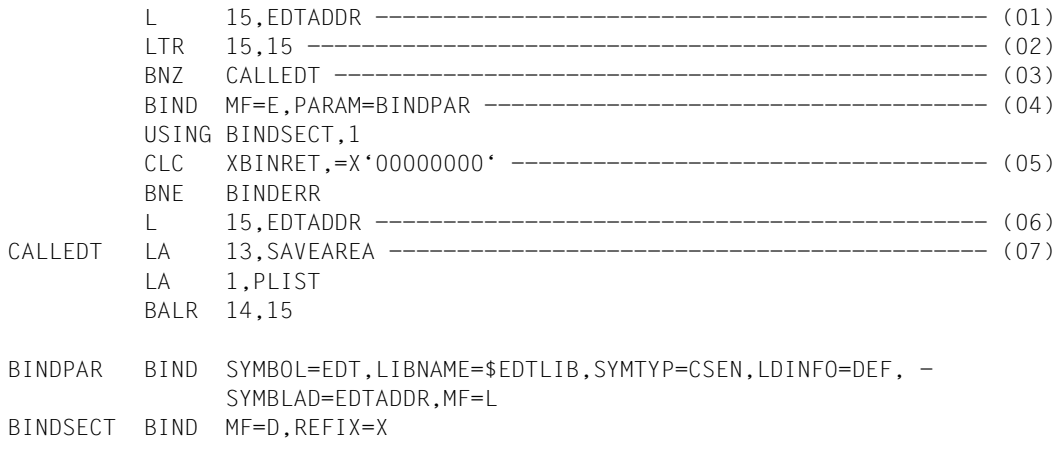

- (01) EDTADDR hat Null als Anfangswert. Nach dem Laden des EDT wird dort die Einsprungadresse in den EDT gespeichert.
- (02) Wurde in Register 15 ein von Null verschiedener Wert, d.h. die Einsprungadresse in den EDT, geladen?
- (03) Enthält Register 15 die Einsprungadresse, so wird zum Aufruf des EDT verzweigt.
- (04) Der EDT wird geladen.
- (05) War das Laden des EDT erfolgreich, so wird von BIND der Returndcode 0 zurückgegeben.
- (06) Die Einsprungadresse in den EDT wurde von BIND im Wert EDTADDR gespeichert und wird von dort in das Register 15 geladen.
- (07) Die Adresse des Sicherstellungsbereichs wird in Register 13 und die der Parameterliste in Register 1 geladen. Danach wird in den EDT gesprungen.

### **Aufbau der Parameterliste**

Die Parameterliste für den Aufruf des EDT als Unterprogramm muß im rufenden Programm definiert werden.

Die Adresse der Parameterliste wird in Register 1 übergeben. Sie hat folgenden Aufbau:

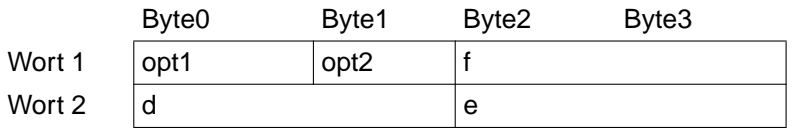

- opt1 Funktionsbyte 1 [\(siehe "Die Funktionen der Funktionsbytes" auf Seite 136ff.\)](#page-135-0)
- opt2 Funktionsbyte 2 [\(siehe "Die Funktionen der Funktionsbytes" auf Seite 136ff.\)](#page-135-0)
- f Seitennummer

Beginn des virtuellen Adreßraums

Gibt hexadezimal an, ab welcher Seite des virtuellen Adreßraums die virtuelle Datei beginnen soll. Ist die angegebene Seite bereits belegt, so wird die erste freie Seite genommen, deren Nummer größer als f ist. Lediglich beim 1.Sprung in den EDT wertet der EDT den Parameter f aus.

Im Standardfall sollte man für f und d den gleichen Wert angeben.

d Seitennummer

Beginn des Variablen- und Datenbereichs

Gibt hexadezimal an, ab welcher Seite des virtuellen Adreßraums ein 4 Seiten langer Bereich beginnen soll, in dem die vom EDT verwendeten Daten und Variablen stehen.

Im Standardfall sollte man für d und f den gleichen Wert angeben.

Beim 1.Aufruf schreibt der EDT in das 2.Wort der Parameterliste die Anfangsadresse des Daten- und Variablenbereichs. Dabei wird d überschrieben und darf danach nicht mehr verändert werden.

Der EDT prüft nicht, ob der über den Parameter d übergebene Speicherbereich bereits belegt ist. Es sollte deshalb mit dem REQM-Makro ein 4 Seiten langer freier Bereich angefordert werden. Aus der gelieferten Anfangsadresse ist die Seitennummer zu bilden, die dem EDT als Parameter d übergeben wird.

## e Reservierter Bereich

Beim 1.Aufruf schreibt der EDT in das 2.Wort der Parameterliste die Adresse des Daten- und Variablenbereichs. Danach darf e nicht mehr verändert werden.

Dieses Format der Parameterliste wird erwartet, wenn das Initialisierungsbit  $2^0$  (opt1) und das Bit  $2^5$  (opt2) gesetzt sind.

### <span id="page-135-0"></span>**Die Funktionen der Funktionsbytes**

opt1 (Funktionsbyte 1)

steuert den Ablauf des EDT. Beim 1.Sprung in den EDT muß Bit  $2^0$  gesetzt sein. Nach dem 1. Aufruf setzt der EDT Bit 2<sup>0</sup> auf Null. Bei allen weiteren Sprüngen muß Bit 2<sup>0</sup> den Wert 0 haben. Bei jedem Sprung in den EDT muß mindestens eines der Bits  $2^1$  bis  $2^7$  gesetzt sein.

- $2^{0}$ : Muß beim 1. Aufruf des EDT nach dem Laden gesetzt werden.
- $2<sup>1</sup>$ : Der EDT behält die Steuerung, bis vom Anwender @RETURN eingegeben wird. Nach dem Rücksprung in das aufrufende Programm wird die aktuelle Datei gelöscht.
- $2^2$ : Der EDT behält die Steuerung, bis der Anwender @RETURN eingibt. Nach dem Rücksprung in das aufrufende Programm bleibt die aktuelle Datei erhalten.
- $2<sup>3</sup>$ : Der EDT liest nur eine einzige Zeile ein; danach erfolgt der Rücksprung in das aufrufende Programm. Eine eingegebene Textzeile wird in die aktuelle Datei eingefügt.
- $2<sup>4</sup>$ : Der EDT liest nur eine einzige Zeile ein; danach erfolgt der Rücksprung in das aufrufende Programm. Eine eingelesene Textzeile wird nicht in die aktuelle Datei eingefügt.
- $2<sup>5</sup>$ : Der EDT übernimmt vom aufrufenden Programm die Adresse einer Zeile über Register 0 und trägt diese Zeile in die aktuelle Datei ein.
- $2<sup>6</sup>$ : Der EDT sucht in der aktuellen Datei eine Zeile; danach erfolgt der Rücksprung in das aufrufende Programm.
- $2^7$ : Der Zeilenbereich in der aktuellen Datei wird gelöscht; danach erfolgt der Rücksprung in das aufrufende Programm.

opt2 (Funktionsbyte 2)

steuert den Ablauf des EDT bei Abbruch, für satzweise Übergabe einer Datei und das Liefern eines Returncodes.

- $2^{0}$ : Vor Beendigung von @PRINT wird keine Anweisung akzeptiert.
- $2<sup>1</sup>$ : Der EDT wird nach @HALT bzw. bei abnormaler Beendigung nicht entladen.
- $2^2$ : Der EDT übernimmt vom rufenden Programm satzweise eine Datei.
- $2<sup>3</sup>$ : Der EDT übergibt dem rufenden Programm satzweise eine Datei.
- 24: Reserviert. Muß Null sein.
- 25: Initialisierungs-Hilfsbit Festlegen der Parameterliste
- 2<sup>6</sup>: Die EDT-STXIT-Routine wird nicht eingerichtet.
- $2^7$ : Reserviert. Muß Null sein.

## **Funktionsbyte 1**

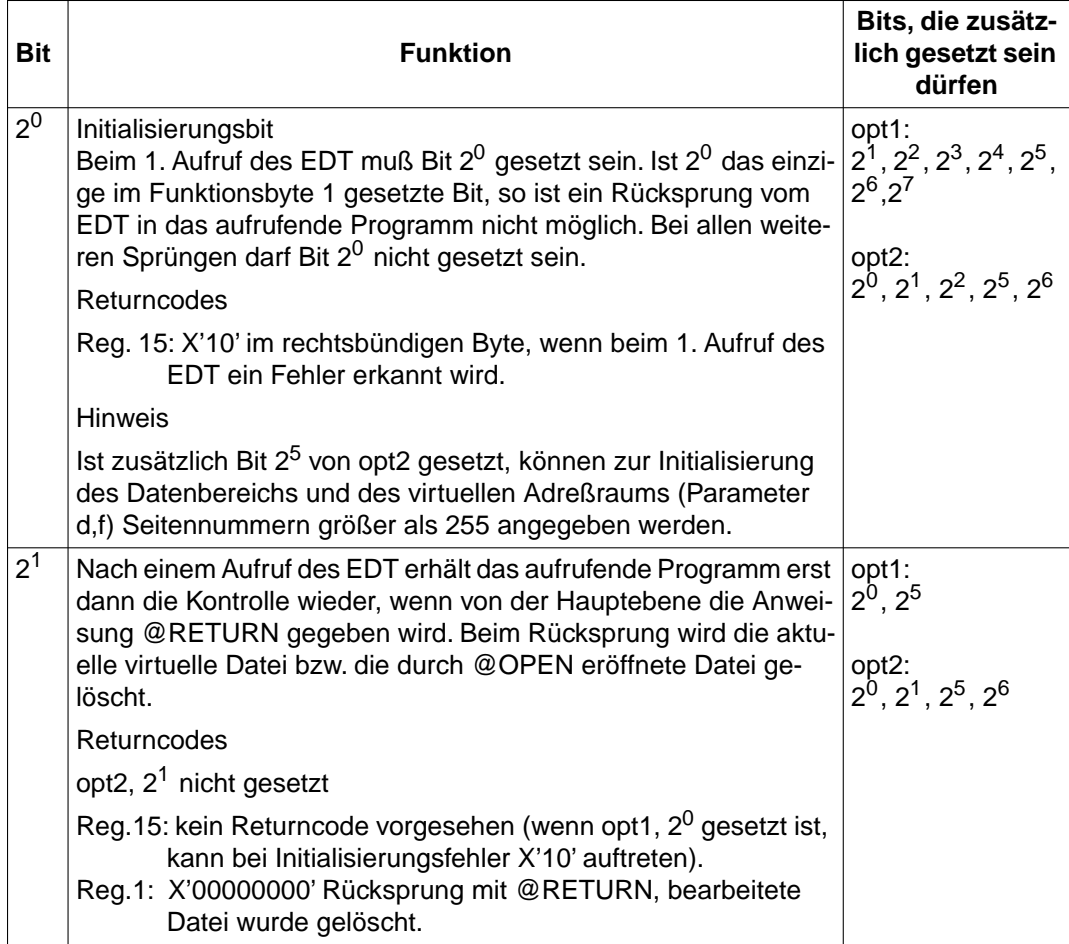

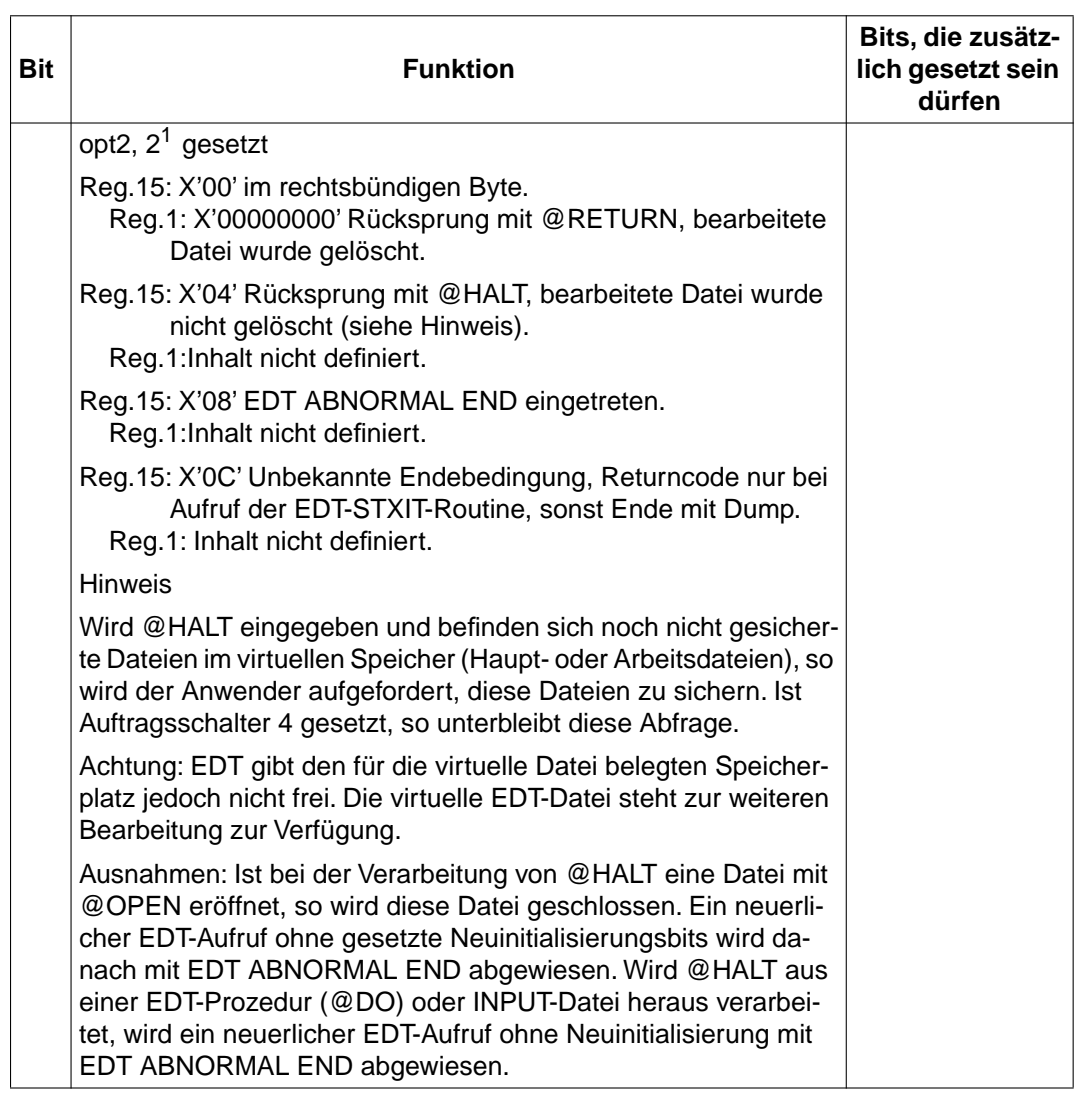

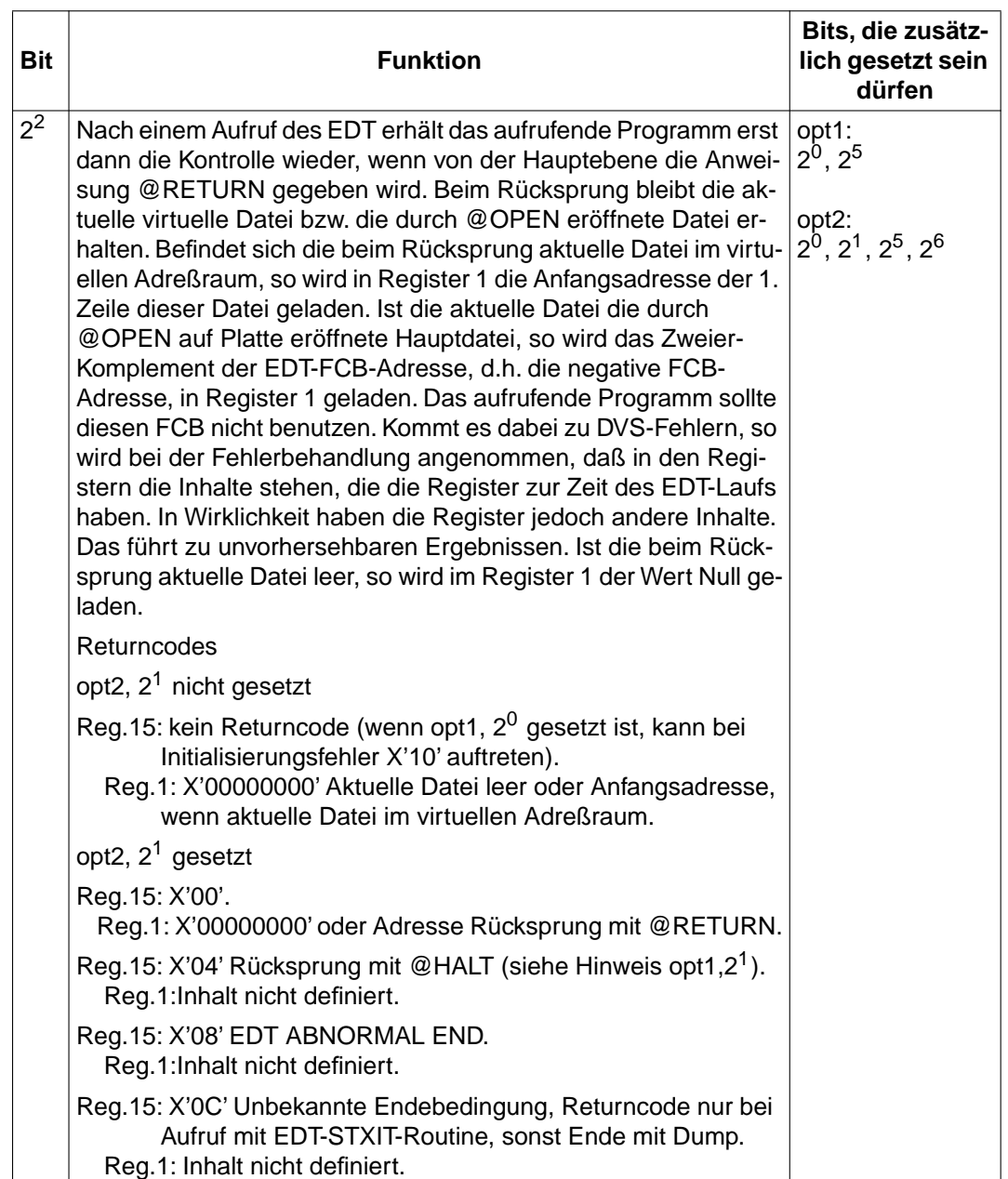

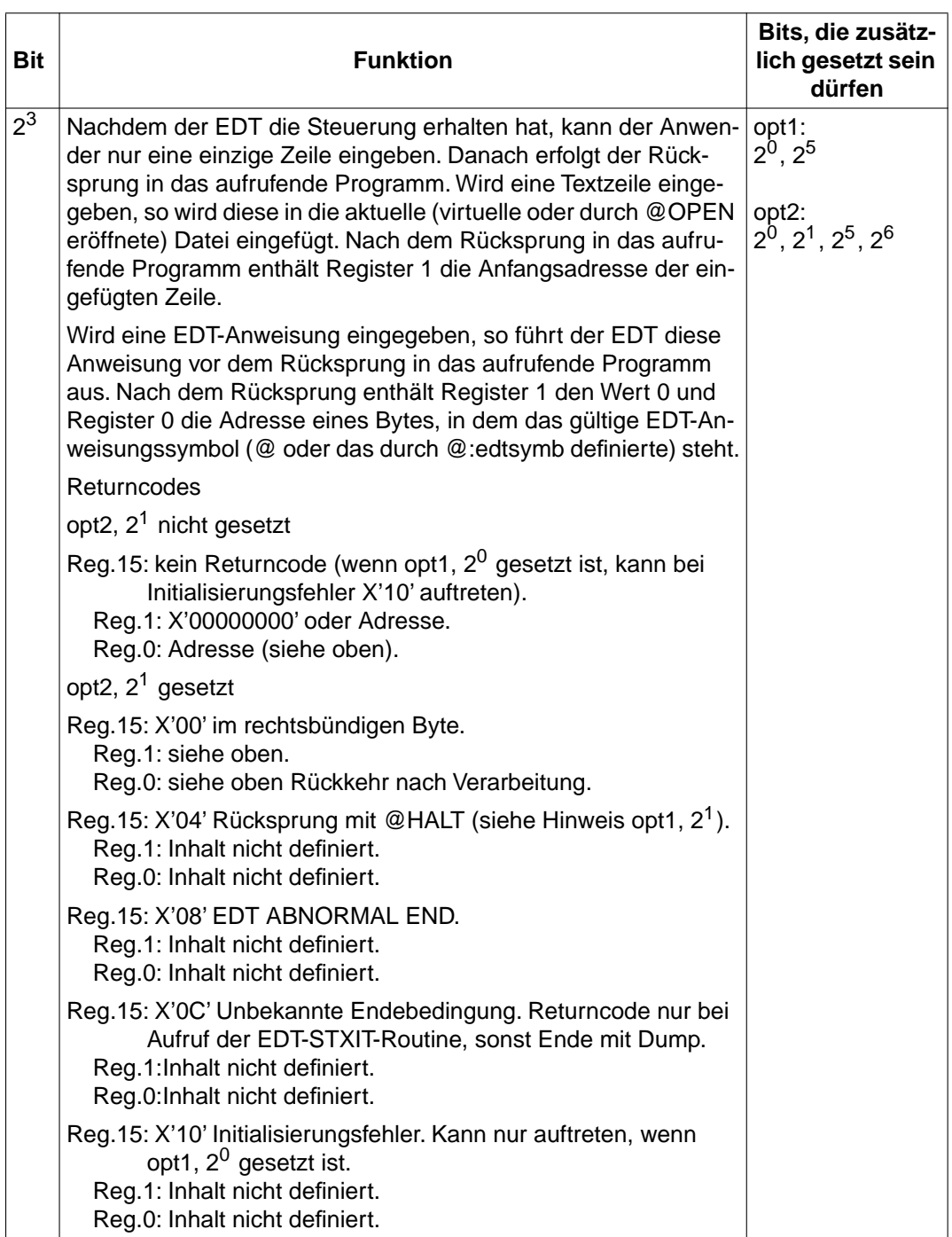

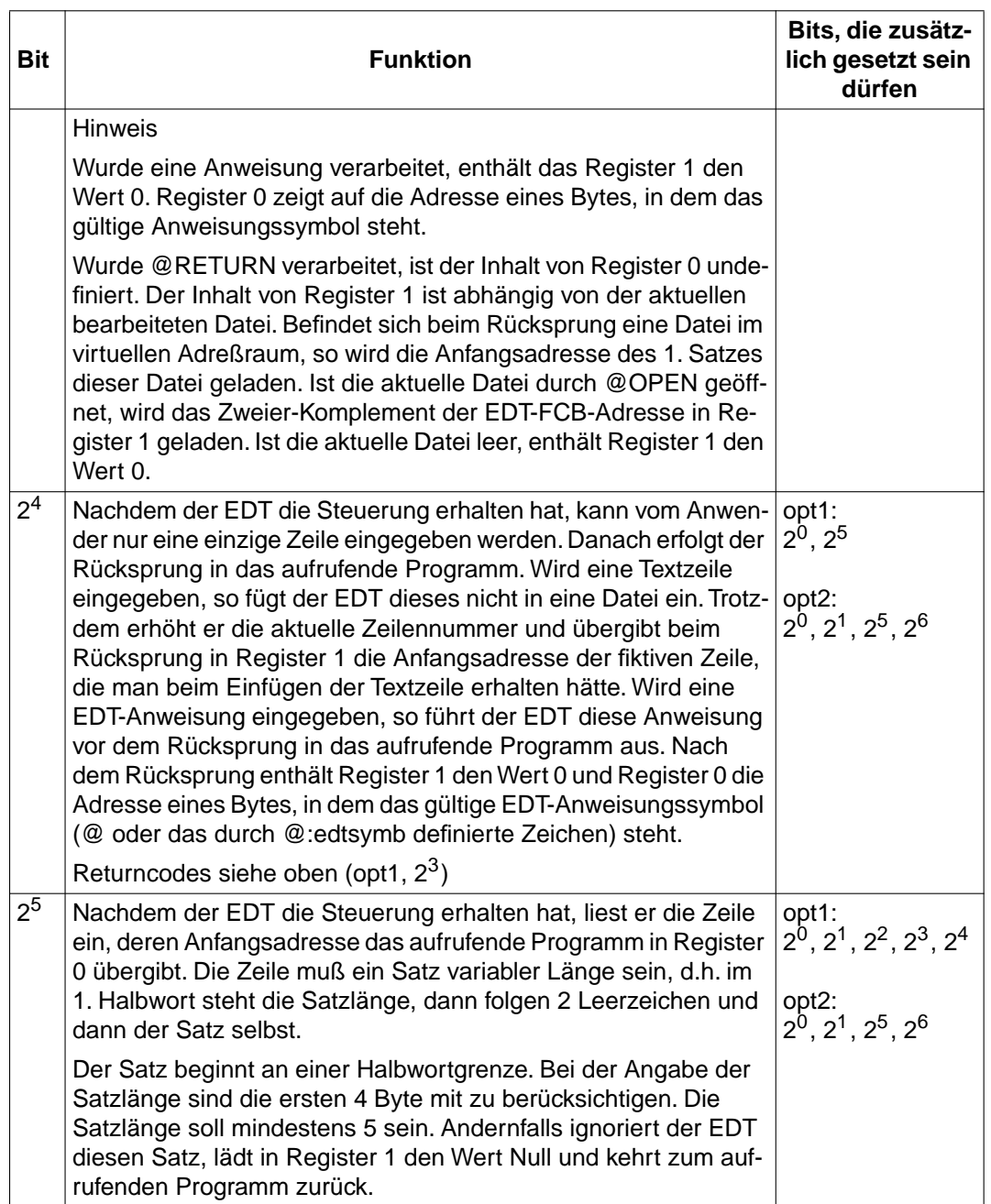

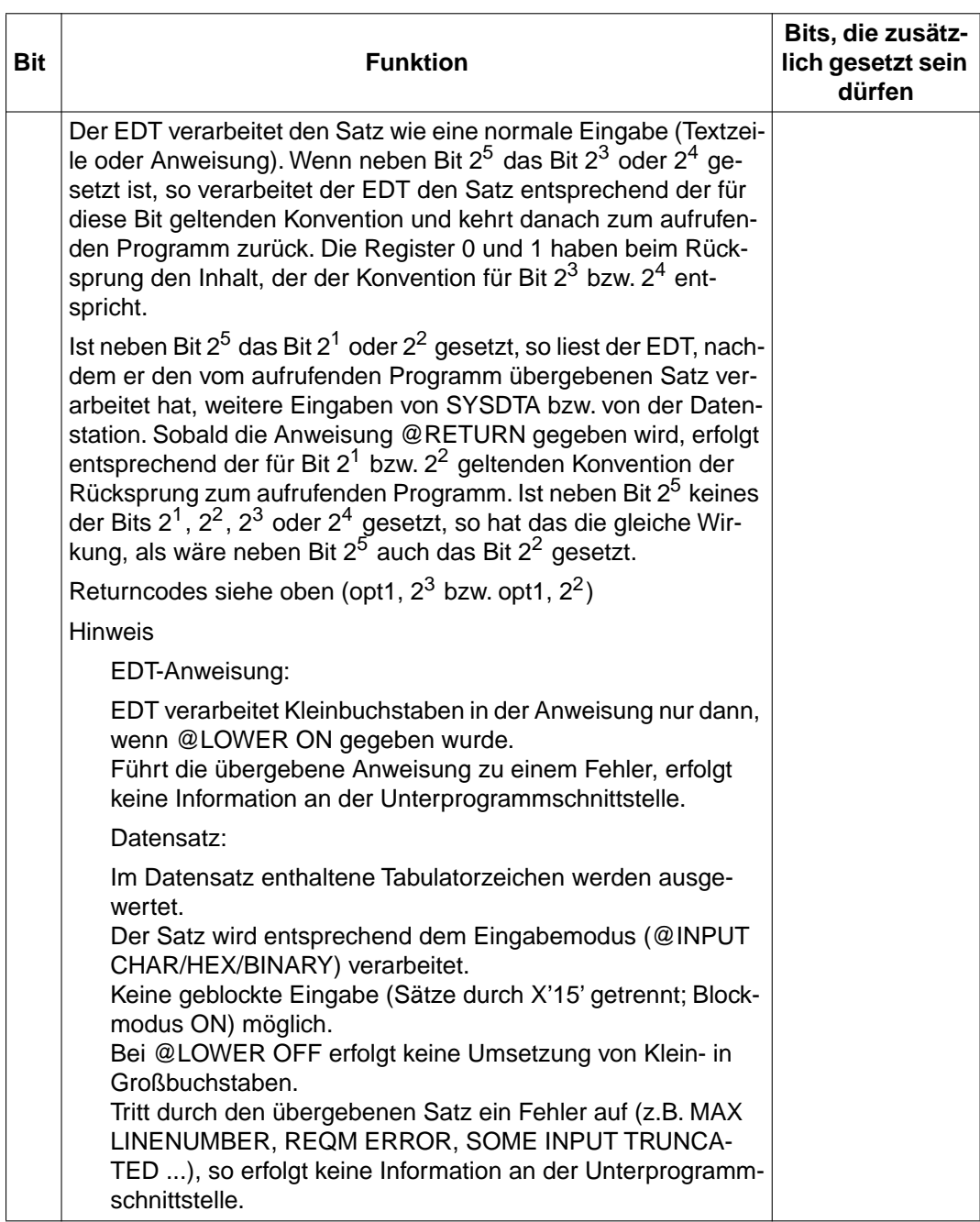

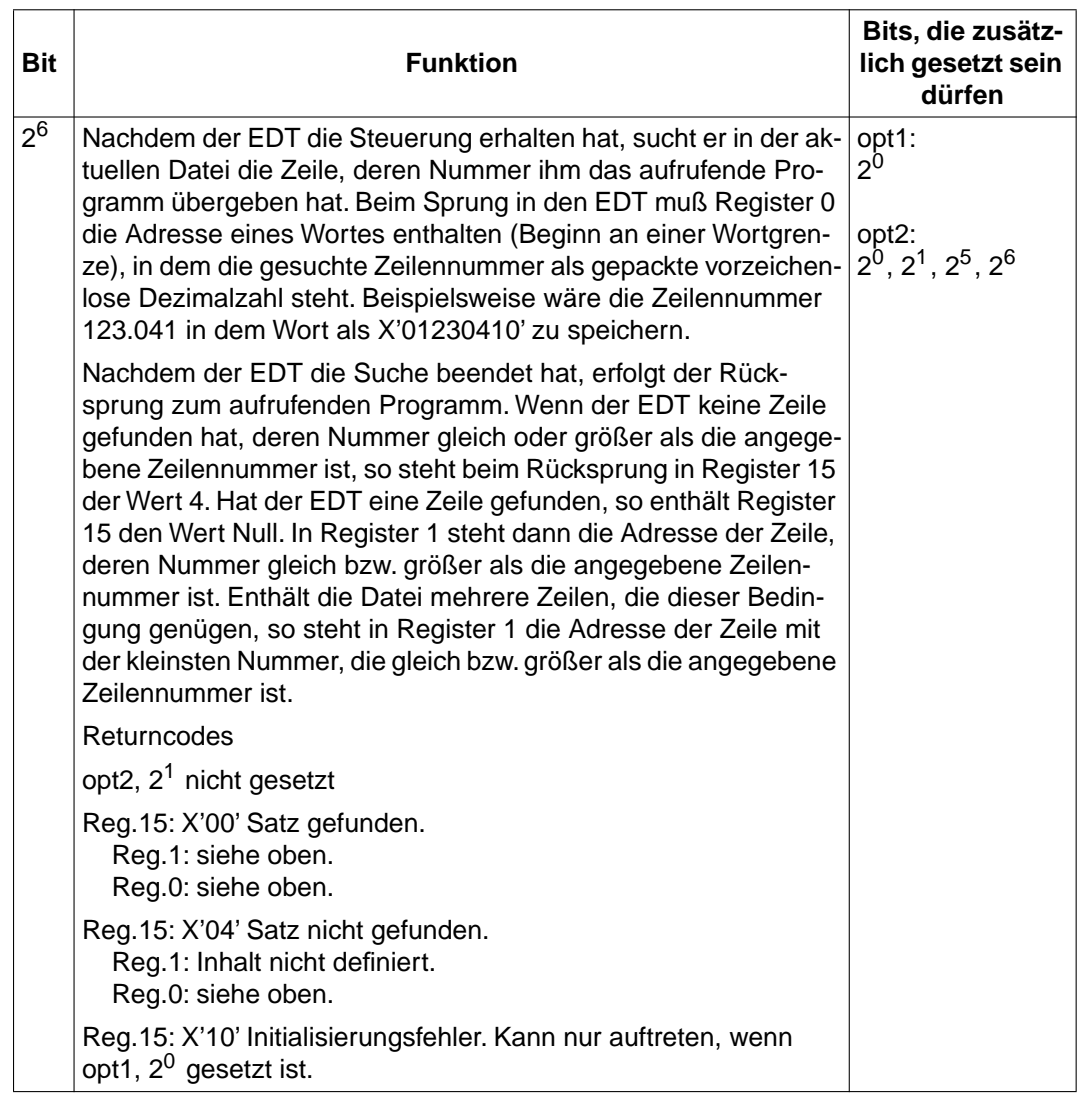

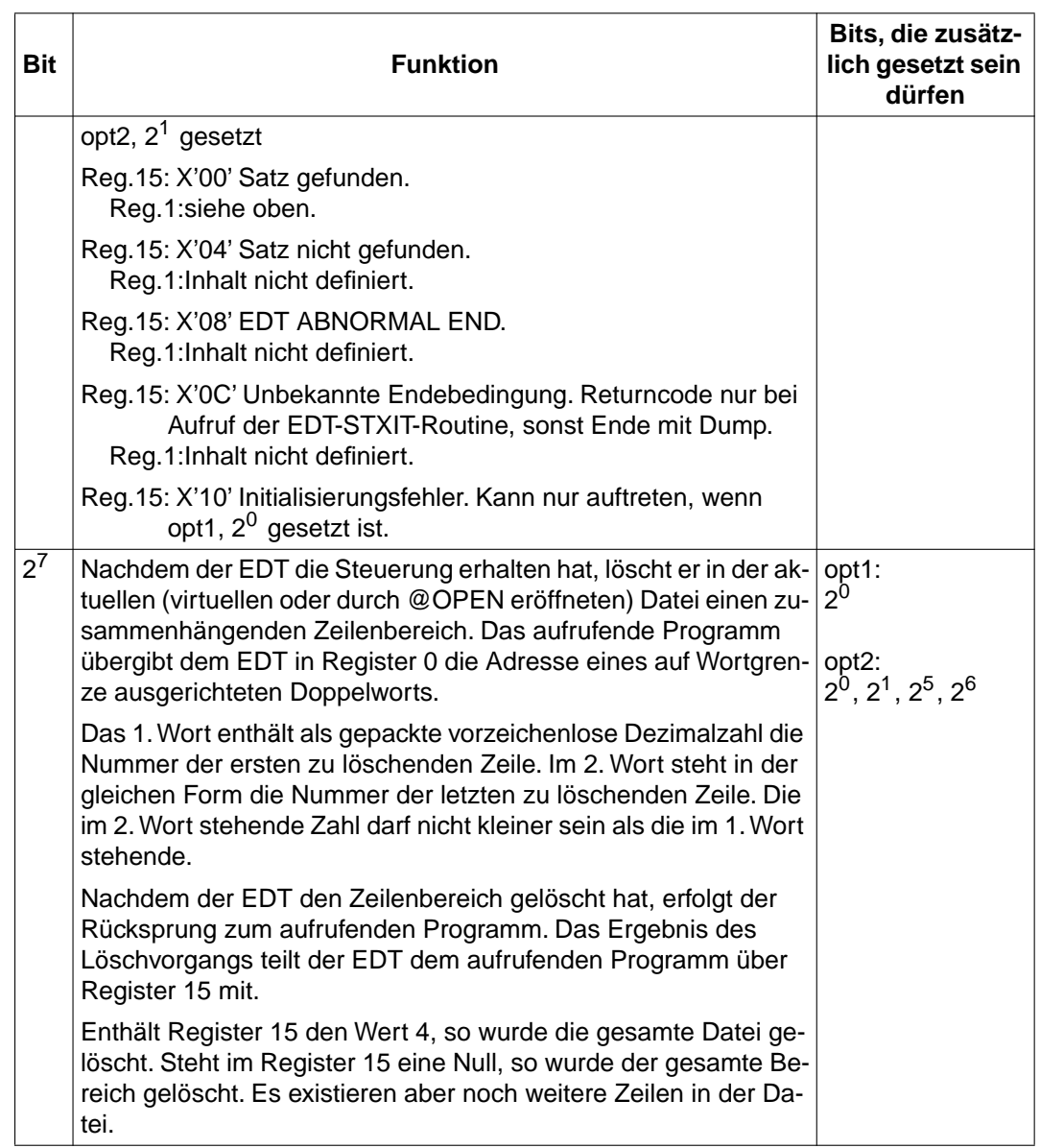
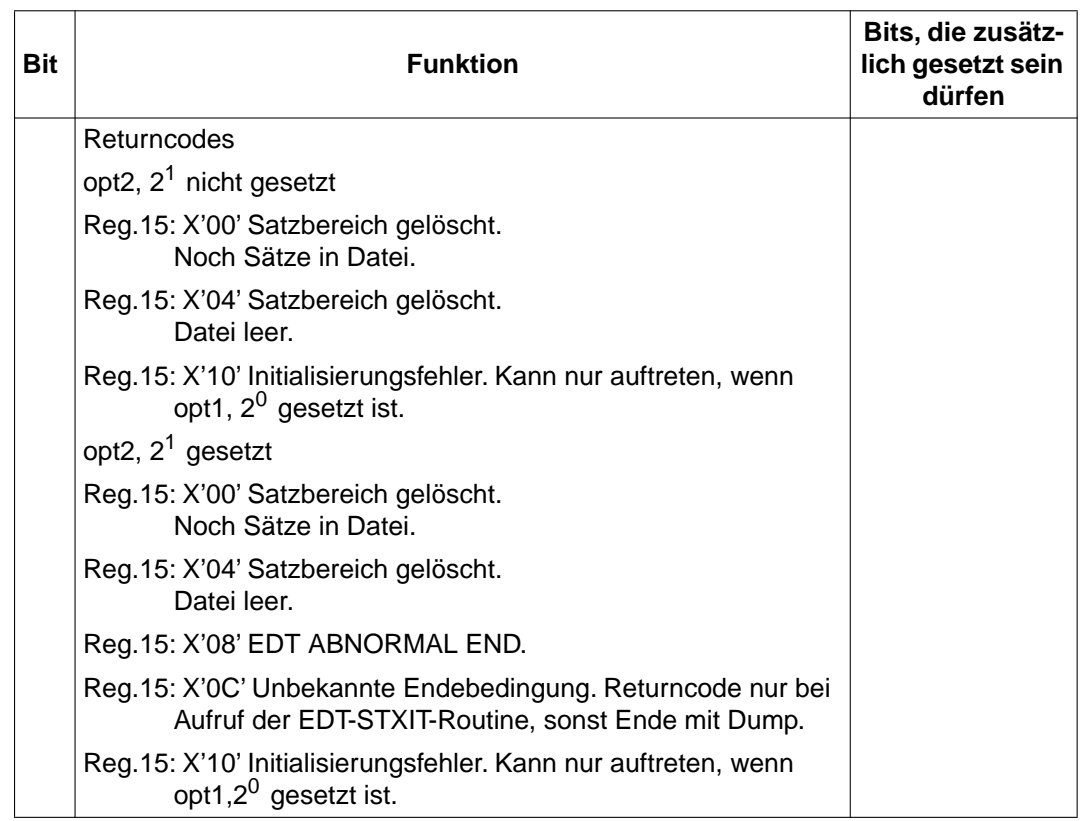

# **Funktionsbyte 2**

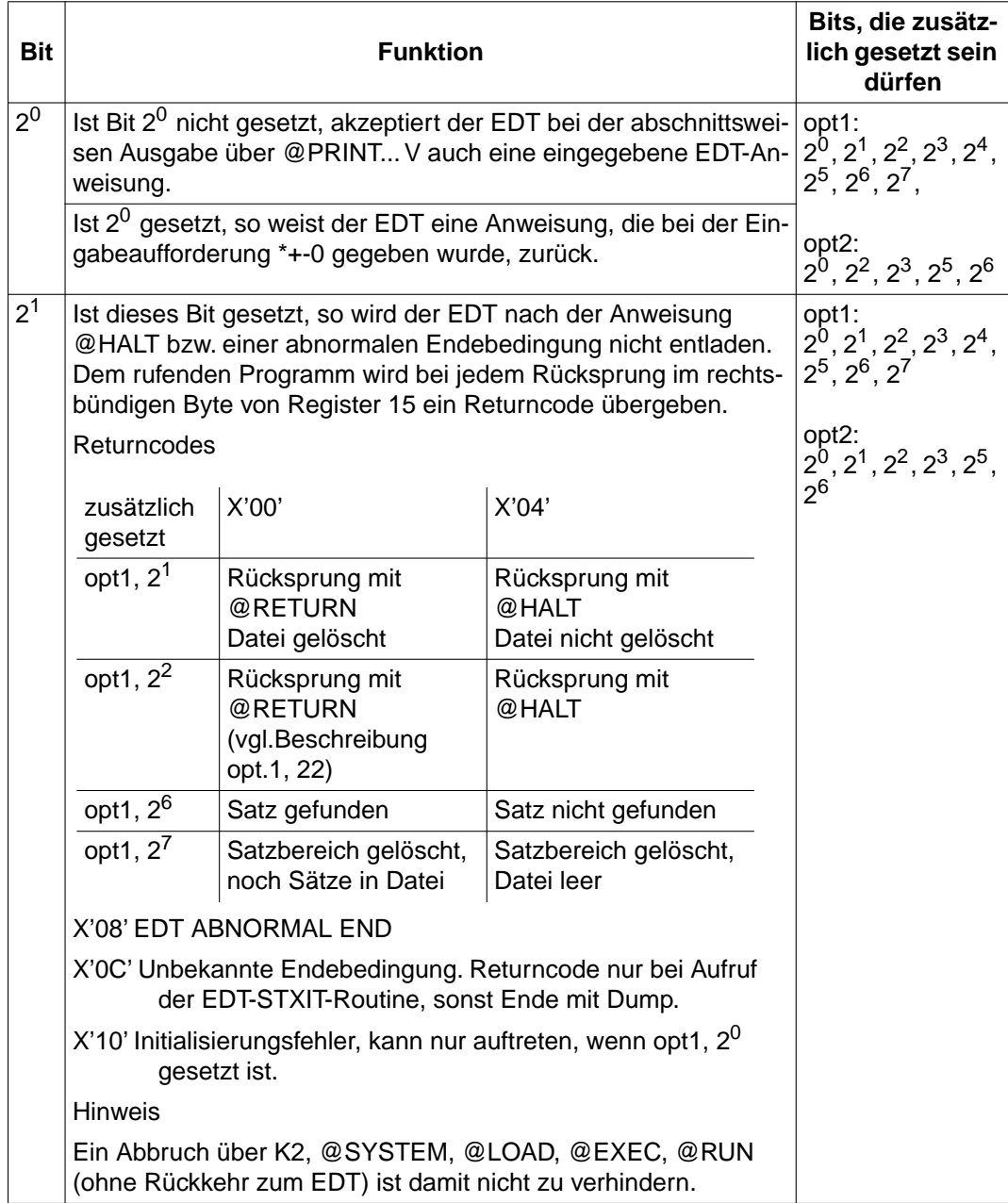

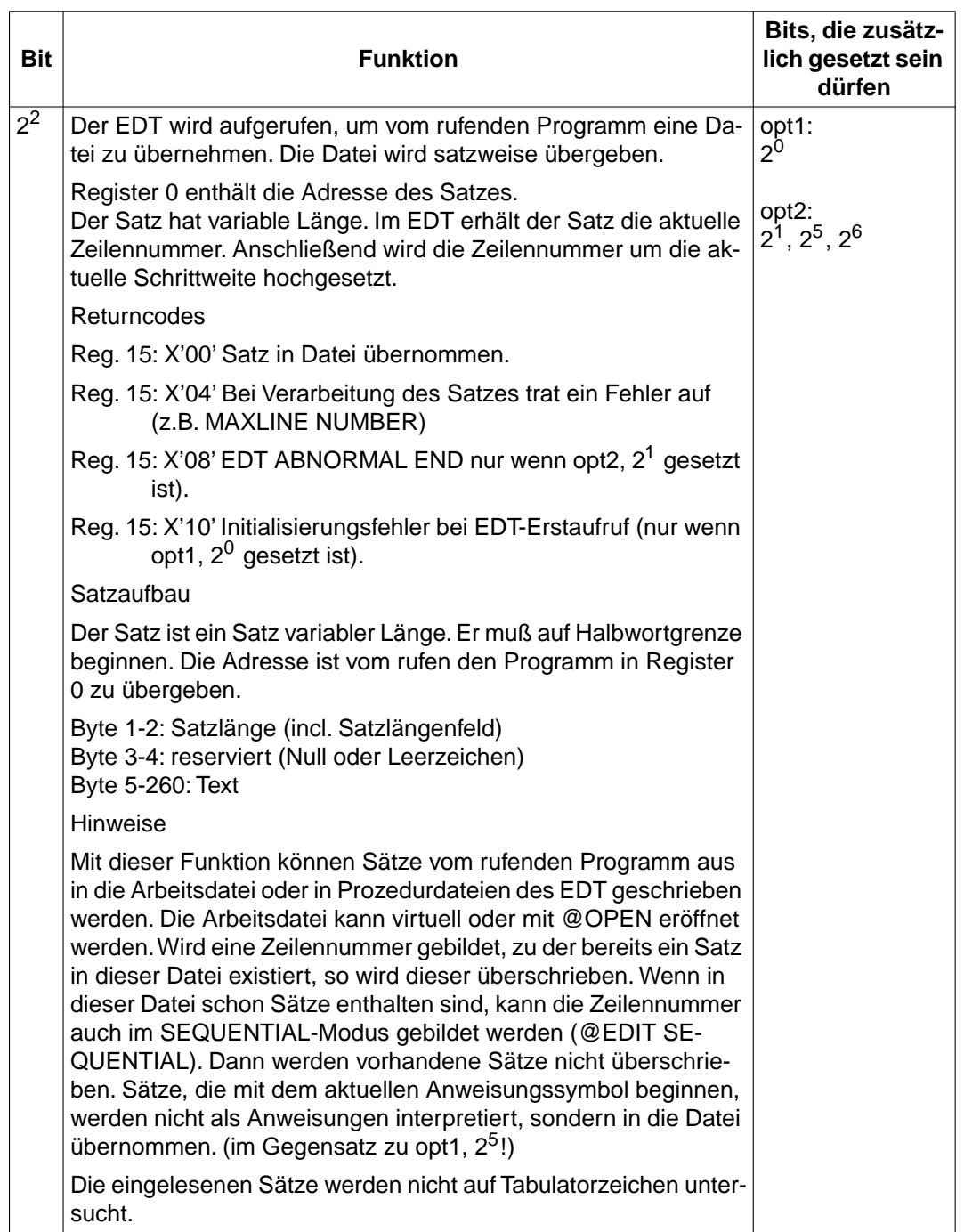

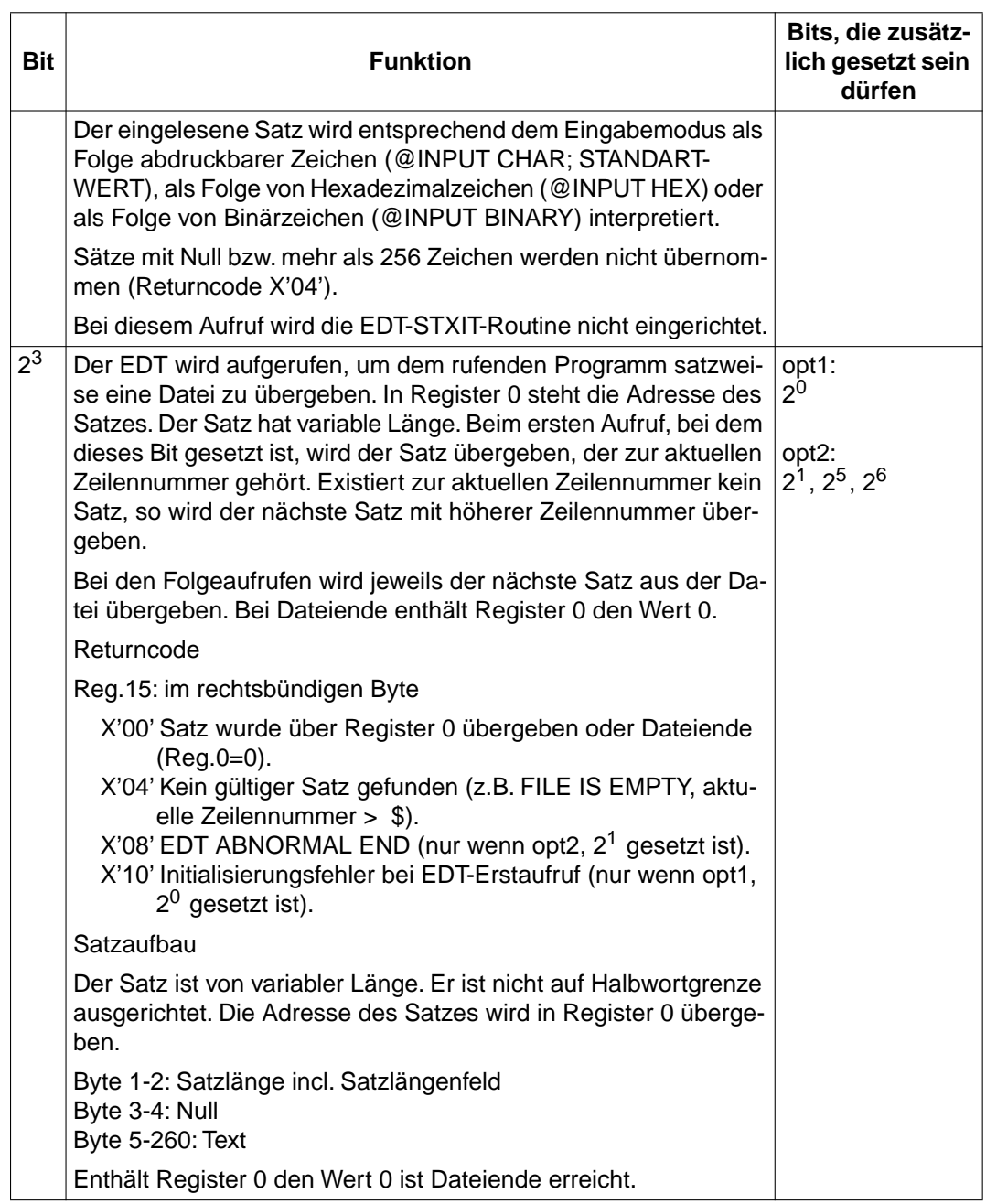

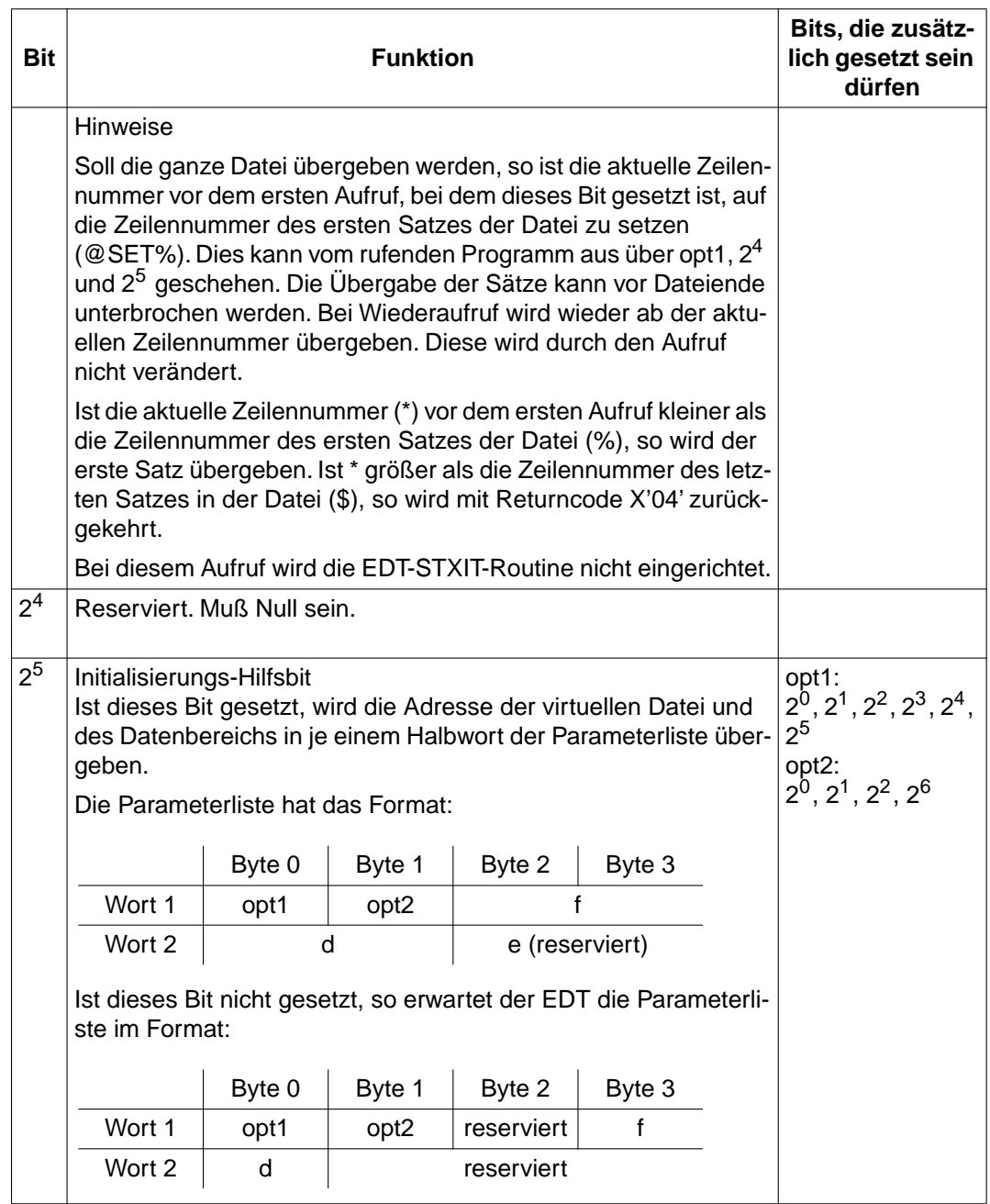

<span id="page-149-0"></span>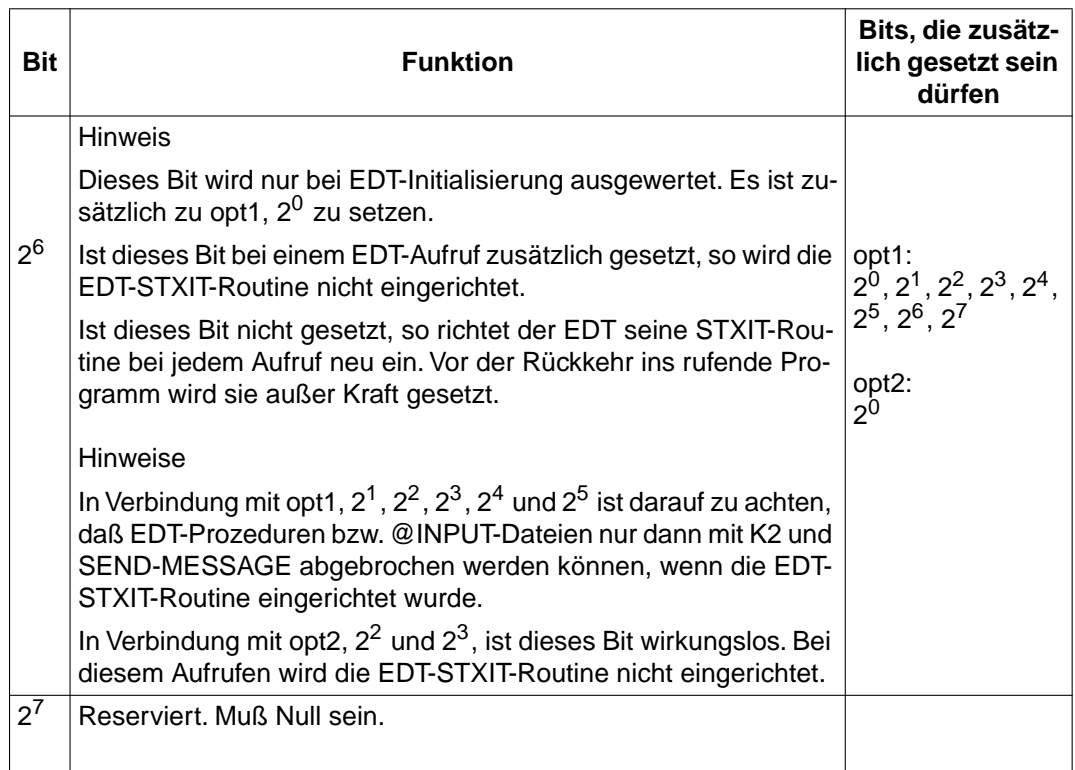

# **STXIT-Routine**

Im EDT ist eine STXIT-Routine enthalten, die bei jedem Aufruf an den EDT neu eingerichtet wird (Ausnahmen: siehe opt2,  $2^2$ ,  $2^3$ ,  $2^6$ ). Hat ein Anwenderprogramm seine eigene STXIT-Routine, so ist diese nach der Rückkehr vom EDT ebenfalls neu einzurichten. Im anderen Fall wäre nämlich die EDT-STXIT-Routine, z.B. für Mitteilungen an das Programm, Programmfehler und für nicht behebbare Fehlerunterbrechungen bei der Rückkehr nach wie vor wirksam. Dies kann zu unvorhersehbaren Ergebnissen führen. Des weiteren wird empfohlen, die Anwender-STXIT-Routine für Blattschreiberunterbrechungen vor dem 1. Aufruf außer Kraft zu setzen (CLOSE), so daß die Einleitung des EDT ohne Unterbrechung abgeschlossen werden kann.

An dieser Schnittstelle wird keine EDT-STXIT-Routine für ESCPBRK definiert.

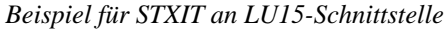

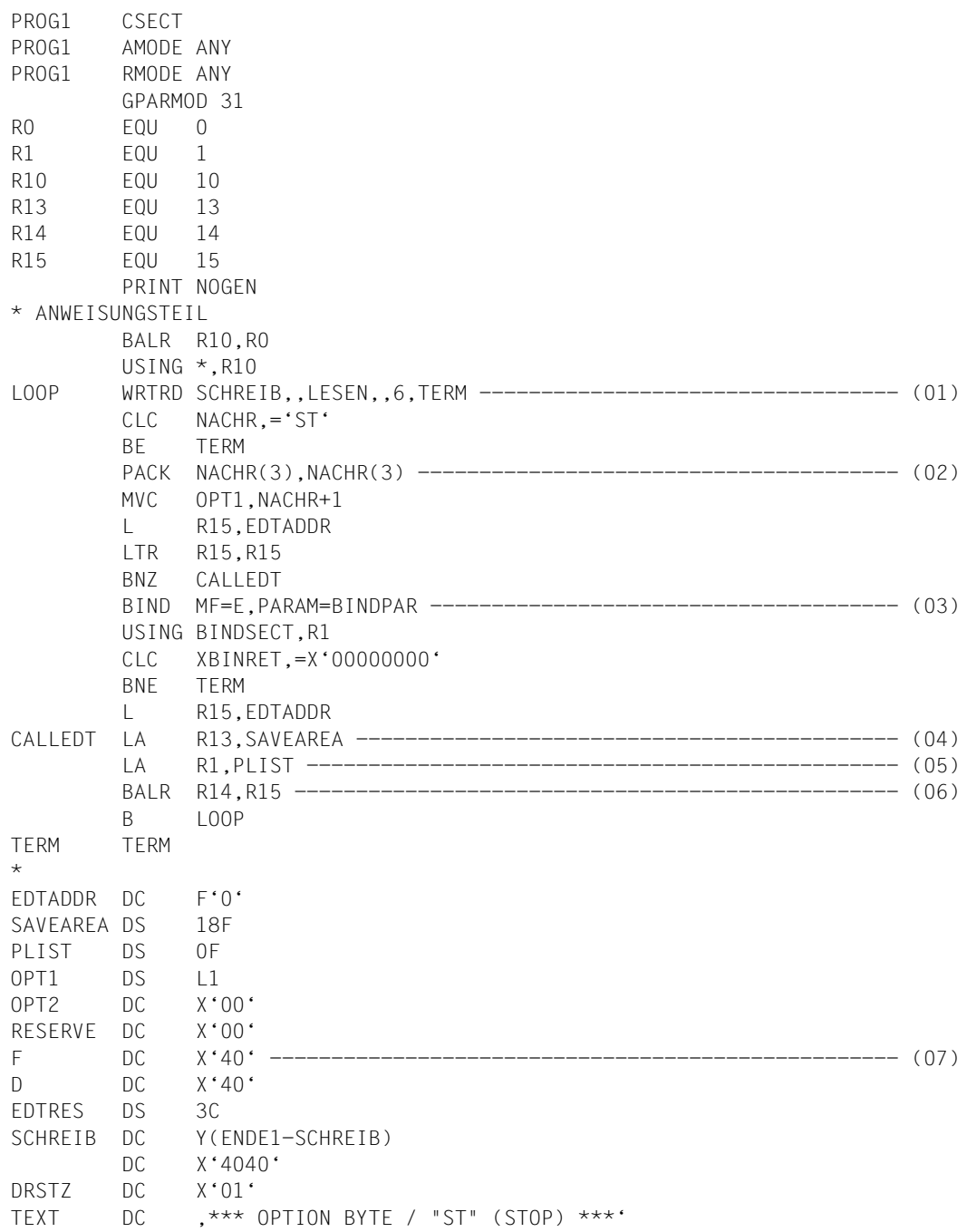

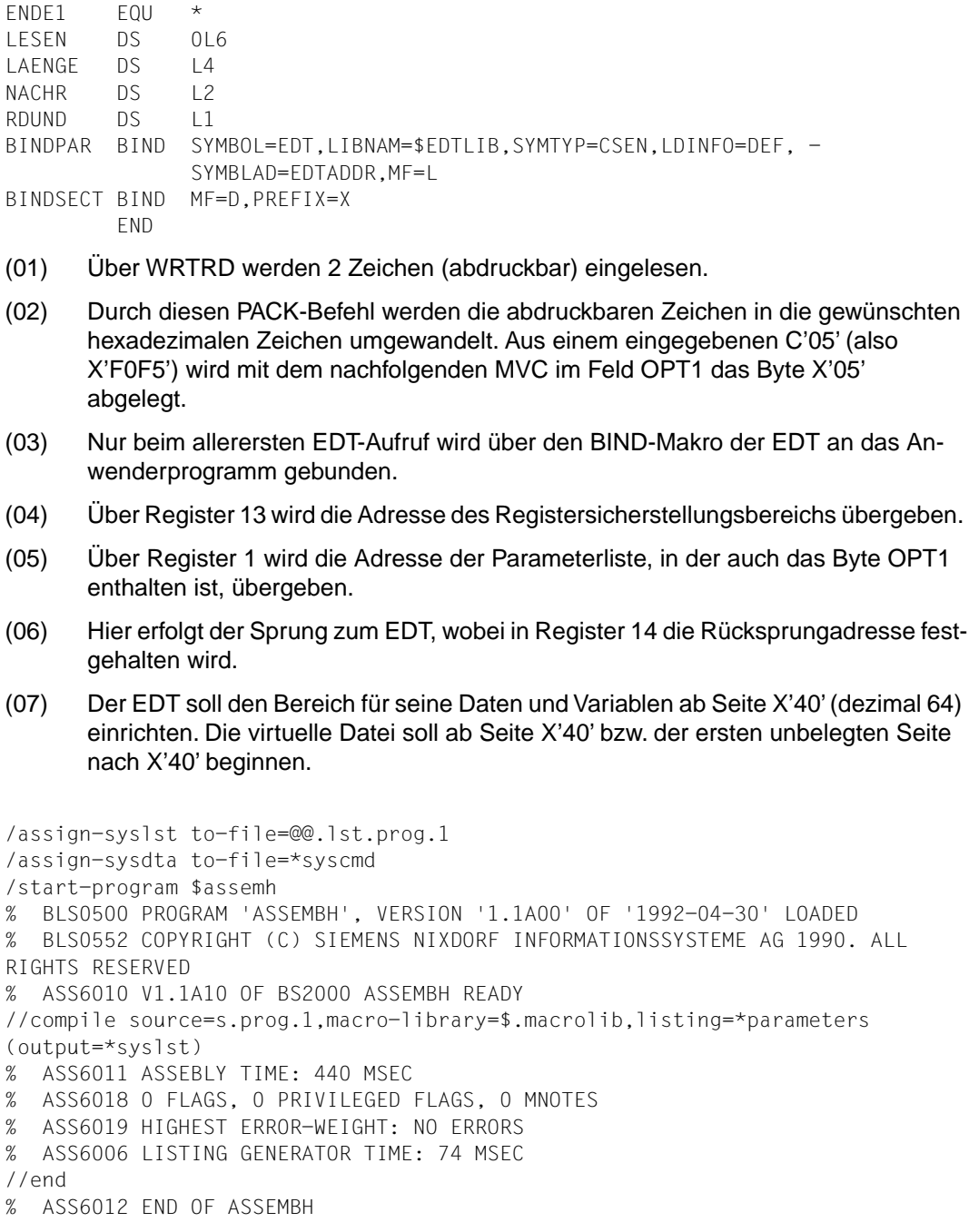

```
/start-program $tsoslnk
% BLS0500 PROGRAM 'TSOSLNK', VERSION 'V21.0E01' OF '1994-01-28' LOADED
% BLS0552 COPYRIGHT (C) SIEMENS NIXDORF INFORMATIONSSYSTEME AG 1991. ALL 
RIGHTS RESERVED
*program prog1,filenam=c.prog.1,version=166 ---------------------------- (01)
*include prog1,*
*end
% LNK0500 PROGRAM BOUND
% LNK0503 PROGRAM FILE WRITTEN: C.PROG.1 ------------------------------ (02)
% LNK0504 NUMBER PAM PAGES USED: 3
/load-prog c.prog.1
% BLS0500 PROGRAM 'PROG1',VERSION '166' OF '1996-01-08' LOADED
*** OPTION BYTE / "ST" (STOP) ***05 ------------------------------------ (03)
PROGRAM EDT V16.6A00 STARTED
    1. @run (bsp1,z.bib) -------------------------------------------- (04)
    1. @print
   56.4321 ES HANDELT SICH UM TSN 0444
    1. der edt wird jetzt
    2. als unterprogramm benutzt
    3. @print
    1.0000 DER EDT WIRD JETZT
    2.0000 ALS UNTERPROGRAMM BENUTZT
   56.4321 ES HANDELT SICH UM TSN 0444
    3. @return
*** OPTION BYTE / "ST" (STOP) ***04 ------------------------------------ (05)
    3. das macht spass
    4. @return
*** OPTION BYTE / "ST" (STOP) ***02 ------------------------------------ (06)
   4. @print
    1.0000 DER EDT WIRD JETZT
    2.0000 ALS UNTERPROGRAMM BENUTZT
    3.0000 DAS MACHT SPASS
   56.4321 ES HANDELT SICH UM TSN 0444
    4. @return
*** OPTION BYTE / "ST" (STOP) ***02
    1. @print
   1. @return
*** OPTION BYTE / "ST" (STOP) ***04
    1. @print
   1. von vorne
    2. @return
*** OPTION BYTE / "ST" (STOP) ***08 ------------------------------------ (07)
    2. aufgepasst
*** OPTION BYTE / "ST" (STOP) ***08
    3. @print
    1.0000 VON VORNE
    2.0000 AUFGEPASST
```
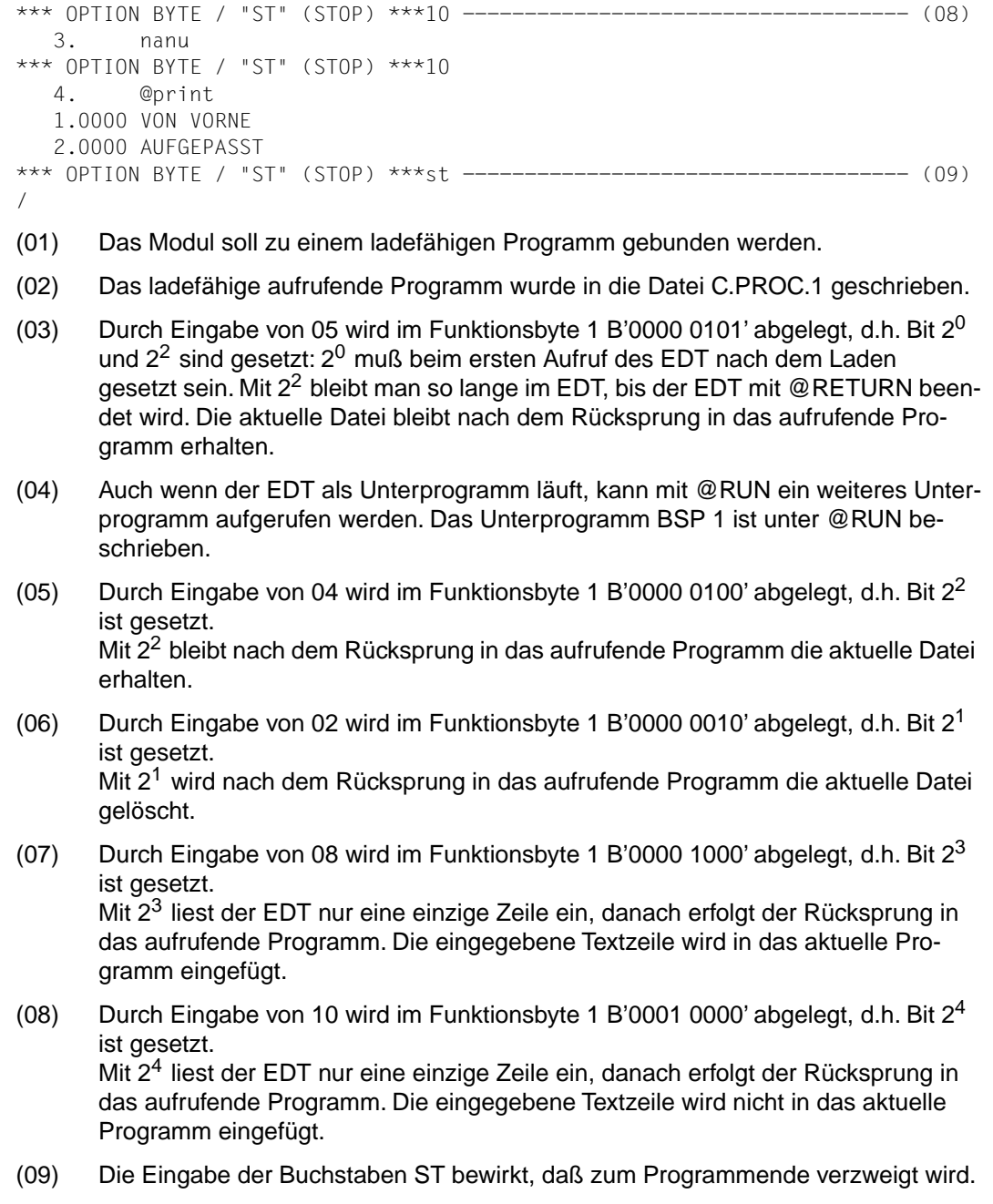

# <span id="page-154-0"></span>**Literatur**

#### [1] **EDT V16.6** (BS2000/OSD) **Anweisungen** Benutzerhandbuch

*Zielgruppe* Das Handbuch wendet sich an EDT-Einsteiger und EDT-Anwender.

#### *Inhalt*

Das Handbuch beschreibt das Bearbeiten von SAM- und ISAM-Dateien, Elementen aus Programm-Bibliotheken und POSIX-Dateien. Es enthält weiter eine Beschreibung der Arbeitsmodi, Kurzanweisungen, EDT-Prozeduren und Anweisungen des EDT.

#### [2] **EDT V16.6** (BS2000/OSD) **Anweisungsformate**

**Tabellenheft** 

*Zielgruppe* Das Tabellenheft wendet sich an EDT-Anwender.

*Inhalt*

Das Tabellenheft enthält alle Anweisungen des EDT geordnet nach Funktionsgruppen und alphabetisch geordnet mit den Anweisungsformaten.

## [3] **EDT-ARA** (BS2000/OSD)

# **Additional Information for Arabic**

User Guide

*Target group* The manual addresses EDT users wishing to edit Arabic texts.

#### *Contens*

The manual describes how to create, delete, update, insert and copy bilingual records or parts thereof.

With EDT-ARA it is possible to replace Latin strings with Arabic strings and vice versa, to prefix or suffix records in one script with strings in the other script etc.

#### [4] **EDT-FAR** (BS2000/OSD) **Additional Information for Farsi** User Guide

*Target group*

The manual addresses EDT users wishing to edit Farsi texts.

*Contens*

The manual describes how to create, delete, update, insert and copy bilingual records or parts thereof.

With EDT-FAR it is possible to replace Latin strings with Farsi strings and vice versa, to prefix or suffix records in one script with strings in the other script etc.

#### [5] **SDF V4.0A** (BS2000/OSD) **Einführung in die Dialogschnittstelle SDF** Benutzerhandbuch

*Zielgruppe* BS2000/OSD-Anwender

#### *Inhalt*

Das Handbuch beschreibt die Dialog-Eingabe von Kommandos und Anweisungen im SDF-Format. Ein Schnelleinstieg mit leicht nachvollziehbaren Beispielen und weitere umfangreiche Beispiele erleichtern die Anwendung. SDF-Syntaxdateien werden erklärt.

#### [6] **BS2000/OSD-BC** V2.0A

**Kommandos Band 1, A-L**

Benutzerhandbuch

#### *Zielgruppe*

Das Handbuch wendet sich sowohl an den nichtprivilegierten Anwender als auch an die Systembetreuung.

#### *Inhalt*

Es enthält die Kommandos ADD-... bis LOGOFF (BS2000/OSD-Grundausbau und ausgewählte Produkte) mit der Funktionalität für alle Privilegien. Die Einleitung gibt Hinweise zur Kommandoeingabe.

#### [7] **BS2000/OSD-BC V2.0**

#### **Kommandos Band 2, M-SG**

Benutzerhandbuch

*Zielgruppe*

Das Handbuch wendet sich sowohl an den nichtprivilegierten Anwender als auch an die Systembetreuung.

*Inhalt*

Es enthält die Kommandos MODIFY... bis SET... (BS2000/OSD-Grundausbau und ausgewählte Produkte) mit der Funktionalität für alle Privilegien.

#### [8] **BS2000/OSD-BC V2.0A Makroaufrufe an den Ablaufteil** Benutzerhandbuch

*Zielgruppe*

Das Handbuch wendet sich an alle BS2000/OSD-Assembler-Programmierer.

*Inhalt*

Das Handbuch enthält eine Zusammenstellung der Makroaufrufe an den Ablaufteil, die ausführliche Beschreibung jedes Makroaufrufs mit Hinweisen und Beispielen, einschließlich der Jobvariablen-Makros, sowie einen ausführlichen allgemeinen Lernteil.

#### [9] **Assembler** (BS2000) Beschreibung

*Zielgruppe* Assembler-Anwender im BS2000

*Inhalt*

- Assembler-Charakteristik
- Assemblersprache
- Makrosprache
- Handhabung des Assemblers
- Meldungen bzw. Fehlermeldungen
- Flags
- Beschreibung des Assembler-Diagnoseprogramms ADIAG

## [10] **ASSEMBH** (BS2000)

Benutzerhandbuch

*Zielgruppe* Assembler-Anwender im BS2000

#### *Inhalt*

- Aufruf und Steuerung des ASSEMBH
- Übersetzen, Binden, Laden und Starten
- Eingabequellen und Ausgaben des ASSEMBH
- Laufzeitsystem, Listenausgabe der strukturierten Programmierung
- Sprachverknüpfungen
- Assembler-Diagnoseprogramm ASSDIAG
- Dialogtesthilfe AID
- Meldungen des ASSEMBH
- Format der Assemblerbefehle

#### [11] **XHCS** (BS2000/OSD) **8-bit-Code-Verarbeitung im BS2000/OSD** Benutzerhandbuch

#### *Zielgruppe*

Anwender der Zugriffsmethoden DCAM, TIAM und UTM sowie Systemverwalter, Anwender, die von EHCS auf XHCS umstellen.

#### *Inhalt*

XHCS (Extended Host Code Support) ist ein Softwareprodukt des BS2000/OSD. Es ermöglicht Ihnen erweiterte Zeichensätze bei 8-bit-Datenstationen zu nutzen. XHCS ist die zentrale Informationsquelle über die codierten Zeichensätze im BS2000/SD. XHCS löst EHCS ab.

#### [12] **JV V11.2A** (BS2000/OSD)

#### **Jobvariablen**

Benutzerhandbuch

#### *Zielgruppe*

Das Handbuch wendet sich sowohl an den nichtprivilegierten Anwender als auch an die Systembetreuung.

#### *Inhalt*

Es beschreibt die Verwaltung und die verschiedenen Einsatzmöglichkeiten von Jobvariablen. Die Kommandobeschreibungen sind getrennt nach den Funktionsbereichen der JVs aufgeführt. Die Makroaufrufe sind in einem eigenen Kapitel beschrieben.

#### [13] **SDF-P V2.0A** (BS2000/OSD)

# **Programmieren in der Kommandosprache**

Benutzerhandbuch

#### *Zielgruppe*

BS2000-Anwender und Systembetreuung.

#### *Inhalt*

SDF-P ist eine strukturierte Prozedursprache im BS20000. Nach einer Einführung werden Kommandos, Funktionen und Makros ausführlich beschrieben. SDF-P V2.0A kann nur mit VAS V2.0A und SDF V4.0A eingesetzt werden.

#### [14] **LMS** (BS2000/OSD) **SDF-Format** Benutzerhandbuch

*Zielgruppe* BS2000-Anwender

#### *Inhalt*

Beschreibung der Anweisungen zum Erstellen und Verwalten von PLAM-Bibliotheken und darin enthaltenen Elementen.

Häufige Anwendungsfälle werden an Hand von Beispielen erklärt.

#### [15] **POSIX V1.0A** (BS2000/OSD) **Grundlagen für Anwender und Systemverwalter** Benutzerhandbuch

#### *Zielgruppe*

BS2000-Systemverwalter, POSIX-Verwalter, BS2000-Benutzer, Benutzer von UNIX-/ SINIX-Workstations.

#### *Inhalt*

Einführung und Arbeiten mit POSIX; BS2000-Softwareprodukte im Umfeld von POSIX; POSIX installieren und steuern; Dateisysteme verwalten, POSIX-Benutzer verwalten, BS2000-Kommandos für POSIX.

#### [16] **POSIX V1.1A** (BS2000/OSD) **Kommandos Benutzerhandbuch**

*Zielgruppe*

Das Handbuch wendet sich an alle Benutzer der POSIX-Shell.

*Inhalt*

Dieses Handbuch ist ein Nachschlagewerk. Es beschreibt das Arbeiten mit der POSIX-Shell sowie die Kommandos der POSIX-Shell in alphabetischer Reihenfolge.

# **Bestellen von Handbüchern**

Die aufgeführten Handbücher finden Sie mit ihren Bestellnummern im *Druckschriftenverzeichnis* der Siemens Nixdorf Informationssysteme AG. Neu erschienene Titel finden Sie in den *Druckschriften-Neuerscheinungen*.

Beide Veröffentlichungen erhalten Sie regelmäßig, wenn Sie in den entsprechenden Verteiler aufgenommen sind. Wenden Sie sich bitte hierfür an Ihre zuständige Geschäftsstelle. Dort können Sie auch die Handbücher bestellen.

# <span id="page-160-0"></span>**Stichwörter**

[@DIALOG 105](#page-104-0) [@DO 105](#page-104-0) [@EDIT 105](#page-104-0) [@HALT 105](#page-104-0) [@INPUT 105](#page-104-0) [@RETURN 105](#page-104-0) [@RUN 125](#page-124-0) [Aufruf eines Benutzerprogramms 125](#page-124-0) [@UNLOAD 125](#page-124-0) [@USE 103](#page-102-0)[, 107](#page-106-0)

[24-Bit-Adressierungsmodus 14](#page-13-0)

# **A**

[Ablauf im 24-Bit-Modus 14](#page-13-0) Adresse [Rücksprung 10](#page-9-0) **Adreßraum** [virtueller 126](#page-125-0) [Ändern des Satzindex 45](#page-44-0) [Angabe der Suchrichtung 34](#page-33-0) [Angeben von Anweisungen 105](#page-104-0) [Anschluß einer L-Modus-Anwendung 102](#page-101-0) Anweisungen [angeben 105](#page-104-0) [ausführen 17](#page-16-0)[, 23](#page-22-0) [eigene 103](#page-102-0) [externe 103](#page-102-0) [Returncodes 105](#page-104-0) [Anweisungsfilter 103](#page-102-0) Anweisungsfolgen [ausführen 17](#page-16-0)[, 23](#page-22-0) [übergeben 18](#page-17-0) [Anweisungsroutinen 105,](#page-104-0) [106](#page-105-0)

[eigene 103](#page-102-0) [externe 103](#page-102-0) [Returncodes 105](#page-104-0) [Anweisungssymbol 106](#page-105-0) Arbeitsdateien [bearbeiten 126](#page-125-0) [interner Aufbau 127](#page-126-0) [Status lesen 47](#page-46-0) Arbeitsdateistatus lesen [Aufruf 47](#page-46-0) [Returncodes 48](#page-47-0) [Aufbau einer virtuellen Arbeitsdatei 127](#page-126-0) Aufruf [Ändern des Satzindex 45](#page-44-0) [Benutzerprogramm 125](#page-124-0) [CMD-Funktion 19](#page-18-0) [EDT als Unterprogramm 9](#page-8-0) [EXE-Funktion 24](#page-23-0) [IEDTCMD 19](#page-18-0) [IEDTDEL 43](#page-42-0) [IEDTEXE 24](#page-23-0) [IEDTGET 32,](#page-31-0) [47](#page-46-0) [IEDTGTM 36](#page-35-0) [IEDTPTM 41](#page-40-0) [IEDTPUT 39](#page-38-0) [IEDTREN 45](#page-44-0) [INFO-Funktion 16](#page-15-0) [Lesen des Arbeitsdateistatus 47](#page-46-0) [Lesen eines markierten Satzes 36](#page-35-0) [Lesen eines Satzes 32](#page-31-0) [Löschen eines Satzbereichs 43](#page-42-0) [Markieren eines Satzes 41](#page-40-0) [Satzzugriffsfunktion 32,](#page-31-0) [36](#page-35-0), [39,](#page-38-0) [41,](#page-40-0) [43](#page-42-0)[, 45,](#page-44-0) [47](#page-46-0) [Schreiben eines Satzes 39](#page-38-0) Aufrufarten [LOCATE 28](#page-27-0) [MOVE 28](#page-27-0) [Parameterliste 29](#page-28-0) [Übertragungsmodus 28](#page-27-0) [Aufrufparameter 11](#page-10-0) Ausführen [EDT-Anweisung 17,](#page-16-0) [23](#page-22-0) [EDT-Anweisungsfolge 17](#page-16-0)[, 23](#page-22-0) [Auswertung der Satzmarkierungen 41](#page-40-0)

#### **B**

[Bearbeiten der aktuellen Arbeitsdatei 126](#page-125-0) [Benutzerfluchtsymbol 106](#page-105-0) Benutzerprogramm [Aufruf 125](#page-124-0) [entladen 125](#page-124-0) [im 24-Bit-Modus 14](#page-13-0) [Informationen an das 126](#page-125-0) [Laden 125](#page-124-0) [Bildschirmdialog 17](#page-16-0) [BIND-Makro 125](#page-124-0) [laden 133](#page-132-0)

# **C**

[CMD-Funktion 11,](#page-10-0) [17](#page-16-0) [Aufruf 19](#page-18-0) [COMMAND-Feld 18](#page-17-0) [Datenbereiche definieren 18](#page-17-0) [Returncodes 11](#page-10-0), [21](#page-20-0) [Coded Character Set 13](#page-12-0) COMMAND [EXE-Funktion 24](#page-23-0) [IEDTEXE 24](#page-23-0) COMMAND-Feld [CMD-Funktion 18](#page-17-0) [IEDTCMD 18](#page-17-0) [C-Programmierung 71](#page-70-0)

## **D**

[Darstellungsmittel 5](#page-4-0) [Dateistatus lesen 8](#page-7-0) Datenbereiche [definieren 18](#page-17-0) [initialisieren 17](#page-16-0) [Datenzeilen definieren 19](#page-18-0) [DELETE-Routine 128](#page-127-0)

## **E**

[edparl.h 85](#page-84-0) [EDT als Unterprogramm 9](#page-8-0) [EDTAMCB 8](#page-7-0)[, 60](#page-59-0) [erstellen 60](#page-59-0) [generieren 60](#page-59-0) EDT-Datenbereich

[in EGLDATA eintragen 102](#page-101-0) [EDTGLCB 7](#page-6-0), [15](#page-14-0)[, 51](#page-50-0) [erstellen 51](#page-50-0) [generieren 52](#page-51-0) [EDTKEY 27](#page-26-0) EDT-Lauf [unterbrechen 12](#page-11-0) [EDTPARG 8,](#page-7-0) [64](#page-63-0) [erstellen 64](#page-63-0) [generieren 64](#page-63-0) [EDTPARL 64](#page-63-0) [erstellen 66](#page-65-0) [generieren 67](#page-66-0), [68](#page-67-0) [EDTREC-Feld 27](#page-26-0) [EDTUPCB 8,](#page-7-0) [57](#page-56-0) [erstellen 57](#page-56-0) [generieren 58](#page-57-0) **EGLDATA** [EDT-Datenbereich eintragen 102](#page-101-0) [Eigene Anweisungen 103](#page-102-0) [Eingabe 106](#page-105-0) [Returncodes 105](#page-104-0) [schreiben 103](#page-102-0) **Einfügen** [von Zeilen 127](#page-126-0) [Eingabe externer Anweisungen 106](#page-105-0) Einlesen [bei realer Bearbeitung 26](#page-25-0) [bei virtueller Bearbeitung 26](#page-25-0) [Einsprungadresse 10](#page-9-0) [Einsprungstellen 125](#page-124-0) [Entladen eines Benutzerprogramms 125](#page-124-0) [ENTRLINE-Routine 127](#page-126-0) Erstellen [EDTAMCB 60](#page-59-0) [EDTGLCB 51](#page-50-0) [EDTPARG 64](#page-63-0) [EDTPARL 66](#page-65-0) [EDTUPCB 57](#page-56-0) [Kontrollblock 51](#page-50-0)[, 57](#page-56-0)[, 60](#page-59-0), [64](#page-63-0)[, 66](#page-65-0) [EXE-Funktion 23](#page-22-0) [Aufruf 24](#page-23-0) [Kontrollstrukturen 23](#page-22-0) [Returncodes 11](#page-10-0)

[Externe Anweisungen 103](#page-102-0) [Eingabe 106](#page-105-0) [Externe Anweisungsroutinen 103](#page-102-0) [Returncodes 105](#page-104-0)

#### **F**

[Filterroutine 103](#page-102-0) [FINDLINE-Routine 128](#page-127-0) [Fluchtsymbol 106](#page-105-0)

# **G**

Generieren [EDTAMCB 60](#page-59-0) [EDTGLCB 52](#page-51-0) [EDTPARG 64](#page-63-0) [EDTPARL 67](#page-66-0), [68](#page-67-0) [EDTUPCB 58](#page-57-0) [Kontrollblock 52](#page-51-0)[, 58](#page-57-0)[, 60](#page-59-0), [64](#page-63-0)[, 67](#page-66-0)[, 68](#page-67-0) [Globaler Kontrollblock 7](#page-6-0) **I** iedamcb.h [Include-Datei 79](#page-78-0) iedglcb.h [Include-Datei 71](#page-70-0) iedparg.h [Include-Datei 83](#page-82-0) [IEDTCMD 11,](#page-10-0) [17](#page-16-0) [Aufruf 19](#page-18-0) [COMMAND-Feld 18](#page-17-0) [Returncodes 21](#page-20-0) [IEDTCMD-Funktion 11](#page-10-0) [IEDTDEL 43](#page-42-0) [Aufruf 43](#page-42-0) [IEDTEXE 23](#page-22-0), [105](#page-104-0) [Kontrollstrukturen 23](#page-22-0) IEDTEXE-Funktion [Aufruf 24](#page-23-0) [IEDTGET 29](#page-28-0)[, 47](#page-46-0) [Aufruf 32,](#page-31-0) [47](#page-46-0) [Returncodes 48](#page-47-0) [IEDTGLE 9](#page-8-0) [Einsprungadresse 10](#page-9-0) [Schnittstelle 102](#page-101-0)

[IEDTGTM 34](#page-33-0) [Aufruf 36](#page-35-0) [Zugriffsfunktion 34](#page-33-0) [IEDTINF 15](#page-14-0) [IEDTPTM 40](#page-39-0)[, 105](#page-104-0) [Aufruf 41](#page-40-0) [IEDTPUT 38](#page-37-0), [105](#page-104-0) [Aufruf 39](#page-38-0) [IEDTREN 45](#page-44-0) [Aufruf 45](#page-44-0) iedupcb.h [Include-Datei 77](#page-76-0) [Ignorier-Indikator 41](#page-40-0) Include-Datei [iedamcb.h 79](#page-78-0) [iedglcb.h 71](#page-70-0) [iedparg.h 83](#page-82-0) [iedparl.h 85](#page-84-0) [iedupcb.h 77](#page-76-0) [INDEXFORMAT 28](#page-27-0) [INFO-Funktion 15](#page-14-0) [Aufruf 16](#page-15-0) [Returncodes 11](#page-10-0), [16](#page-15-0) [Informationen an das Benutzerprogramm 126](#page-125-0) Initialisierung [Datenbereich 17](#page-16-0) [EDT 11](#page-10-0) **J** [Jobvariable 102](#page-101-0) **K**

[Kontrollblock 7](#page-6-0) [EDTAMCB 60](#page-59-0) [EDTGLCB 15](#page-14-0)[, 51](#page-50-0) [EDTPARG 64](#page-63-0) [EDTPARL 64](#page-63-0), [66](#page-65-0) [EDTUPCB 57](#page-56-0) [Einstellungen 8](#page-7-0) [erstellen 51](#page-50-0), [57](#page-56-0)[, 60](#page-59-0)[, 64](#page-63-0), [66](#page-65-0) [generieren 52](#page-51-0), [58,](#page-57-0) [60](#page-59-0)[, 64](#page-63-0), [67,](#page-66-0) [68](#page-67-0) [globaler 7](#page-6-0) [Satzzugriff 8](#page-7-0) [Unterprogramm 8](#page-7-0)

Kontrollstrukturen [CMD-Funktion 18](#page-17-0) [EXE-Funktion 23](#page-22-0) [IEDTCMD 18](#page-17-0) [IEDTEXE 23](#page-22-0) [Satzzugriffsfunktion 26](#page-25-0) Konventionen [Register 126](#page-125-0) **L** Laden [Benutzerprogramm 125](#page-124-0) [Register 9](#page-8-0) Lesen [Arbeitsdateistatus 47](#page-46-0)[, 48](#page-47-0) [Dateistatus 8](#page-7-0) [markierten Satz 34,](#page-33-0) [36](#page-35-0) [markierten Satz mit Index 34](#page-33-0) [nächsten markierten Satz 35](#page-34-0) [Satz 29](#page-28-0)[, 32](#page-31-0) [Versionsnummer des EDT 15](#page-14-0) [L-Modus-Unterprogrammschnittstelle 102](#page-101-0) [LOCATE-Mode 28](#page-27-0) Löschen [Satzbereich 43](#page-42-0) [Satzmarkierungen 41](#page-40-0) [Zeilen 128](#page-127-0)

# **M**

Makro [BIND 125](#page-124-0) [EDTUPCB 58](#page-57-0) [IEDTAMCB 60](#page-59-0) [IEDTGLCB 51](#page-50-0)[, 52](#page-51-0) [IEDTPARG 64](#page-63-0) [IEDTPARL 66,](#page-65-0) [67,](#page-66-0) [68](#page-67-0) [IEDTUPCB 57](#page-56-0) [laden 133](#page-132-0) [UNBIND 125](#page-124-0) Markieren [Satz 40](#page-39-0) [schreiben eines Satzes 41](#page-40-0) Markierter Satz [lesen 34](#page-33-0), [36](#page-35-0)

[lesen des nächsten 35](#page-34-0) [lesen mit Index 34](#page-33-0) [suchen 34](#page-33-0) [Markierung mit Sonderfunktion 40](#page-39-0) [Meldung übergeben 19](#page-18-0) **MESSAGE** [CMD-Funktion 19](#page-18-0) [IEDTCMD 19](#page-18-0) [Metasprache 5](#page-4-0) [MOVE-Mode 29](#page-28-0)

#### **P**

[parallele Verwendung von Programmschnittstellen 102](#page-101-0) Parameter [globaler EDT-Kontrollblock 104](#page-103-0) [Liste 10](#page-9-0) [Liste der Aufrufarten 29](#page-28-0) [Text 104](#page-103-0) [übergeben 104](#page-103-0) [Programmverknüpfung 9](#page-8-0)

# **R**

[Reale Bearbeitung einlesen 26](#page-25-0) [Register 126](#page-125-0) [Inhalte 126](#page-125-0) [Konventionen 126](#page-125-0) [laden 9](#page-8-0) [Sicherstellungsbereich 10](#page-9-0) [Returncodes 11](#page-10-0) [1. Subcode 11](#page-10-0) [2. Subcode 11](#page-10-0) [CMD-Funktion 11](#page-10-0)[, 21](#page-20-0) [eigene Anweisungen 105](#page-104-0) [EXE-Funktion 11](#page-10-0) [externe Anweisungsroutinen 105](#page-104-0) [Hauptwert 11](#page-10-0) [IEDTCMD 21](#page-20-0) [IEDTGET 48](#page-47-0) [INFO-Funktion 11,](#page-10-0) [16](#page-15-0) [lesen des Arbeitsdateistatus 48](#page-47-0) [Satzzugriffsfunktionen 12](#page-11-0)[, 48](#page-47-0)[, 50](#page-49-0) [Rückkehrparameter 11](#page-10-0) [Rücksprungadresse 10](#page-9-0)

### **S**

Satz [Zugriff auf 26](#page-25-0) **Satzbereich** [Indizes 43](#page-42-0) [löschen 43](#page-42-0) **Satzindex** [ändern 45](#page-44-0) [ändern, Aufruf 45](#page-44-0) [Satzmarkierungen 40](#page-39-0) [auswerten 41](#page-40-0) [löschen 41](#page-40-0) [Satzzugriffsfunktionen 8](#page-7-0) [ändern des Satzindex 45](#page-44-0) [Aufruf 32,](#page-31-0) [36](#page-35-0)[, 39](#page-38-0), [41,](#page-40-0) [43](#page-42-0)[, 45](#page-44-0), [47](#page-46-0) [IEDTDEL 43](#page-42-0) [IEDTGET 29,](#page-28-0) [47](#page-46-0) [IEDTGTM 34](#page-33-0) [IEDTPTM 40](#page-39-0) [IEDTPUT 38](#page-37-0) [IEDTREN 45](#page-44-0) [Kontrollfunktion 26](#page-25-0) [lesen des Arbeitsdateistatus 47](#page-46-0) [lesen eines markierten Satzes 34](#page-33-0) [lesen eines Satzes 29](#page-28-0) [logische 25](#page-24-0) [löschen eines Satzbereichs 43](#page-42-0) [Returncodes 12](#page-11-0), [48,](#page-47-0) [50](#page-49-0) [schreiben eines Satzes 38](#page-37-0)[, 40](#page-39-0) Schreiben [eigene Anweisungen 103](#page-102-0) [eines Satzes 38](#page-37-0)[, 39](#page-38-0) [Schreibschutzindikator 41](#page-40-0) [Speicherreorganisation 12](#page-11-0) [Startadresse 126](#page-125-0) [STXIT-Routine 150](#page-149-0) [STXIT-Routinen 12](#page-11-0) Suchen [markierten Satz 34](#page-33-0) [nach Index 34](#page-33-0) [nächsten markierten Satz 34](#page-33-0) [Zeilen 128](#page-127-0) [Suchrichtung angeben 34](#page-33-0)

# **U**

Übergabe [Anweisungsfolge 18](#page-17-0) [Meldung 19](#page-18-0) Übertragungsmodus [Aufrufarten 28](#page-27-0) [LOCATE 28](#page-27-0) [MOVE 28](#page-27-0) [UNBIND-Makro 125](#page-124-0) [Unterbrechungsbehandlung 12](#page-11-0) [Unterprogrammkontrollblock 8](#page-7-0) [Unterprogramm-Schnittstelle des L-Modus 133](#page-132-0) [Update-Indikator 41](#page-40-0)

# **V**

[Versionsnummer des EDT 15](#page-14-0) [Virtuelle Bearbeitung 26](#page-25-0) [Virtueller Adressraum 126](#page-125-0)

# **X**

[XHCS 13](#page-12-0) [XS-Umgebung 14](#page-13-0)

# **Z**

[Zugriff auf einen Satz 26](#page-25-0) **Zugriffsfunktionen** [ändern des Satzindex 45](#page-44-0) [Aufruf 32,](#page-31-0) [36](#page-35-0)[, 39](#page-38-0), [41,](#page-40-0) [43](#page-42-0)[, 45](#page-44-0), [47](#page-46-0) [IEDTDEL 43](#page-42-0) [IEDTGET 29,](#page-28-0) [47](#page-46-0) [IEDTGTM 34](#page-33-0) [IEDTPTM 40](#page-39-0) [IEDTPUT 38](#page-37-0) [IEDTREN 45](#page-44-0) [lesen des Arbeitsdateistatus 47](#page-46-0) [lesen eines markierten Satzes 34](#page-33-0) [lesen eines Satzes 29](#page-28-0) [logische 25](#page-24-0) [Löschen eines Satzbereichs 43](#page-42-0) [löschen eines Satzbereichs 43](#page-42-0) [markieren eines Satzes 40](#page-39-0) [Returncodes 48](#page-47-0), [50](#page-49-0) [schreiben eines Satzes 38](#page-37-0)

# **Inhalt**

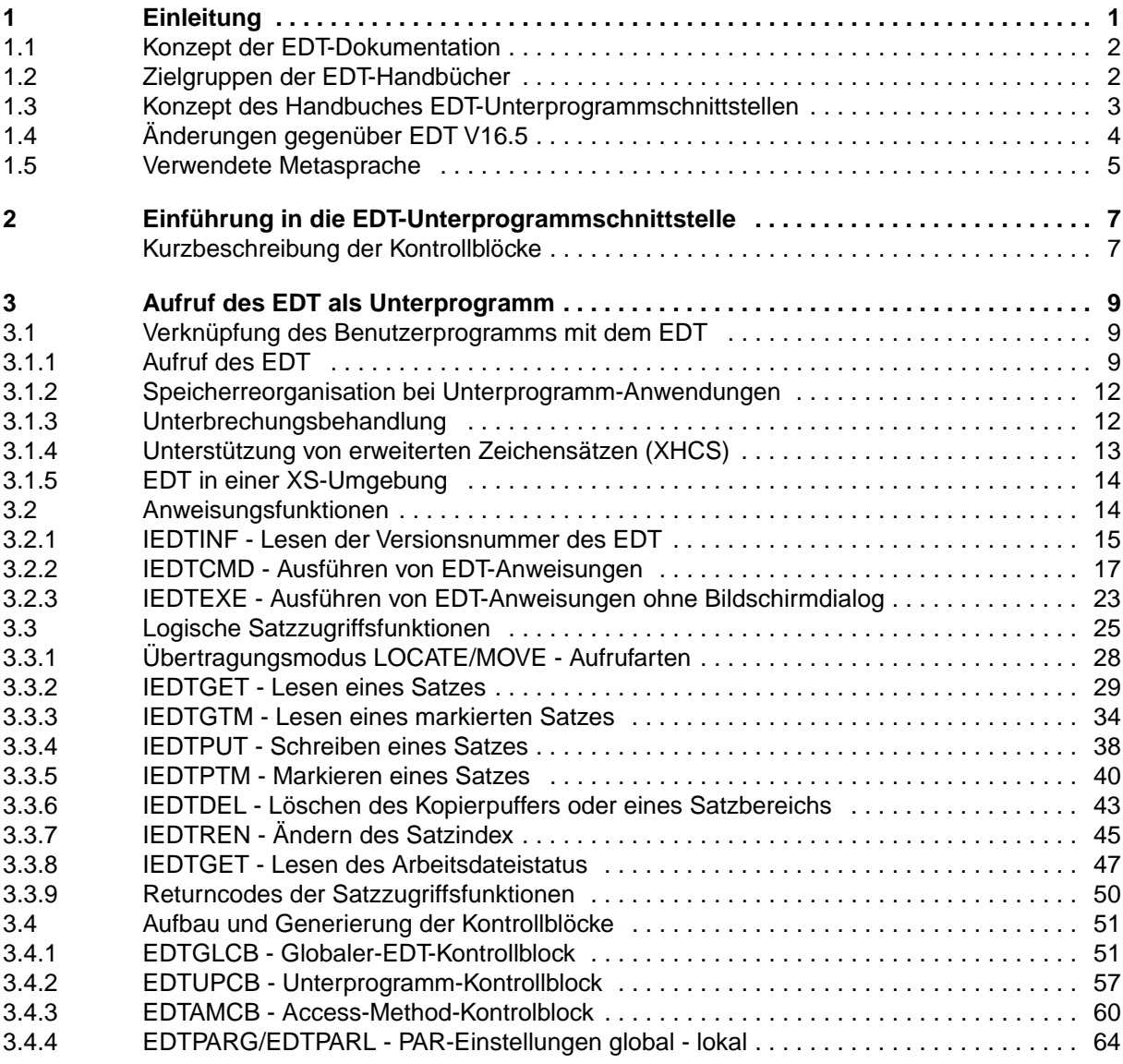

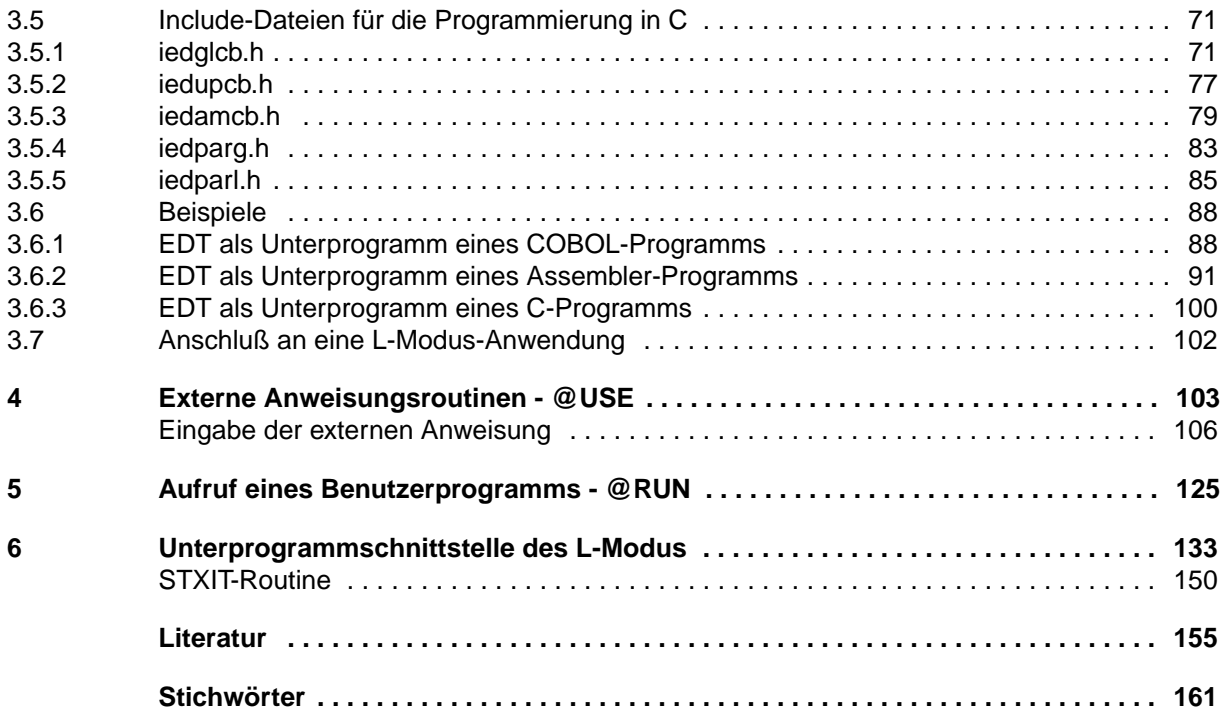

# **EDT V16.6A (BS2000/OSD)**

# **Unterprogrammschnittstellen**

#### *Zielgruppe*

Das Handbuch wendet sich an erfahrene EDT-Anwender und Programmmierer.

#### *Inhalt*

Das Handbuch beschreibt die Unterprogrammschnittstelle des EDT, den Aufruf des EDT als Unterprogramm, das Einbinden der EDT-Funktionalität in eigene Programme. Der Leser erhält zudem eine Beschreibung über Aufbau und Generierung der Kontroll-blöcke, Erstellen von externen Anweisungsroutinen, Aufruf eines Benutzerprogramms aus dem EDT.

#### **Ausgabe: August 1996**

**Datei: EDT\_UPS.PDF**

BS2000 ist ein eingetragenes Warenzeichen der Siemens Nixdorf Informationssysteme AG

Copyright © Siemens Nixdorf Informationssysteme AG, 1996.

Alle Rechte vorbehalten.

Liefermöglichkeiten und technische Änderungen vorbehalten.

Alle verwendeten Hard- und Softwarenamen sind Handelsnamen und/oder Warenzeichen der jeweiligen Hersteller.

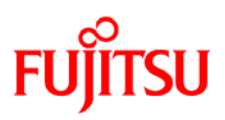

# **Information on this document**

On April 1, 2009, Fujitsu became the sole owner of Fujitsu Siemens Computers. This new subsidiary of Fujitsu has been renamed Fujitsu Technology Solutions.

This document from the document archive refers to a product version which was released a considerable time ago or which is no longer marketed.

Please note that all company references and copyrights in this document have been legally transferred to Fujitsu Technology Solutions.

Contact and support addresses will now be offered by Fujitsu Technology Solutions and have the format *…@ts.fujitsu.com*.

The Internet pages of Fujitsu Technology Solutions are available at *http://ts.fujitsu.com/*... and the user documentation at *http://manuals.ts.fujitsu.com*.

Copyright Fujitsu Technology Solutions, 2009

# **Hinweise zum vorliegenden Dokument**

Zum 1. April 2009 ist Fujitsu Siemens Computers in den alleinigen Besitz von Fujitsu übergegangen. Diese neue Tochtergesellschaft von Fujitsu trägt seitdem den Namen Fujitsu Technology Solutions.

Das vorliegende Dokument aus dem Dokumentenarchiv bezieht sich auf eine bereits vor längerer Zeit freigegebene oder nicht mehr im Vertrieb befindliche Produktversion.

Bitte beachten Sie, dass alle Firmenbezüge und Copyrights im vorliegenden Dokument rechtlich auf Fujitsu Technology Solutions übergegangen sind.

Kontakt- und Supportadressen werden nun von Fujitsu Technology Solutions angeboten und haben die Form *…@ts.fujitsu.com*.

Die Internetseiten von Fujitsu Technology Solutions finden Sie unter *http://de.ts.fujitsu.com/*..., und unter *http://manuals.ts.fujitsu.com* finden Sie die Benutzerdokumentation.

Copyright Fujitsu Technology Solutions, 2009